# Beschreibung Geräteparameter LPGmass Modbus RS485

Coriolis-Durchflussmessgerät

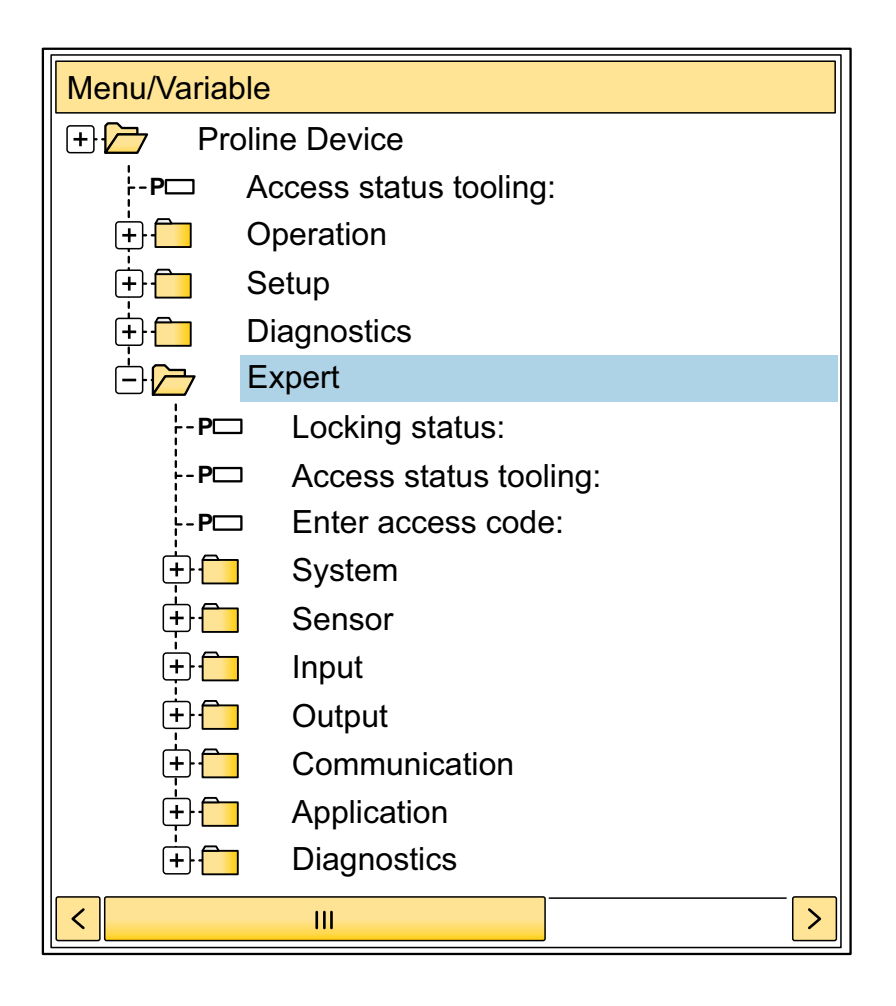

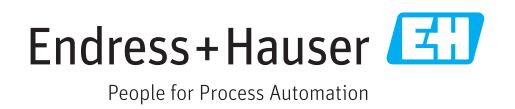

## Inhaltsverzeichnis

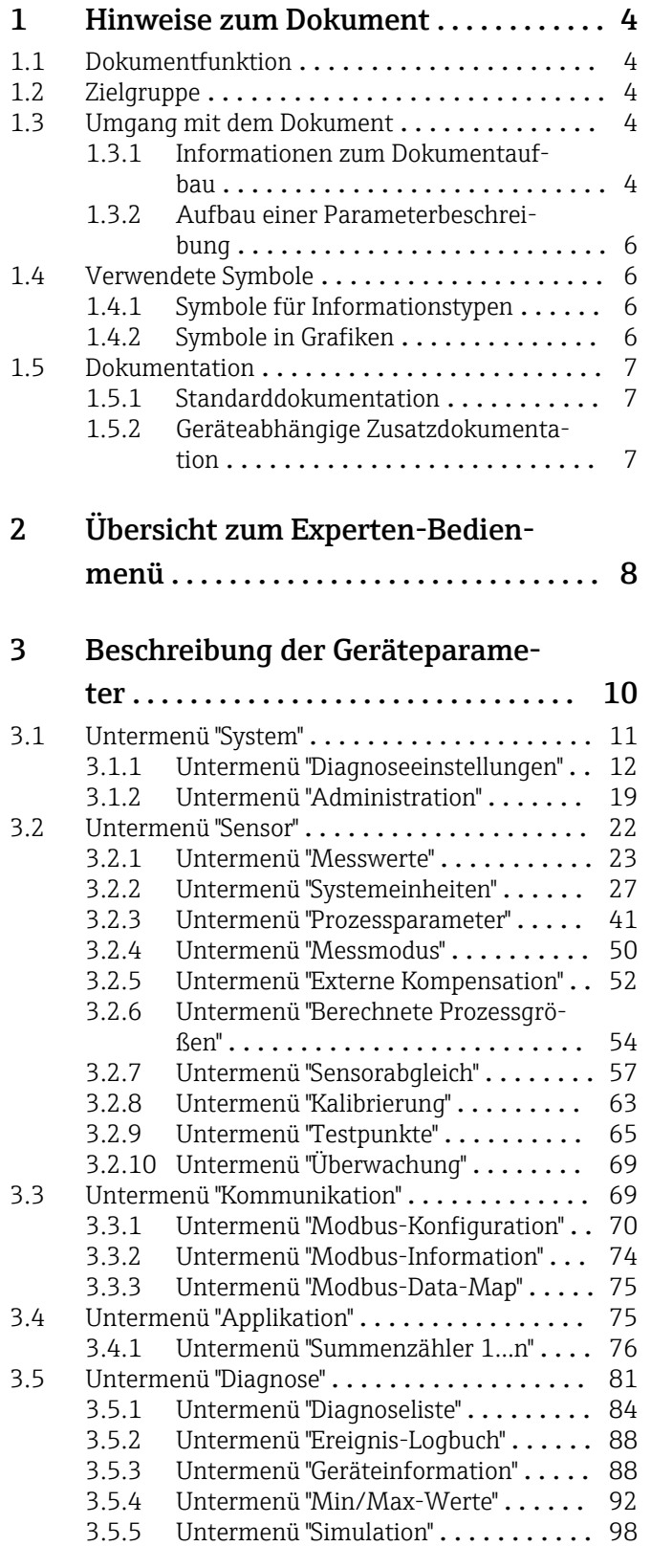

### [4 Länderspezifische Werkseinstellun-](#page-99-0)

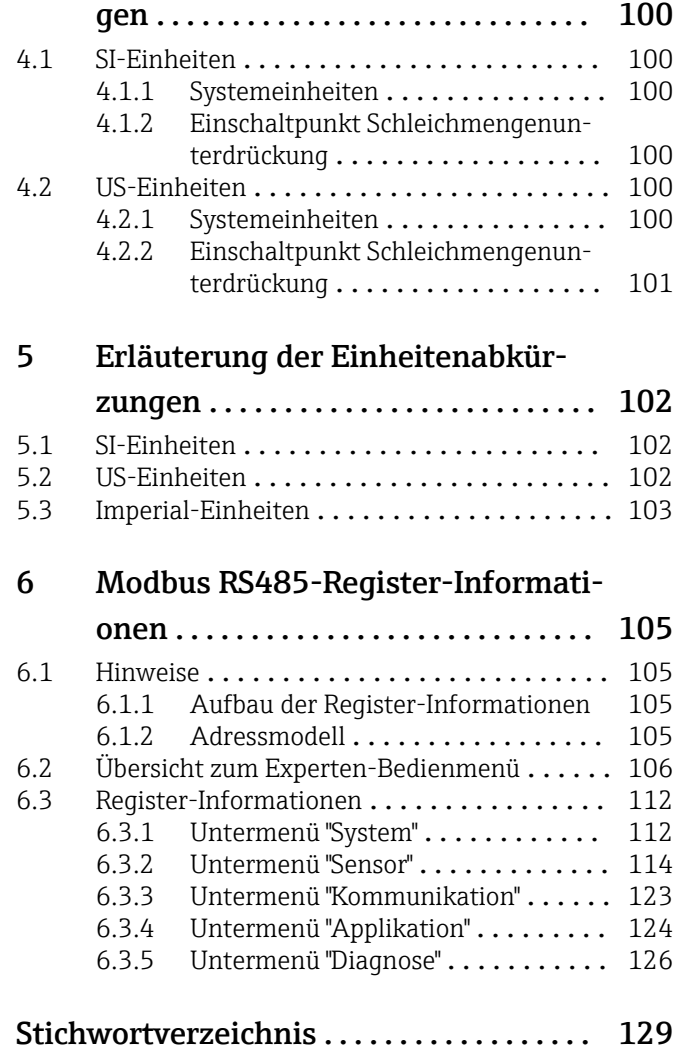

### <span id="page-3-0"></span>1 Hinweise zum Dokument

### 1.1 Dokumentfunktion

Das Dokument ist Teil der Betriebsanleitung und dient als Nachschlagewerk für Parameter: Es liefert detaillierte Erläuterungen zu jedem einzelnen Parameter des Experten-Bedienmenüs.

Es dient der Durchführung von Aufgaben, die detaillierte Kenntnisse über die Funktionsweise des Geräts erfordern:

- Inbetriebnahme von Messungen unter schwierigen Bedingungen
- Optimale Anpassung der Messung an schwierige Bedingungen
- Detaillierte Konfiguration der Kommunikationsschnittstelle
- Fehlerdiagnose in schwierigen Fällen

### 1.2 Zielgruppe

Das Dokument richtet sich an Fachspezialisten, die über den gesamten Lebenszyklus mit dem Gerät arbeiten und dabei spezifische Konfigurationen durchführen.

### 1.3 Umgang mit dem Dokument

#### 1.3.1 Informationen zum Dokumentaufbau

Dieses Dokument listet die Untermenüs und ihre Parameter gemäß der Struktur vom Menü Experte ( $\rightarrow \Box$  8) auf, die mit der Aktivierung der Anwenderrolle "Instandhalter" zur Verfügung stehen.

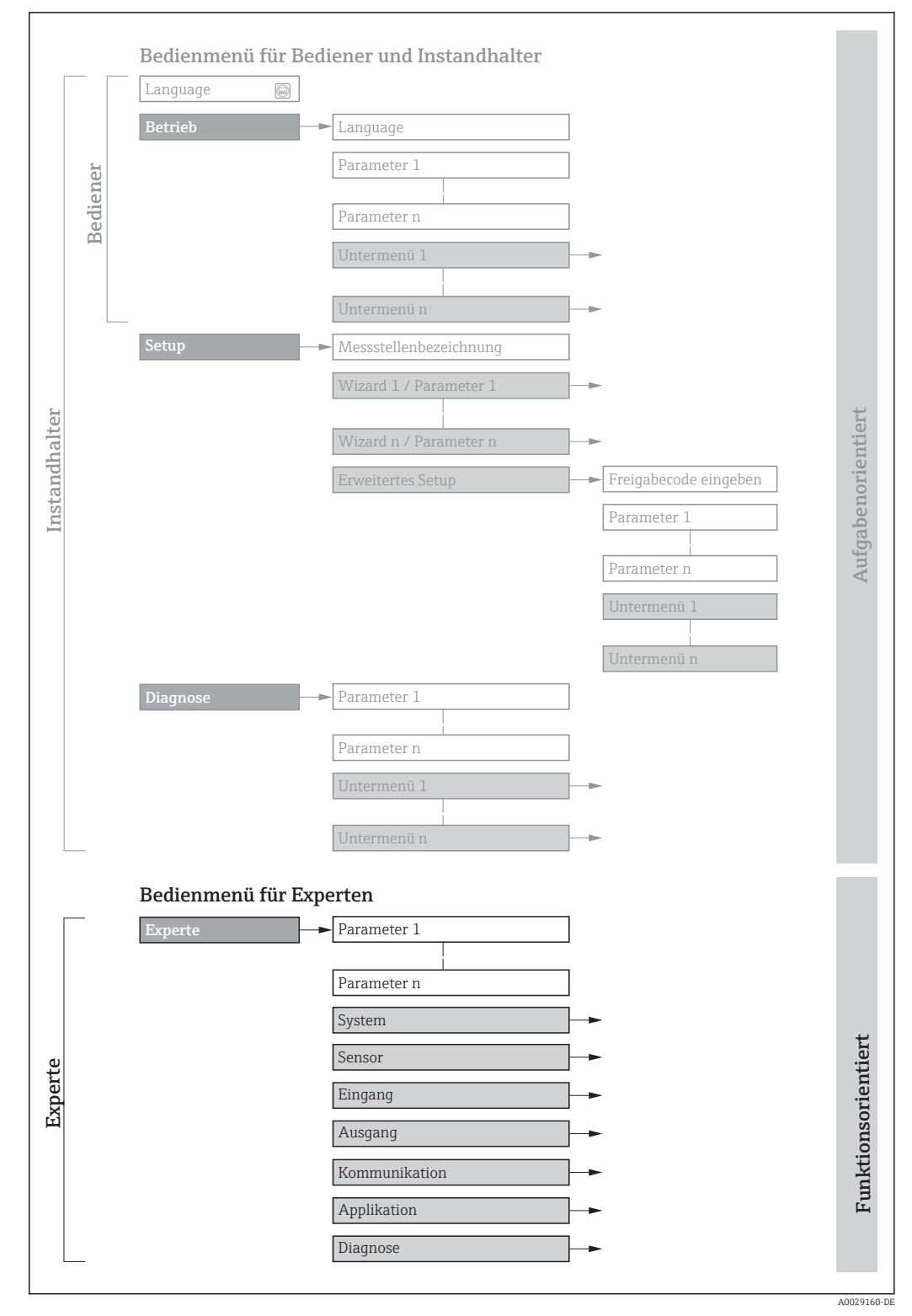

 *1 Beispielgrafik für den schematischen Aufbau des Bedienmenüs*

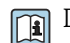

Detaillierte Angaben zur:

- Anordnung der Parameter gemäß der Menüstruktur vom Menü Betrieb, Menü Setup, Menü Diagnose mit Kurzbeschreibungen: Betriebsanleitung zum Gerät
- Bedienphilosophie des Bedienmenüs: Betriebsanleitung zum Gerät, Kapitel "Bedienphilosophie"

#### 1.3.2 Aufbau einer Parameterbeschreibung

Im Folgenden werden die einzelnen Bestandteile einer Parameterbeschreibung erläutert:

<span id="page-5-0"></span>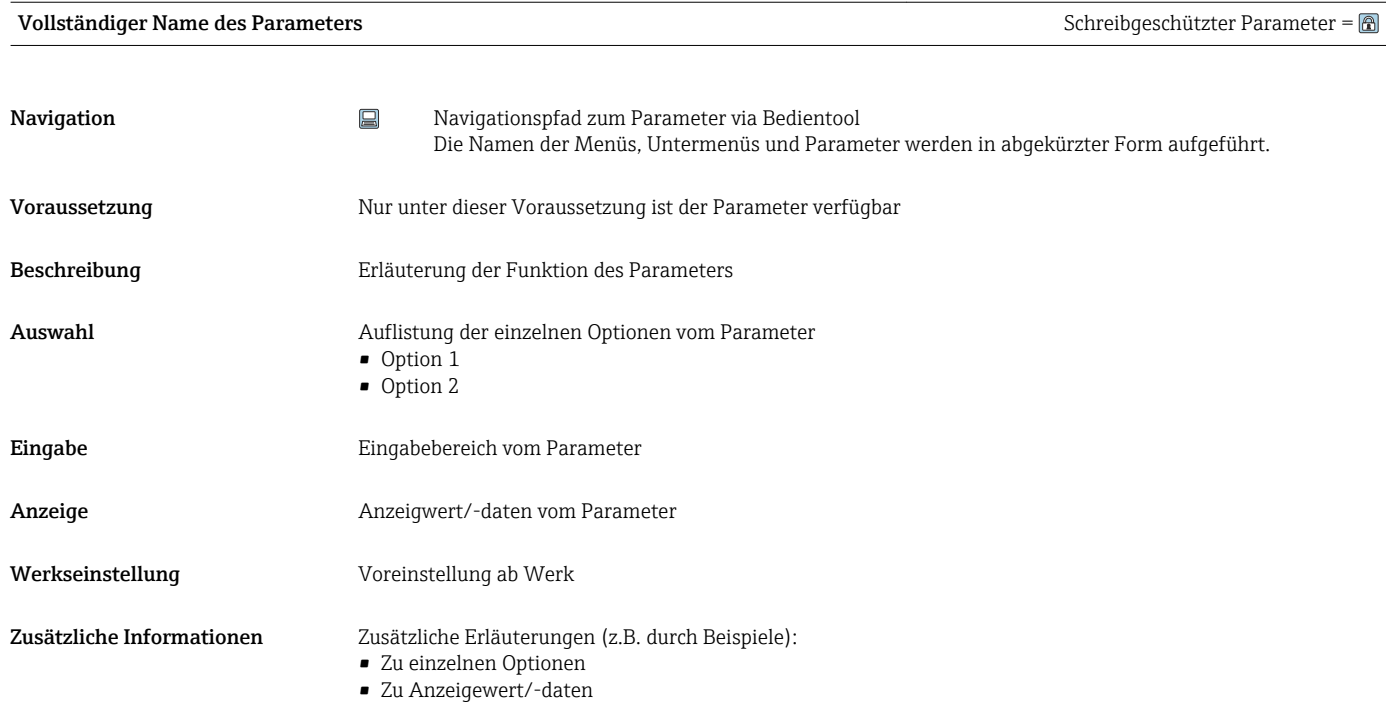

- Zum Eingabebereich
- Zur Werkseinstellung
- Zur Funktion des Parameters

### 1.4 Verwendete Symbole

#### 1.4.1 Symbole für Informationstypen

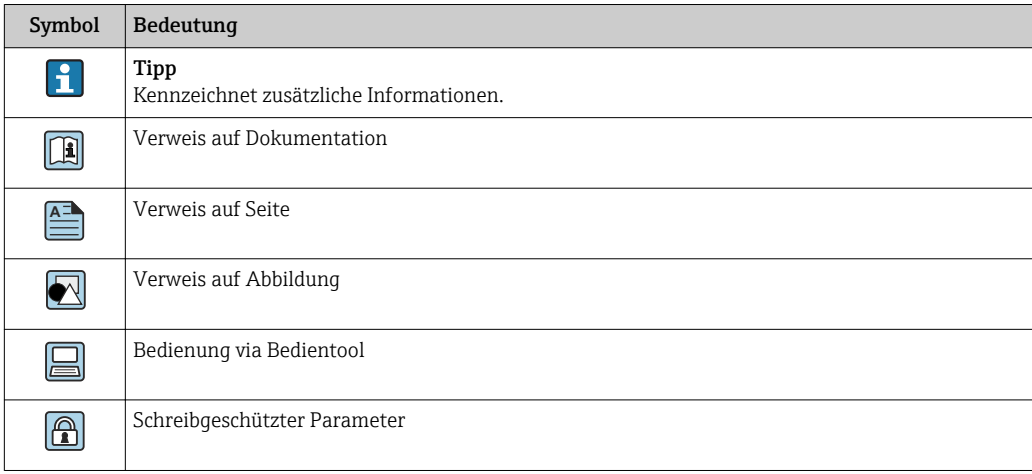

### 1.4.2 Symbole in Grafiken

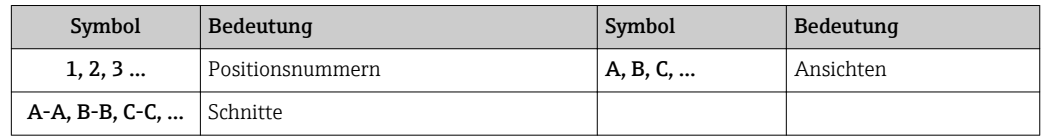

### <span id="page-6-0"></span>1.5 Dokumentation

#### 1.5.1 Standarddokumentation

#### Betriebsanleitung

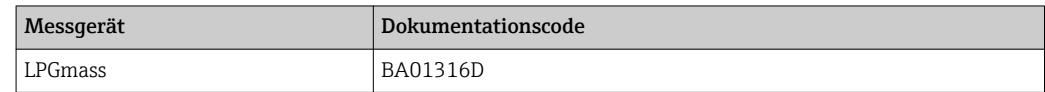

#### 1.5.2 Geräteabhängige Zusatzdokumentation

#### Sonderdokumentation

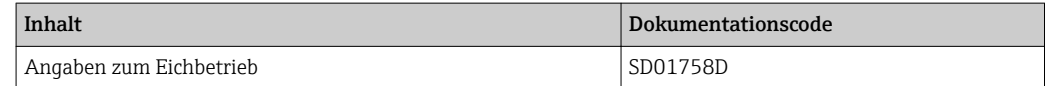

# <span id="page-7-0"></span>2 Übersicht zum Experten-Bedienmenü

Die folgende Tabelle gibt eine Übersicht zur Menüstruktur vom Experten-Bedienmenü mit seinen Parametern. Die Seitenzahlangabe verweist auf die zugehörige Beschreibung des Untermenüs oder Parameters.

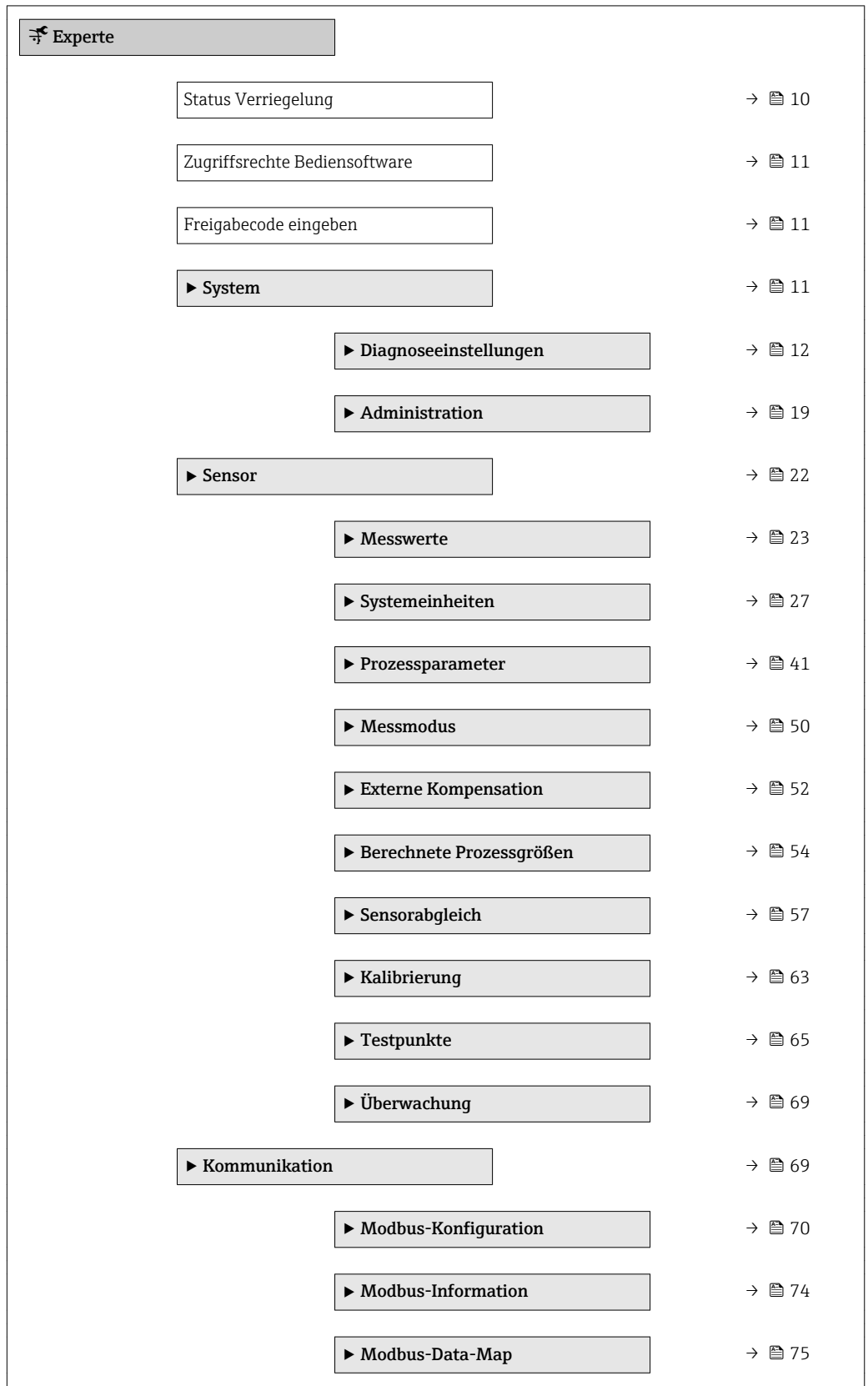

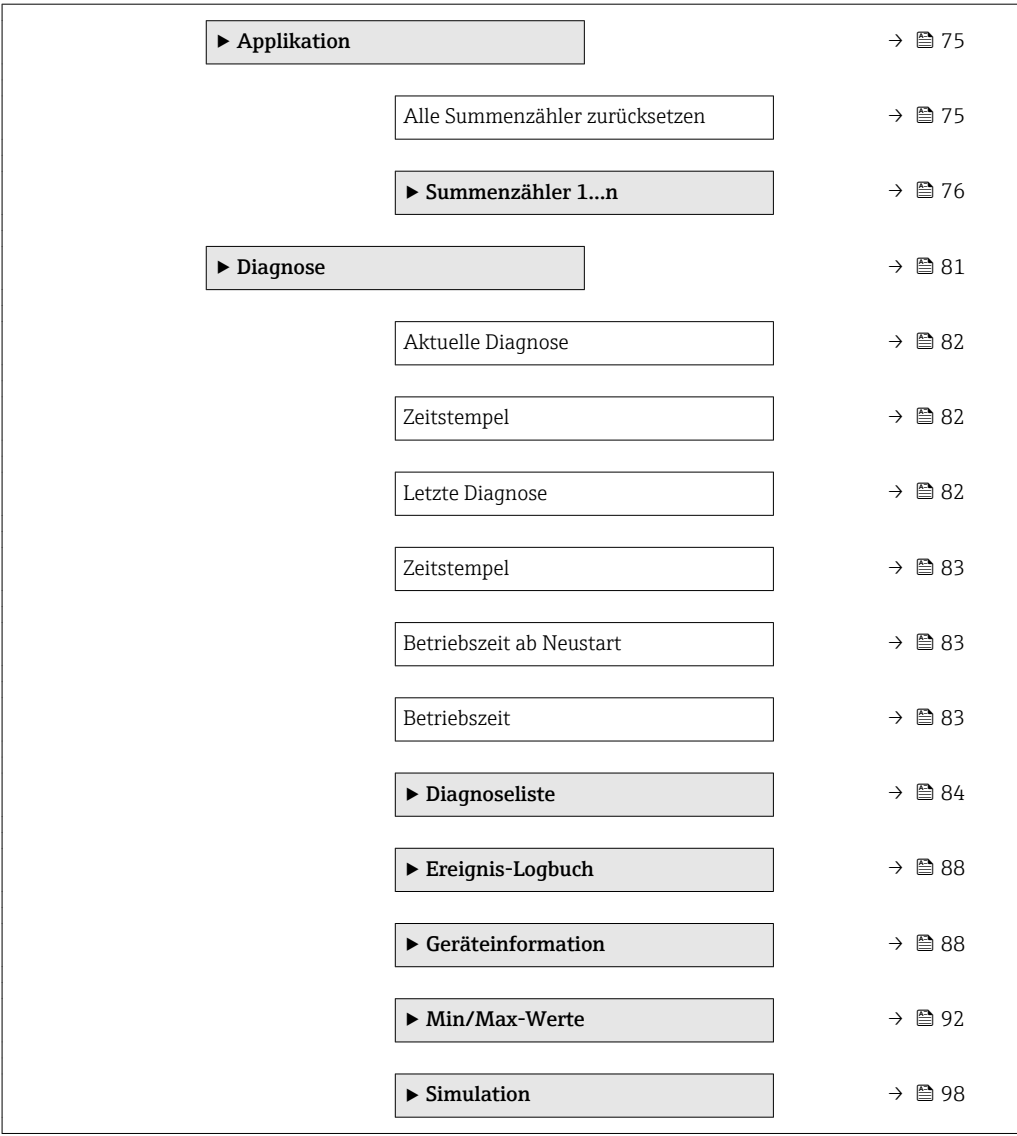

### <span id="page-9-0"></span>3 Beschreibung der Geräteparameter

Die Parameter werden im Folgenden nach der Menüstruktur der Vor-Ort-Anzeige aufgeführt. Spezifische Parameter für die Bedientools sind an den entsprechenden Stellen in der Menüstruktur eingefügt.

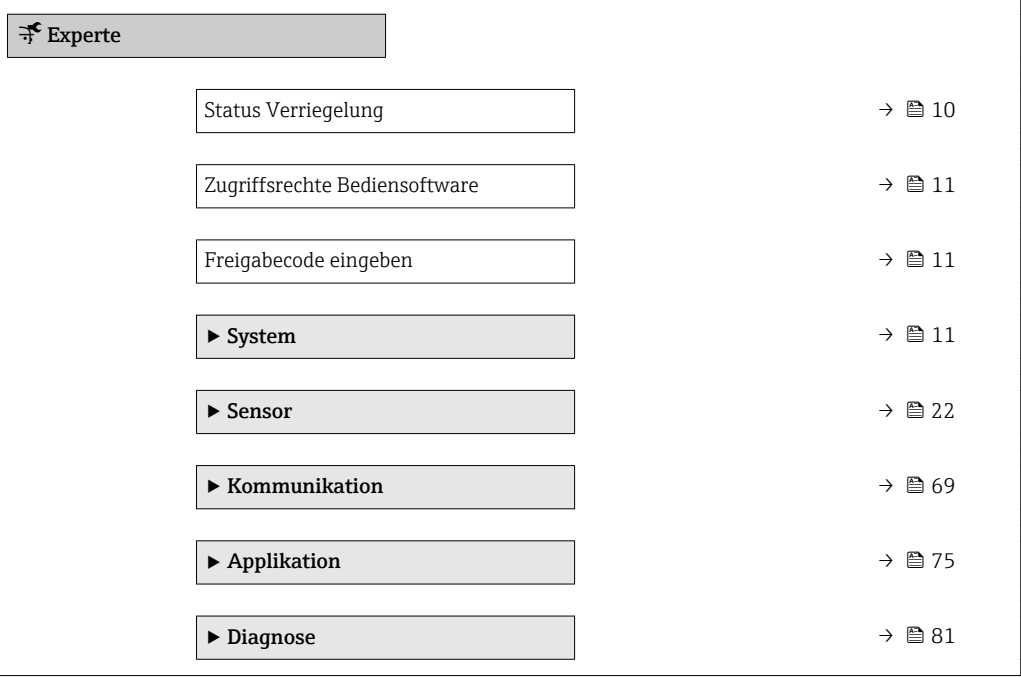

### Status Verriegelung

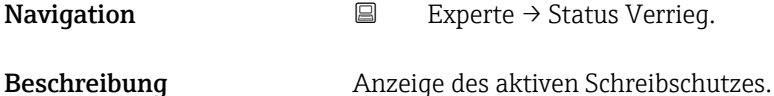

Anzeige • Hardware-verriegelt

• Vorübergehend verriegelt

Zusätzliche Information *Anzeige*

Wenn mehrere Schreibschutzarten aktiv sind, werden im Bedientool alle aktiven Schreibschutzarten angezeigt.

Detaillierte Angaben zu den Zugriffsrechten: Betriebsanleitung zum Gerät, Kapitel "Anwenderrollen und ihre Zugriffsrechte" und "Bedienphilosophie" → ■ 7

*Auswahl*

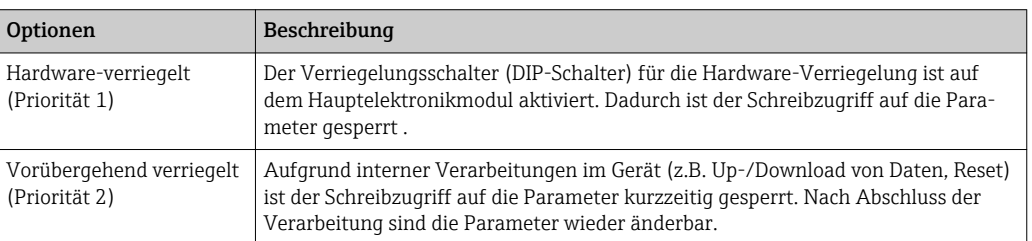

#### <span id="page-10-0"></span>Zugriffsrechte Bediensoftware

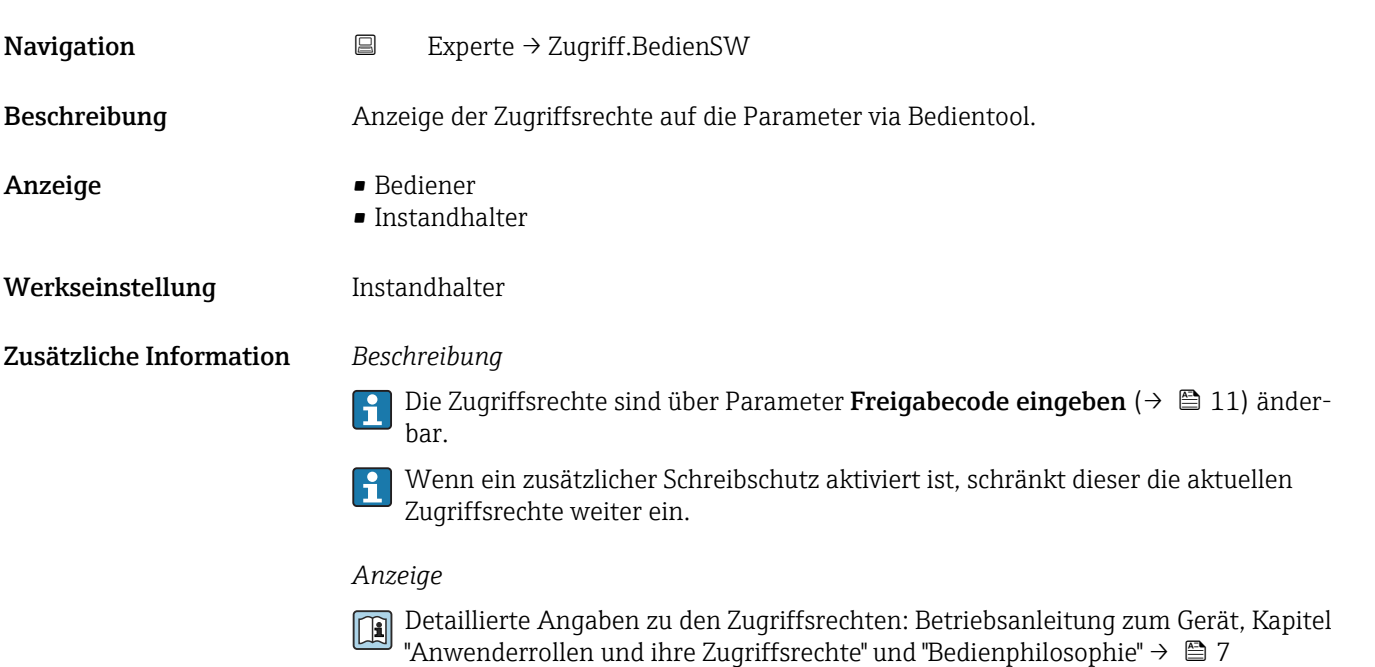

![](_page_10_Picture_134.jpeg)

### 3.1 Untermenü "System"

![](_page_10_Picture_135.jpeg)

*Navigation* Experte → System

![](_page_10_Picture_136.jpeg)

#### <span id="page-11-0"></span>3.1.1 Untermenü "Diagnoseeinstellungen"

*Navigation* Experte → System → Diag.einstellung

![](_page_11_Figure_4.jpeg)

### Alarmverzögerung **Navigation** EXperte → System → Diag.einstellung → Alarmverzög. Beschreibung Eingabe der Zeitspanne, bis das Gerät eine Diagnosemeldung generiert. Das Zurücksetzen der Diagnosemeldung erfolgt ohne Zeitverzögerung. lе Eingabe 0...60 s Werkseinstellung 0 s Zusätzliche Information *Auswirkung* Diese Einstellung wirkt sich auf die folgenden Diagnosemeldungen aus: • 046 Sensorlimit überschritten ■ 140 Sensorsignal • 144 Messabweichung zu hoch ■ 190 Special event 1 ■ 191 Special event 5 ■ 192 Special event 9 • 830 Sensortemperatur zu hoch • 831 Sensortemperatur zu niedrig • 832 Elektroniktemperatur zu hoch • 833 Elektroniktemperatur zu niedrig • 834 Prozesstemperatur zu hoch • 835 Prozesstemperatur zu niedrig • 843 Prozessgrenzwert • 910 Messrohr schwingt nicht • 912 Messstoff inhomogen • 913 Messstoff ungeeignet • 944 Monitoring fehlgeschlagen ■ 990 Special event 4 • 991 Special event 8 • 992 Special event 12

#### <span id="page-12-0"></span>Untermenü "Diagnoseverhalten"

Jeder Diagnoseinformation ist ab Werk ein bestimmtes Diagnoseverhalten zugeordnet. Diese Zuordnung kann der Anwender bei bestimmten Diagnoseinformationen im Untermenü Diagnoseverhalten ( $\rightarrow \Box$  13) ändern.

Die folgenden Optionen stehen in den Parametern Zuordnung Verhalten Diagnosenr. xxx zur Verfügung:

![](_page_12_Picture_239.jpeg)

 $\square$ Eine Auflistung aller Diagnoseereignisse: Betriebsanleitung zum Gerät →  $\cong$  7

 $\overline{\phantom{a}}$ 

*Navigation* **EXPERICE → System → Diag.einstellung → Diagnoseverhalt.** 

![](_page_12_Picture_240.jpeg)

<span id="page-13-0"></span>![](_page_13_Picture_148.jpeg)

![](_page_13_Picture_149.jpeg)

![](_page_13_Picture_150.jpeg)

<span id="page-14-0"></span>![](_page_14_Picture_147.jpeg)

![](_page_14_Picture_148.jpeg)

Zuordnung Verhalten von Diagnosenr. 832 (Elektroniktemperatur zu hoch)

![](_page_14_Picture_149.jpeg)

<span id="page-15-0"></span>![](_page_15_Picture_146.jpeg)

<span id="page-16-0"></span>![](_page_16_Picture_148.jpeg)

![](_page_16_Picture_149.jpeg)

![](_page_16_Picture_150.jpeg)

<span id="page-17-0"></span>![](_page_17_Picture_147.jpeg)

<span id="page-18-0"></span>![](_page_18_Picture_142.jpeg)

![](_page_18_Picture_143.jpeg)

#### 3.1.2 Untermenü "Administration"

![](_page_18_Picture_144.jpeg)

<span id="page-19-0"></span>![](_page_19_Figure_2.jpeg)

![](_page_19_Picture_133.jpeg)

#### SW-Option aktivieren

| Navigation   | $\boxdot$ | Experte $\rightarrow$ System $\rightarrow$ Administration $\rightarrow$ SW-Opt.aktivier.  |
|--------------|-----------|-------------------------------------------------------------------------------------------|
| Beschreibung | tion.     | Eingabe eines Aktivierungscodes zur Freischaltung einer zusätzlich bestellten Softwareop- |
| Eingabe      |           | Max. 10-stellige Zeichenfolge aus Zahlen.                                                 |

<sup>\*</sup> Sichtbar in Abhängigkeit von der Kommunikationsvariante

<span id="page-20-0"></span>![](_page_20_Picture_142.jpeg)

Zusätzliche Information *Eingabe*

H

![](_page_20_Picture_5.jpeg)

HINWEIS! Dieser Aktivierungscode ist je nach Messgerät und Softwareoption unterschiedlich. Die Eingabe eines fehlerhaften bzw. ungültigen Codes kann zum Verlust bereits aktivierter Softwareoptionen führen. Nach Inbetriebnahme des Messgeräts: In diesem Parameter ausschließlich Aktivierungscodes eingeben, Endress+Hauser zur Verfügung gestellt hat (z.B. bei Bestellung einer neuen Softwareoption). Bei fehlerhafter bzw. ungültiger Eingabe: Aktivierungscode aus dem Parameter-Protokoll erneut eingeben oder unter Angabe der Seriennummer bei Ihrer Endress+Hauser Vertriebsorganisation anfragen.

*Beispiel für eine Softwareoption*

Bestellmerkmal "Anwendungspaket", Option EB "Heartbeat Verification + Monitoring"

![](_page_20_Picture_143.jpeg)

![](_page_20_Picture_144.jpeg)

▸ Diese Grenze unbedingt beachten, da ein Überschreiten dieser Grenze zum Verlust der Daten und zum Ausfall des Messgerätes führt.

▸ Ein ständiges Beschreiben der nicht flüchtigen Geräteparameter über den MODBUS RS485 unbedingt vermeiden.

<span id="page-21-0"></span>![](_page_21_Picture_141.jpeg)

### 3.2 Untermenü "Sensor"

*Navigation* Experte → Sensor

![](_page_21_Figure_8.jpeg)

#### <span id="page-22-0"></span>3.2.1 Untermenü "Messwerte"

![](_page_22_Picture_489.jpeg)

#### Untermenü "Prozessgrößen"

*Navigation* Experte → Sensor → Messwerte → Prozessgrößen

![](_page_22_Picture_490.jpeg)

#### Massefluss

![](_page_22_Picture_491.jpeg)

<span id="page-23-0"></span>![](_page_23_Picture_128.jpeg)

![](_page_23_Picture_129.jpeg)

![](_page_23_Picture_130.jpeg)

![](_page_23_Picture_131.jpeg)

#### <span id="page-24-0"></span>Zusätzliche Information *Abhängigkeit*

1 Die Einheit wird übernommen aus: Parameter Normdichteeinheit (→ ■ 34)

![](_page_24_Picture_114.jpeg)

![](_page_24_Picture_115.jpeg)

#### Untermenü "Summenzähler"

![](_page_24_Picture_116.jpeg)

### <span id="page-25-0"></span>Summenzählerwert 1…n **Navigation EXPERTED EXPERIE → Sensor → Messwerte → Summenzähler → Summenz.wert 1…n** Voraussetzung In Parameter Zuordnung Prozessgröße ( $\rightarrow \Box$  76) von Untermenü Summenzähler 1... n ist eine der folgenden Optionen ausgewählt: • Volumenfluss • Massefluss • Normvolumenfluss Beschreibung Anzeige des aktuellen Zählerstands des Summenzählers. Anzeige Gleitkommazahl mit Vorzeichen Zusätzliche Information *Beschreibung* Da nur maximal 7-stellige Zahlen im Bedientool angezeigt werden können, ergibt sich der aktuelle Zählerstand nach Überschreiten dieses Anzeigebereichs aus der Summe von Summenzählerwert und Überlaufwert aus Parameter Summenzählerüberlauf 1…n. Bei einer Störung verhält sich der Summenzähler gemäß der Einstellung in Parameter  $\mathbf{h}$ Fehlerverhalten ( $\rightarrow \blacksquare$  80). *Anzeige* Der Wert der seit Messbeginn aufsummierten Prozessgröße kann positiv oder negativ sein. Dies hängt ab von den Einstellungen in Parameter Betriebsart Summenzähler  $(\rightarrow \triangleq 79)$ . Für den Summenzähler wird die Einheit der ausgewählten Prozessgröße in Abhängigkeit von der Auswahl in Parameter Zuordnung Prozessgröße ( $\rightarrow \Box$  76) festgelegt: • Option Volumenfluss: Parameter Volumenflusseinheit ( $\rightarrow \blacksquare$  29) • Option Massefluss: Parameter Masseflusseinheit ( $\rightarrow \blacksquare$  28) • Option Normvolumenfluss: Parameter Normvolumeneinheit ( $\rightarrow \Box$  78) *Beispiel* Berechnung des aktuellen Summenzählerstands nach Überschreiten des 7-stelligen Anzeigebereichs des Bedientools: • Wert in Parameter Summenzählerwert 1: 1968457 m<sup>3</sup> • Wert in Parameter Summenzählerüberlauf 1:  $1 \cdot 10^7$  (1 Überlauf) = 10000000 [m<sup>3</sup>] • Aktueller Summenzählerstand: 11968457 m<sup>3</sup>

![](_page_25_Picture_222.jpeg)

#### <span id="page-26-0"></span>Zusätzliche Information *Beschreibung*

Wenn der aktuelle Zählerstand den maximal anzeigbaren Wertebereich des Bedientools von 7 Stellen überschreitet, wird die darüber liegende Summe als Überlauf ausgegeben. Der aktuelle Summenzählerstand ergibt sich damit aus der Summe von Überlaufwert und Summenzählerwert aus Parameter Summenzählerwert 1…n.

#### *Anzeige*

Für den Summenzähler wird die Einheit der ausgewählten Prozessgröße in Abhängigkeit von der Auswahl in Parameter Zuordnung Prozessgröße ( $\rightarrow \Box$  76) festgelegt:

- Option Volumenfluss: Parameter Volumenflusseinheit ( $\rightarrow \cong$  29)
- Option Massefluss: Parameter Masseflusseinheit (→ 28)
- Option Normvolumenfluss: Parameter Normvolumeneinheit ( $\rightarrow \Box$  78)

#### *Beispiel*

Berechnung des aktuellen Summenzählerstands nach Überschreiten des 7-stelligen Anzeigebereichs des Bedientools:

- Wert in Parameter Summenzählerwert 1: 1968457 m<sup>3</sup>
- Wert in Parameter Summenzählerüberlauf 1:  $2 \cdot 10^7$  (2 Überläufe) = 20000000 [m<sup>3</sup>]
- Aktueller Summenzählerstand: 21968457 m<sup>3</sup>

#### 3.2.2 Untermenü "Systemeinheiten"

*Navigation* 
■ Experte → Sensor → Systemeinheiten

![](_page_26_Picture_316.jpeg)

<span id="page-27-0"></span>![](_page_27_Figure_2.jpeg)

![](_page_27_Picture_196.jpeg)

( $→$   $\textcircled{3}$  36) festgelegt.

<span id="page-28-0"></span>![](_page_28_Picture_107.jpeg)

![](_page_28_Picture_108.jpeg)

*Imperial Einheiten*  $\bullet$  gal/s (imp) • gal/min (imp)  $\bullet$  gal/h (imp) • gal/d (imp) • Mgal/s (imp) • Mgal/min (imp) • Mgal/h (imp) • Mgal/d (imp) · bbl/s (imp;beer) • bbl/min (imp;beer) • bbl/h (imp;beer) • bbl/d (imp;beer) • bbl/s (imp;oil) • bbl/min (imp;oil) • bbl/h (imp;oil) • bbl/d (imp;oil)

Auswahl *SI-Einheiten*

 $\mathbf{r}$  cm<sup>3</sup>/s

- $em^3/min$
- $\mathbb{R}$  cm<sup>3</sup>/h
- $\mathbf{r}$  cm<sup>3</sup>/d
- $d m^3/s$
- $dm^3/min$
- $dm^3/h$
- $dm^3/d$
- $m^3$ /s
- $\bullet$  m<sup>3</sup>/min
- $\bullet$  m<sup>3</sup>/h
- $m^3/d$
- $ml/s$
- ml/min
- $m/h$
- ml/d
- $1/s$
- l/min
- $-1/h$
- l/d
- $h$ l/s
- hl/min
- $\blacksquare$  hl/h
- hl/d
- $-Ml/s$
- Ml/min
- $-Ml/h$
- Ml/d
- *US-Einheiten*
- $\blacksquare$  af/s
- $\blacksquare$  af/min
- $\blacksquare$  af/h
- af/d
- $ft^3/s$
- $\blacksquare$  ft<sup>3</sup>/min
- $ft^3/h$
- $\mathbf{f}$  ft<sup>3</sup>/d
- $\blacksquare$  fl oz/s (us)
- fl oz/min (us)
- fl oz/h (us)
- fl oz/d (us)
- $\bullet$  gal/s (us)
- gal/min (us)
- $\bullet$  qal/h (us)
- $\bullet$  qal/d (us)
- 
- 
- kgal/min (us)
- kgal/h (us)
- $\bullet$  kgal/d (us)
- Mgal/s (us)
- Mgal/min (us)
- Mgal/h (us)
- Mgal/d (us)
- bbl/s (us;lig.)
- bbl/min (us;liq.)
- bbl/h (us;liq.)
- bbl/d (us;lig.)
- bbl/s (us;beer)
- bbl/min (us;beer)
- bbl/h (us;beer)
- bbl/d (us;beer)
- bbl/s (us;oil)
- bbl/min (us;oil)
- bbl/h (us;oil)
- 
- bbl/d (us;oil)
- bbl/s (us;tank)
- bbl/min (us;tank)
- bbl/h (us;tank)
- bbl/d (us;tank)

*Kundenspezifische Einheiten*

- User vol./s
- User vol./min
- User vol./h
- User vol./d

- Werkseinstellung Abhängig vom Land:
	- l/min
	- gal/min (us)
- -
	-
	-
	-
	-
	-
	-
	-
	- $\bullet$  kgal/s (us)
	-
	-
	-

#### <span id="page-30-0"></span>Zusätzliche Information *Auswirkung*

Die gewählte Einheit gilt für: Parameter Volumenfluss ( $\rightarrow \Box$  24)

#### *Auswahl*

![](_page_30_Picture_5.jpeg)

Zur Erläuterung der abgekürzten Einheiten: [→ 102](#page-101-0)

#### *Kundenspezifische Einheiten*

![](_page_30_Picture_8.jpeg)

Die Einheit für das kundenspezifische Volumen wird in Parameter **Anwendertext Volumen** (→  $\triangleq$  37) festgelegt.

![](_page_30_Picture_208.jpeg)

![](_page_30_Picture_11.jpeg)

![](_page_30_Picture_209.jpeg)

<span id="page-31-0"></span>![](_page_31_Picture_225.jpeg)

![](_page_31_Picture_226.jpeg)

 $\blacksquare$  Sft<sup>3</sup>

32 Endress+Hauser

#### <span id="page-32-0"></span>Zusätzliche Information *Auswahl*

![](_page_32_Picture_3.jpeg)

1 Zur Erläuterung der abgekürzten Einheiten: → ■ 102

![](_page_32_Picture_182.jpeg)

<span id="page-33-0"></span>![](_page_33_Picture_181.jpeg)

![](_page_33_Picture_182.jpeg)

- <span id="page-34-0"></span>• Parameter Externe Temperatur ( $\rightarrow \cong$  54)
- Parameter Temperatur  $( \rightarrow \text{ } \textcircled{\small{25}} )$
- Parameter Referenztemperatur ( $\rightarrow \blacksquare$  56)

#### *Auswahl*

Zur Erläuterung der abgekürzten Einheiten: [→ 102](#page-101-0)

![](_page_34_Picture_185.jpeg)

![](_page_34_Picture_186.jpeg)

<span id="page-35-0"></span>Werkseinstellung dd.mm.yy hh:mm

Zusätzliche Information *Auswahl*

Zur Erläuterung der abgekürzten Einheiten: [→ 102](#page-101-0)

#### Untermenü "Anwenderspezifische Einheiten"

*Navigation* 
■
Experte → Sensor → Systemeinheiten → Anwender Einh.

![](_page_35_Figure_9.jpeg)

![](_page_35_Picture_137.jpeg)
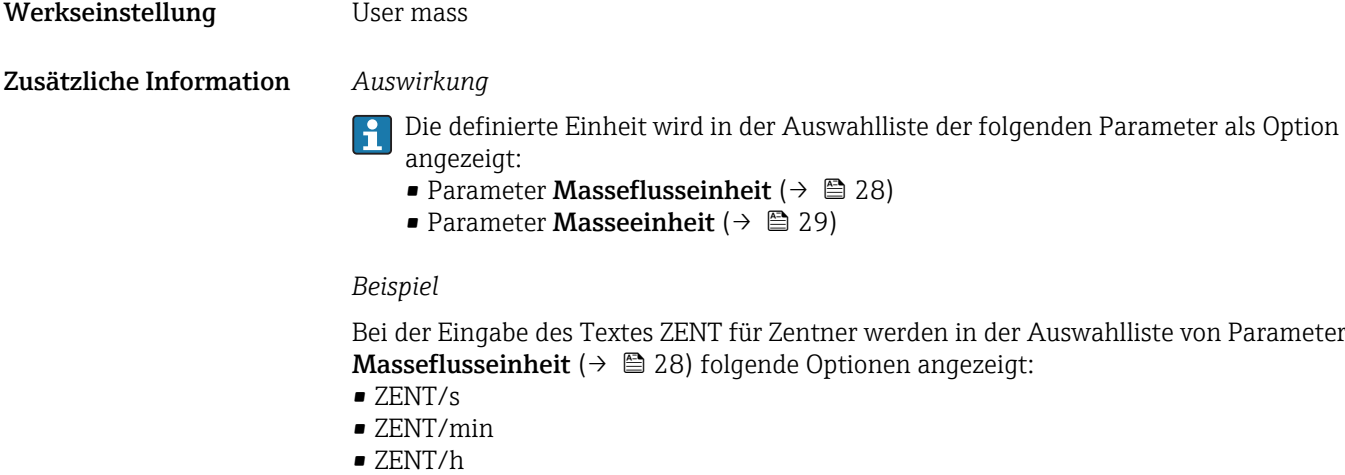

• ZENT/d

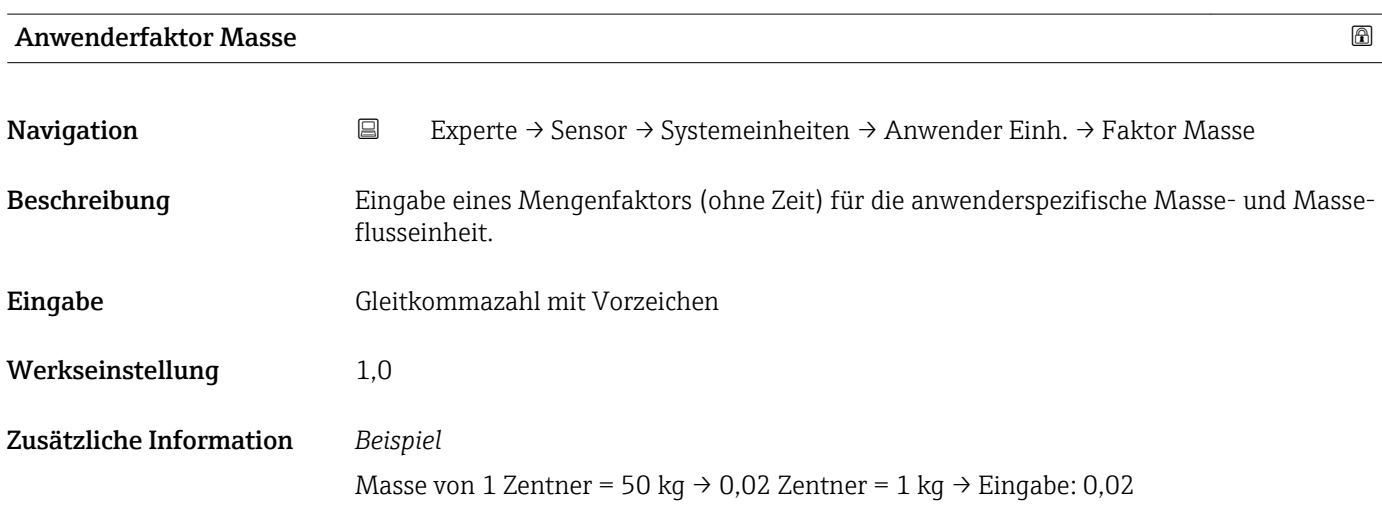

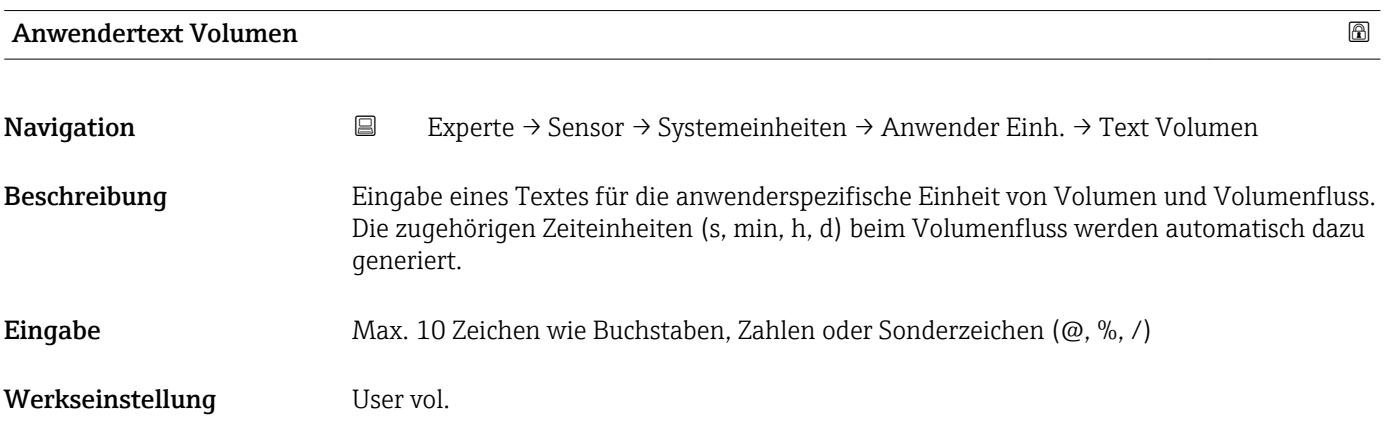

#### Zusätzliche Information *Auswirkung*

- $\mathbf{L}$ Die definierte Einheit wird in der Auswahlliste der folgenden Parameter als Option angezeigt:
	- Parameter Volumenflusseinheit ( $\rightarrow \cong$  29)
	- Parameter Volumeneinheit ( $\rightarrow \Box$  31)

### *Beispiel*

Bei der Eingabe des Textes GLAS werden in der Auswahlliste von Parameter Volumenflusseinheit ( $\rightarrow$   $\blacksquare$  29) folgende Optionen angezeigt:

- GLAS/s
- GLAS/min
- GLAS/h
- GLAS/d

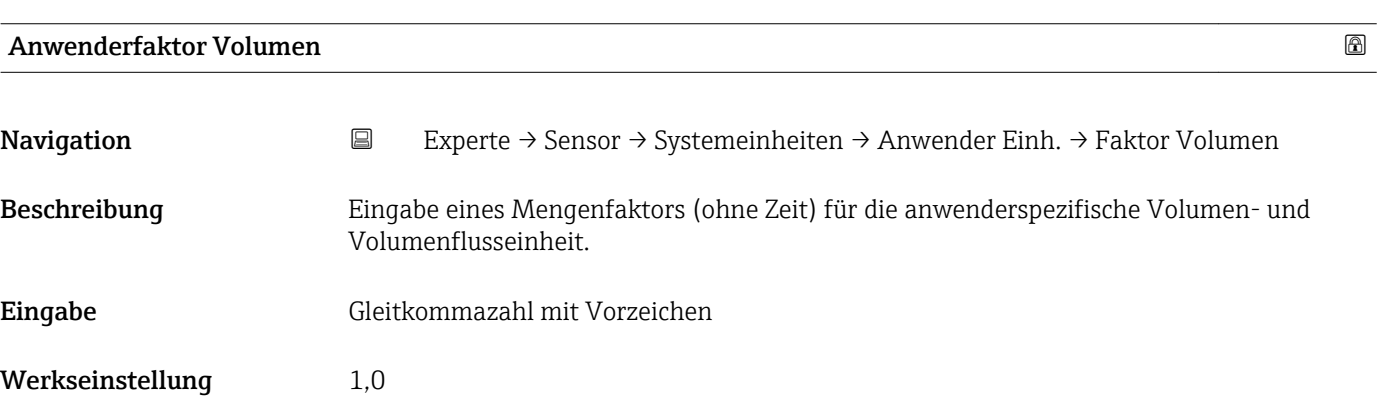

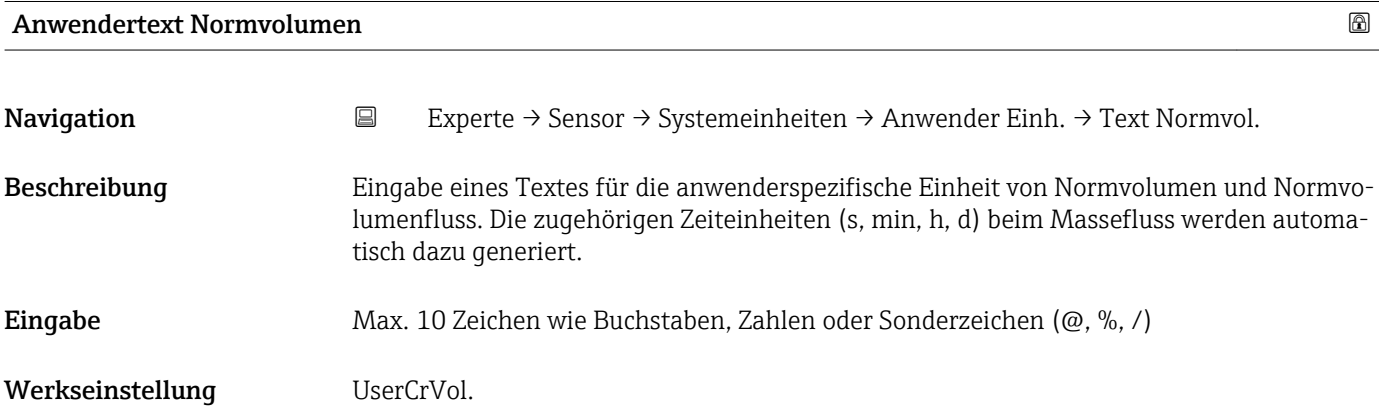

#### Zusätzliche Information *Auswirkung*

- Die definierte Einheit wird in der Auswahlliste der folgenden Parameter als Option angezeigt:
	- Parameter Normvolumenfluss-Einheit ( $\rightarrow \blacksquare$  31)
	- Parameter Normvolumeneinheit ( $\rightarrow \cong$  32)

### *Beispiel*

Bei der Eingabe des Textes GLAS werden in der Auswahlliste von Parameter Normvolu**menfluss-Einheit** (→  $\triangleq$  31) folgende Optionen angezeigt:

- GLAS/s
- GLAS/min
- GLAS/h
- GLAS/d

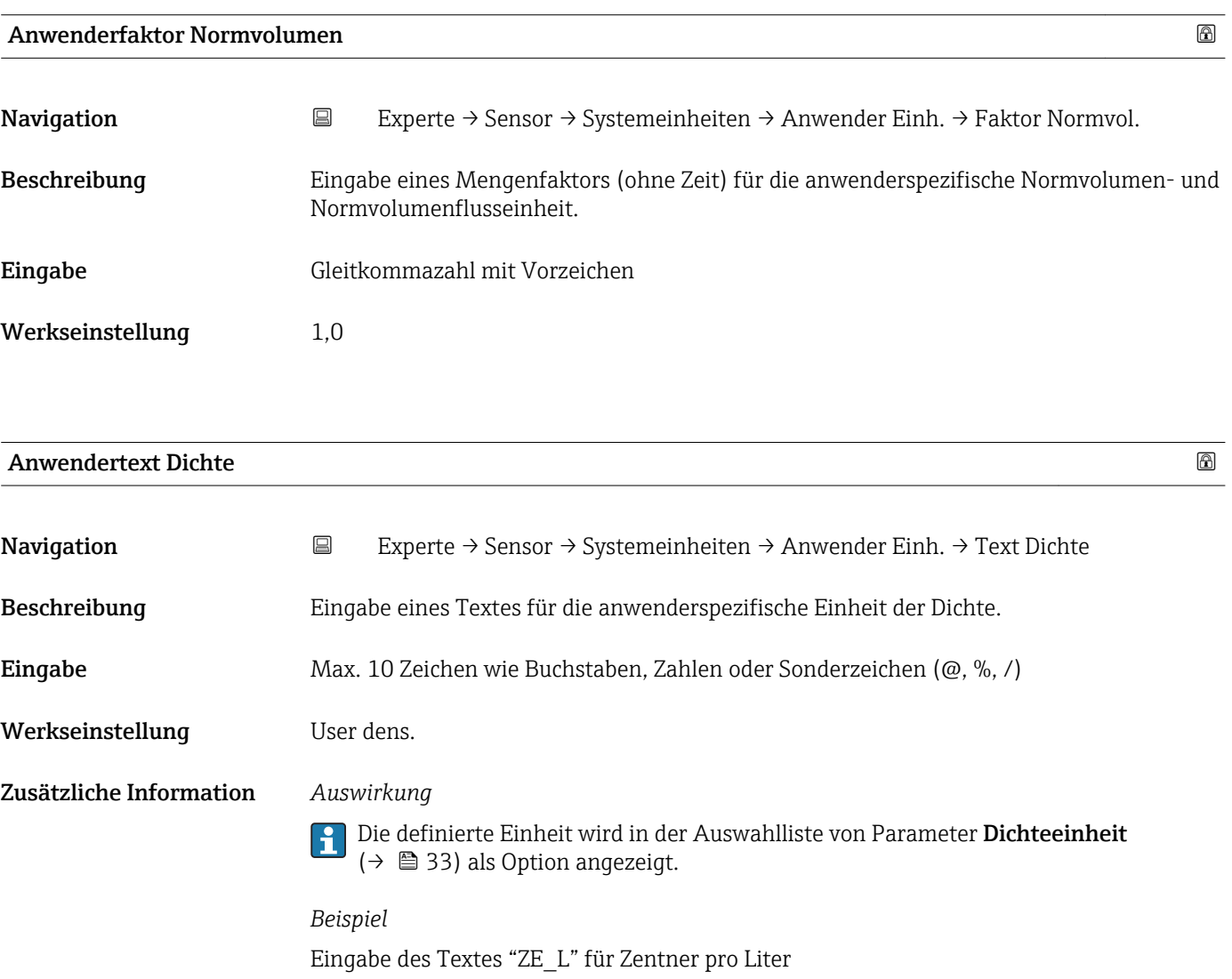

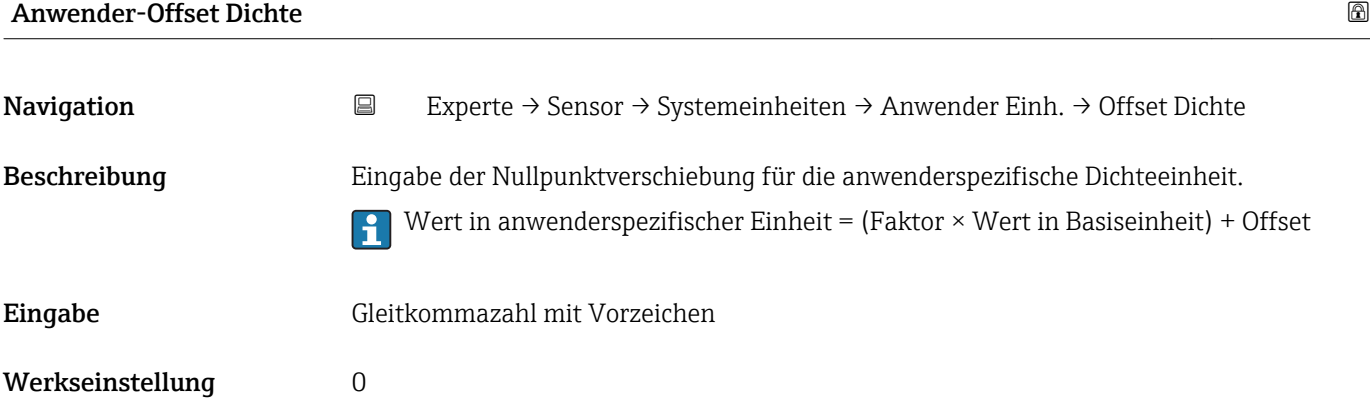

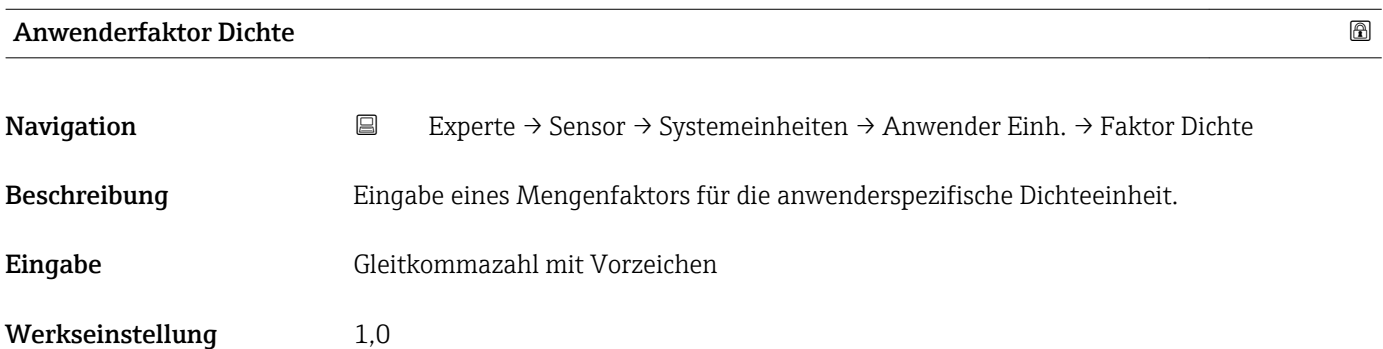

# Anwendertext Druck

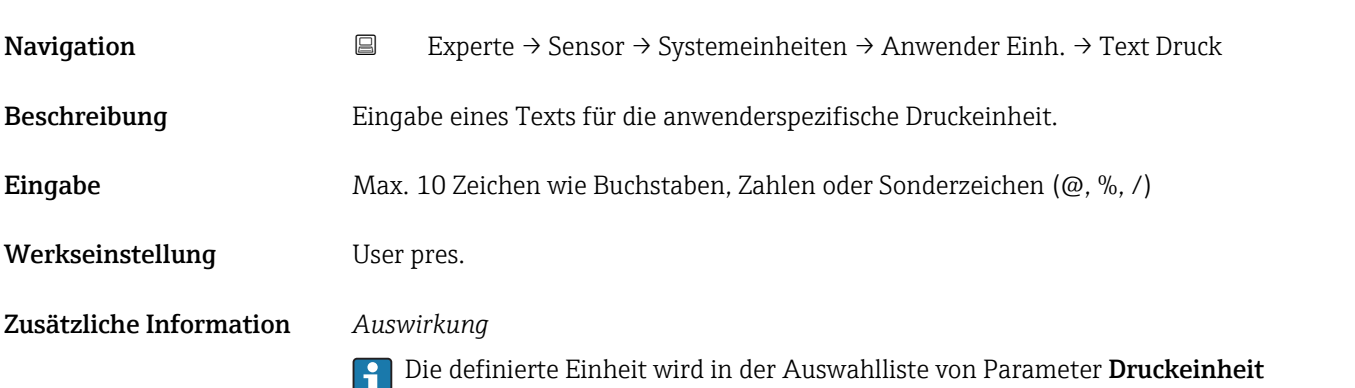

 $(\rightarrow \Box$  35) als Option angezeigt.

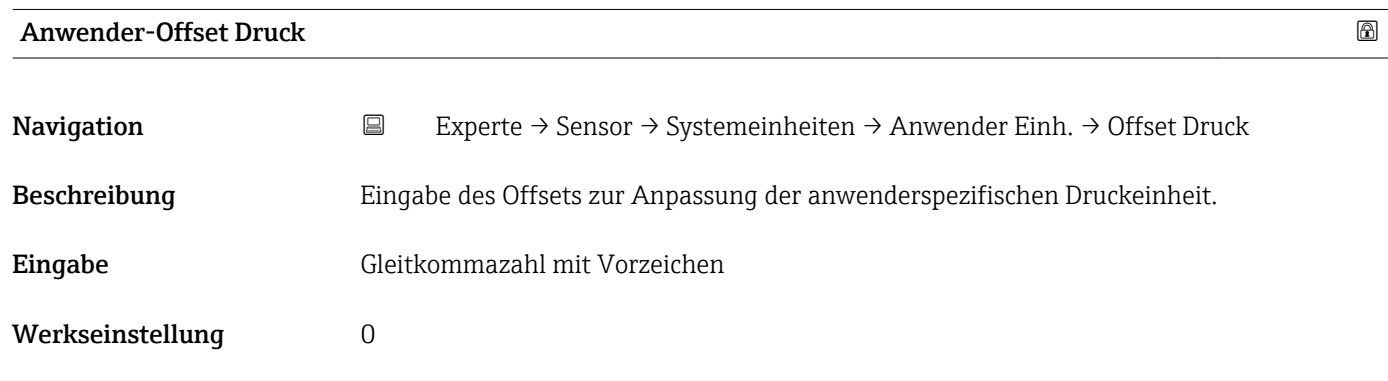

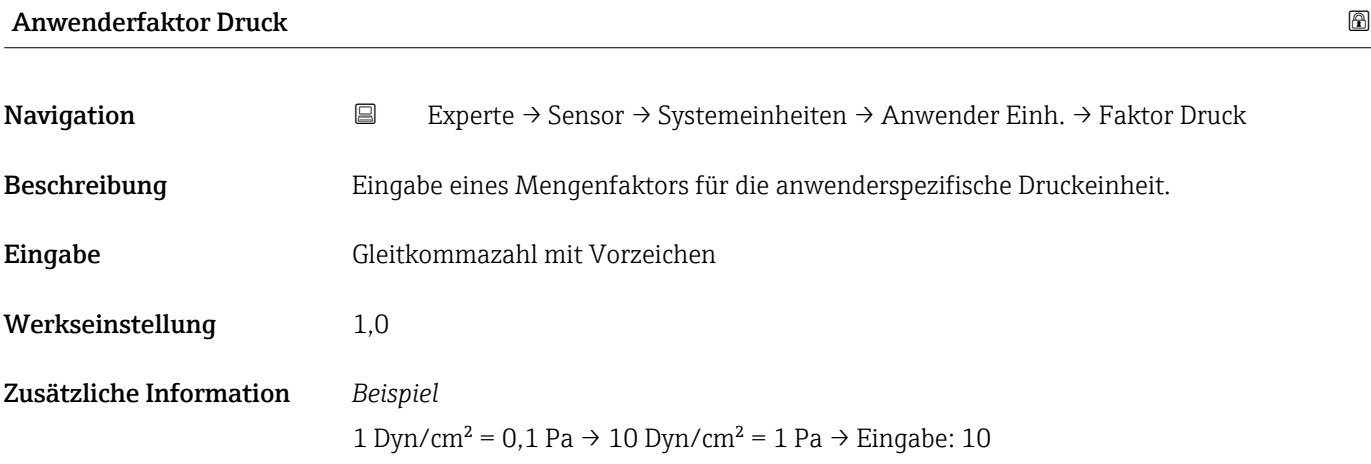

# 3.2.3 Untermenü "Prozessparameter"

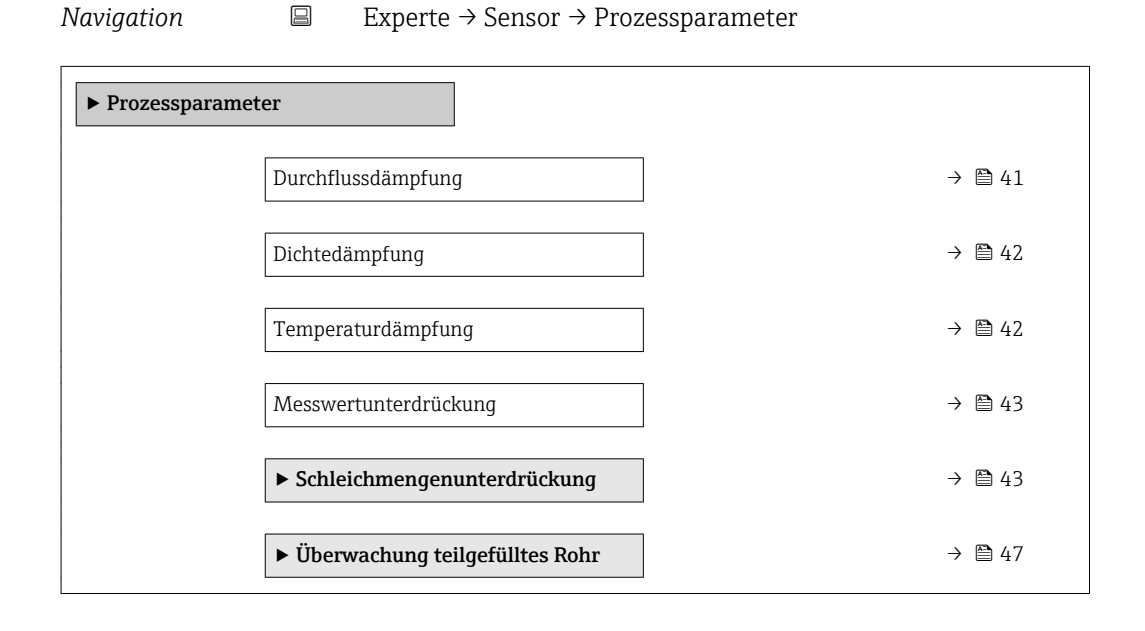

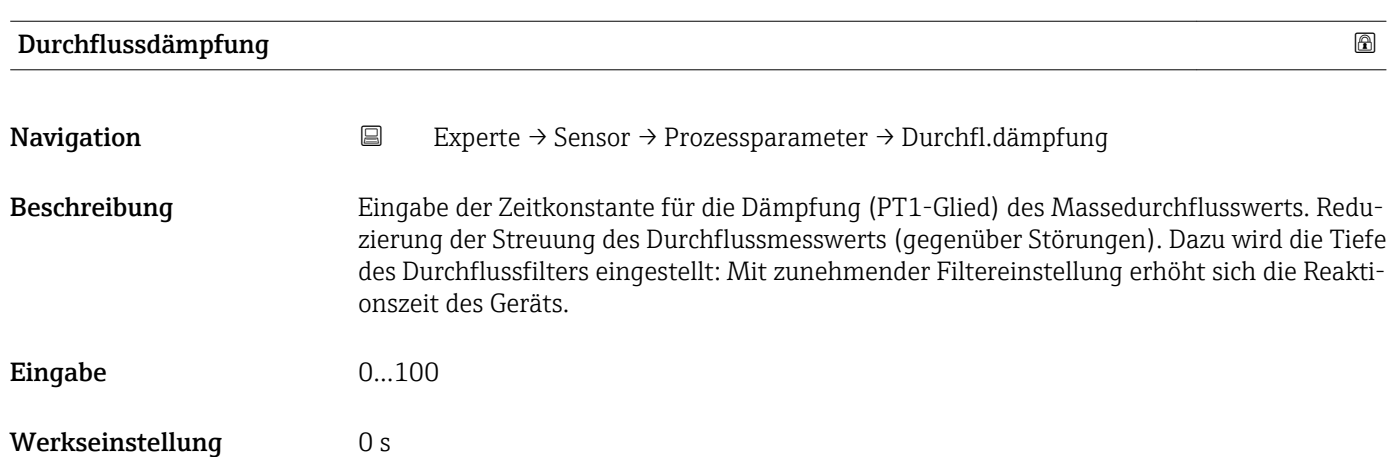

<span id="page-41-0"></span>

Die Dämpfung ist durch ein PT1-Glied<sup>1)</sup> realisiert. F

#### *Eingabe*

- Wert = 0: Keine Dämpfung
- Wert > 0: Dämpfung wird erhöht

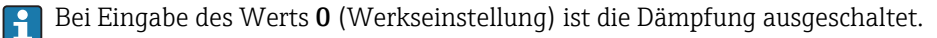

#### *Auswirkung*

Die Dämpfung wirkt auf folgende Größen des Geräts:

- Ausgänge
	- Schleichmengenunterdrückung  $\rightarrow$   $\blacksquare$  43
	- Summenzähler

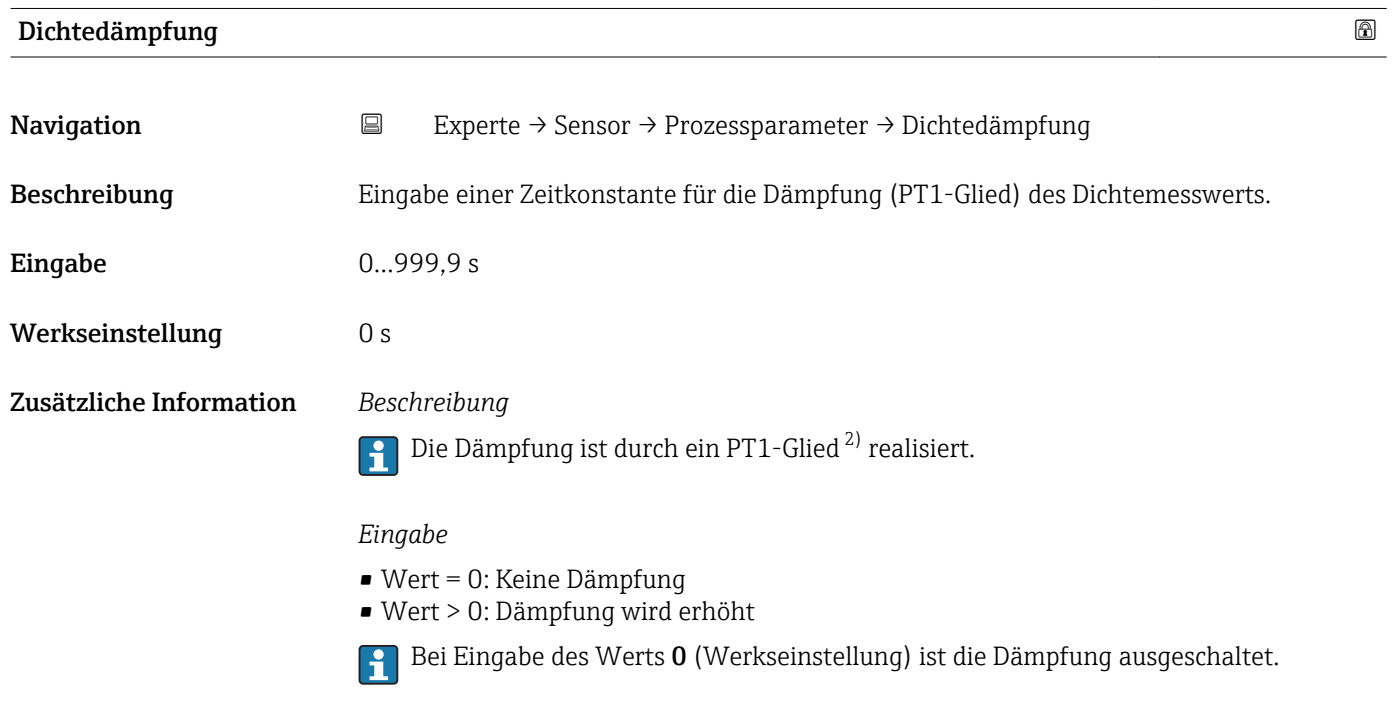

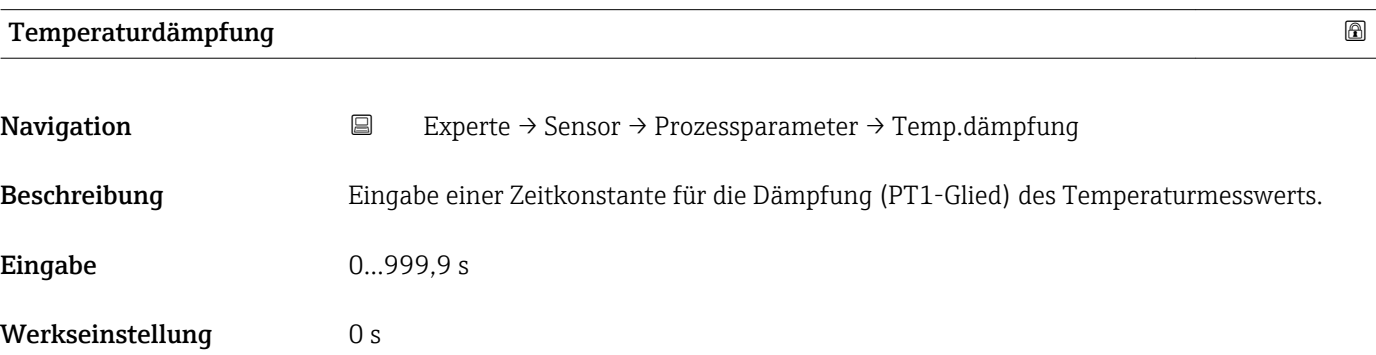

1) Proportionales Übertragungsverhalten mit Verzögerung 1. Ordnung

<sup>2)</sup> Proportionales Übertragungsverhalten mit Verzögerung 1. Ordnung

<span id="page-42-0"></span>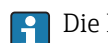

Die Dämpfung ist durch ein PT1-Glied 3) realisiert.

*Eingabe*

• Wert = 0: Keine Dämpfung

- Wert > 0: Dämpfung wird erhöht
- Bei Eingabe des Werts 0 (Werkseinstellung) ist die Dämpfung ausgeschaltet.

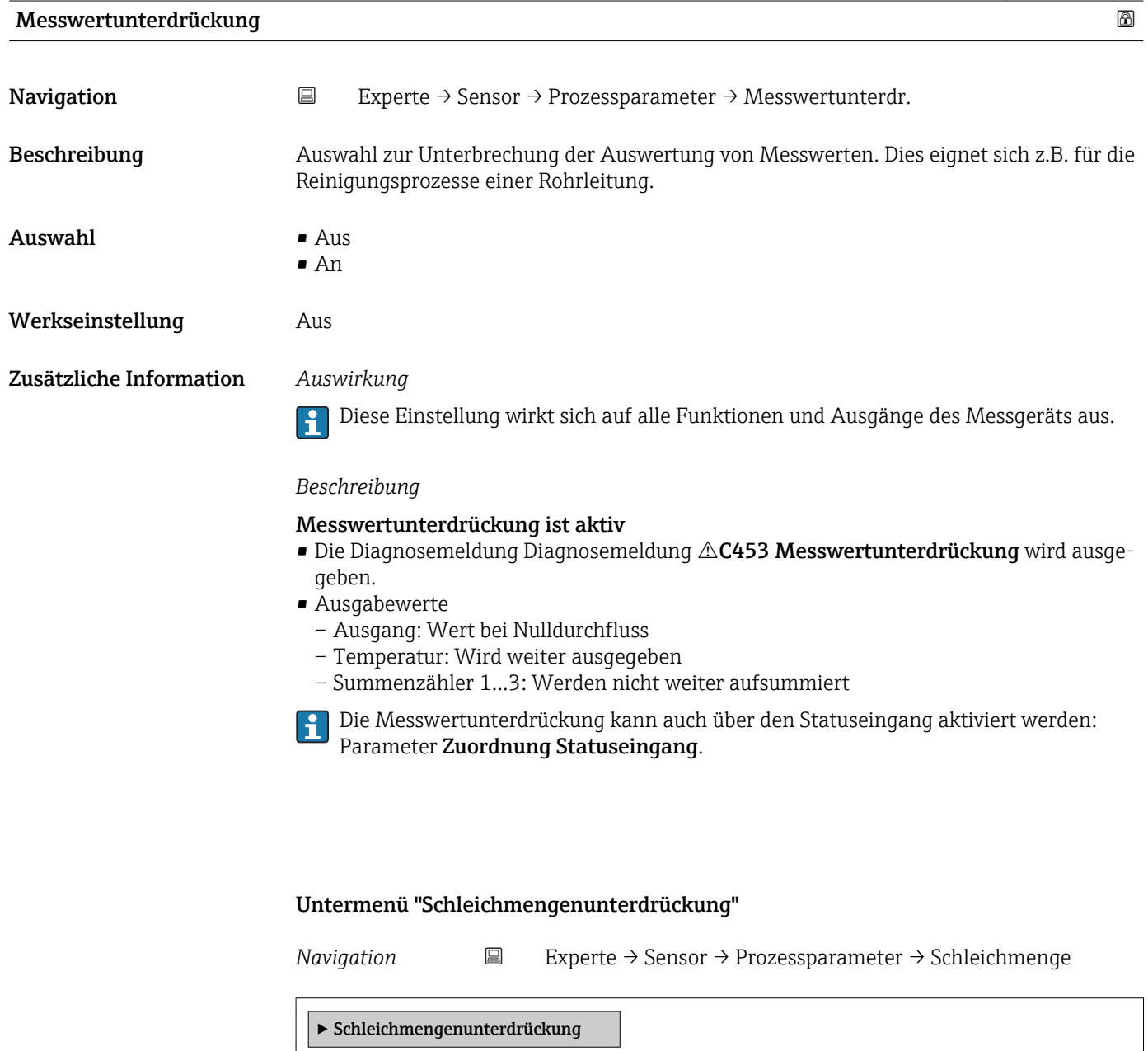

Zuordnung Prozessgröße [→ 44](#page-43-0)

<sup>3)</sup> Proportionales Übertragungsverhalten mit Verzögerung 1. Ordnung

<span id="page-43-0"></span>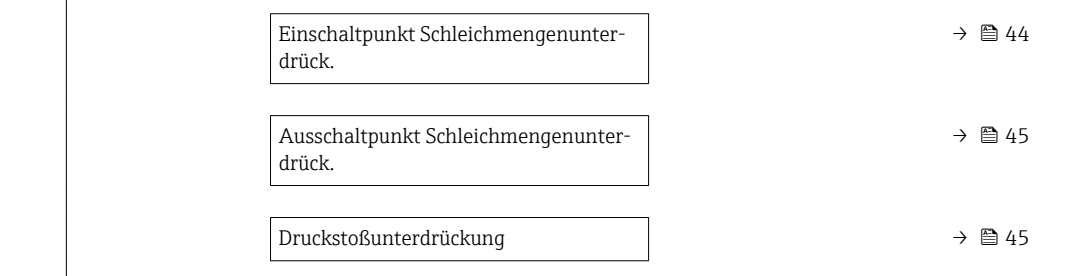

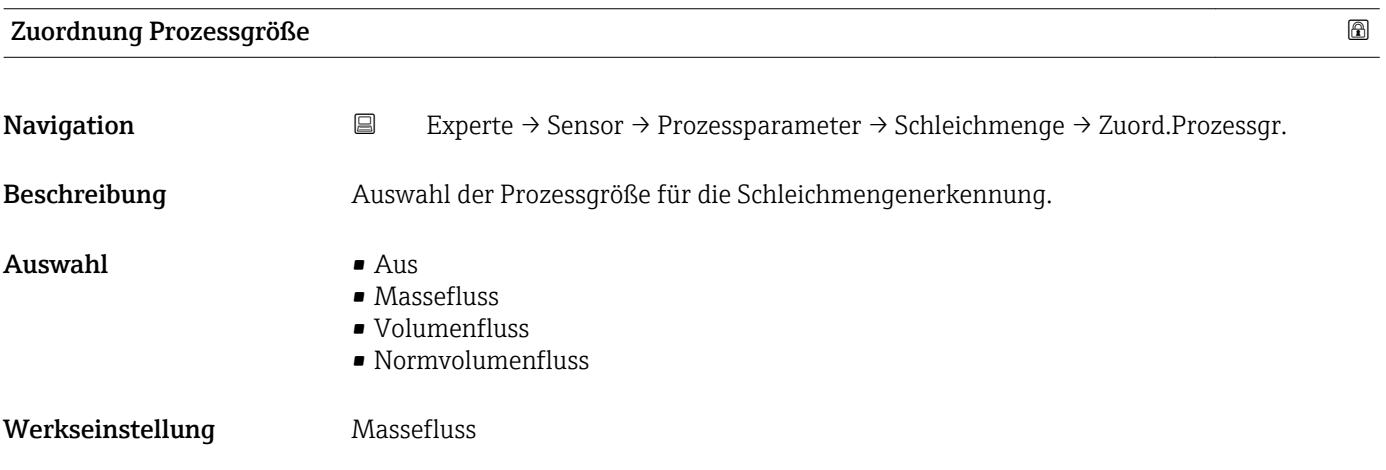

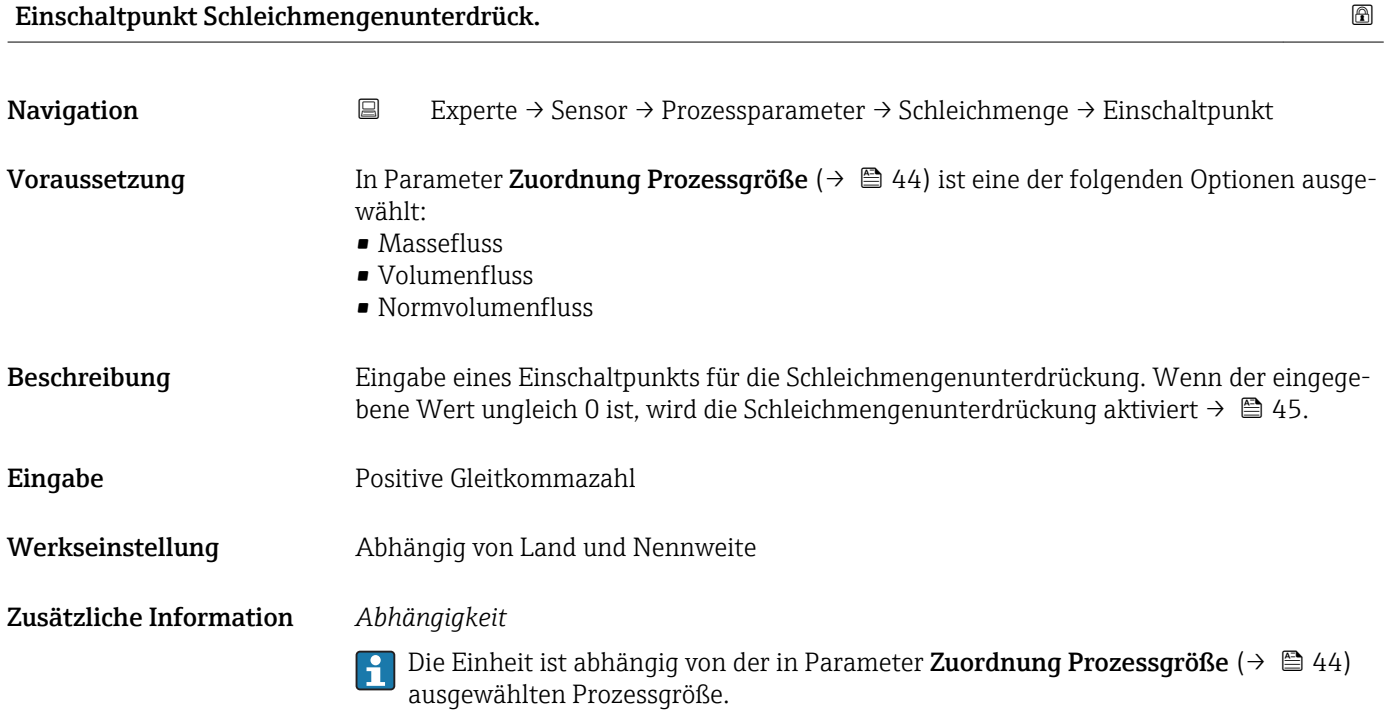

<span id="page-44-0"></span>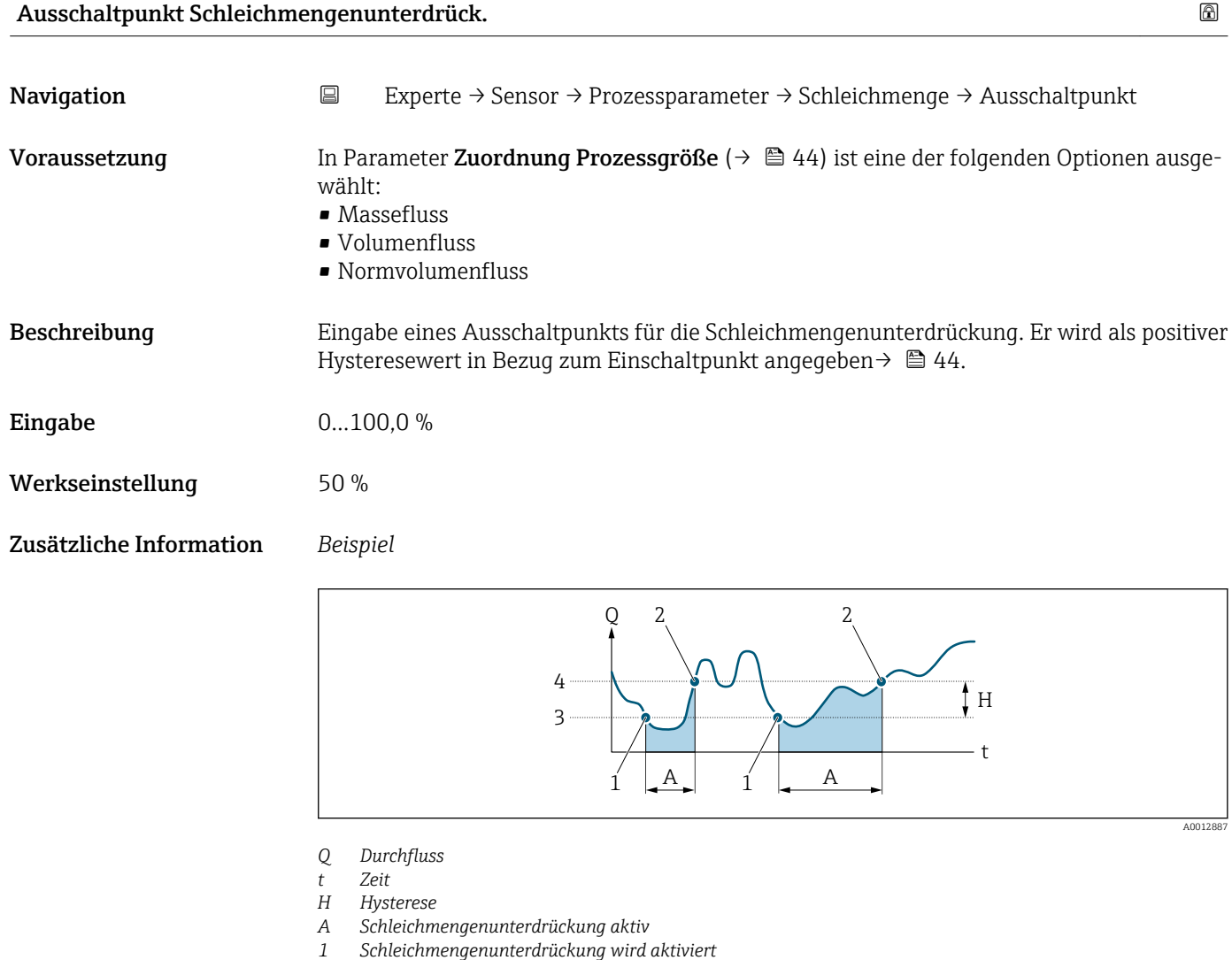

- *2 Schleichmengenunterdrückung wird deaktiviert*
- 
- *3 Eingegebener Einschaltpunkt 4 Eingegebener Ausschaltpunkt*

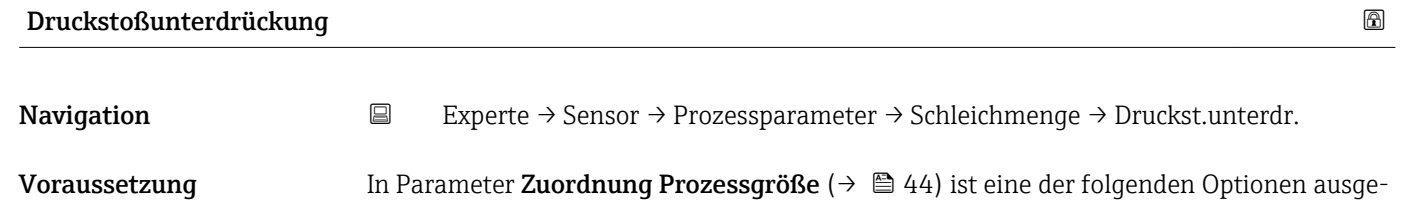

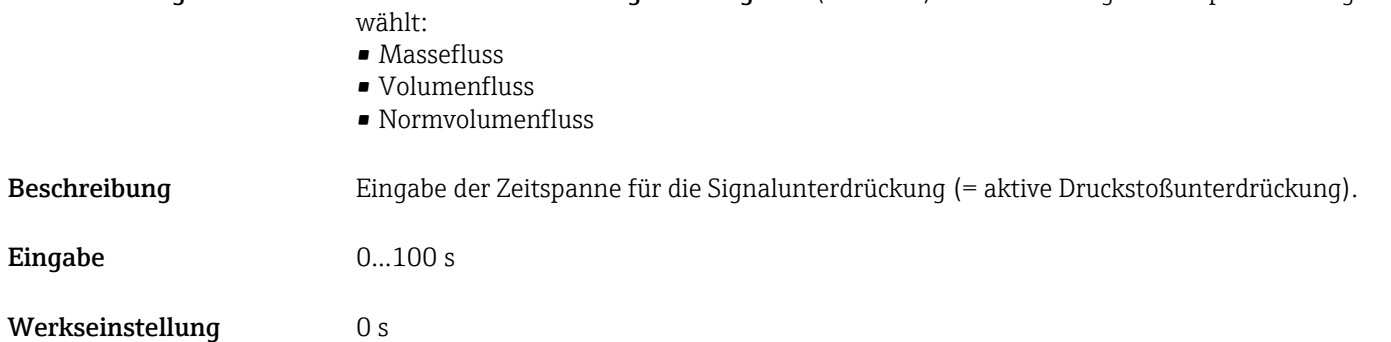

#### Druckstoßunterdrückung ist aktiv

- Voraussetzung:
	- Durchfluss < Einschaltpunkt der Schleichmenge oder
	- Änderung der Durchflussrichtung
- Ausgabewerte
	- Angezeigter Durchfluss: 0
	- Angezeigter Summenzählewert: Letzter gültiger Wert

#### Druckstoßunterdrückung ist inaktiv

- Voraussetzung: Die eingegebene Zeitspanne ist abgelaufen.
- Wenn zusätzlich Durchfluss > Ausschaltpunkt der Schleichmenge: Das Gerät beginnt den aktuellen Durchflusswert wieder zu verarbeiten und anzuzeigen.

#### *Beispiel*

Beim Schließen eines Ventils können kurzzeitig starke Flüssigkeitsbewegungen in der Rohrleitung auftreten, die das Messgerät registriert. Die dabei aufsummierten Durchflusswerte führen zu einem falschen Summenzählerstand, besonders bei Abfüllvorgängen.

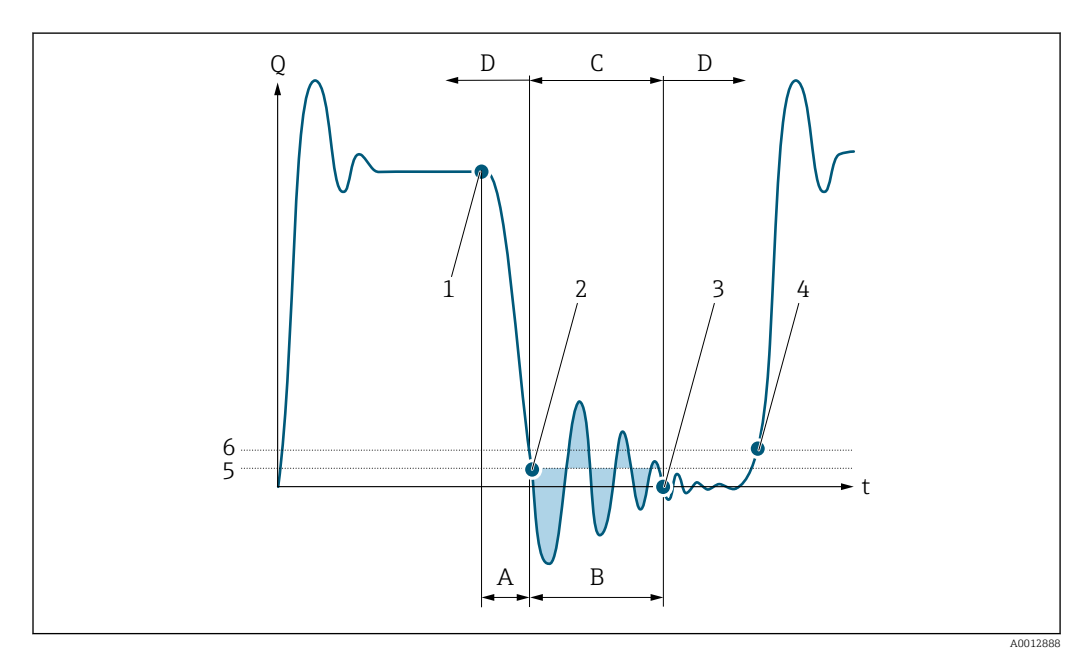

- *Q Durchfluss*
- *t Zeit*
- *A Nachlauf*
- *B Druckstoß*
- *C Druckstoßunterdrückung aktiv gemäß eingegebener Zeitspanne*
- *D Druckstoßunterdrückung inaktiv*
- *1 Ventil schließt*
- *2 Schleichmengen-Einschaltpunkt unterschritten: Druckstoßunterdrückung wird aktiviert*
- *3 Eingegebene Zeitspanne abgelaufen: Druckstoßunterdrückung wird deaktiviert*
- *4 Aktueller Durchflusswert wird wieder verarbeitet und angezeigt*
- *5 Einschaltpunkt für Schleichmengenunterdrückung*
- *6 Ausschaltpunkt für Schleichmengenunterdrückung*

# <span id="page-46-0"></span>Untermenü "Überwachung teilgefülltes Rohr"

*Navigation* Experte → Sensor → Prozessparameter → Überw. Teilfüll.

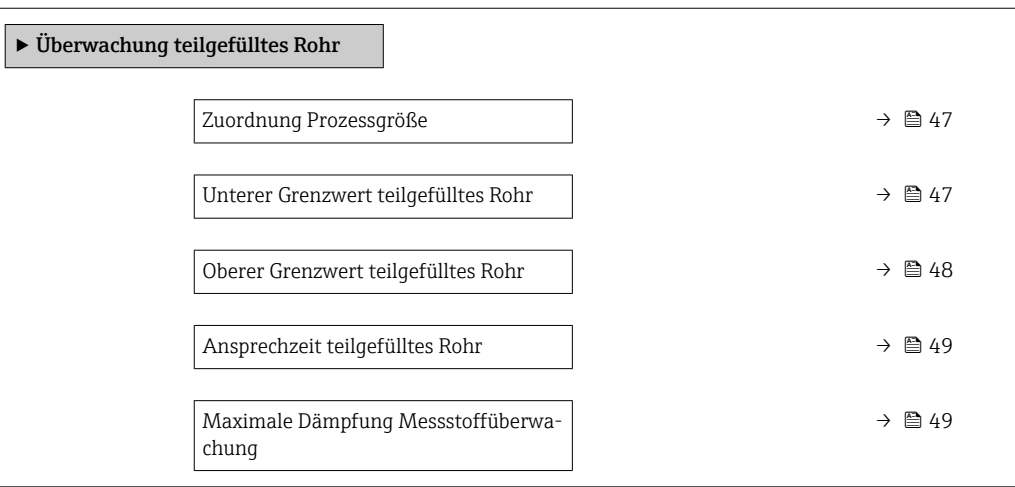

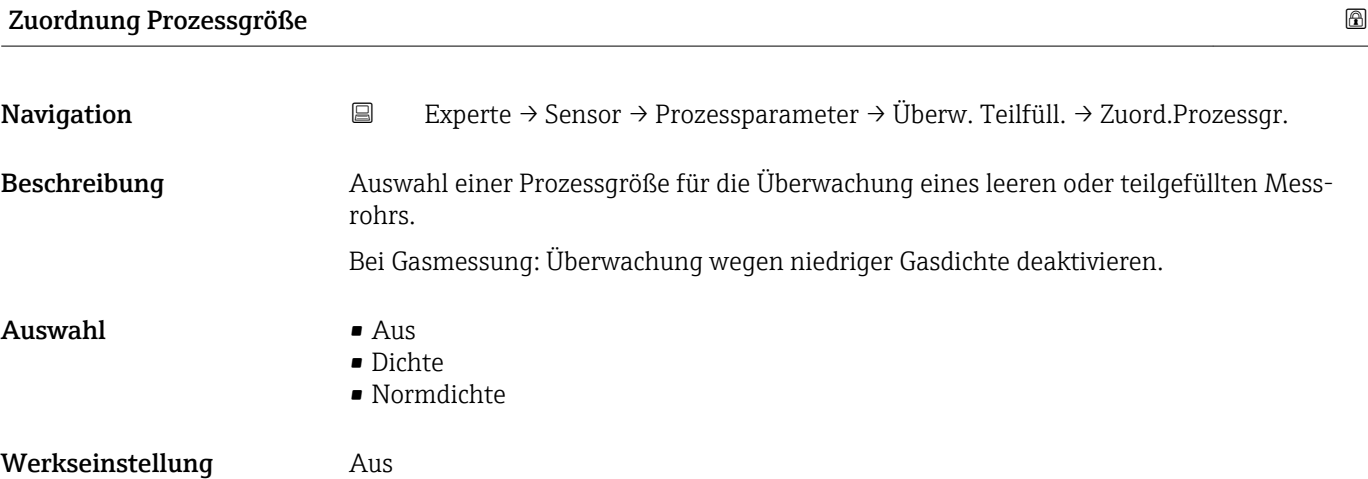

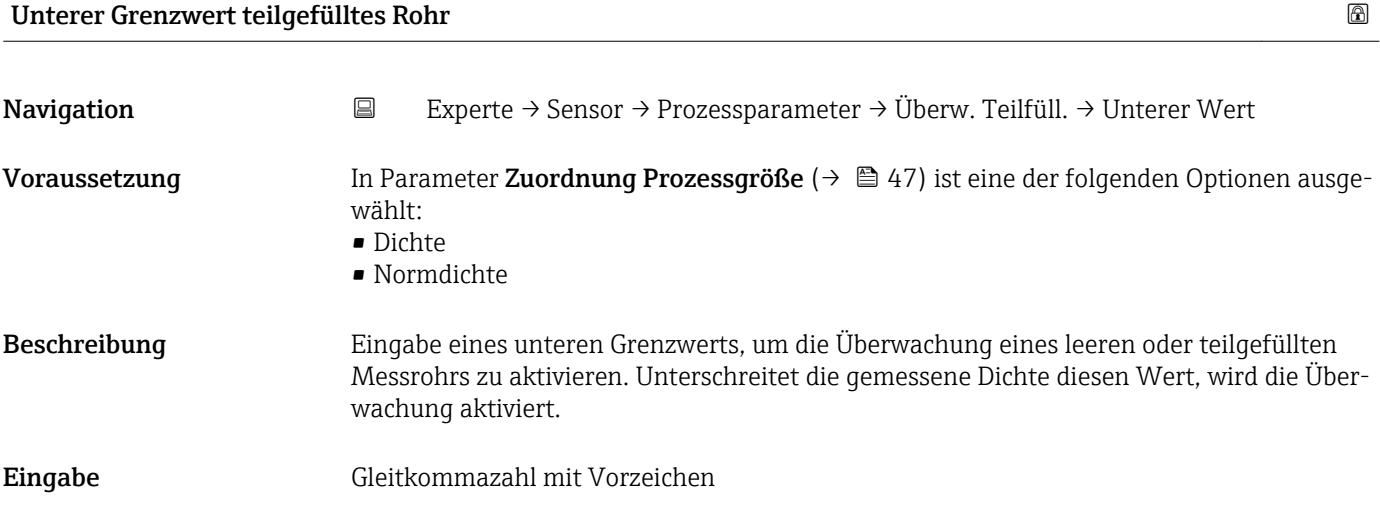

<span id="page-47-0"></span>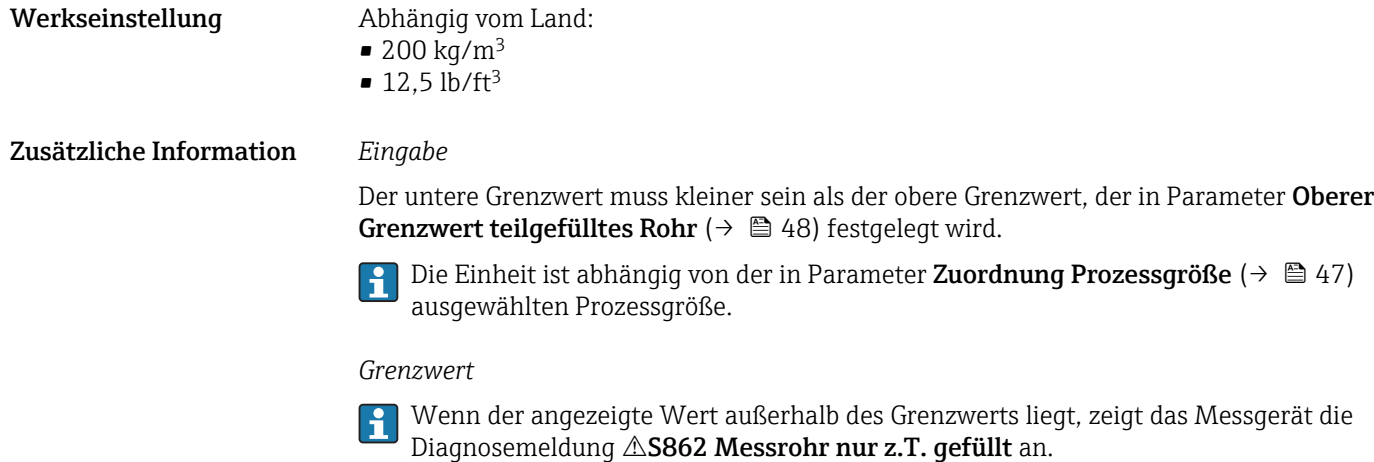

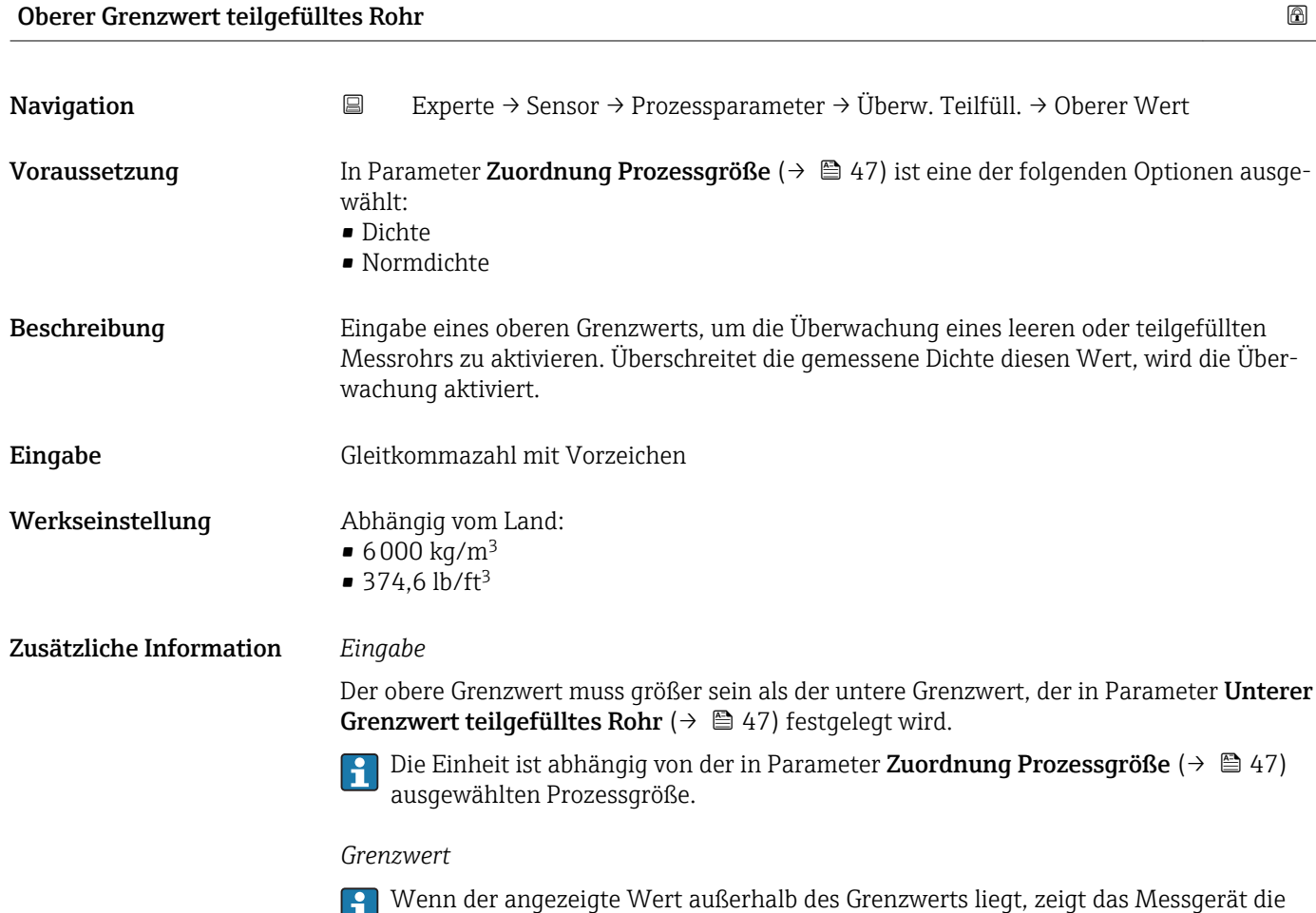

Diagnosemeldung AS862 Messrohr nur z.T. gefüllt an.

<span id="page-48-0"></span>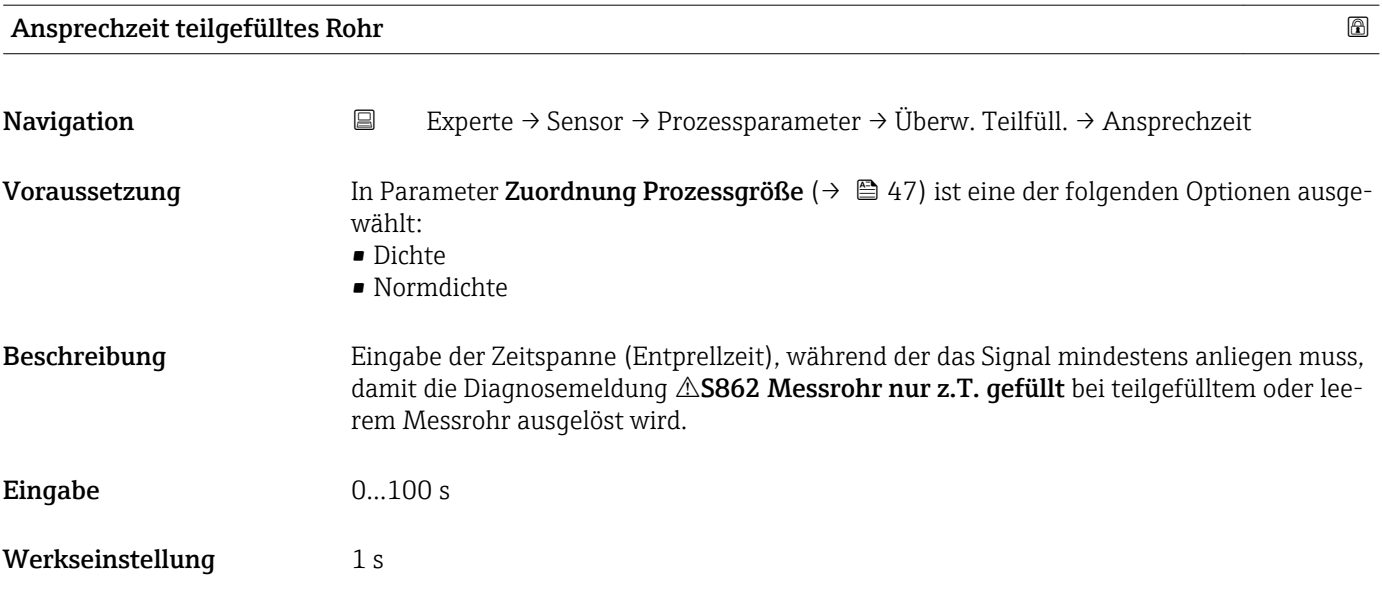

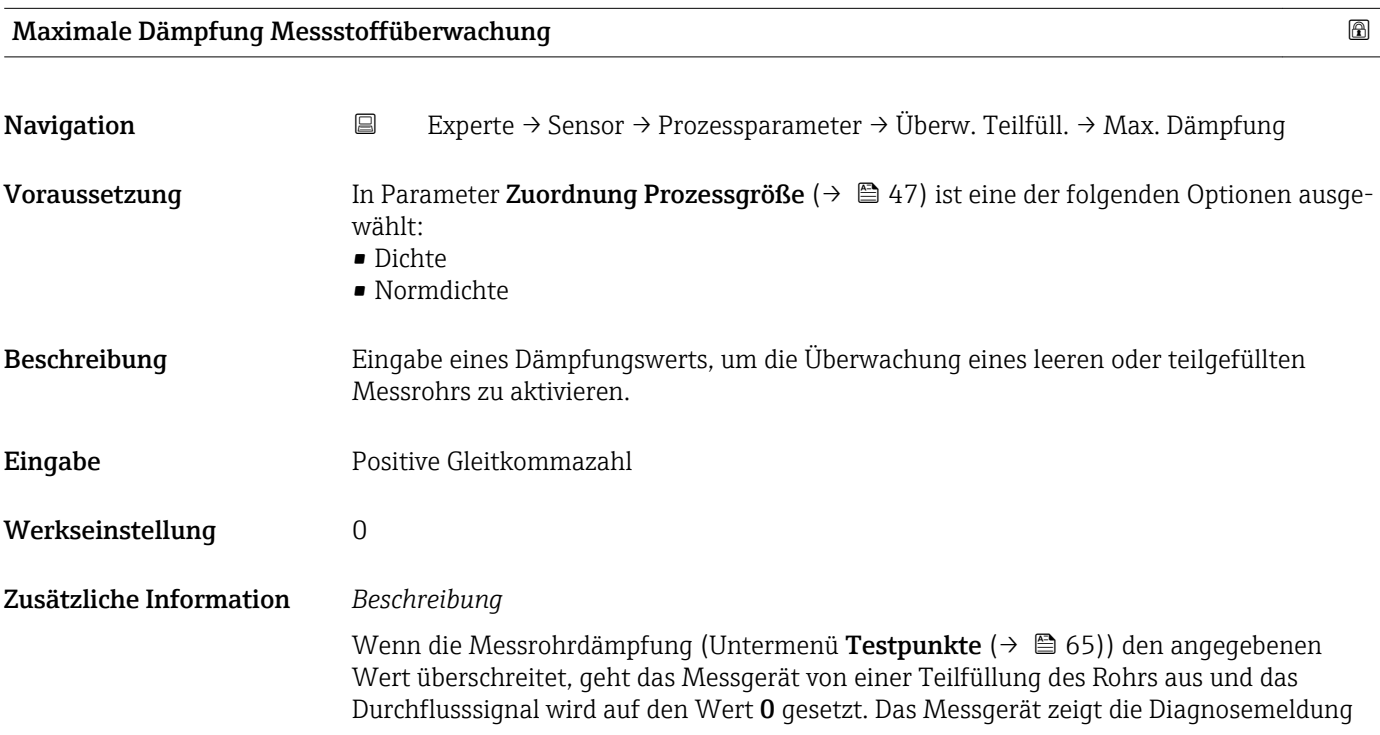

<span id="page-49-0"></span>S862 Messrohr nur z.T. gefüllt an. Bei inhomogenen Messstoffen oder Lufteinschlüssen steigt die Dämpfung der Messrohre.

#### *Eingabe*

- Bei Eingabe des Werts 0 (Werkseinstellung) ist die Dämpfung deaktiviert.
- Wenn der Eingabewert größer 0 ist, wird die Dämpfung aktiviert.
- Der Eingabewert ist abhängig von anwendungsspezifischen Einflussgrößen wie beispielsweise Messstoff, Nennweite, Messaufnehmer etc.

#### *Beispiel*

- Bei einem normal gefüllten Rohr liegt die Schwingungsdämpfung bei einem Wert von 500.
- Bei einem teilgefüllten Rohr liegt die Schwingungsdämpfung bei einem Wert > 5000.
- Ein sinnvoller Dämpfungswert liegt dann bei 2000: Eingabe des Werts 2000.

### 3.2.4 Untermenü "Messmodus"

*Navigation* Experte → Sensor → Messmodus

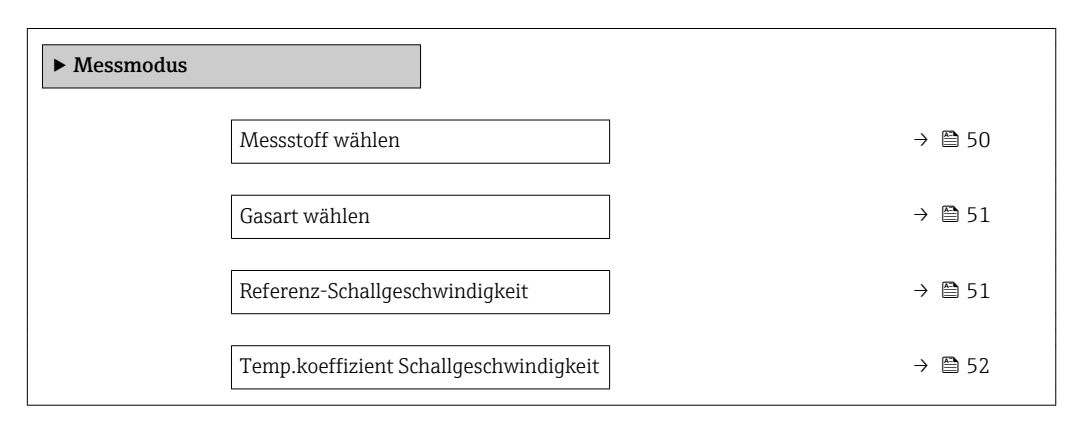

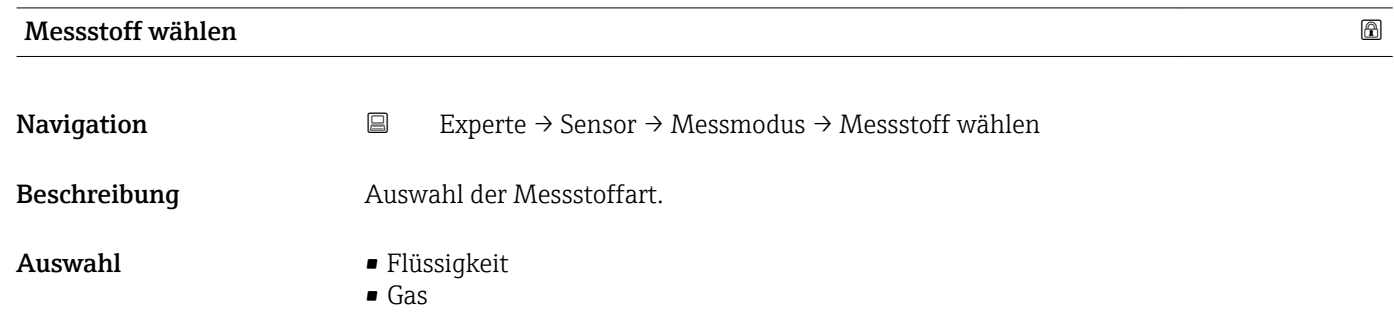

Werkseinstellung Flüssigkeit

<span id="page-50-0"></span>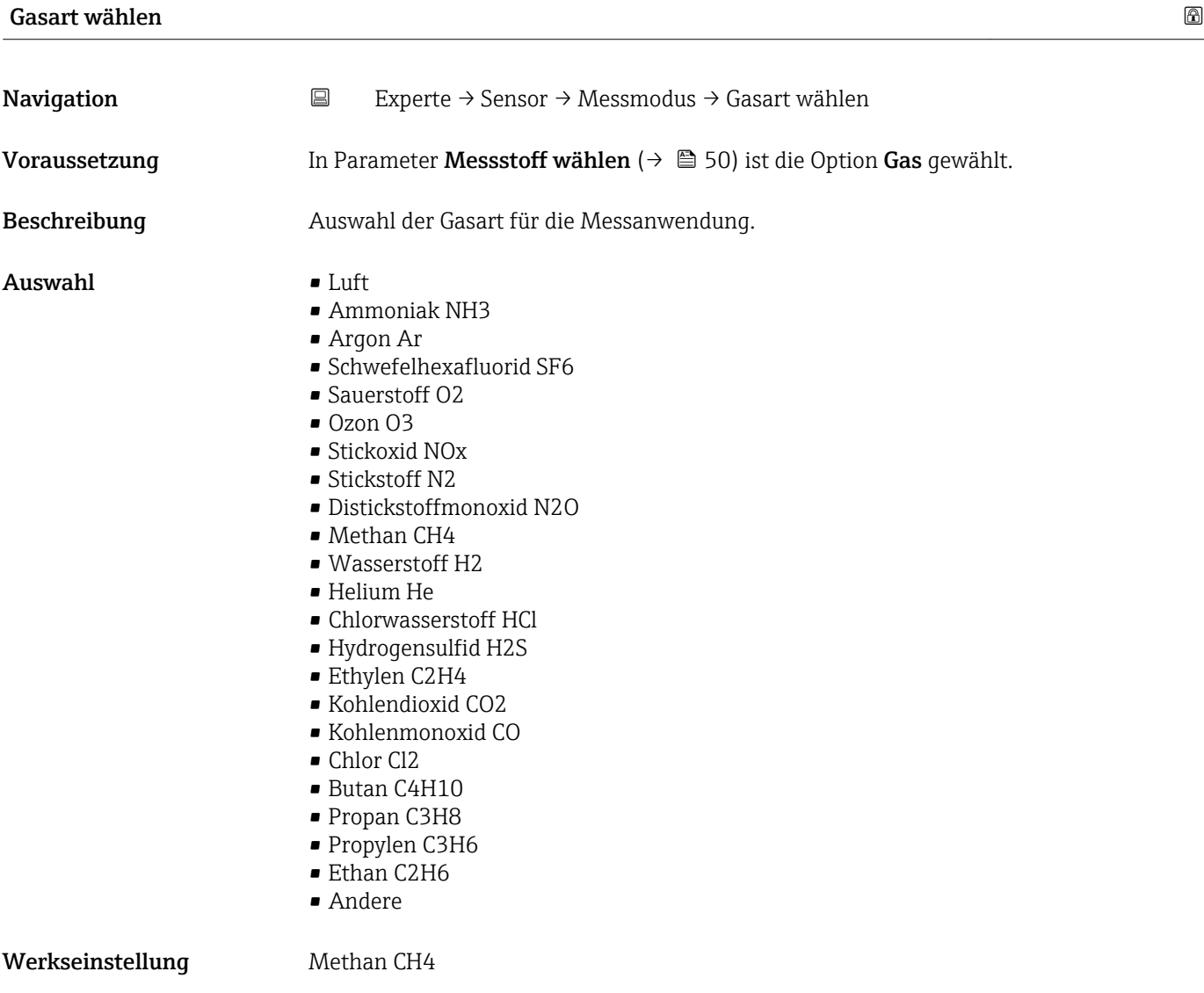

# Referenz-Schallgeschwindigkeit

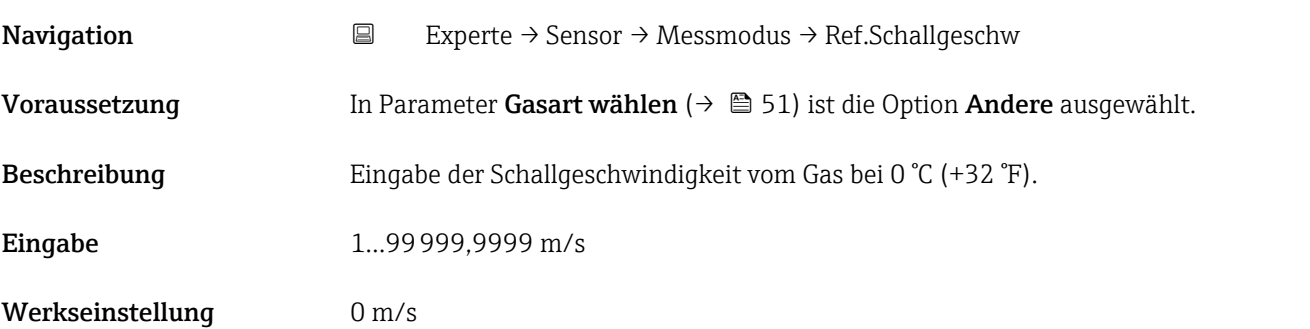

<span id="page-51-0"></span>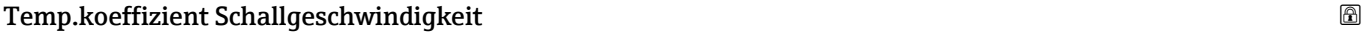

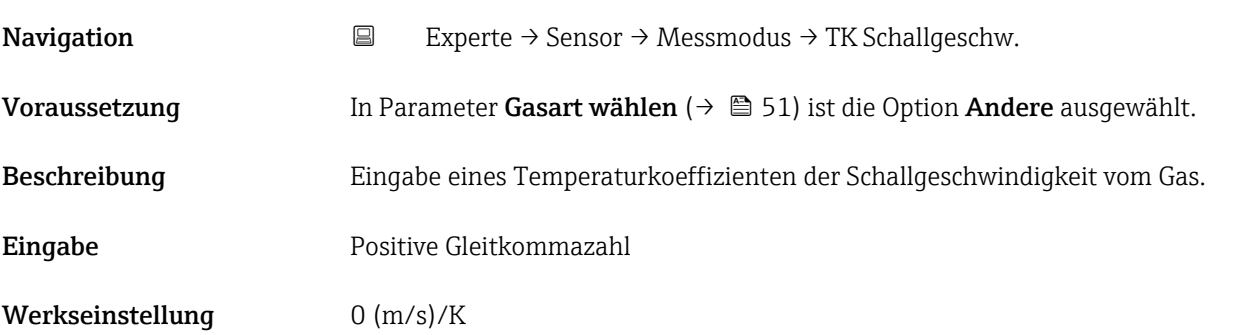

# 3.2.5 Untermenü "Externe Kompensation"

*Navigation* Experte → Sensor → Externe Komp.

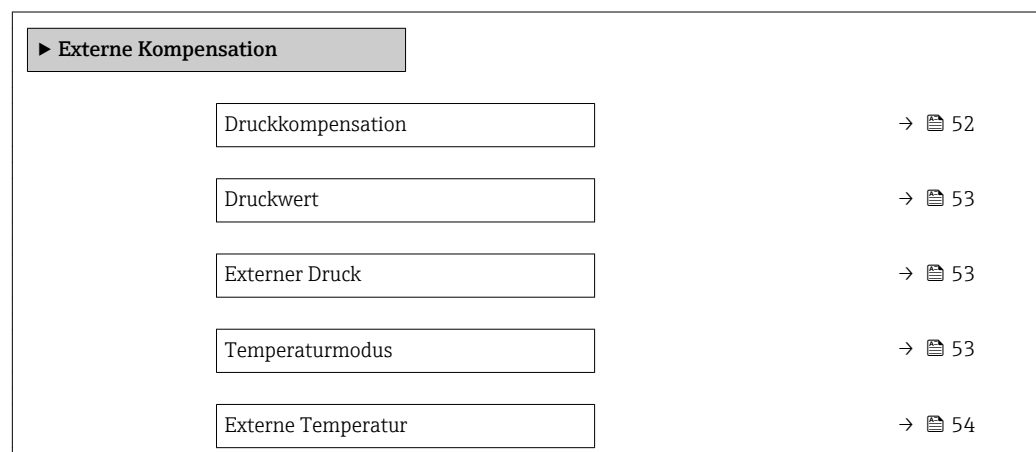

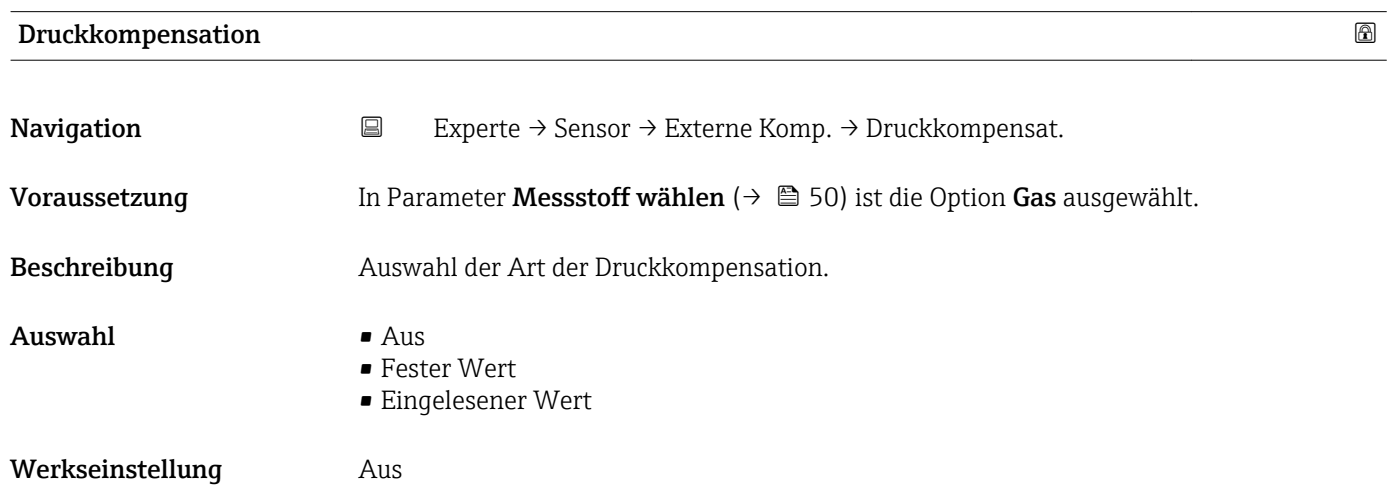

<span id="page-52-0"></span>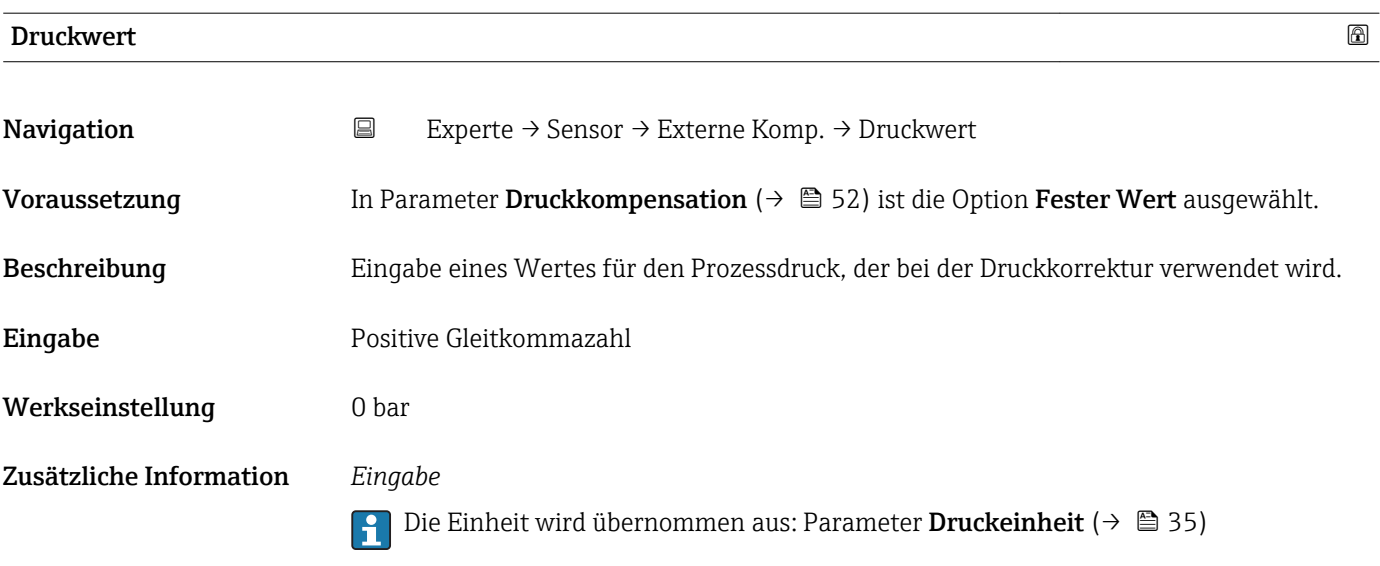

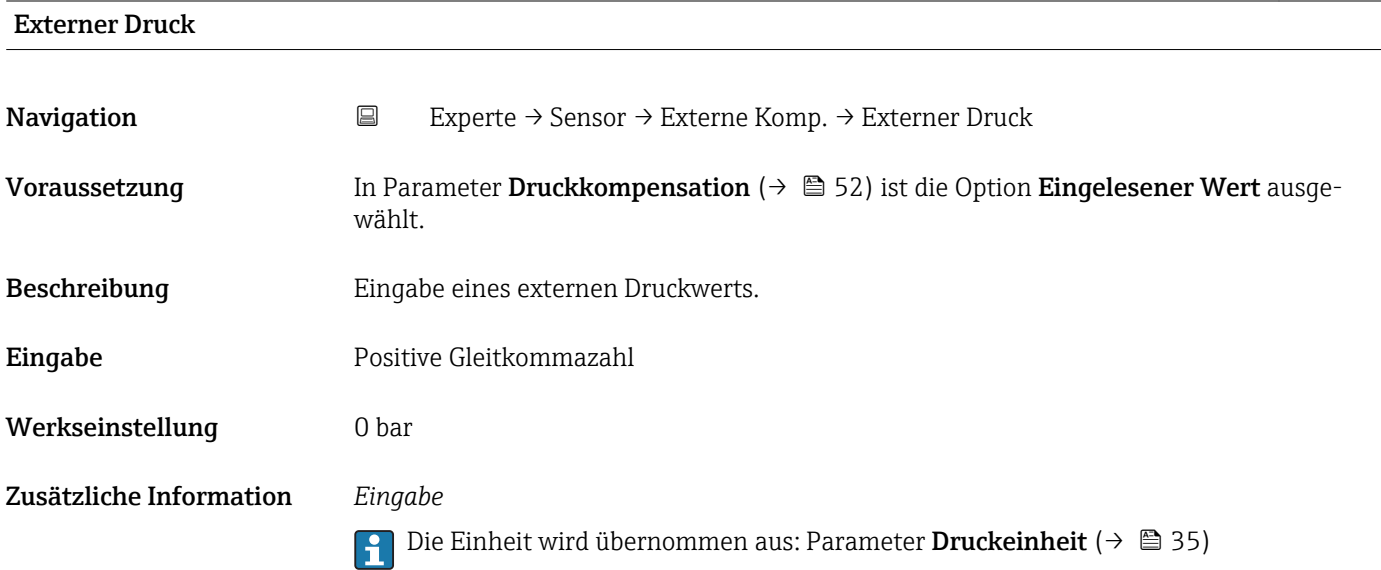

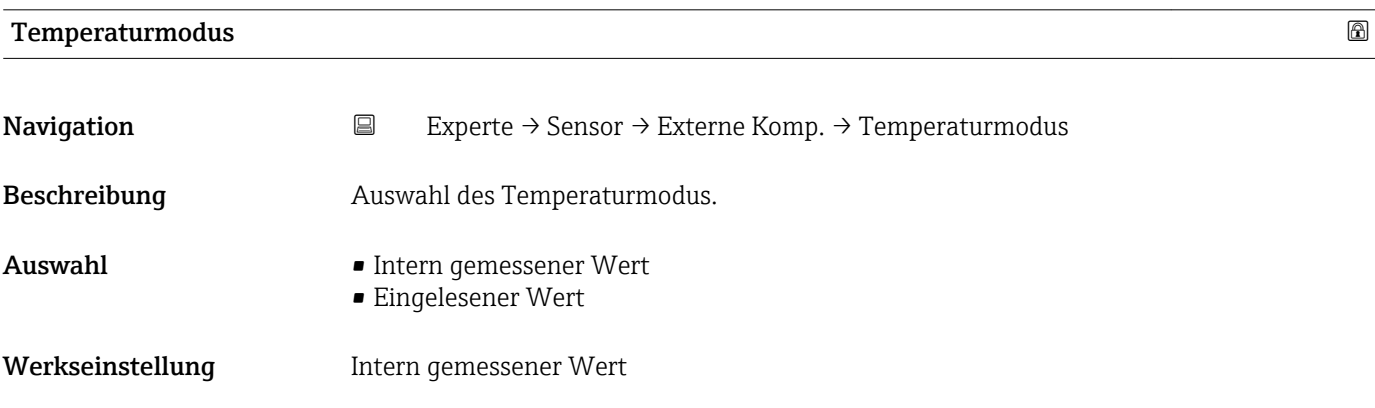

<span id="page-53-0"></span>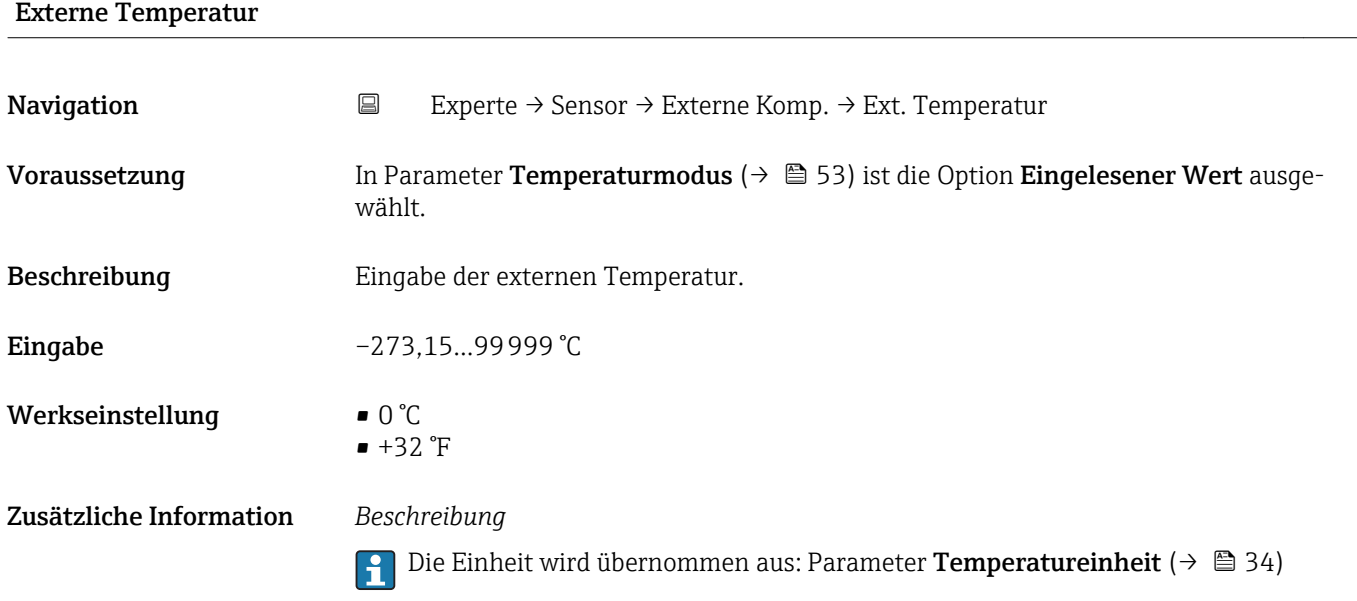

# 3.2.6 Untermenü "Berechnete Prozessgrößen"

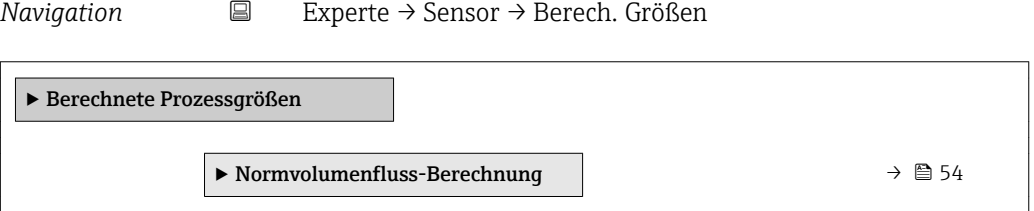

# Untermenü "Normvolumenfluss-Berechnung"

*Navigation* Experte → Sensor → Berech. Größen → Normvolumenfluss

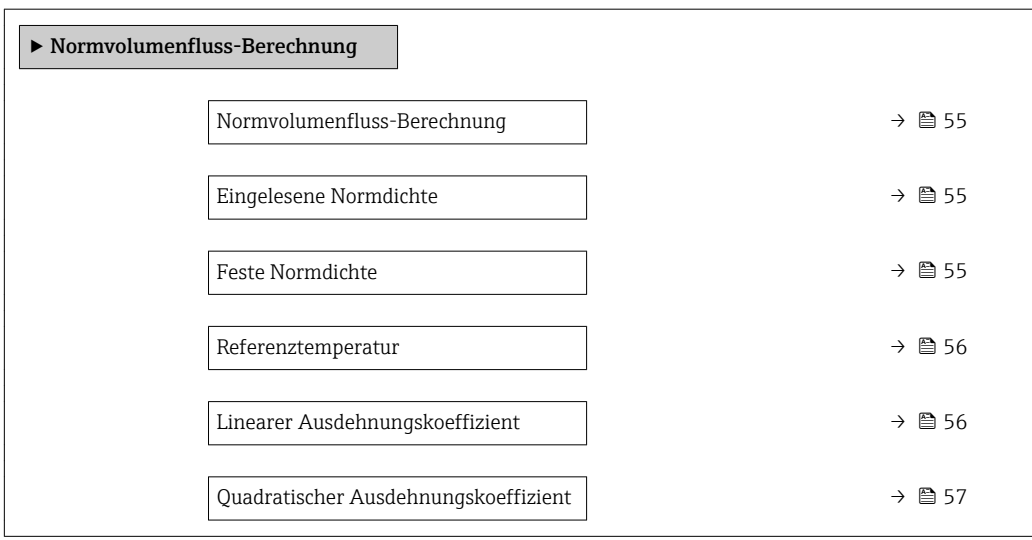

<span id="page-54-0"></span>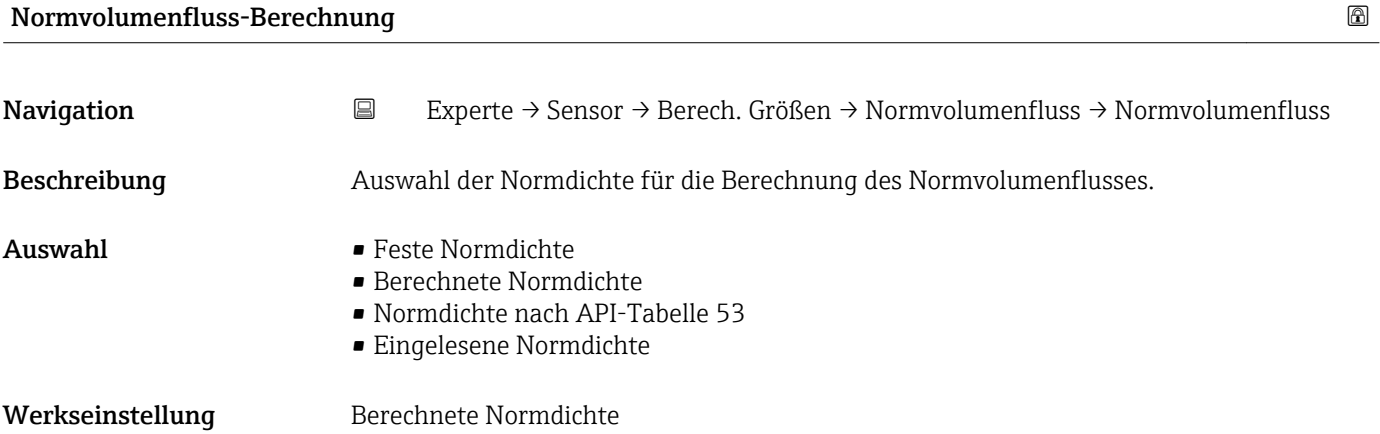

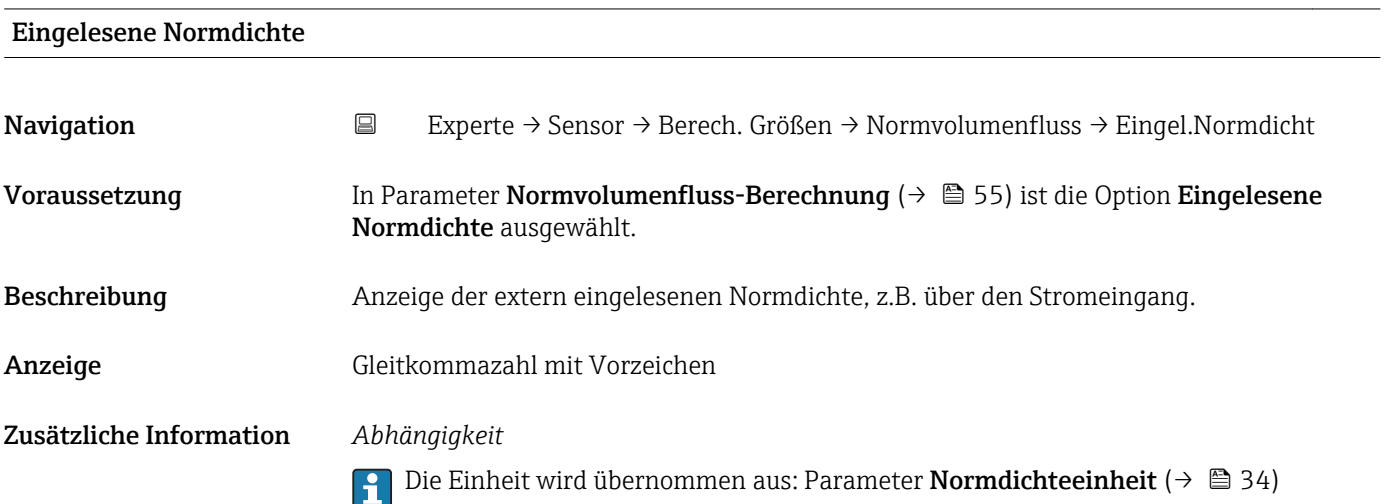

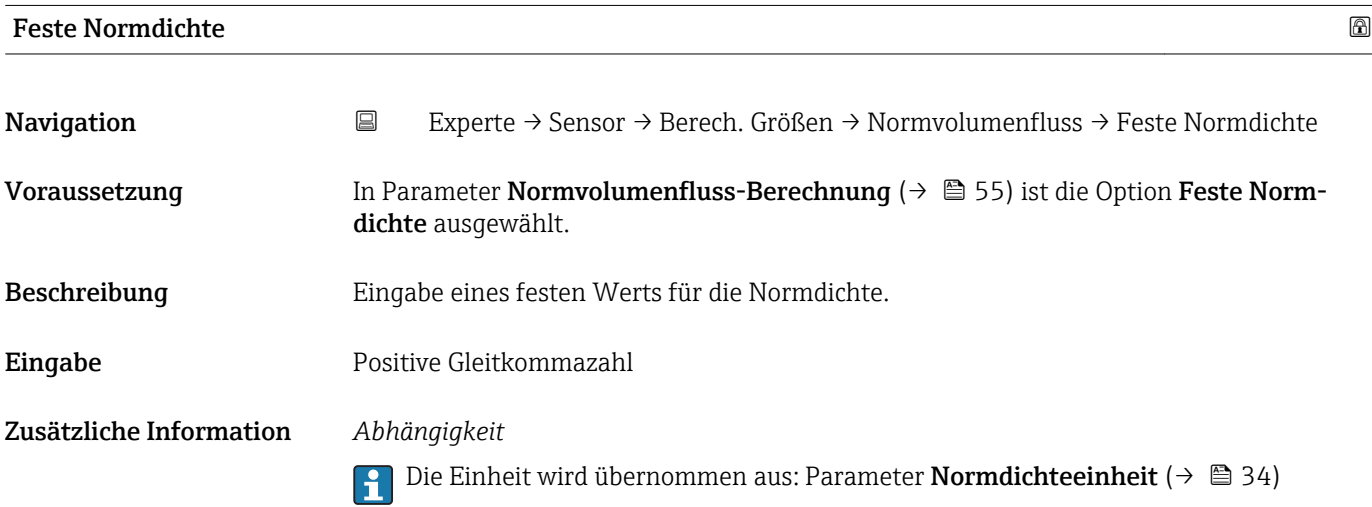

<span id="page-55-0"></span>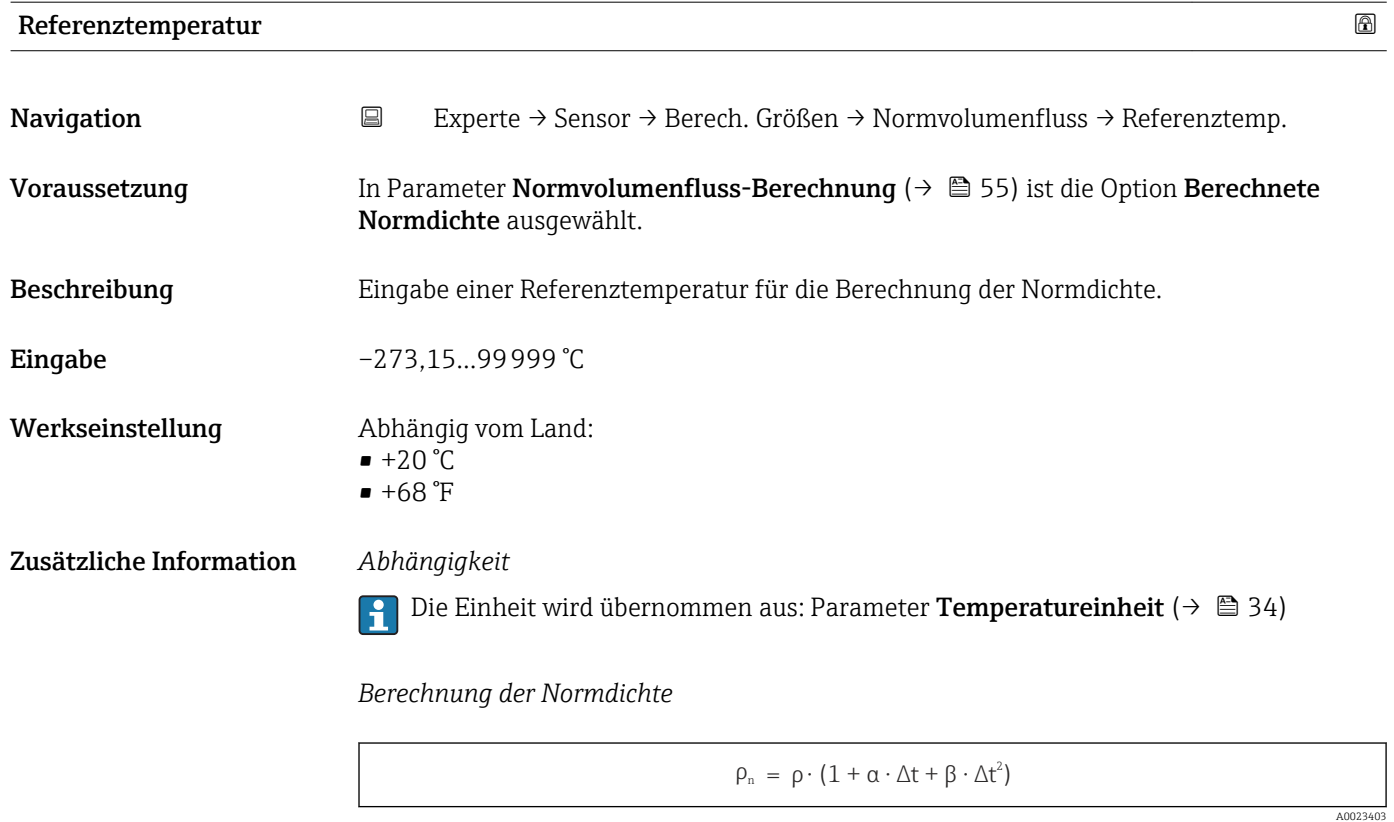

- $\bullet$   $\rho_N$ : Normdichte
- ρ: Aktuell gemessene Messstoffdichte
- t: Aktuell gemessene Messstofftemperatur
- $\bullet$  t<sub>N</sub>: Normtemperatur, bei der die Normdichte berechnet wird (z.B. 20 °C)
- $\Delta t$ : t  $t_N$
- $\bullet$  a: Linearer Ausdehnungskoeffizient des Messstoffs, Einheit = [1/K]; K = Kelvin
- β: Quadratischer Ausdehnungskoeffizient des Messstoffs, Einheit =  $[1/K^2]$

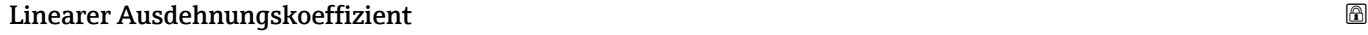

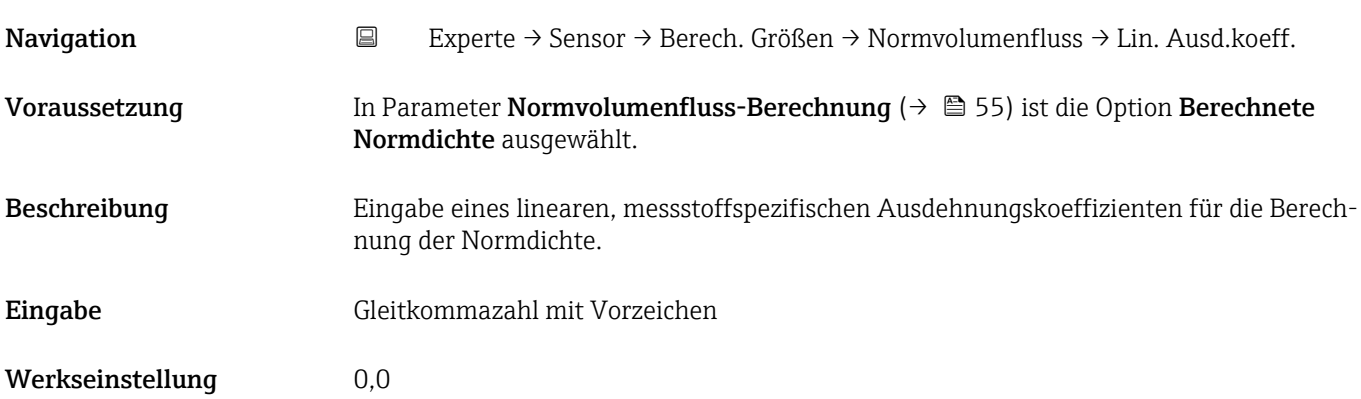

<span id="page-56-0"></span>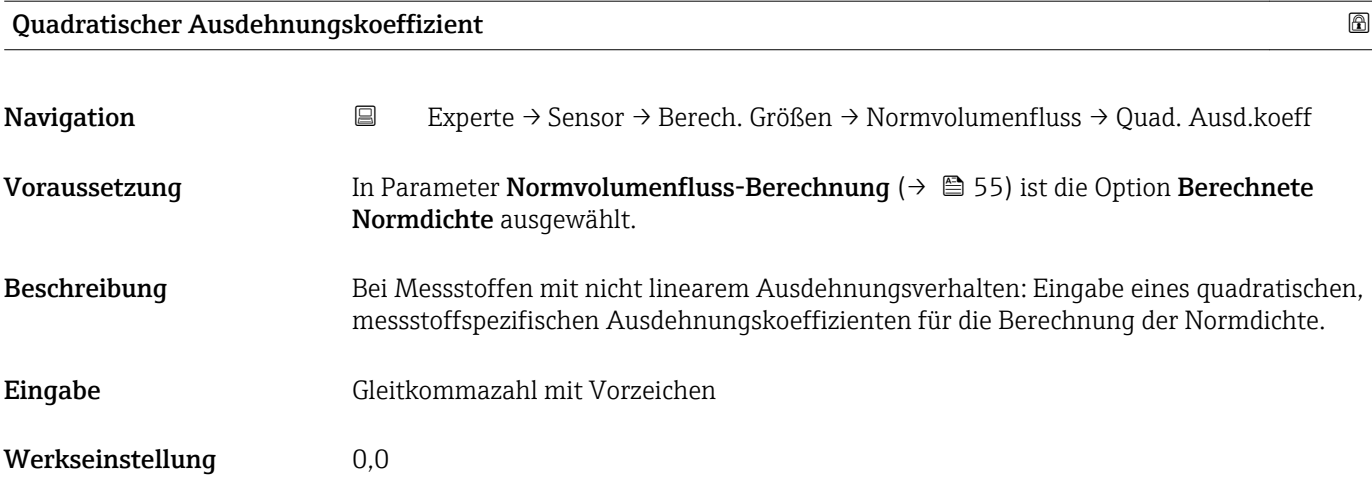

# 3.2.7 Untermenü "Sensorabgleich"

*Navigation* Experte → Sensor → Sensorabgleich  $\blacktriangleright$  Sensorabgleich Einbaurichtung →  $\Box$ 57 ‣ Nullpunktabgleich [→ 58](#page-57-0)

‣ Anpassung Prozessgrößen [→ 59](#page-58-0)

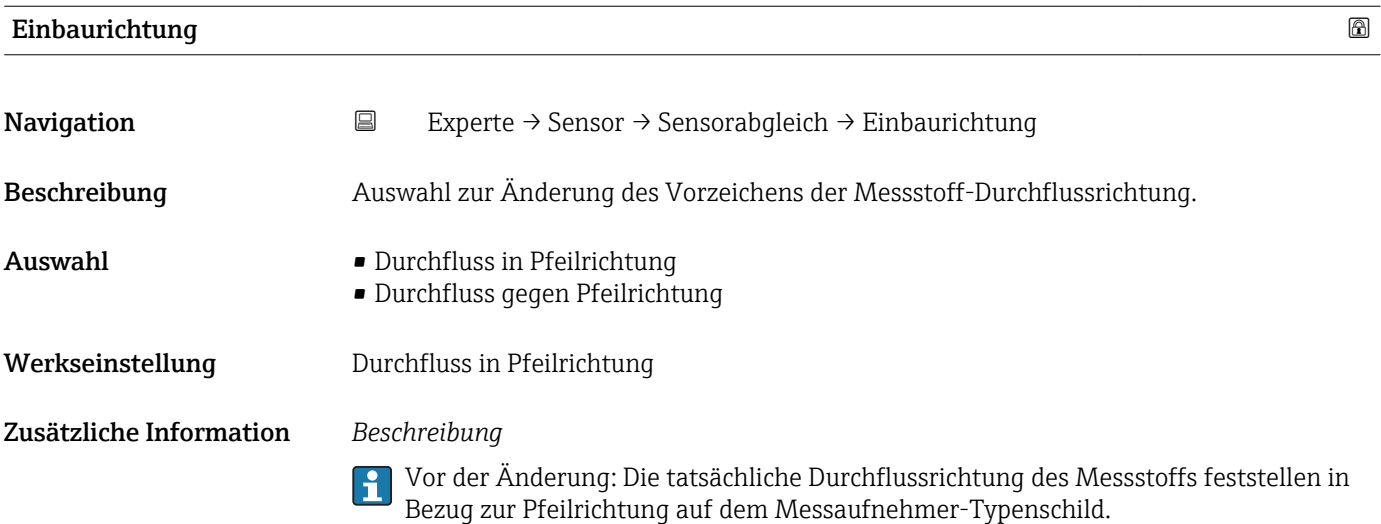

### <span id="page-57-0"></span>Untermenü "Nullpunktabgleich"

- Generell ist die Durchführung eines Nullpunktabgleichs nicht nötig.
	- In manchen Anwendungen mit geringem Durchfluss und der Bedingung für höchste Messgenauigkeit kann diese Funktion jedoch benötigt werden.
		- Ein Nullpunktabgleich kann nicht die Wiederholbarkeit erhöhen.
		- Um einen Nullpunktabgleich erfolgreich durchführen zu können, ohne dass dieser mit einem Fehler beendet wird, sollten folgende Bedingungen erfüllt sein: – Der reale Durchfluss muss 0 sein.
			- Der Druck muss mindestens 15 psi g betragen.
		- Der Abgleich dauert höchstens 60 s. Je stabiler, die Bedingungen sind, desto schneller ist der Abgleich beendet.
		- Diese Funktion kann auch dazu verwendet werden, um den Gesundheitsstatus des Messgeräts zu prüfen.

Ein gesundes Messgerät hat eine Nullpunktabweichung von maximal ±100 im Vergleich zur Werkseinstellung des Messgeräts (Kalibrierprotokoll).

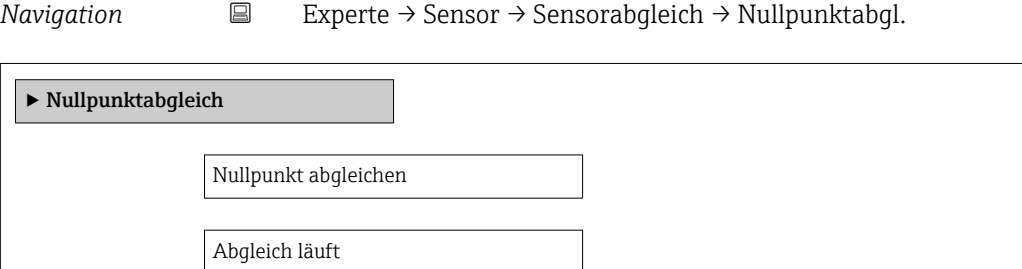

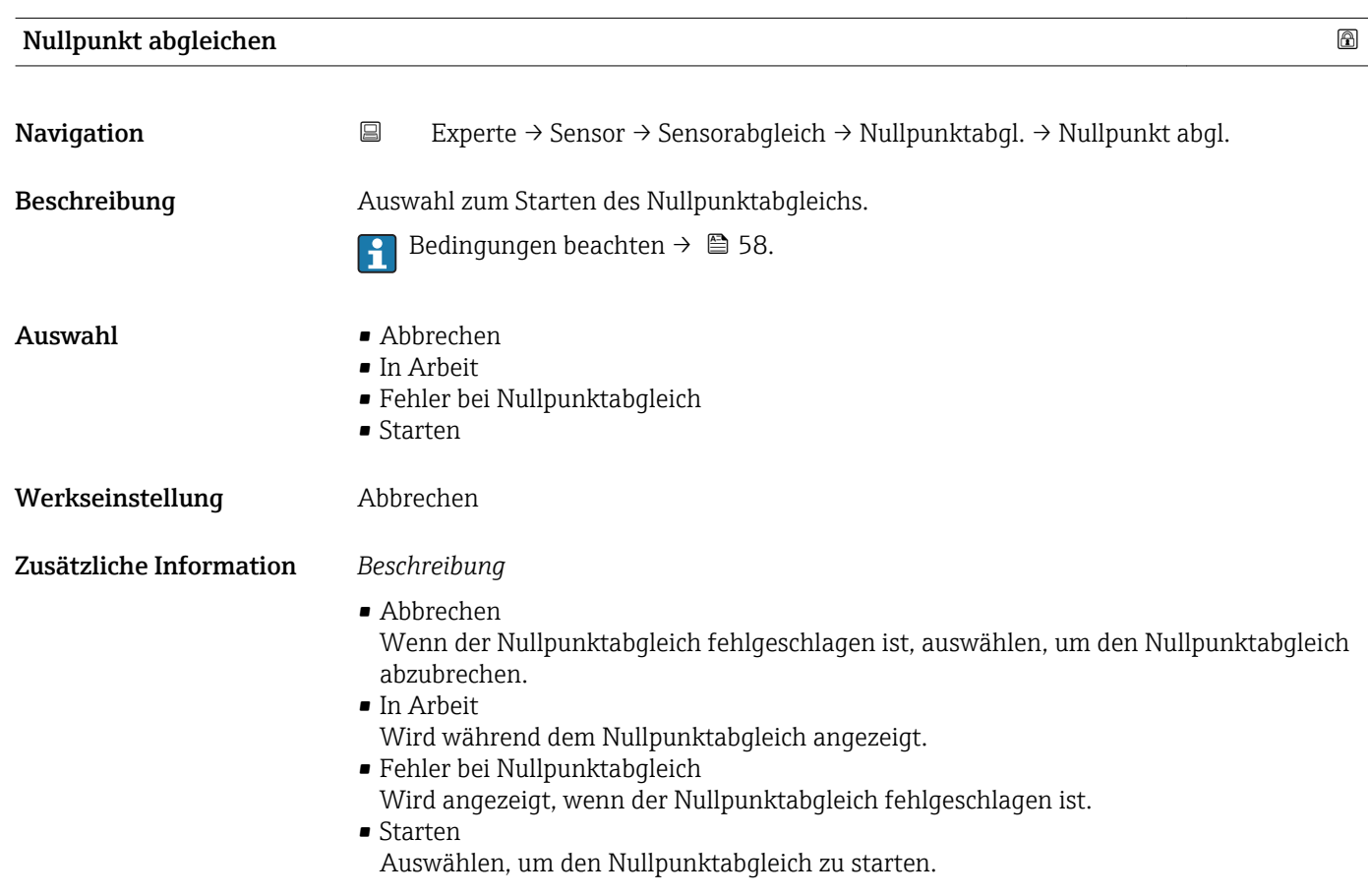

<span id="page-58-0"></span>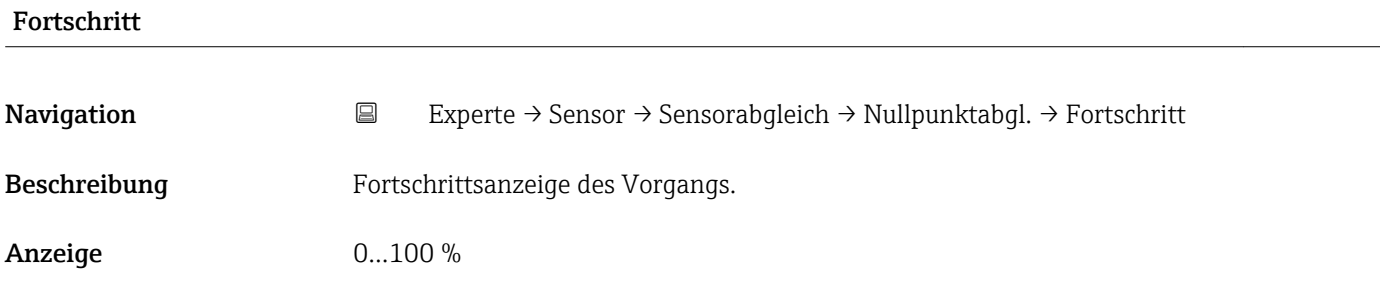

### Untermenü "Anpassung Prozessgrößen"

*Navigation* 
■
Experte → Sensor → Sensorabgleich → Anpass.Prozessgr

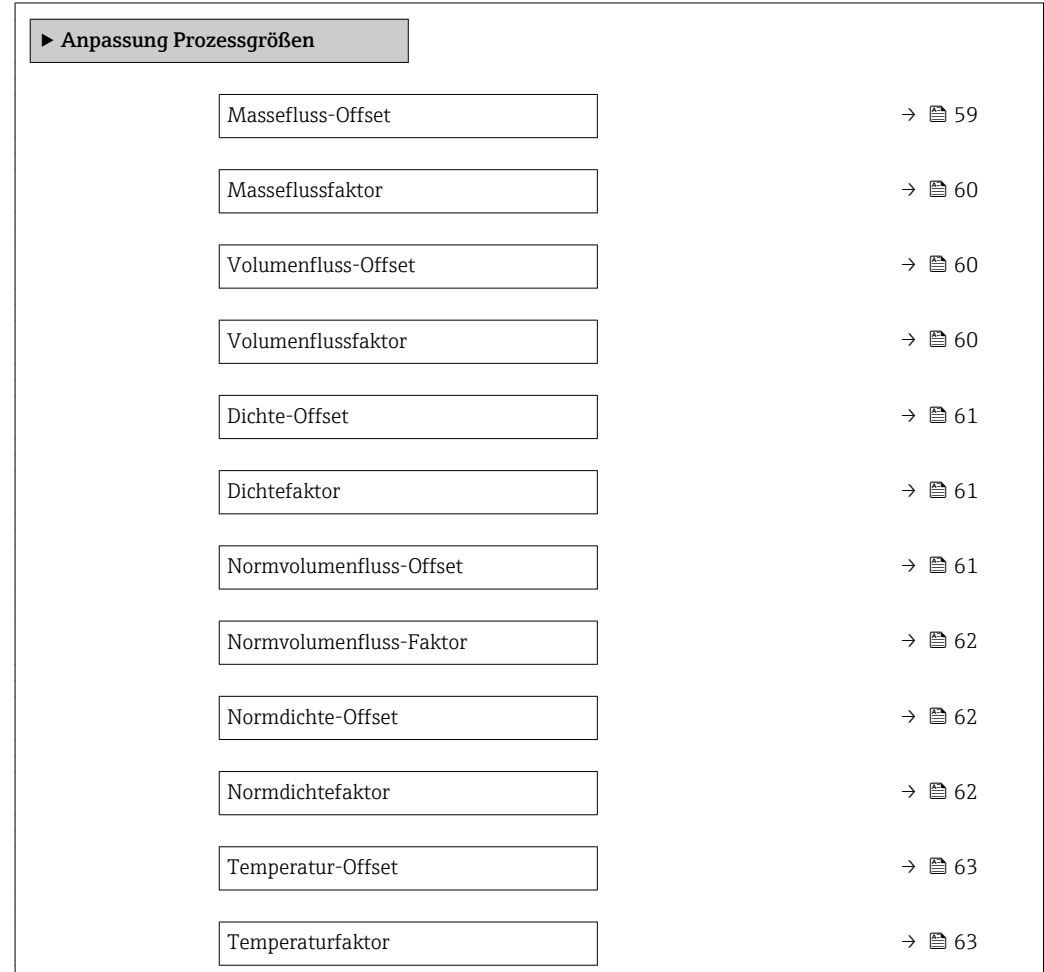

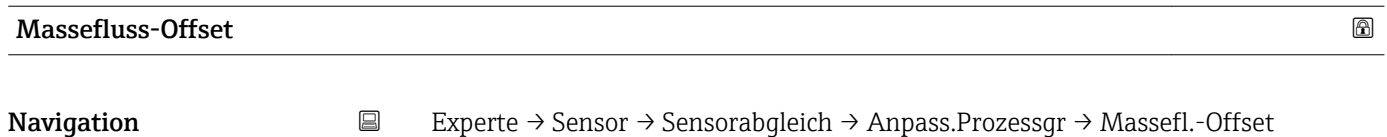

Beschreibung Eingabe der Nullpunktverschiebung für den Massefluss-Nachabgleich. Die Masseflusseinheit, auf der die Verschiebung basiert, ist kg/s.

<span id="page-59-0"></span>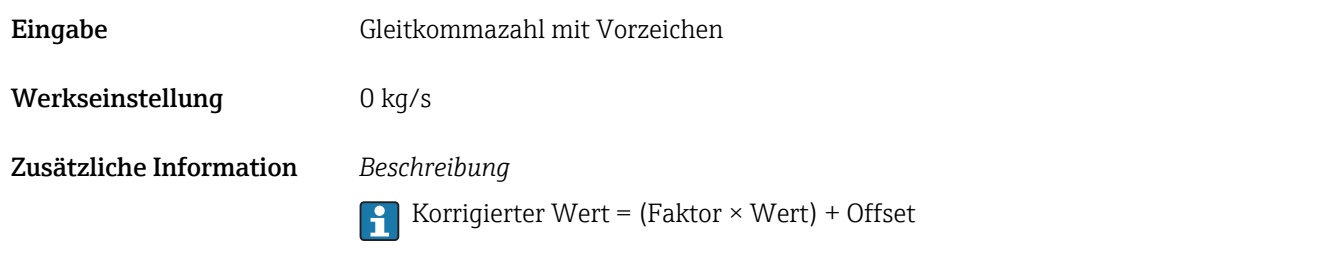

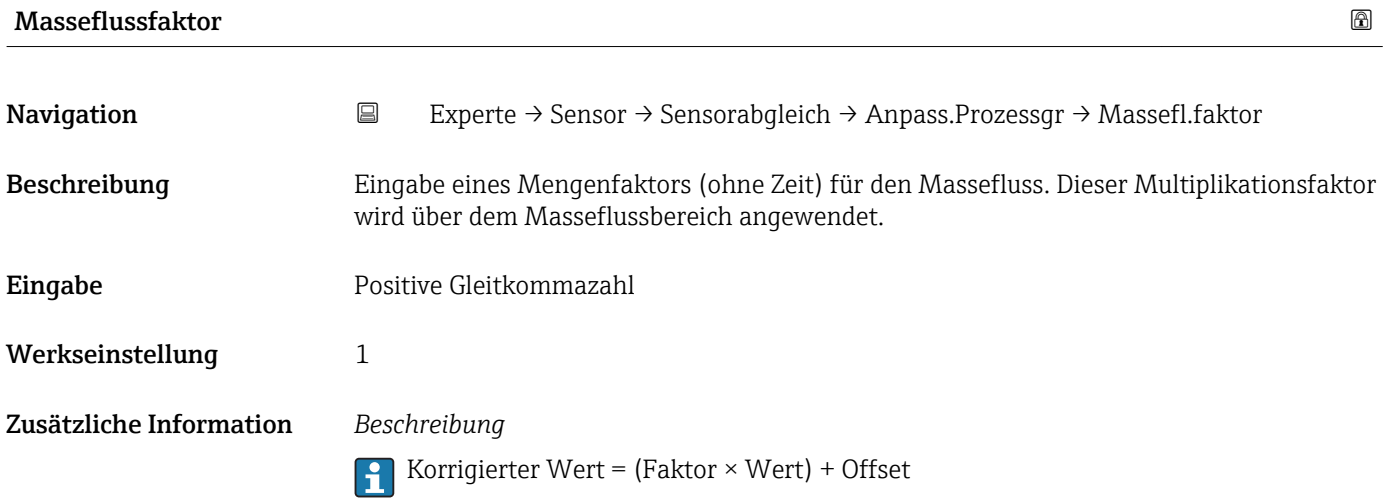

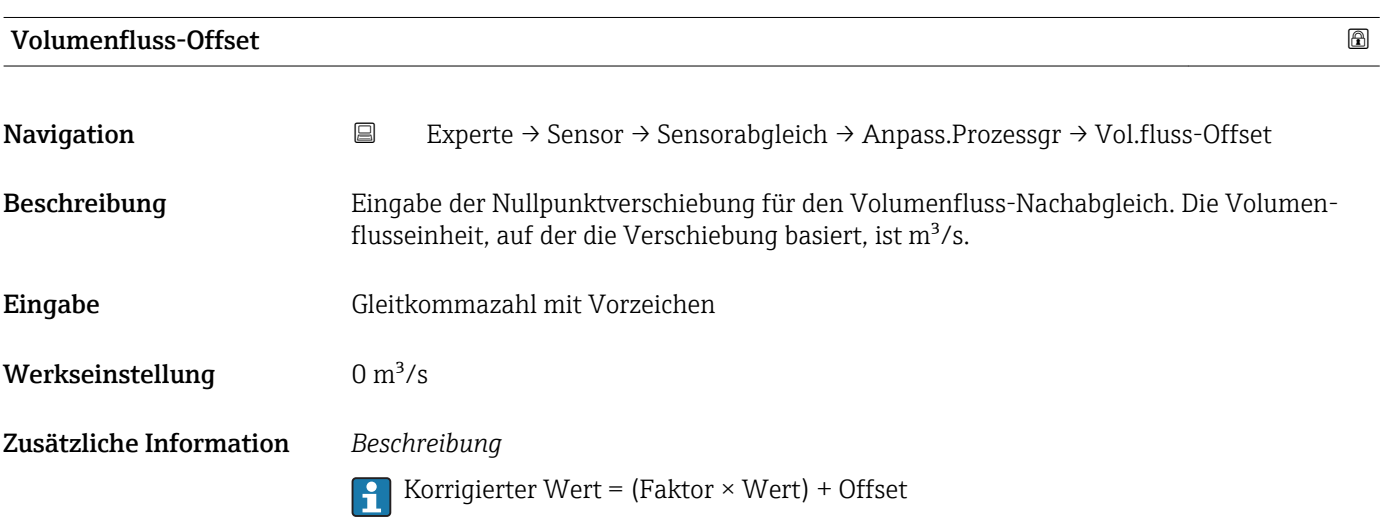

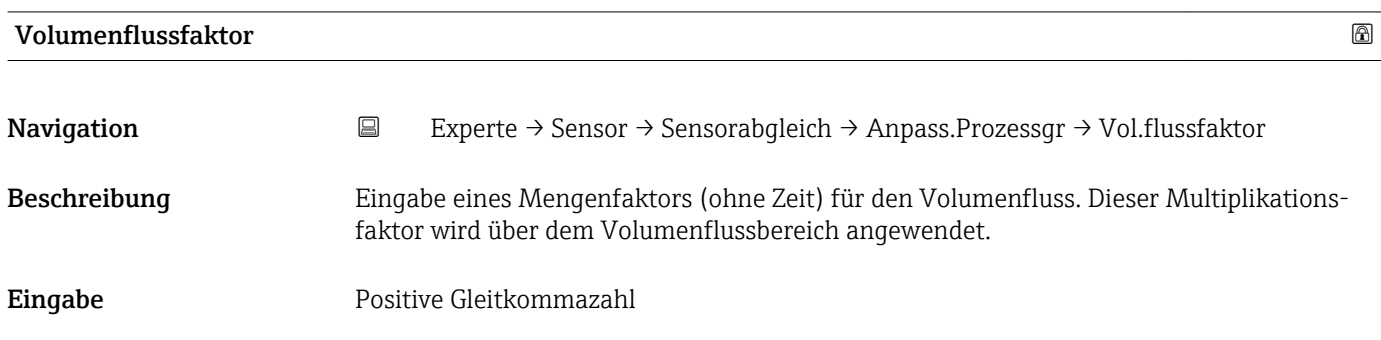

# <span id="page-60-0"></span>Werkseinstellung 1 Zusätzliche Information *Beschreibung* Korrigierter Wert = (Faktor × Wert) + Offset

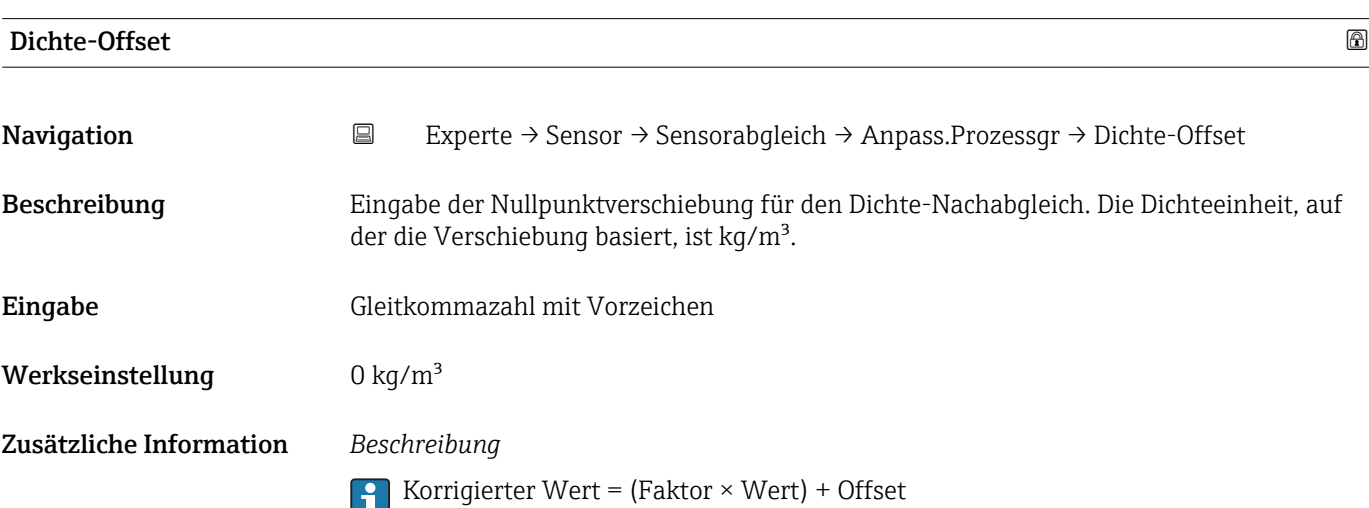

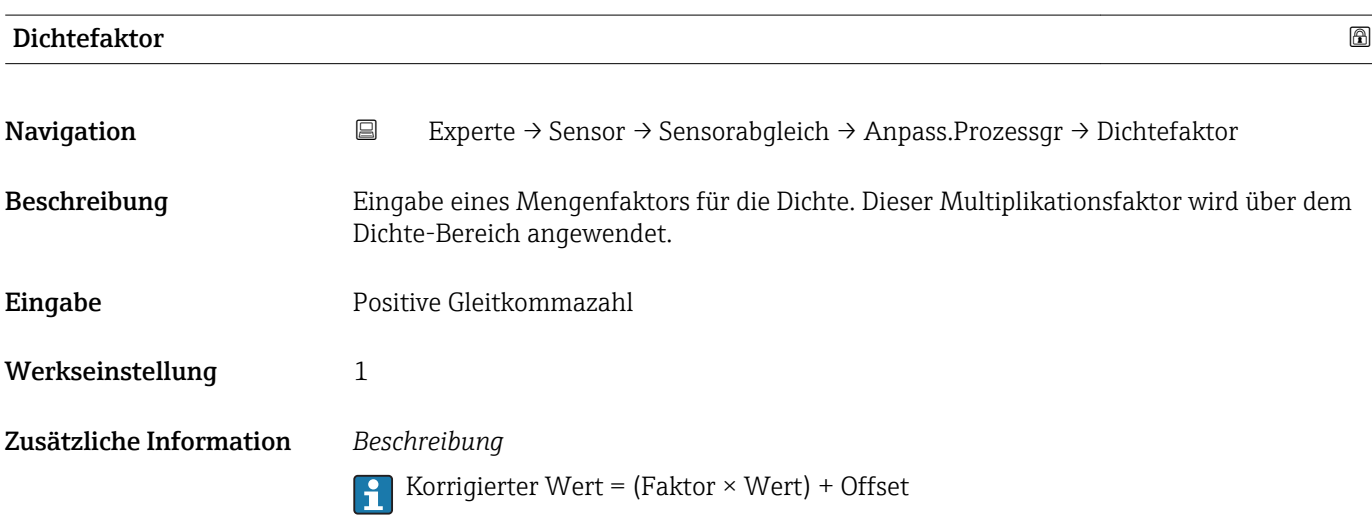

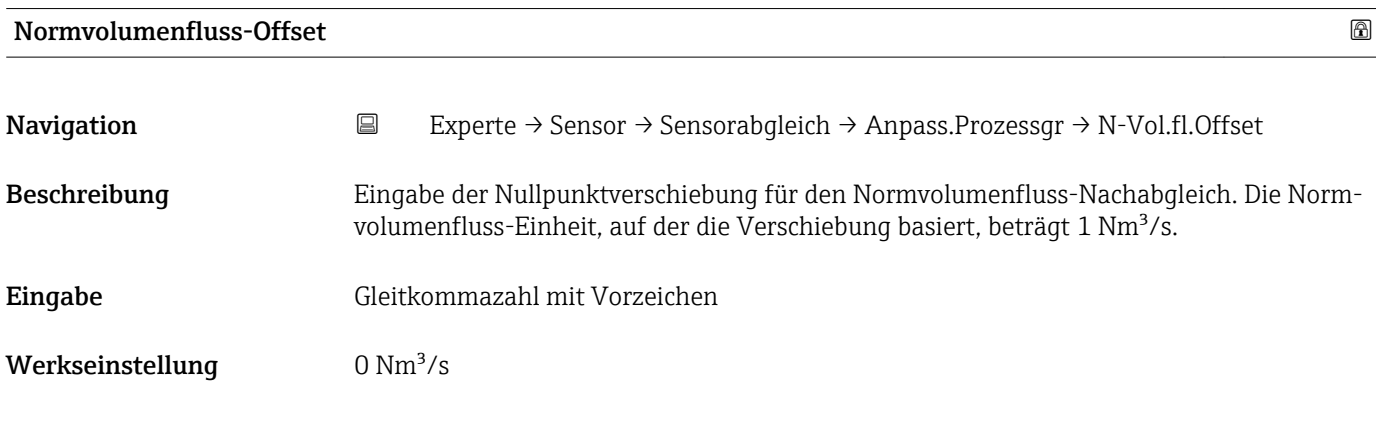

Korrigierter Wert = (Faktor × Wert) + Offset

<span id="page-61-0"></span>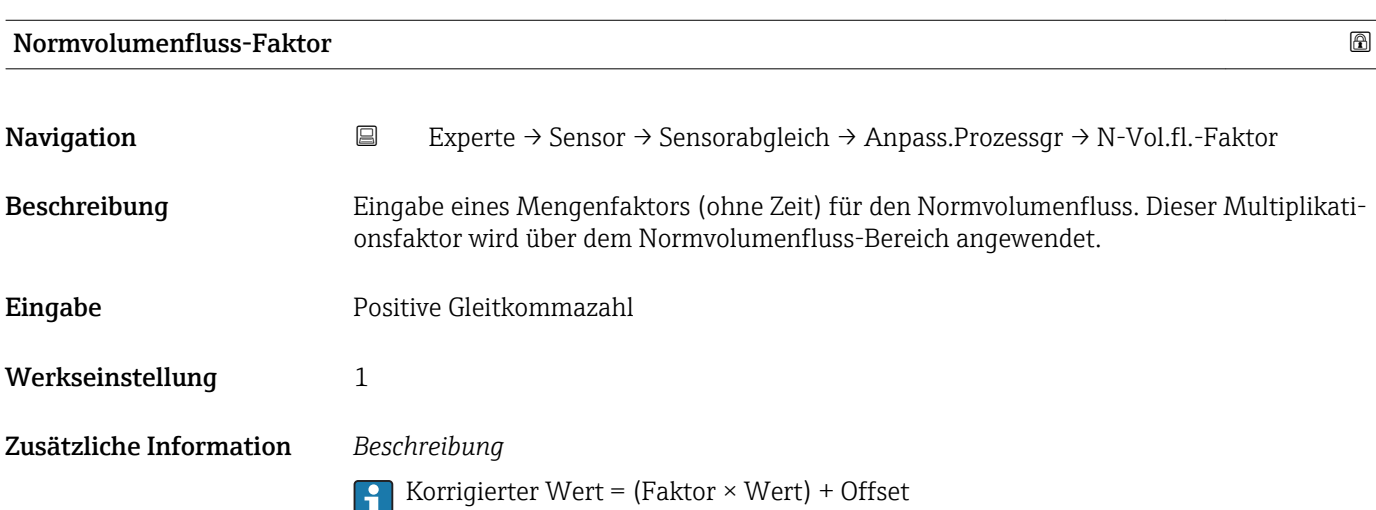

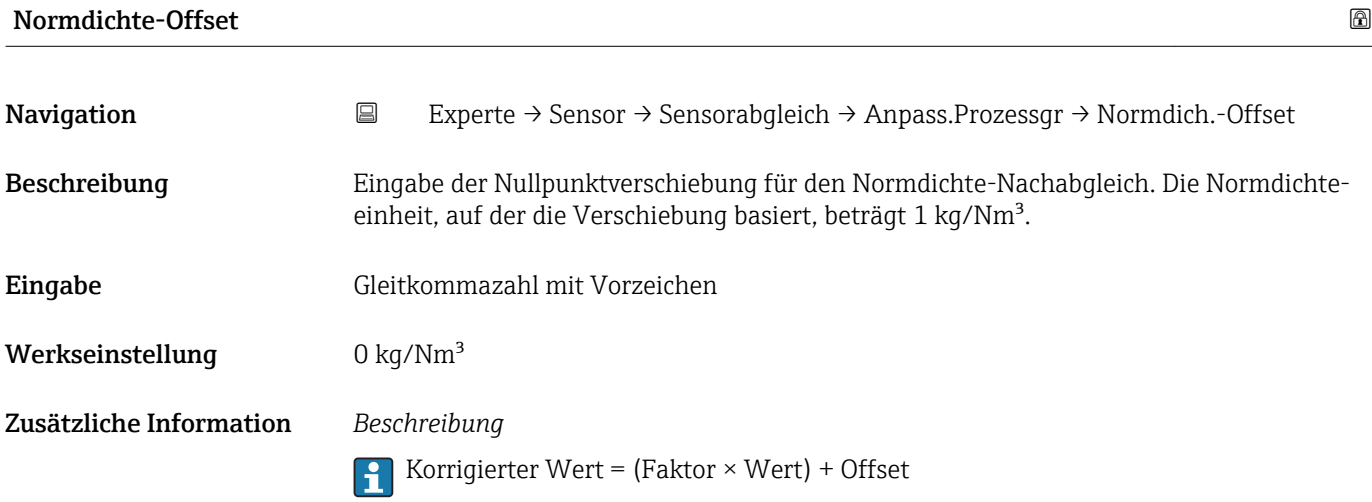

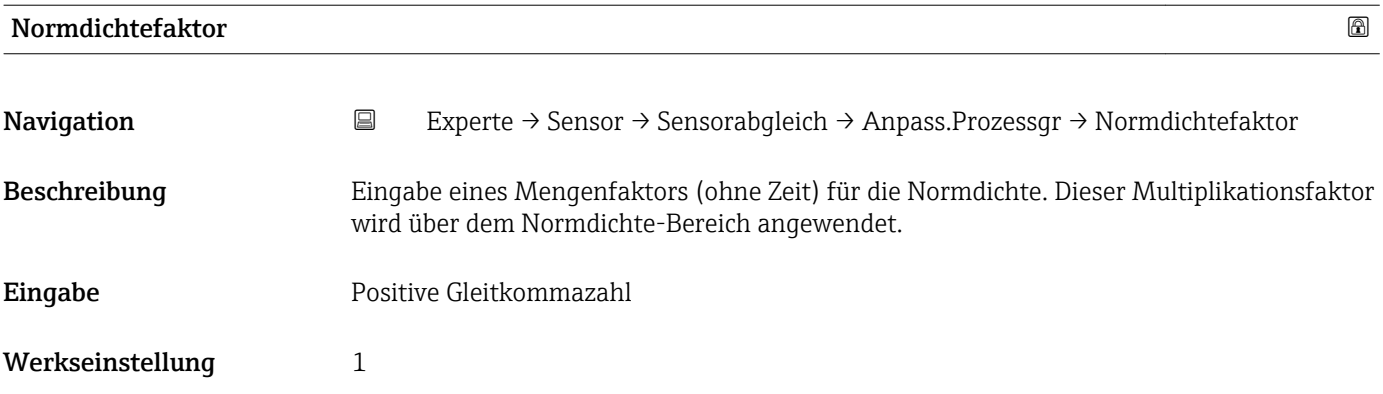

Korrigierter Wert = (Faktor × Wert) + Offset

<span id="page-62-0"></span>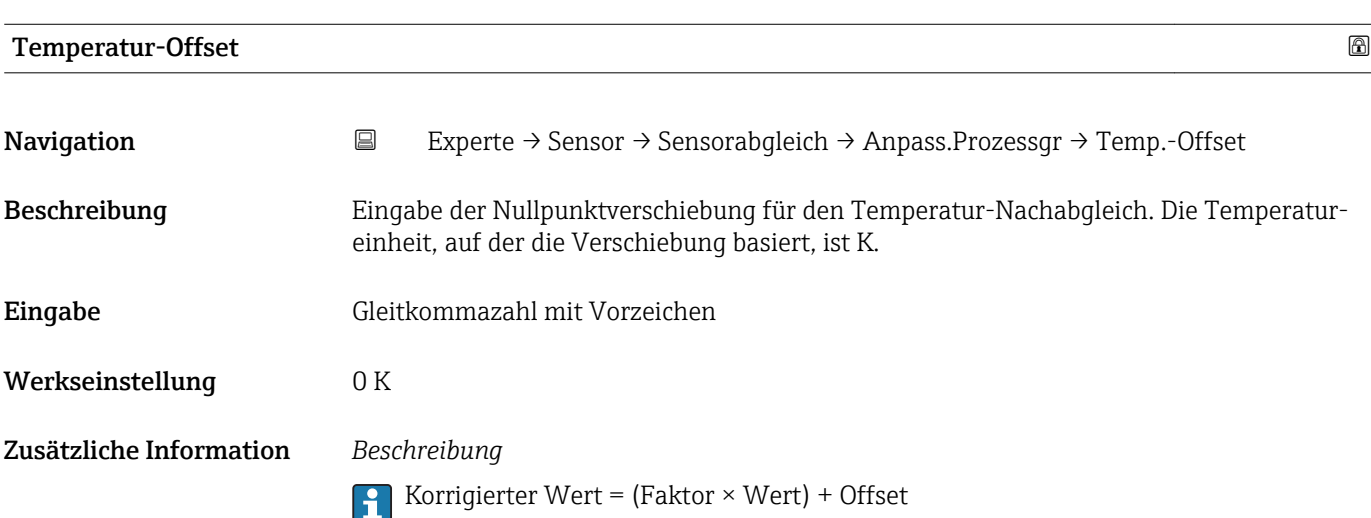

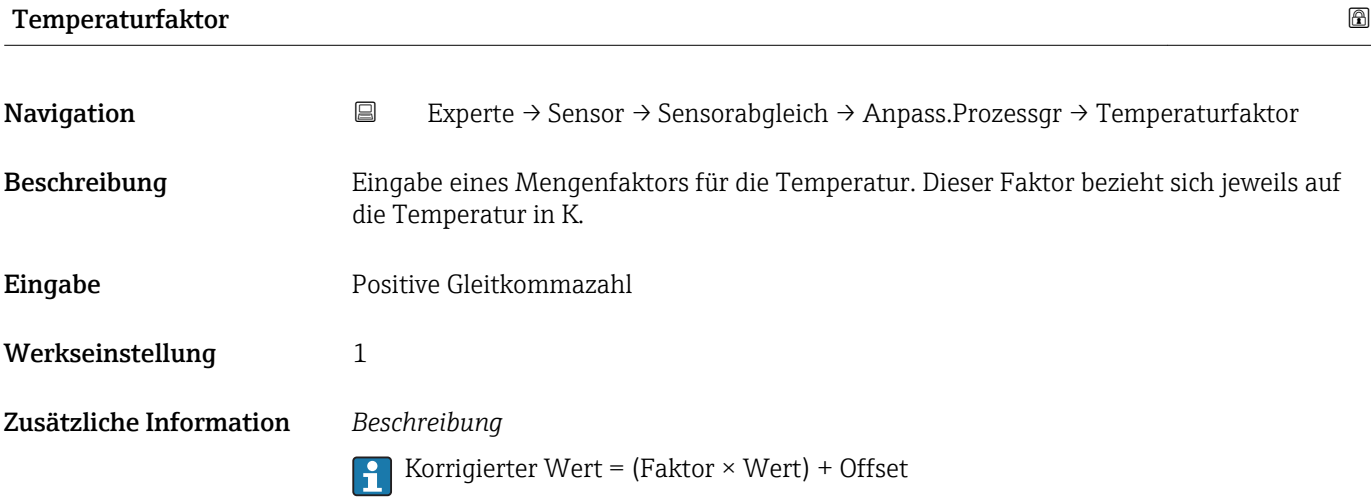

# 3.2.8 Untermenü "Kalibrierung"

*Navigation* Experte → Sensor → Kalibrierung ‣ Kalibrierung Kalibrierfaktor → 64 Nullpunkt  $\rightarrow \Box$  64

<span id="page-63-0"></span>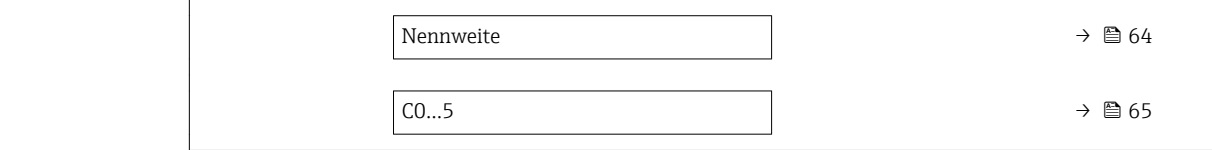

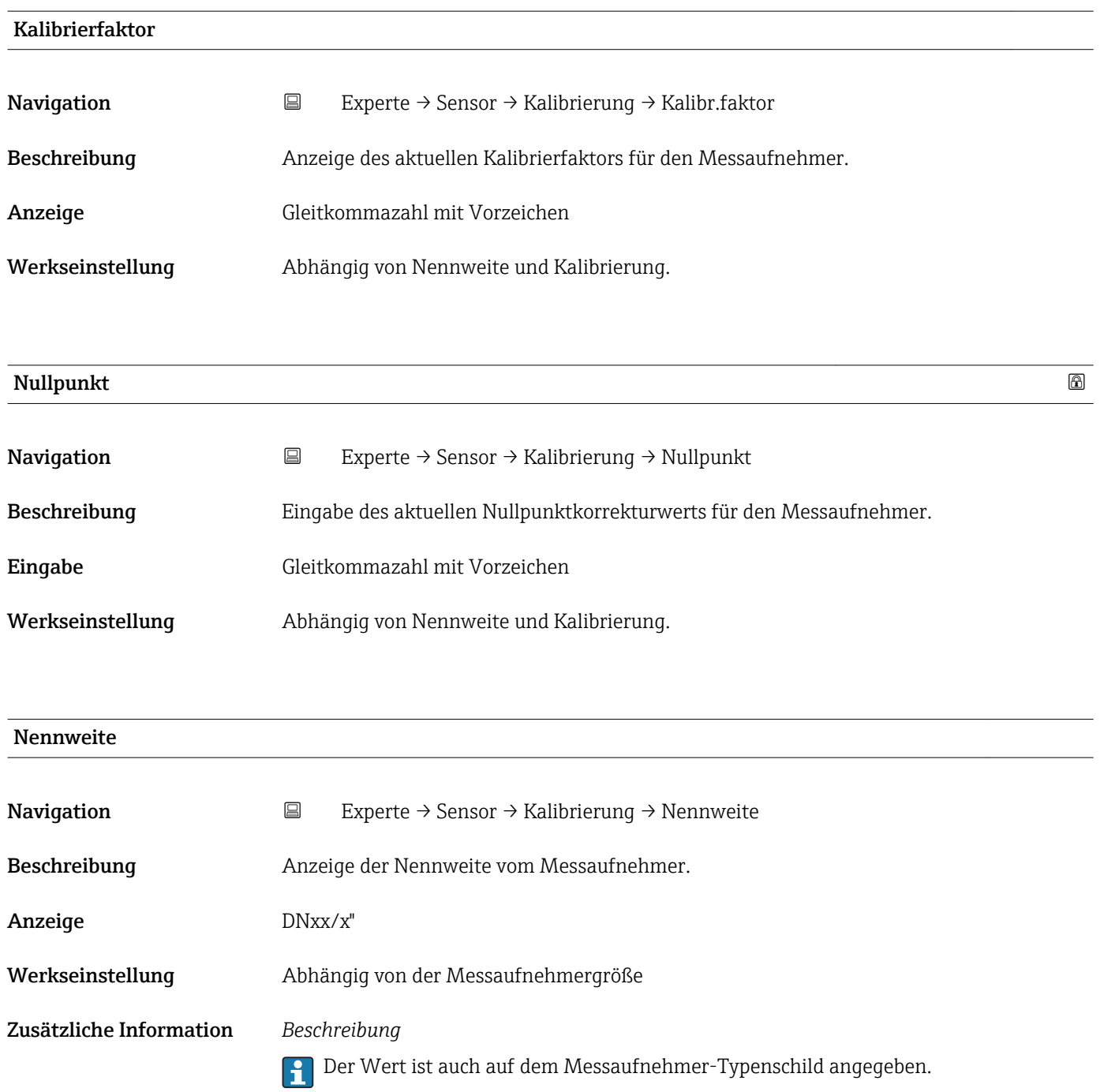

<span id="page-64-0"></span>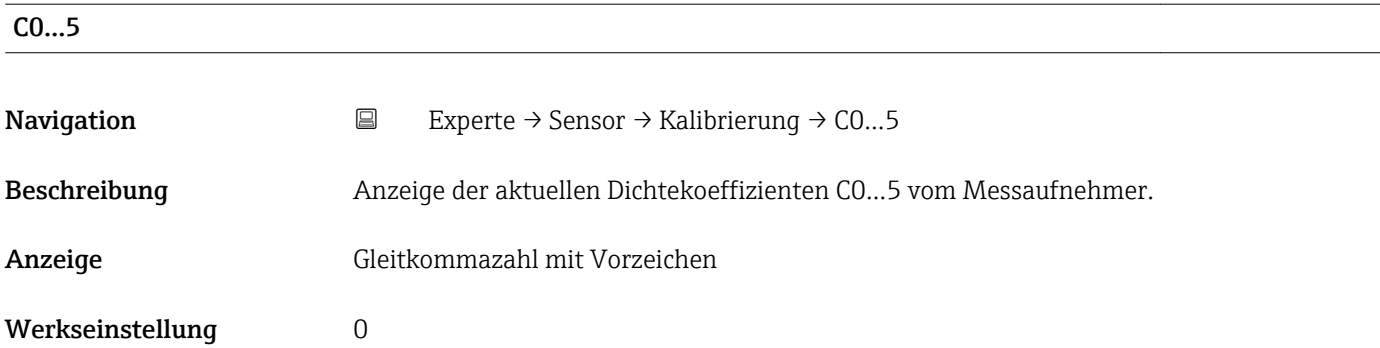

# 3.2.9 Untermenü "Testpunkte"

- Das Untermenü Testpunkte (→ 65) wird verwendet, um das Messgerät oder die Anwendung zu prüfen.
	- Die Parameter sind nur via CDI-Schnittstelle oder Modbus abrufbar.

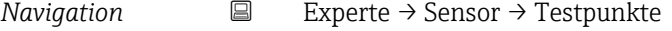

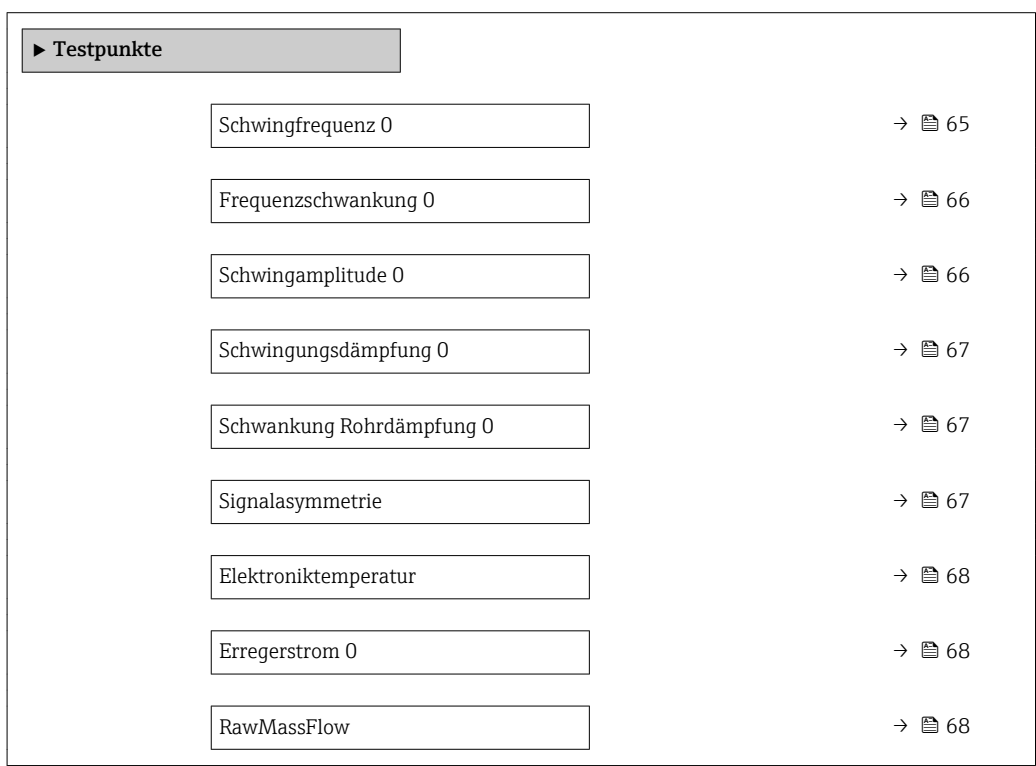

#### Schwingfrequenz 0

Navigation 
EXperte → Sensor → Testpunkte → Schw.frequenz 0

Beschreibung **Anzeige der aktuellen Schwingfrequenz.** 

Anzeige Positive Gleitkommazahl

#### <span id="page-65-0"></span>Zusätzliche Information *Typische Werte*

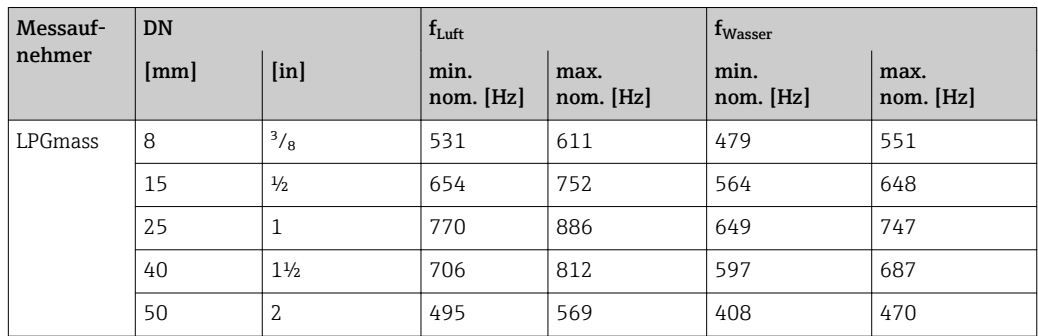

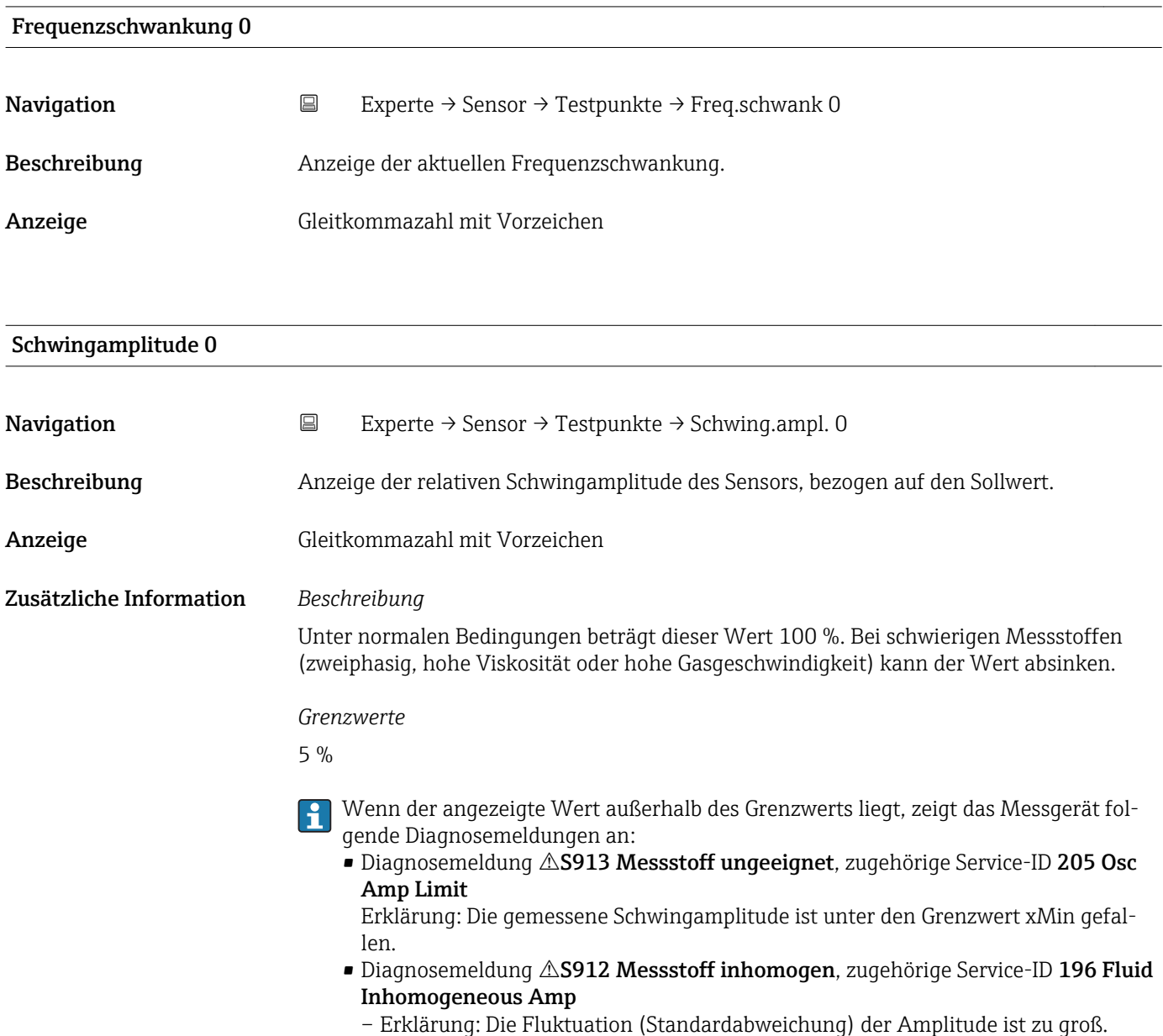

– Mögliche Ursache: Luft oder Feststoffe im Messstoff (Multiphase)

Detaillierte Angaben zur Fehlerbehebung: Kapitel "Übersicht zu den servicespezifischen Diagnoseinformationen"

### <span id="page-66-0"></span>Schwingungsdämpfung 0

- Navigation 
Experte → Sensor → Testpunkte → Schwing.dämpf 0
- Beschreibung anzeige der aktuellen Schwingungsdämpfung.
- Anzeige **Positive Gleitkommazahl**
- Zusätzliche Information *Beschreibung*

Die Schwingungsdämpfung ist ein Maß für den aktuellen Bedarf des Sensors an Erregerleistung.

*Typische Werte*

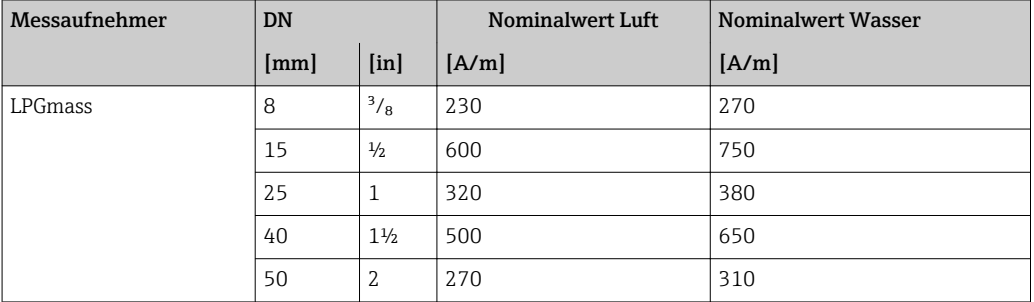

#### *Grenzwerte*

Die Dämpfung ist abhängig von der Viskosität und der Homogenität des Messstoffs. Eine hohe Viskosität oder ein inhomogener Messstoff (Gemisch Gas/Flüssigkeit/Feststoff) führen zu einer zum Teil erheblich erhöhten Dämpfung (bis mehrere Zehntausend).

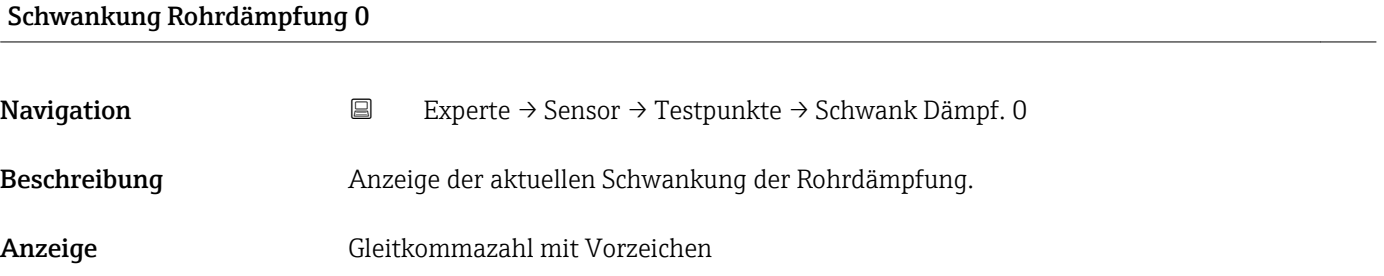

#### Signalasymmetrie

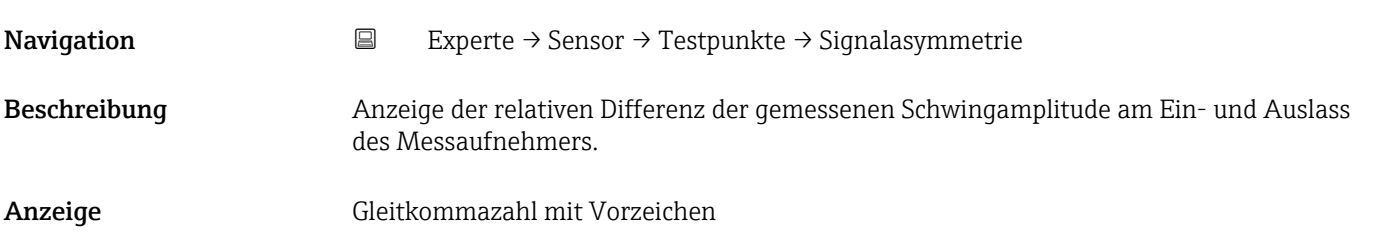

<span id="page-67-0"></span>Der Messwert resultiert aus Fertigungstoleranzen der Sensorspulen und sollte über die Lebensdauer des Messaufnehmers gleich bleiben.

#### *Grenzwerte*

Bei einem Betrag > 25 % ist von einem Schaden am Sensor oder Sensorkabel auszugehen.

- Wenn der angezeigte Wert außerhalb des Grenzwerts liegt, zeigt das Messgerät fol-H gende Diagnosemeldung an:
	- Diagnosemeldung  $\triangle$ S140 Sensorsignal, zugehörige Service-ID 204 El Dyn Sensor – Erklärung: Die Amplitudenasymmetrie zwischen Ein- und Auslasssensor hat den
		- Grenzwert überschritten.
	- Mögliche Ursache: Kommt praktisch nur vor, wenn einer der beiden Signalaufnehmer defekt ist.

Detaillierte Angaben zur Fehlerbehebung: Kapitel "Übersicht zu den servicespezifischen Diagnoseinformationen"

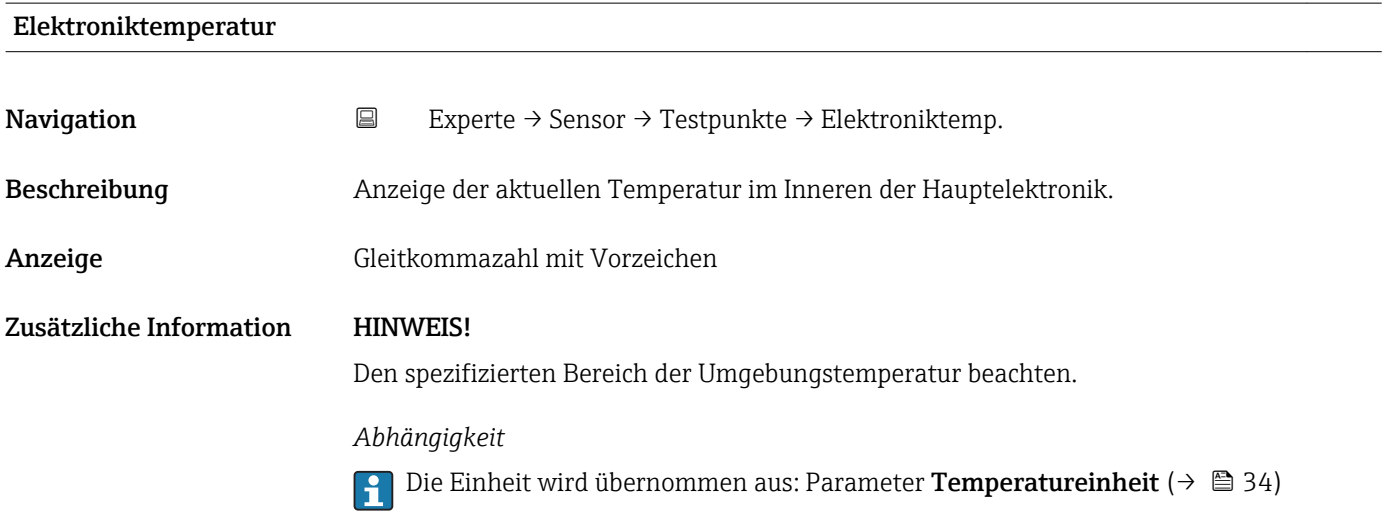

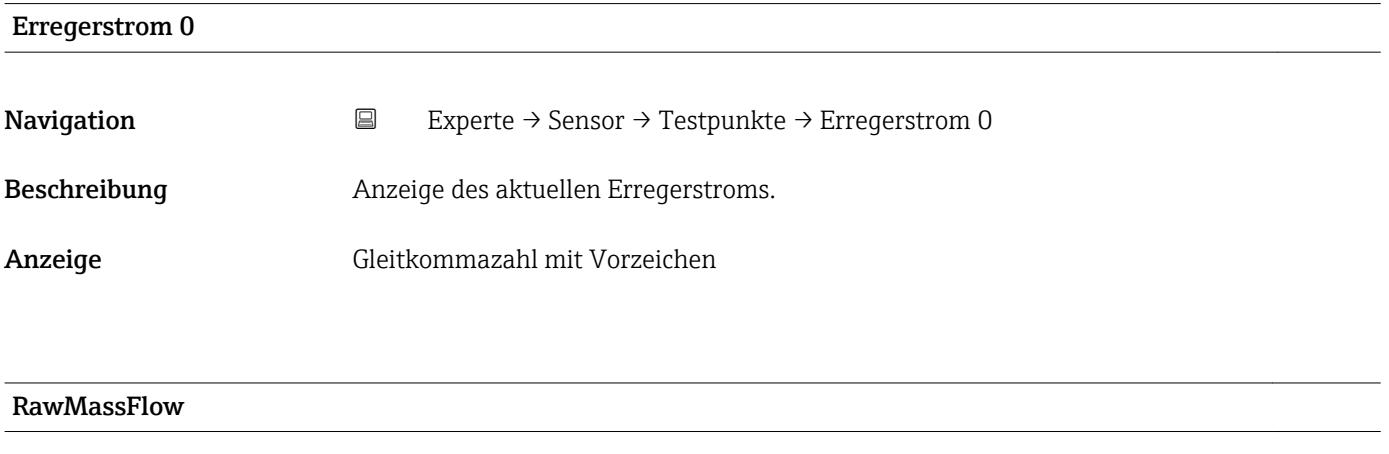

Navigation 
■ Experte → Sensor → Testpunkte → RawMassFlow

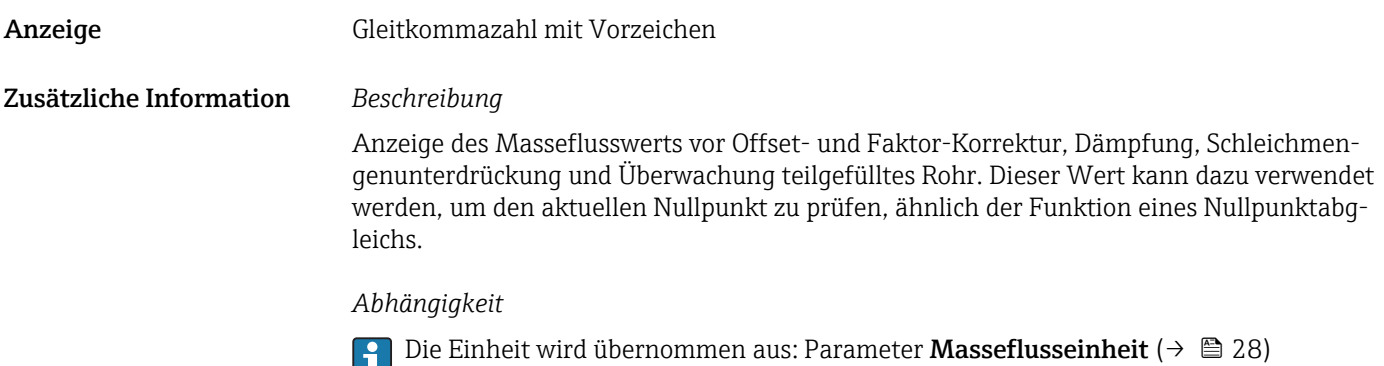

# 3.2.10 Untermenü "Überwachung"

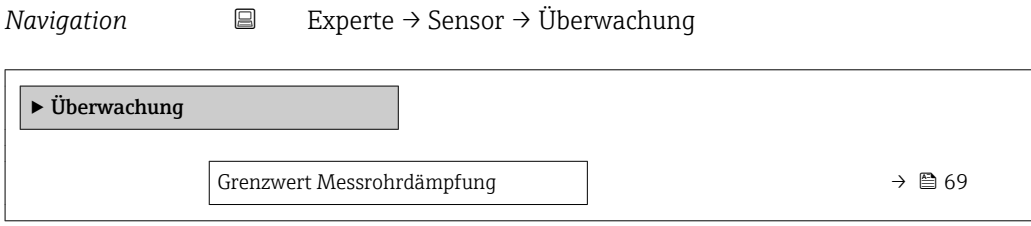

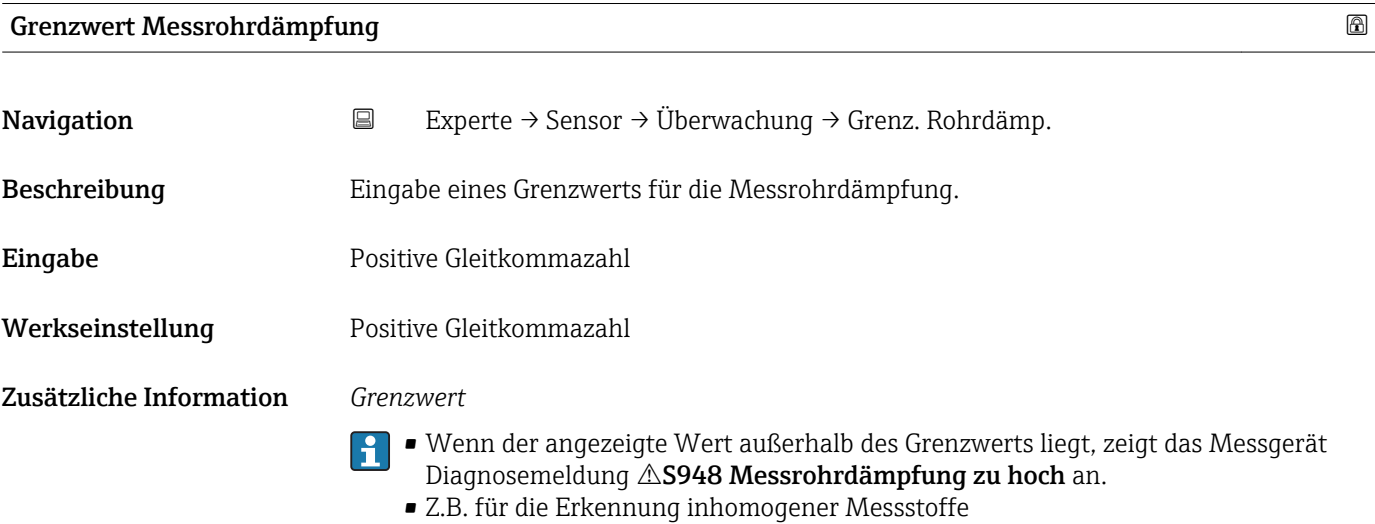

# 3.3 Untermenü "Kommunikation"

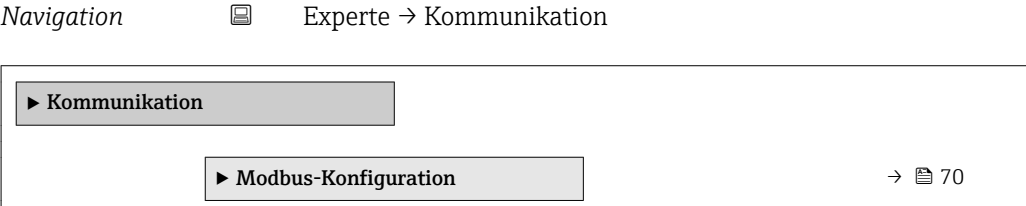

<span id="page-69-0"></span>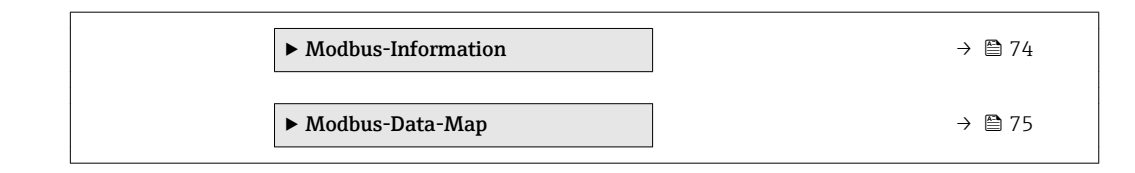

# 3.3.1 Untermenü "Modbus-Konfiguration"

*Navigation* 
■ Experte → Kommunikation → Modbus-Konfig.

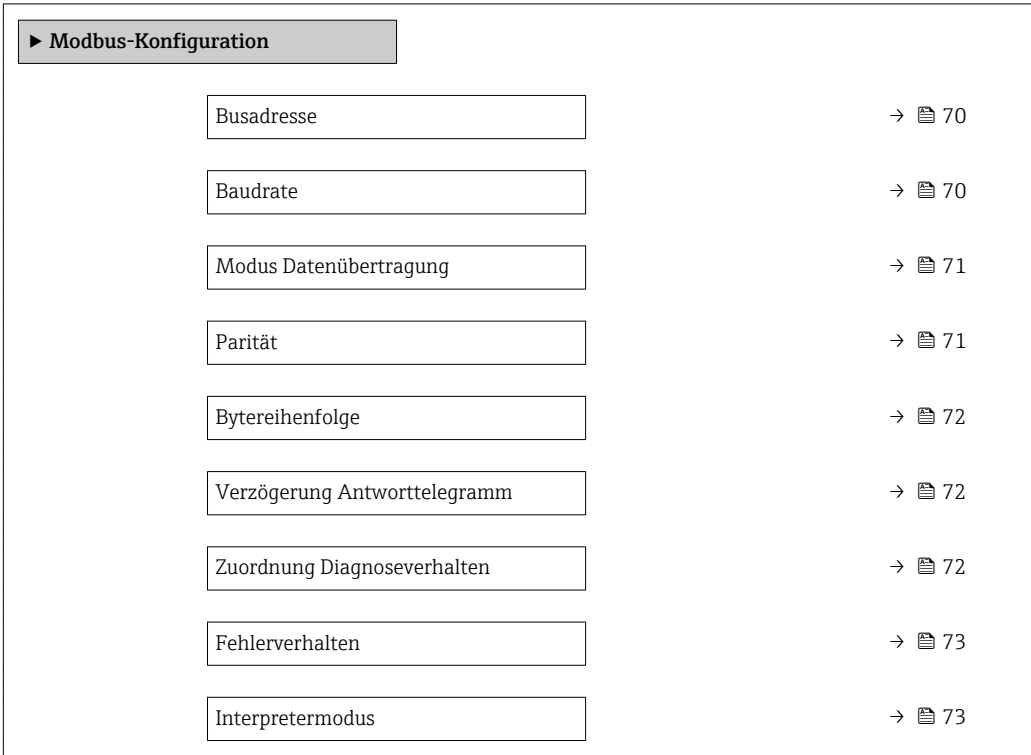

#### Busadresse  $\hfill\Box$

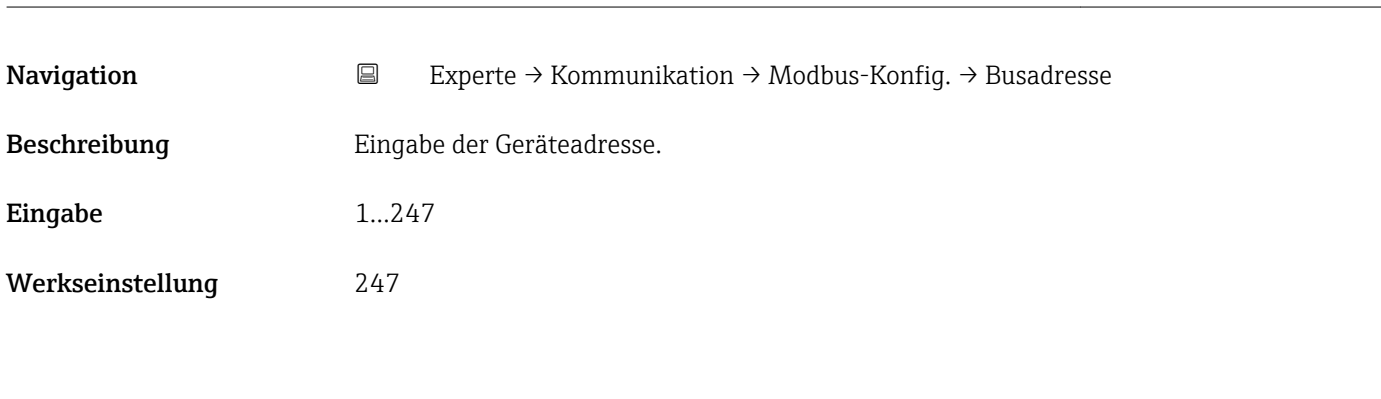

### $\bf{B}$ audrate $\bf{B}$

Navigation **EXPERIGE → Kommunikation → Modbus-Konfig. → Baudrate** 

Beschreibung **Auswahl einer Übertragungsgeschwindigkeit.** 

70 Endress+Hauser

<span id="page-70-0"></span>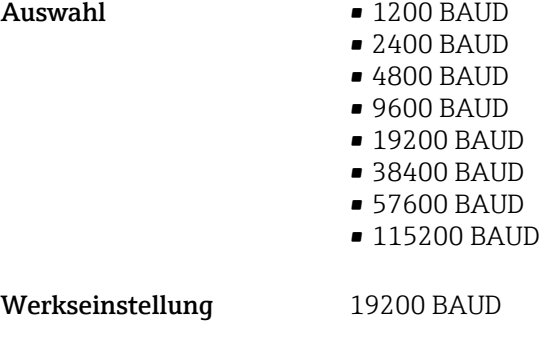

# Modus Datenübertragung

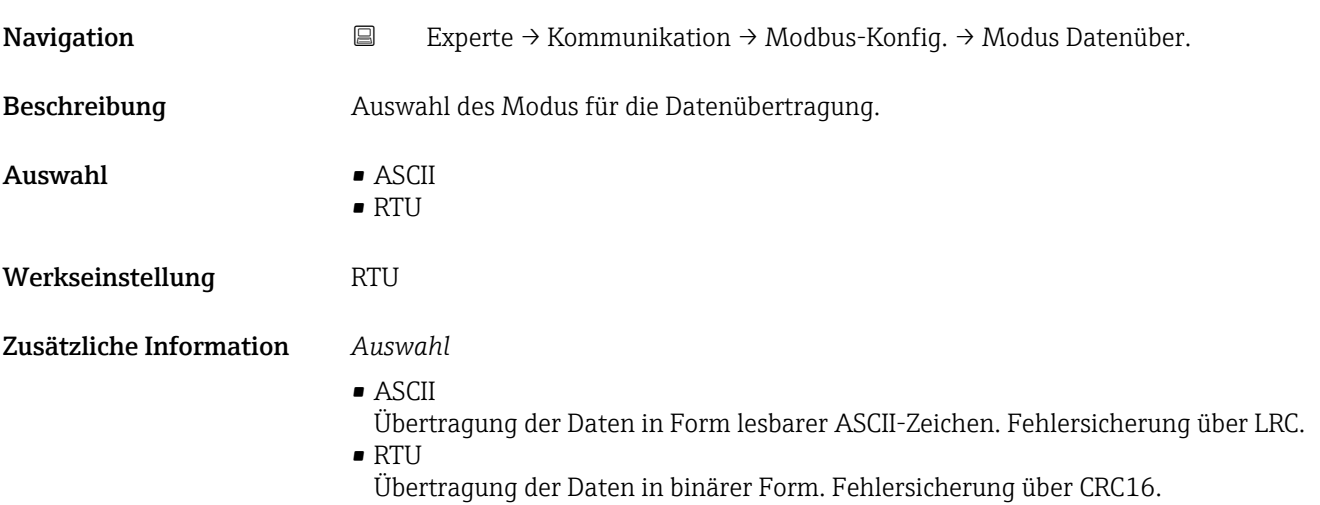

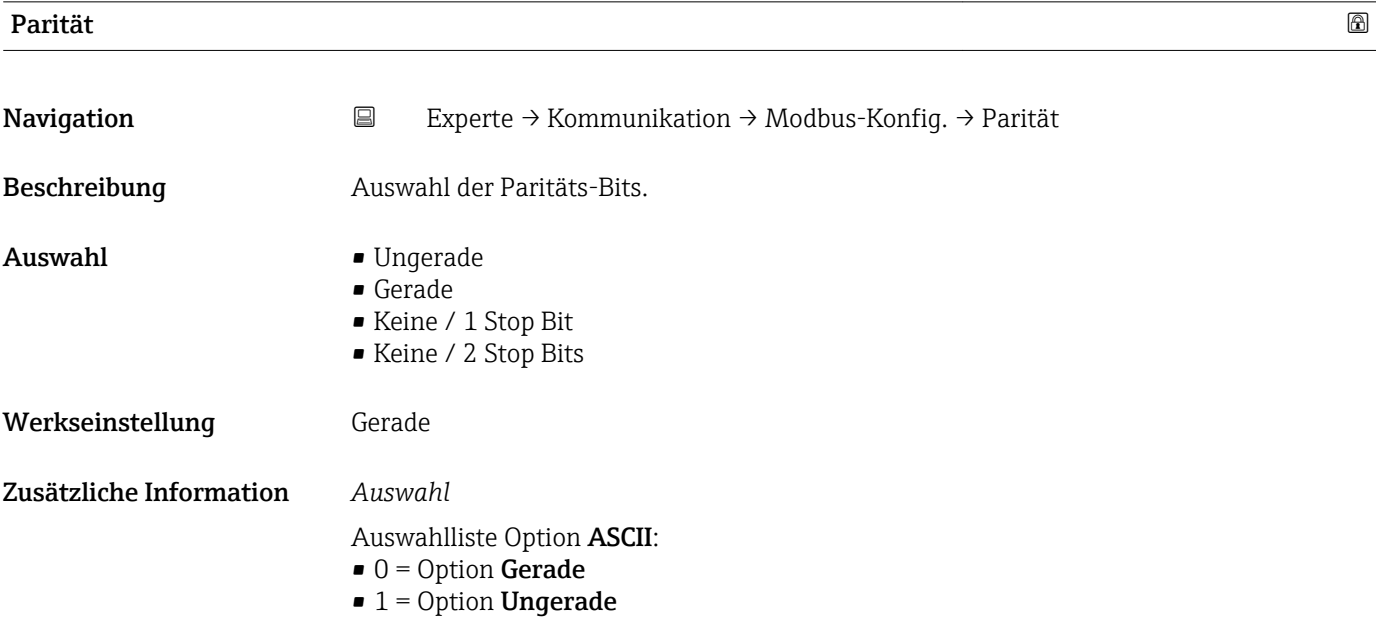

<span id="page-71-0"></span>Auswahlliste Option RTU:

- $\bullet$  0 = Option **Gerade**
- $\blacksquare$  1 = Option **Ungerade**
- $\bullet$  2 = Option Keine / 1 Stop Bit
- $\bullet$  3 = Option Keine / 2 Stop Bits

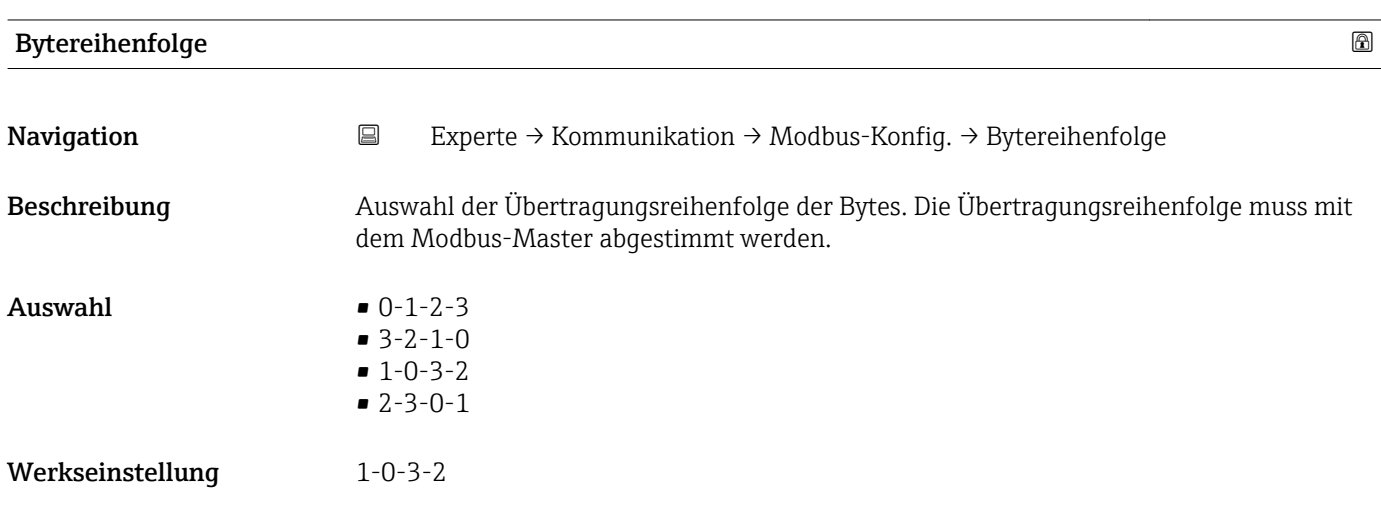

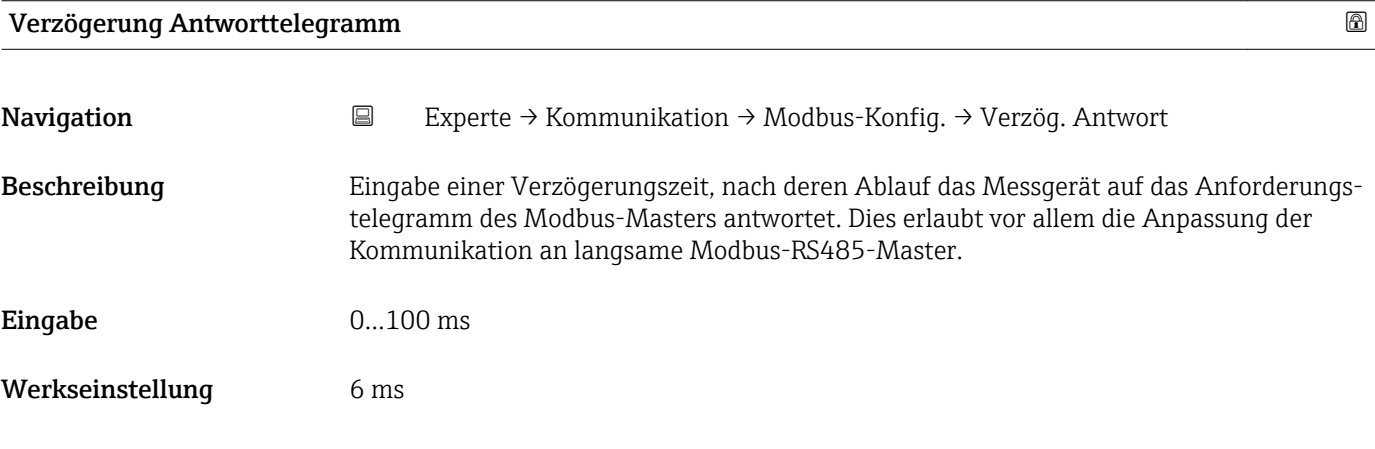

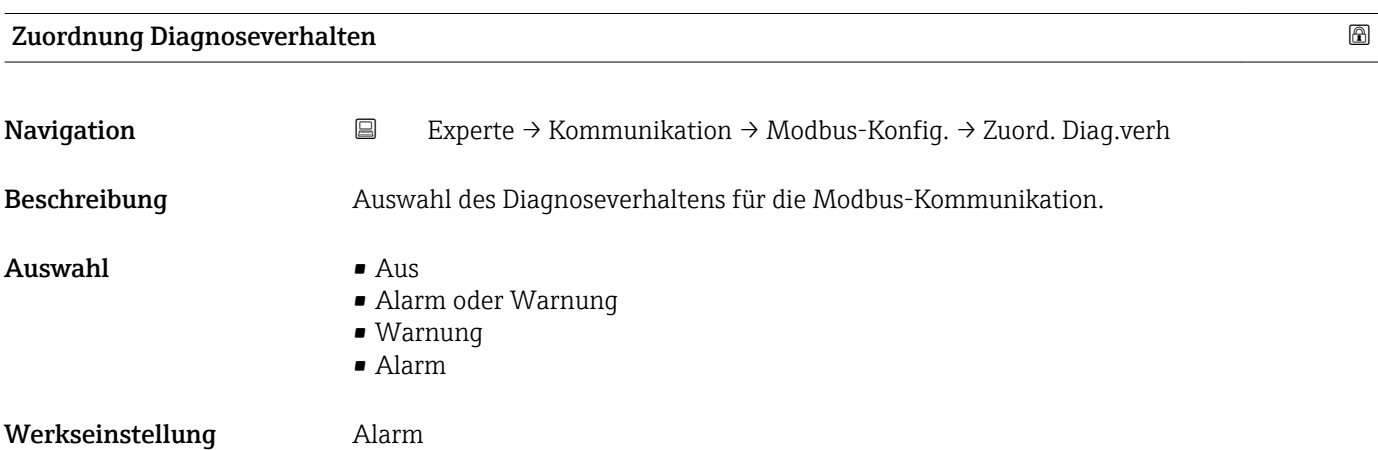
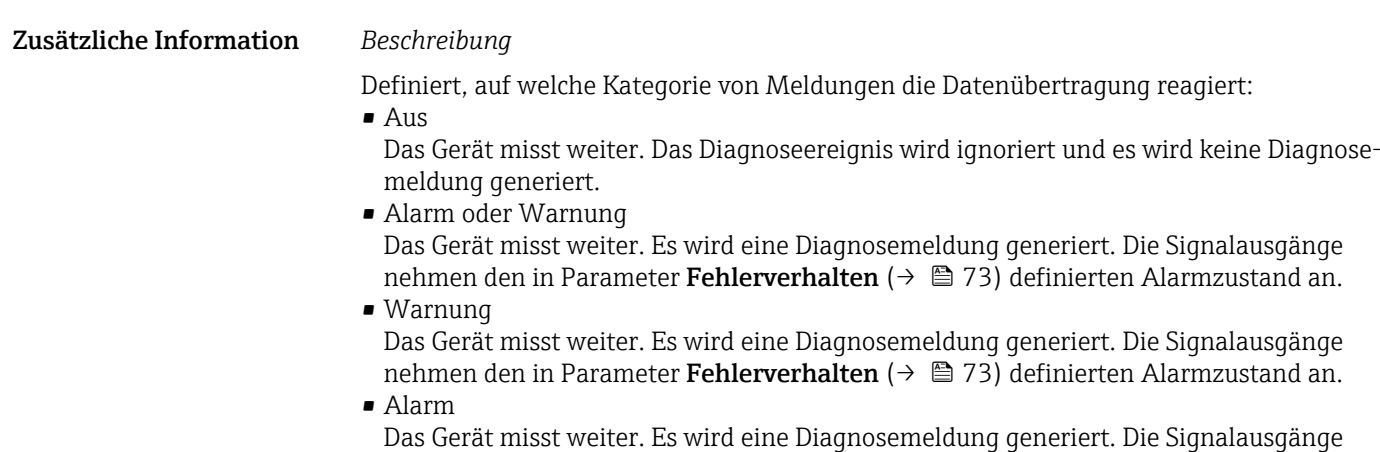

nehmen den in Parameter Fehlerverhalten (→ 73) definierten Alarmzustand an.

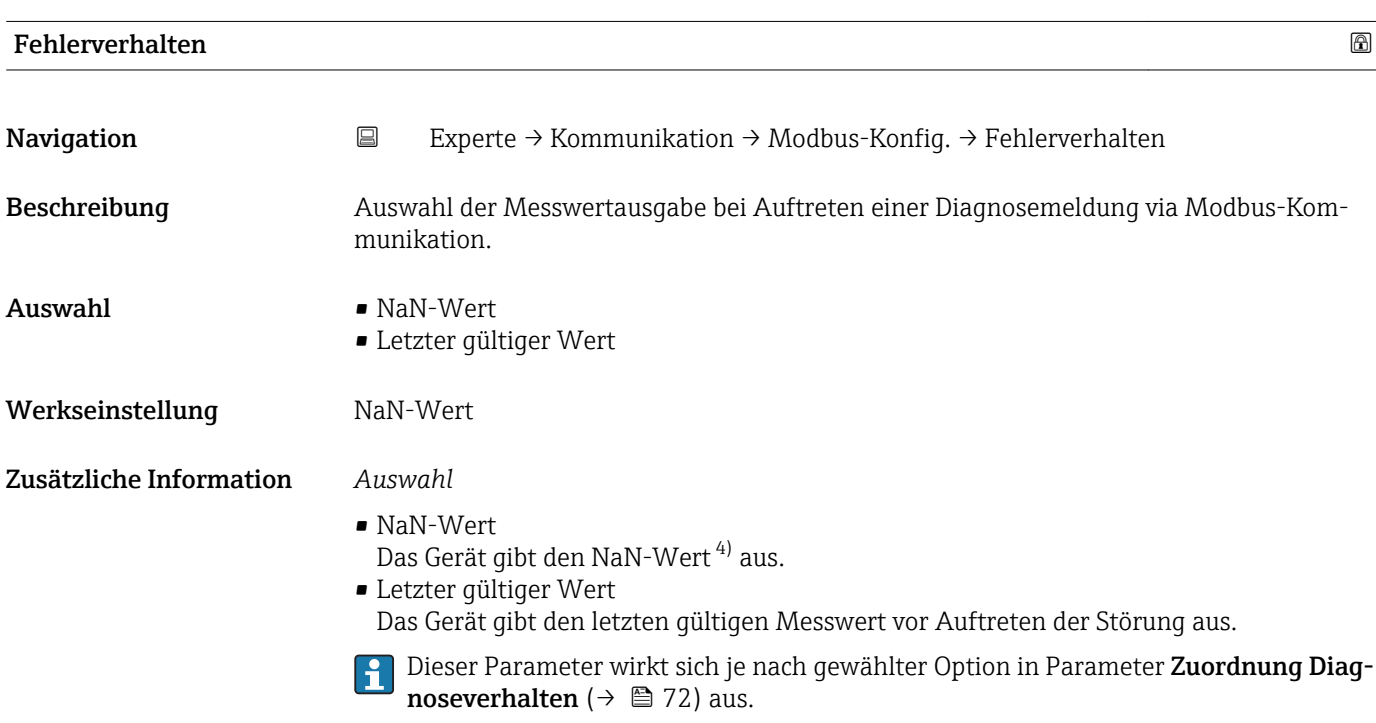

| Interpretermodus |                                                                                                    | $^{\circ}$ |
|------------------|----------------------------------------------------------------------------------------------------|------------|
| Navigation       | $\boxdot$<br>Experte $\rightarrow$ Kommunikation $\rightarrow$ Modbus-Konfig. $\rightarrow$ Interpretermodus |            |
| Beschreibung     | Auswahl des Interpretermodus. Dieser Modus definiert das Verhalten des Telegrammemp-<br>fang-Interpreters.   |            |
| Auswahl          | $\blacksquare$ Standard<br>■ Überzählige Bytes ignorieren                                                    |            |
| Werkseinstellung | Standard                                                                                                    |            |

<sup>4)</sup> Not a Number

#### Zusätzliche Information *Option "Standard"*

Verhalten gemäß Modbus-Standard, d.h. die beiden letzten empfangenen Bytes sind die Checksumme CRC16.

#### HINWEIS!

Die Auswahl hat nur im RTU-Modus eine Bedeutung. Im ASCII-Modus verhält sich das Gerät immer gemäß dem Modbus-Standard.

#### *Option "Überzählige Bytes ignorieren"*

Die beiden Bytes für die Checksumme CRC16 werden, wenn vom Funktionscode her möglich, aus der zu erwartenden Telegrammlänge ermittelt. Überzählige Bytes am Ende des eigentlichen Telegramms werden ignoriert. Dieses Verhalten entspricht nicht dem Modbus-Standard.

#### 3.3.2 Untermenü "Modbus-Information"

*Navigation* Experte → Kommunikation → Modbus-Info

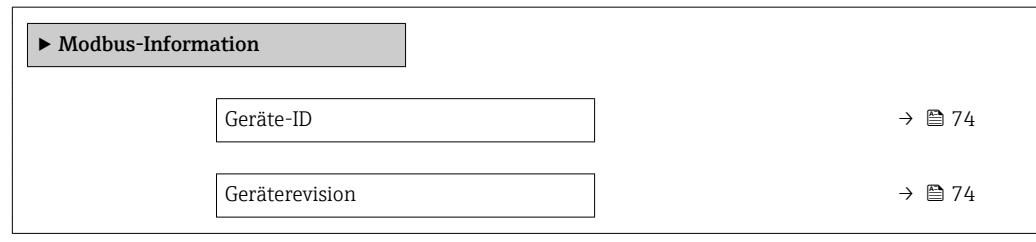

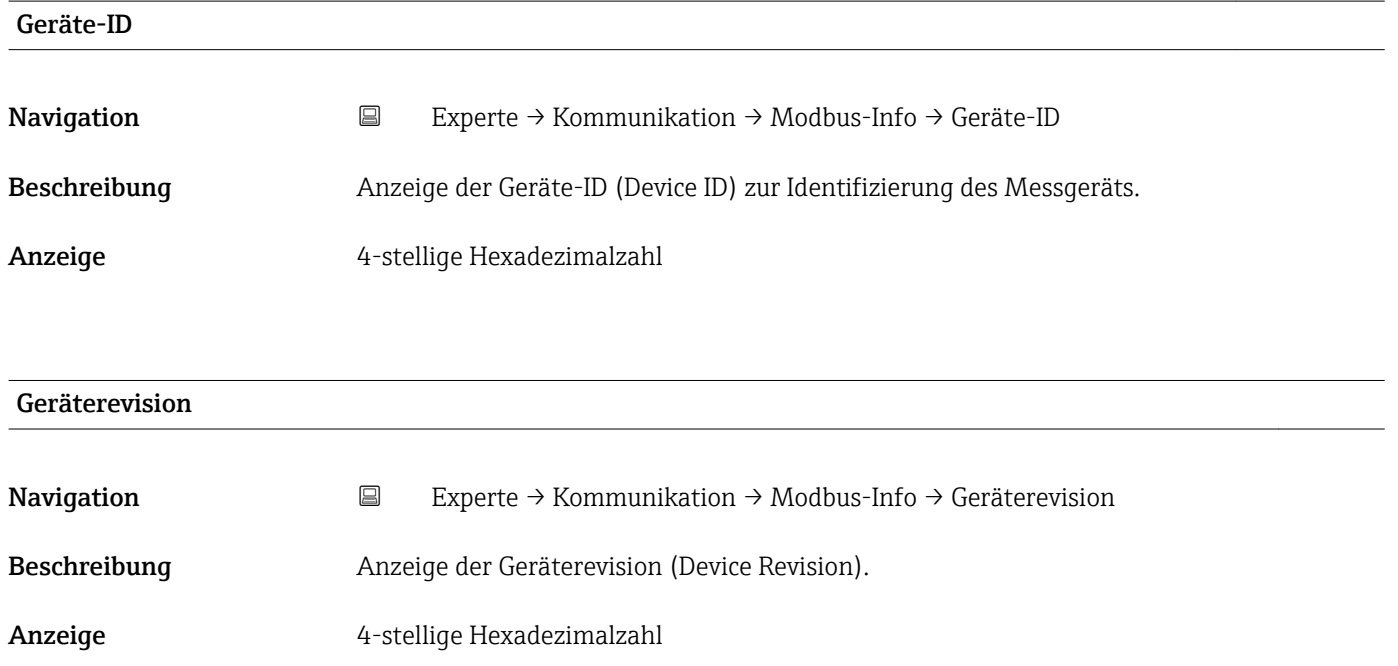

#### 3.3.3 Untermenü "Modbus-Data-Map"

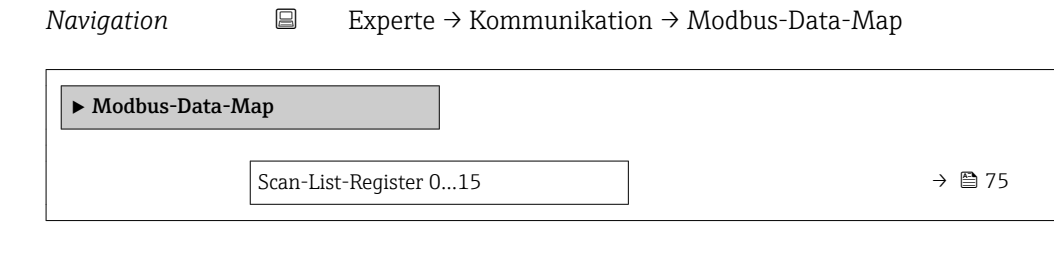

#### Scan-List-Register 0…15

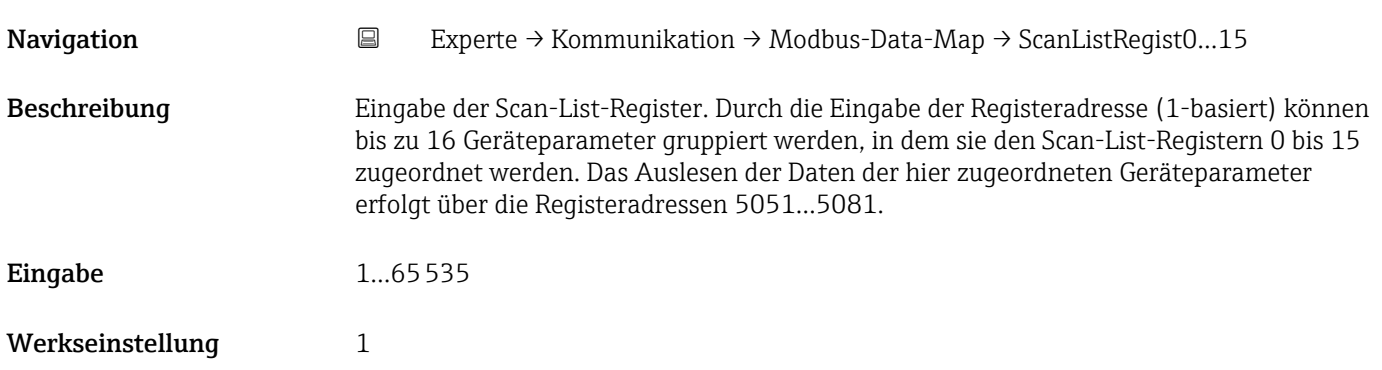

# 3.4 Untermenü "Applikation"

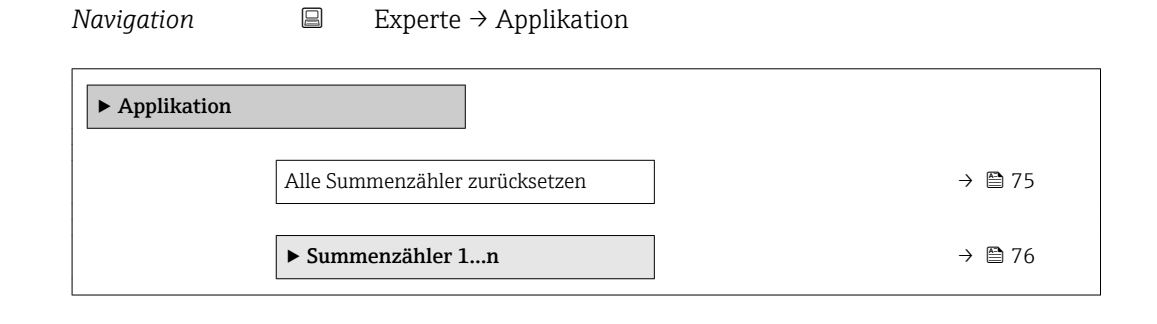

#### Alle Summenzähler zurücksetzen

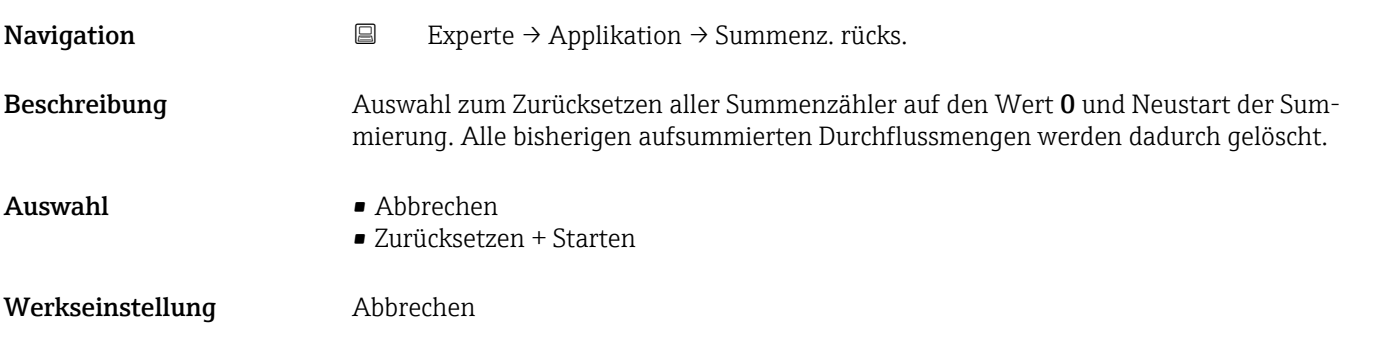

#### <span id="page-75-0"></span>Zusätzliche Information *Auswahl*

- Abbrechen Der Parameter wird ohne Aktion verlassen.
- Zurücksetzen + Starten Alle Summenzähler werden auf Wert 0 zurückgesetzt und die Summierung wird erneut gestartet.

#### 3.4.1 Untermenü "Summenzähler 1…n"

*Navigation* 
■ Experte → Applikation → Summenzähler 1...n

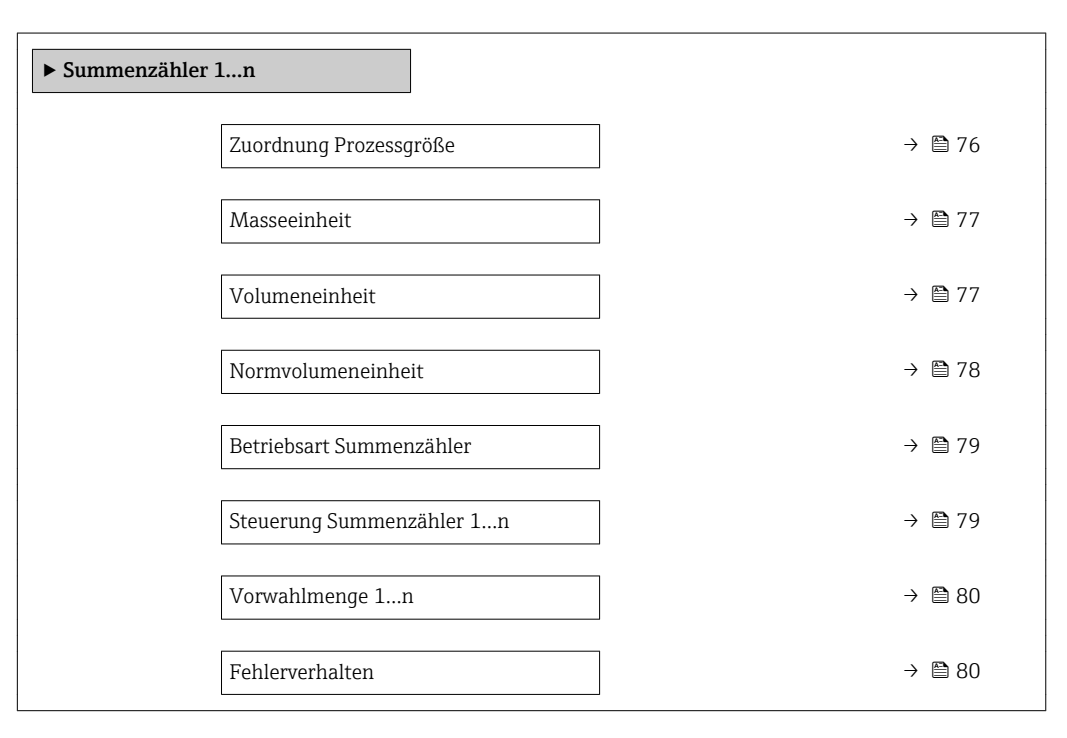

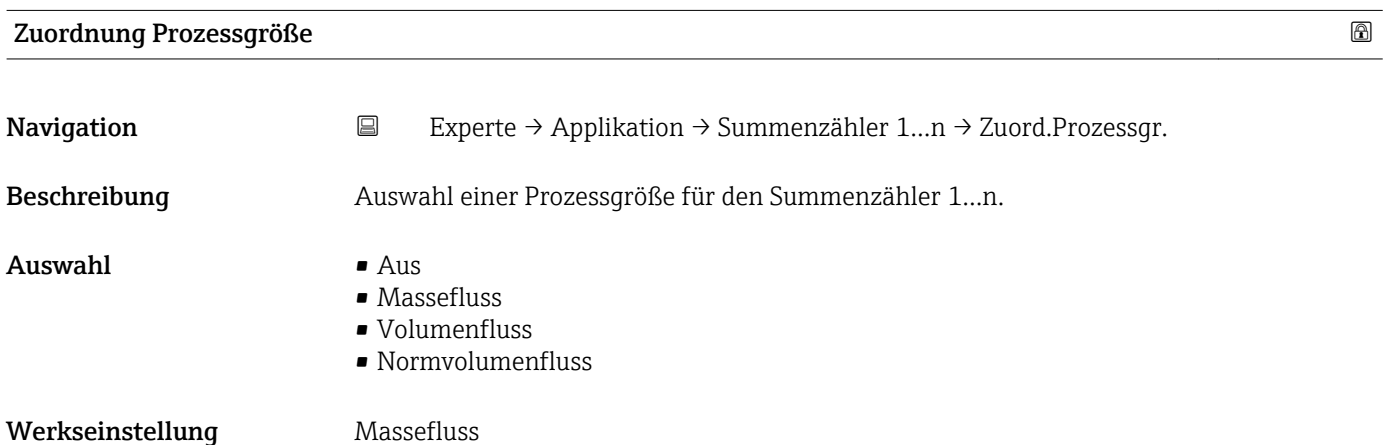

#### <span id="page-76-0"></span>Zusätzliche Information *Beschreibung*

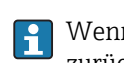

Wenn die Auswahl geändert wird, setzt das Gerät den Summenzähler auf den Wert 0 zurück.

*Auswahl*

Wenn die Option Aus ausgewählt ist, wird im Untermenü Summenzähler 1…n nur noch Parameter Zuordnung Prozessgröße ( $\rightarrow$   $\blacksquare$  76) angezeigt. Alle anderen Parameter des Untermenüs sind ausgeblendet.

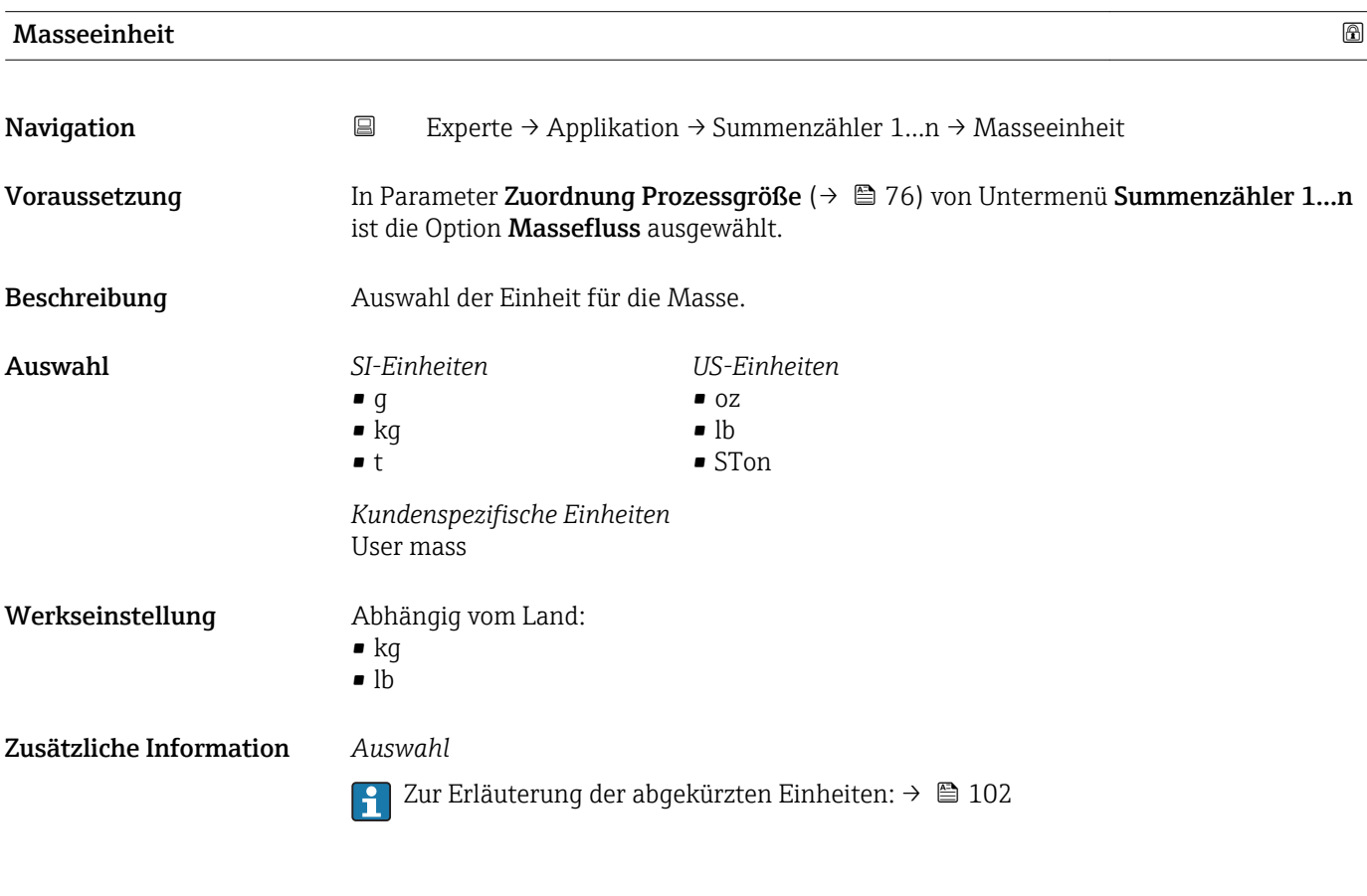

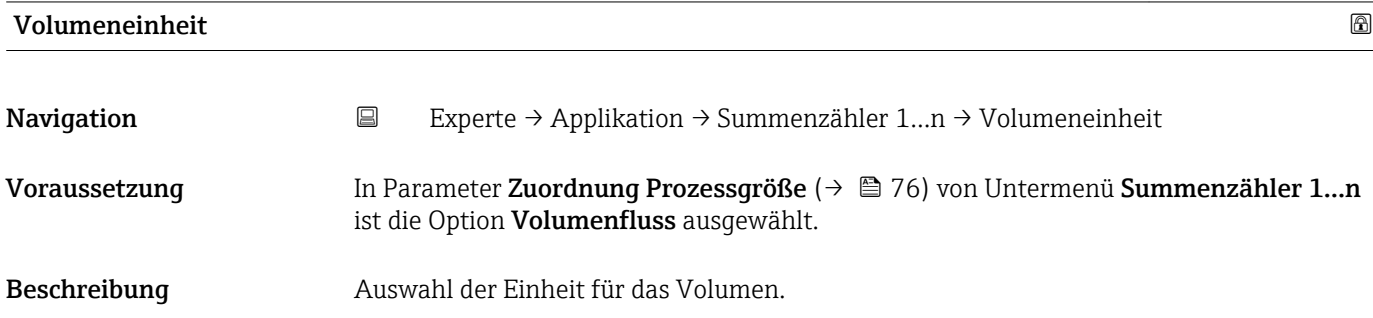

<span id="page-77-0"></span>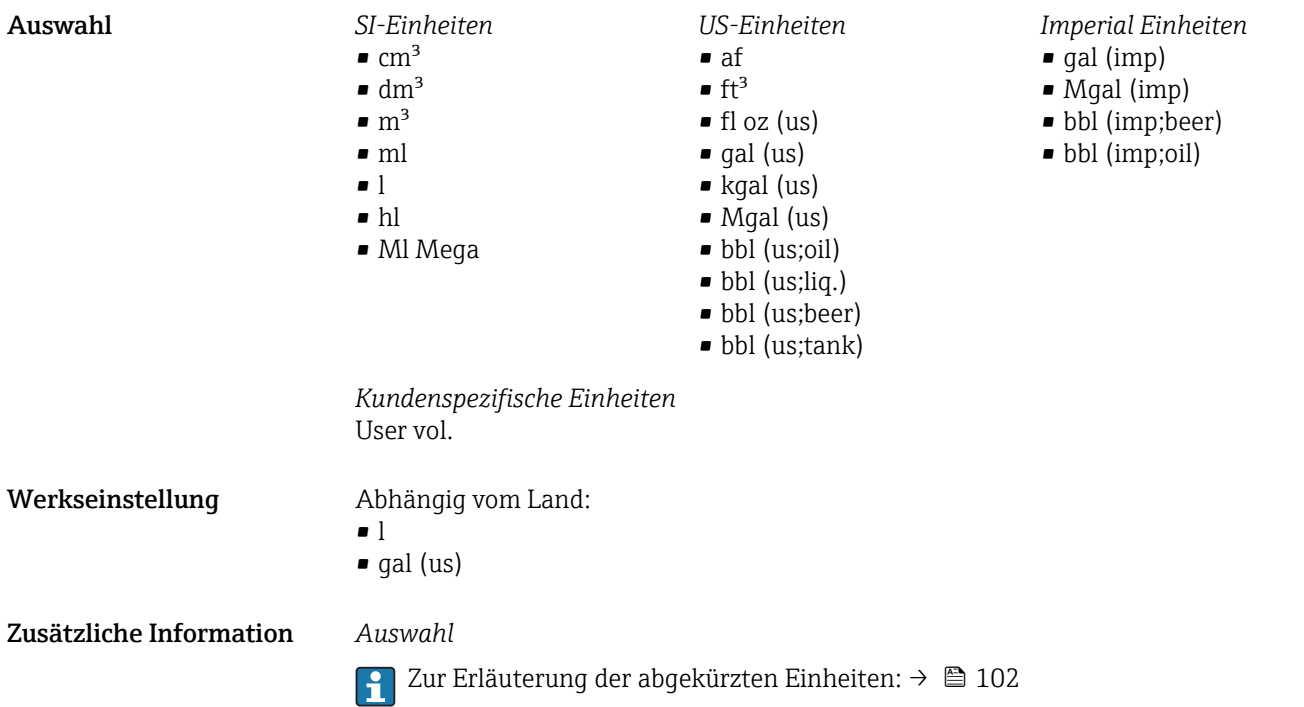

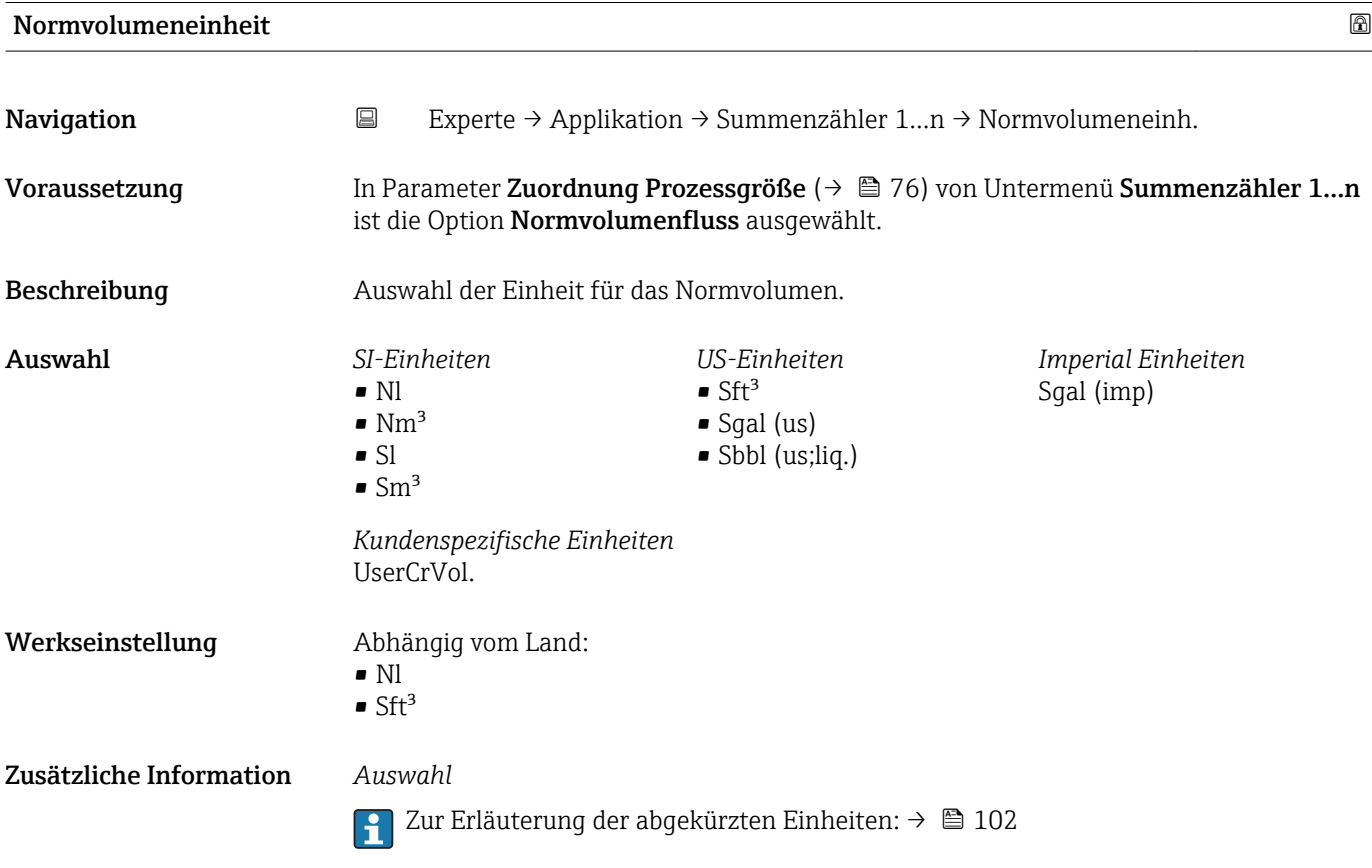

<span id="page-78-0"></span>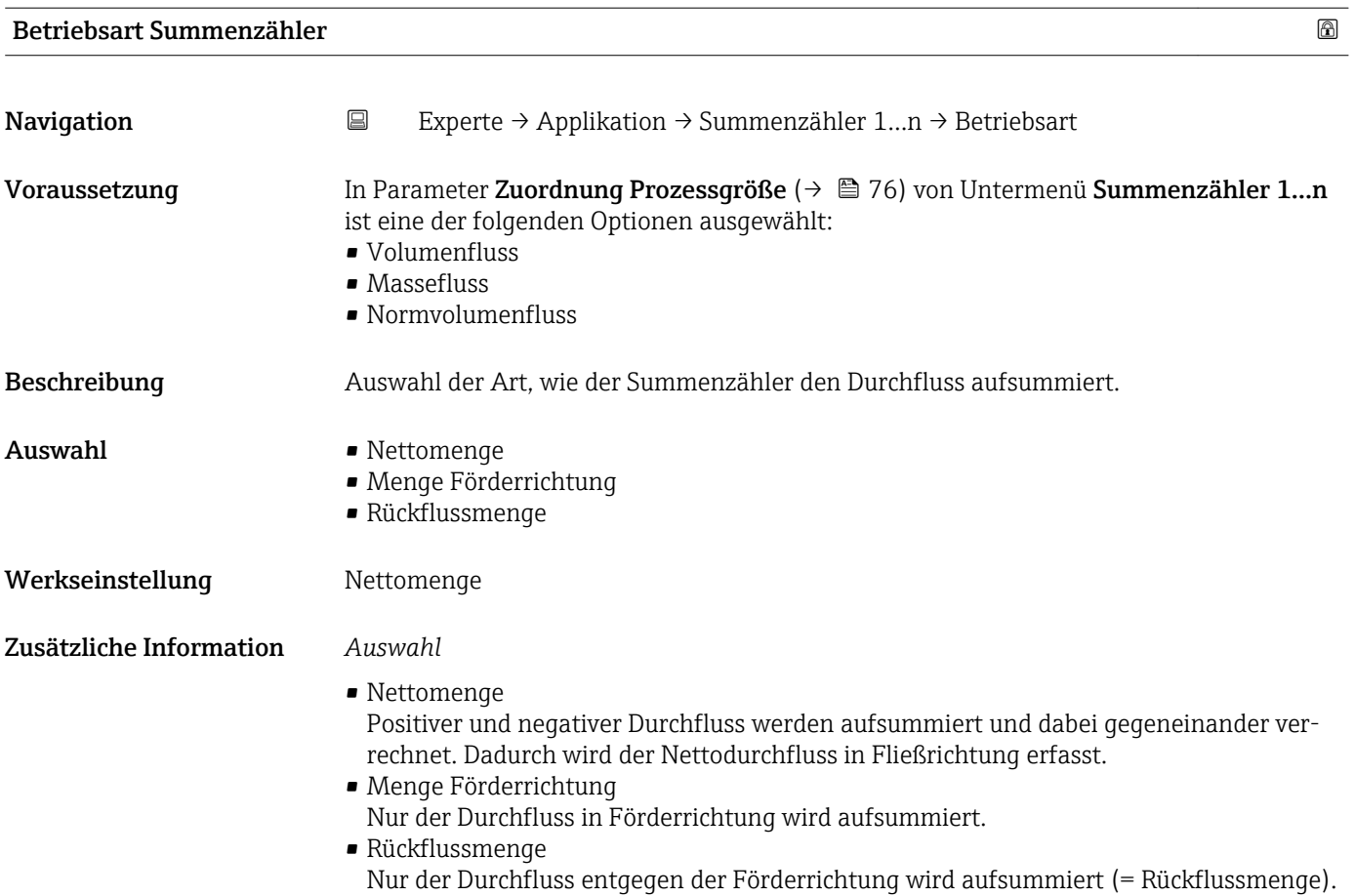

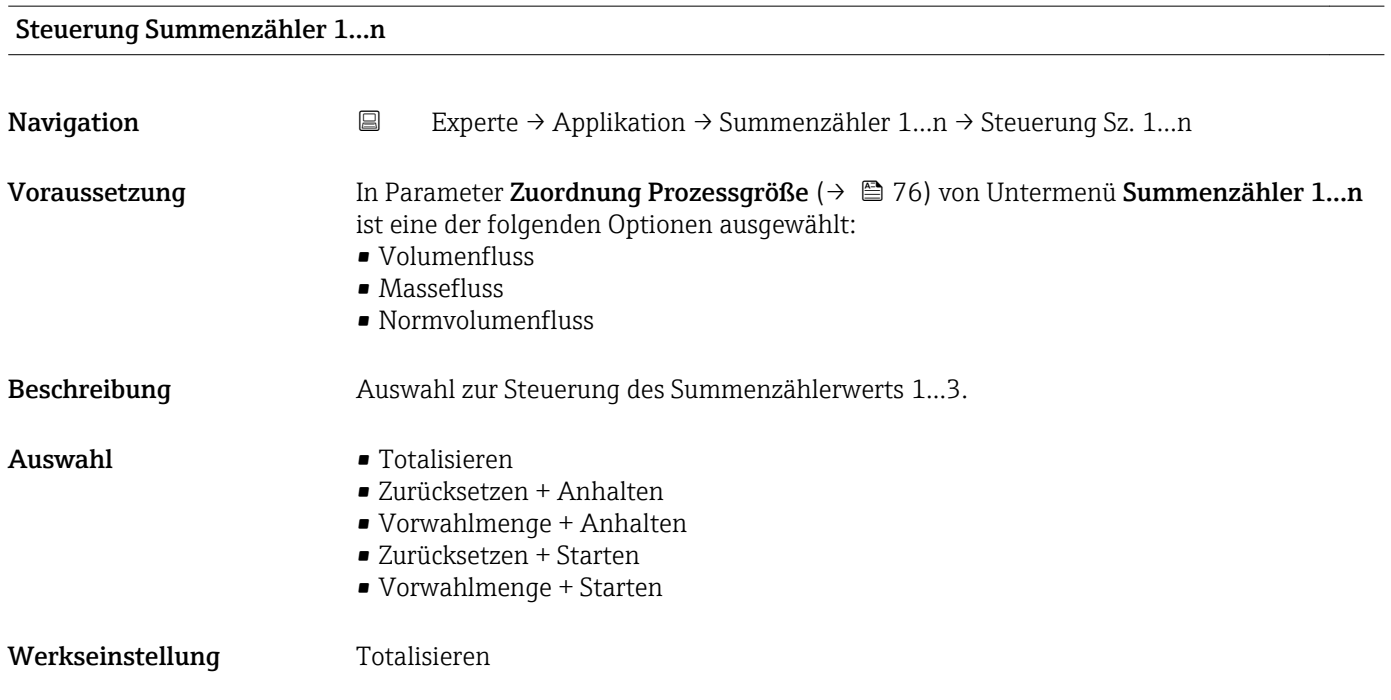

#### <span id="page-79-0"></span>Zusätzliche Information *Auswahl*

#### • Totalisieren

- Der Summenzähler wird mit dem aktuellem Zählerstand gestartet oder läuft weiter. • Zurücksetzen + Anhalten
- Die Summierung wird angehalten und der Summenzähler auf Wert 0 zurückgesetzt. • Vorwahlmenge + Anhalten
	- Die Summierung wird angehalten und der Summenzähler auf seinen definierten Startwert aus Parameter Vorwahlmenge ( $\rightarrow \Box$  80) gesetzt.
- Zurücksetzen + Starten Der Summenzähler wird auf Wert 0 zurückgesetzt und die Summierung erneut gestartet. • Vorwahlmenge + Starten
	- Der Summenzähler wird auf seinen definierten Startwert aus Parameter Vorwahlmenge (→ 80) gesetzt und die Summierung erneut gestartet.

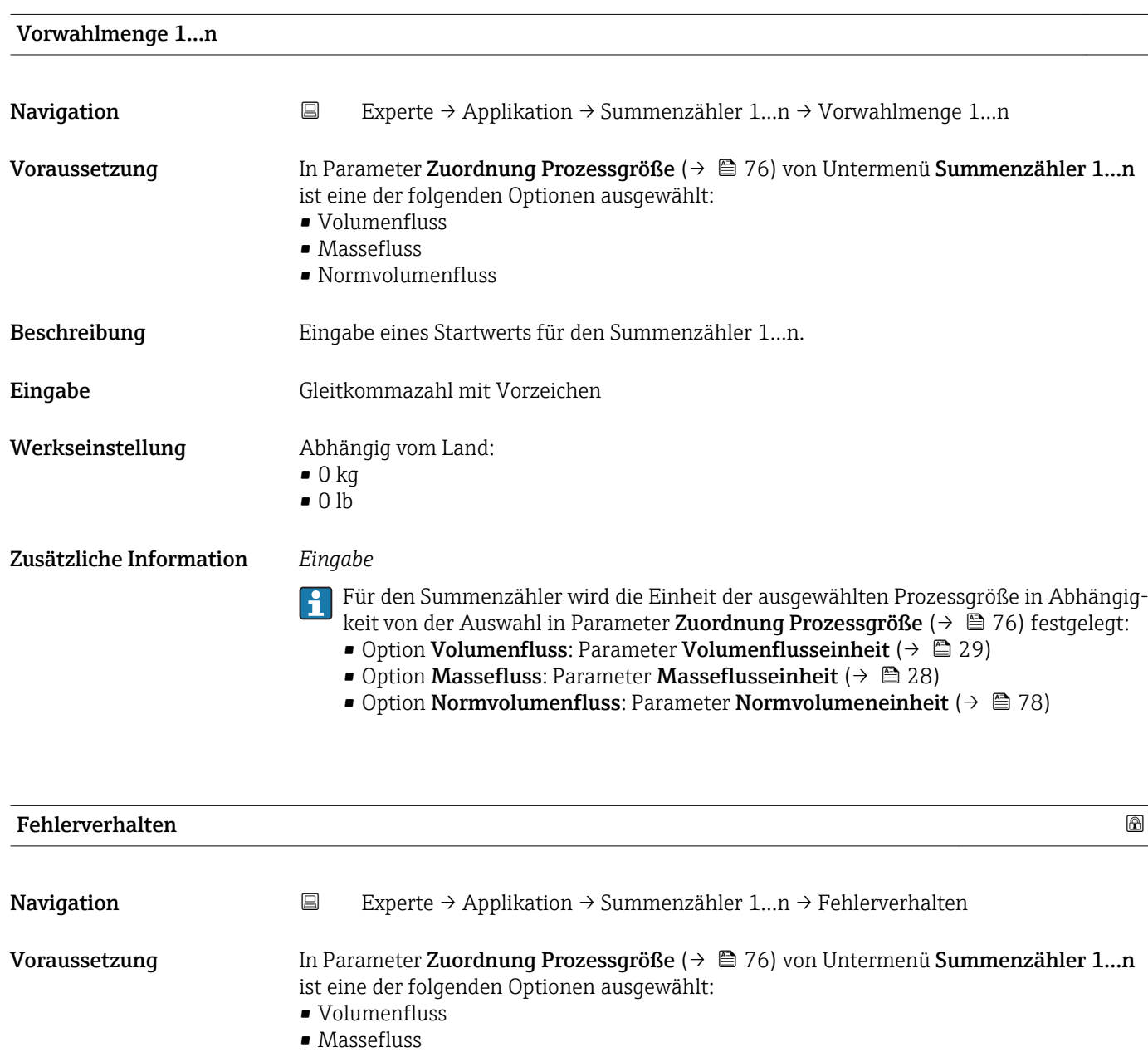

• Normvolumenfluss

Beschreibung Auswahl des Verhaltens eines Summenzählers bei Gerätealarm.

- Auswahl Anhalten
	- Aktueller Wert
	- Letzter gültiger Wert

Werkseinstellung Anhalten

Zusätzliche Information *Beschreibung*

Das Fehlerverhalten weiterer Summenzähler und der Ausgänge ist von dieser Einstellung nicht betroffen und wird in separaten Parametern festgelegt.

#### *Auswahl*

- Anhalten
- Die Summierung wird bei Gerätealarm angehalten.
- Aktueller Wert Der Summenzähler summiert auf Basis des aktuellen Messwerts weiter auf; der Gerätealarm wird ignoriert.
- Letzter gültiger Wert Der Summenzähler summiert auf Basis des letzten gültigen Messwerts vor Auftreten des Gerätealarms weiter auf.

### 3.5 Untermenü "Diagnose"

*Navigation* ■ Experte → Diagnose

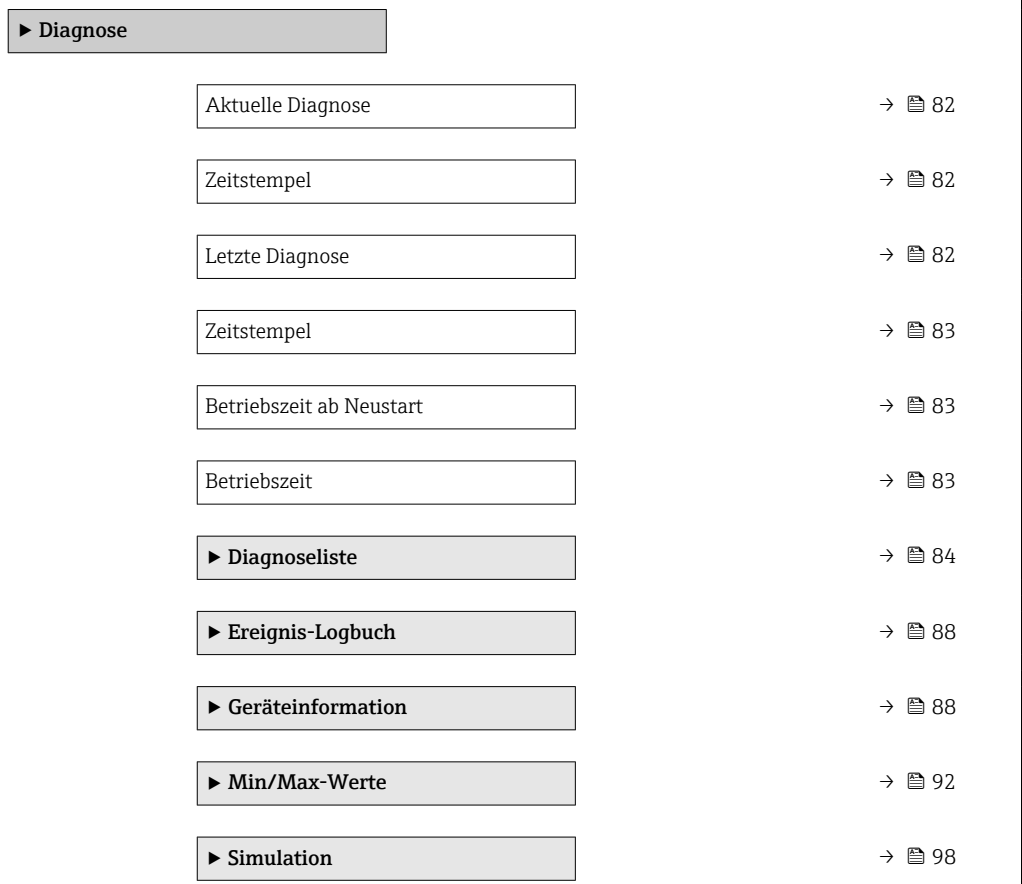

#### <span id="page-81-0"></span>Aktuelle Diagnose

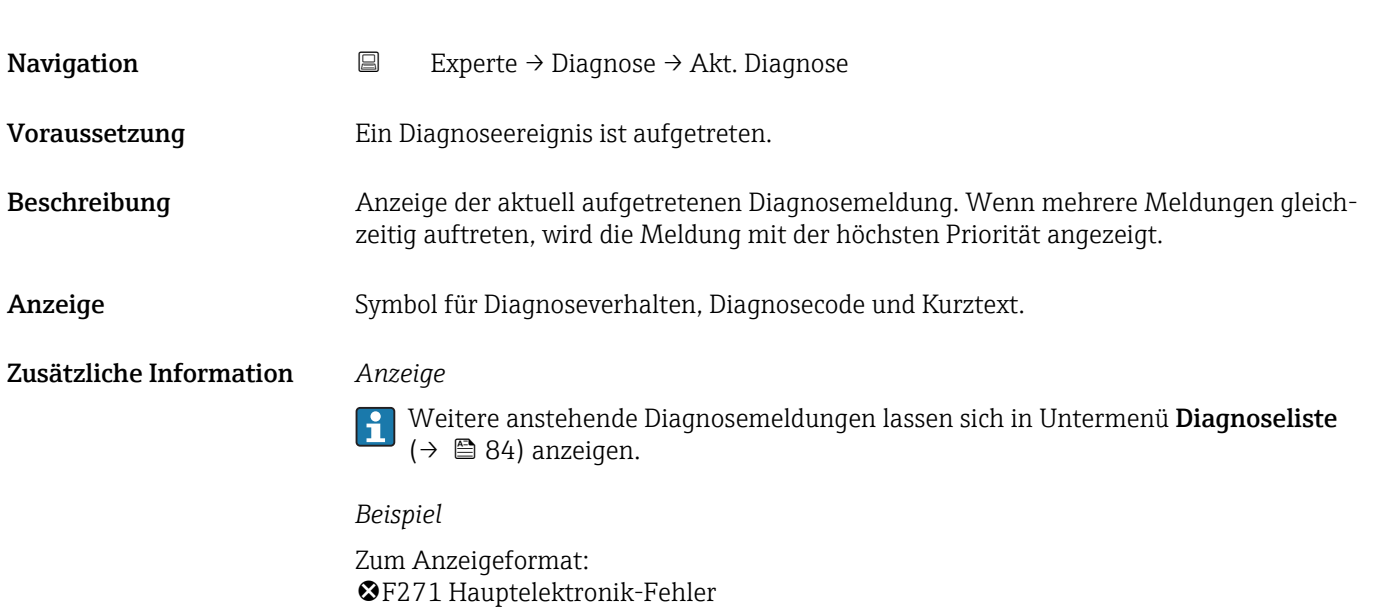

# Zeitstempel **Navigation EXperte** → Diagnose → Zeitstempel Beschreibung Anzeige der Betriebszeit, zu der die aktuelle Diagnosemeldung aufgetreten ist. Anzeige Tage (d), Stunden (h), Minuten (m) und Sekunden (s) Zusätzliche Information *Anzeige* Die Diagnosemeldung lässt sich über Parameter Aktuelle Diagnose ( $\rightarrow \boxplus$  82) anzei- $\vert \mathbf{f} \vert$ gen. *Beispiel* Zum Anzeigeformat: 24d12h13m00s

#### Letzte Diagnose

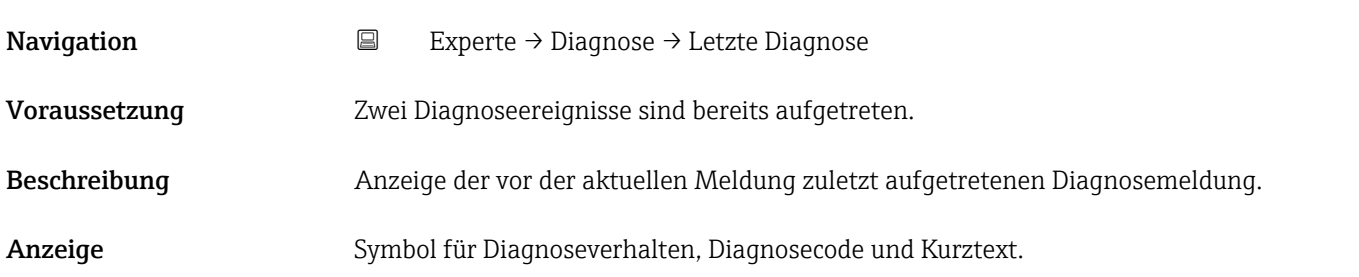

#### <span id="page-82-0"></span>Zusätzliche Information *Beispiel*

Zum Anzeigeformat: F271 Hauptelektronik-Fehler

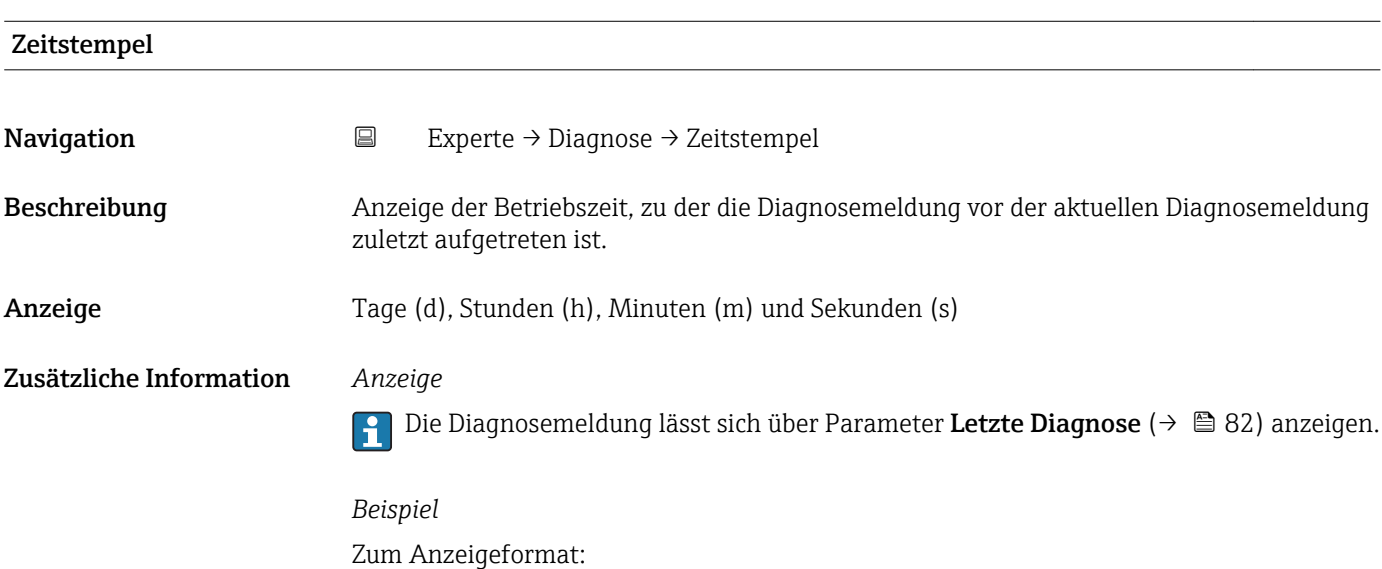

Betriebszeit ab Neustart **Navigation EXperte** → Diagnose → Zeit ab Neustart

Beschreibung Anzeige der Betriebszeit, die seit dem letzten Geräteneustart vergangen ist.

Anzeige Tage (d), Stunden (h), Minuten (m) und Sekunden (s)

24d12h13m00s

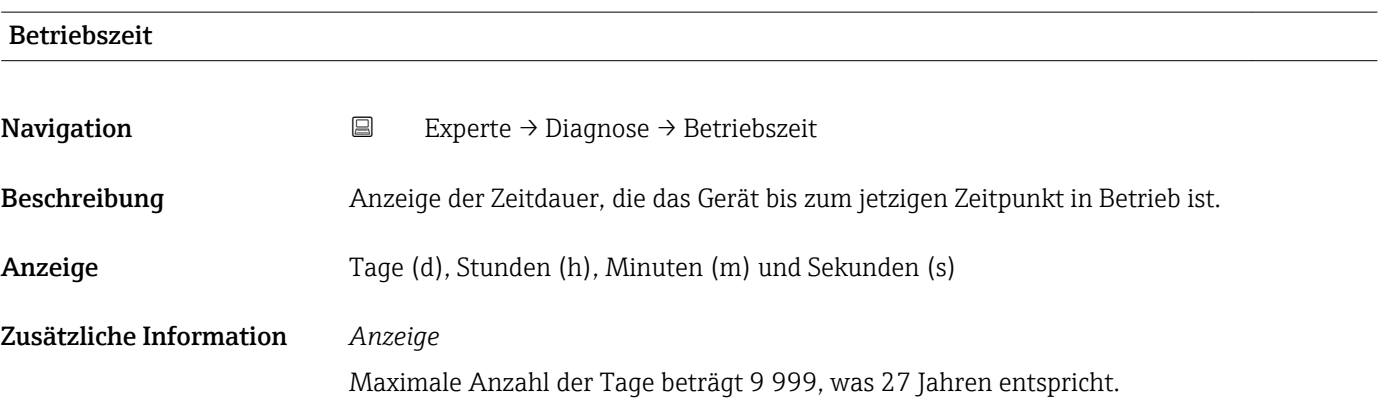

#### <span id="page-83-0"></span>3.5.1 Untermenü "Diagnoseliste"

*Navigation* **EXPERIGE** → Diagnose → Diagnoseliste

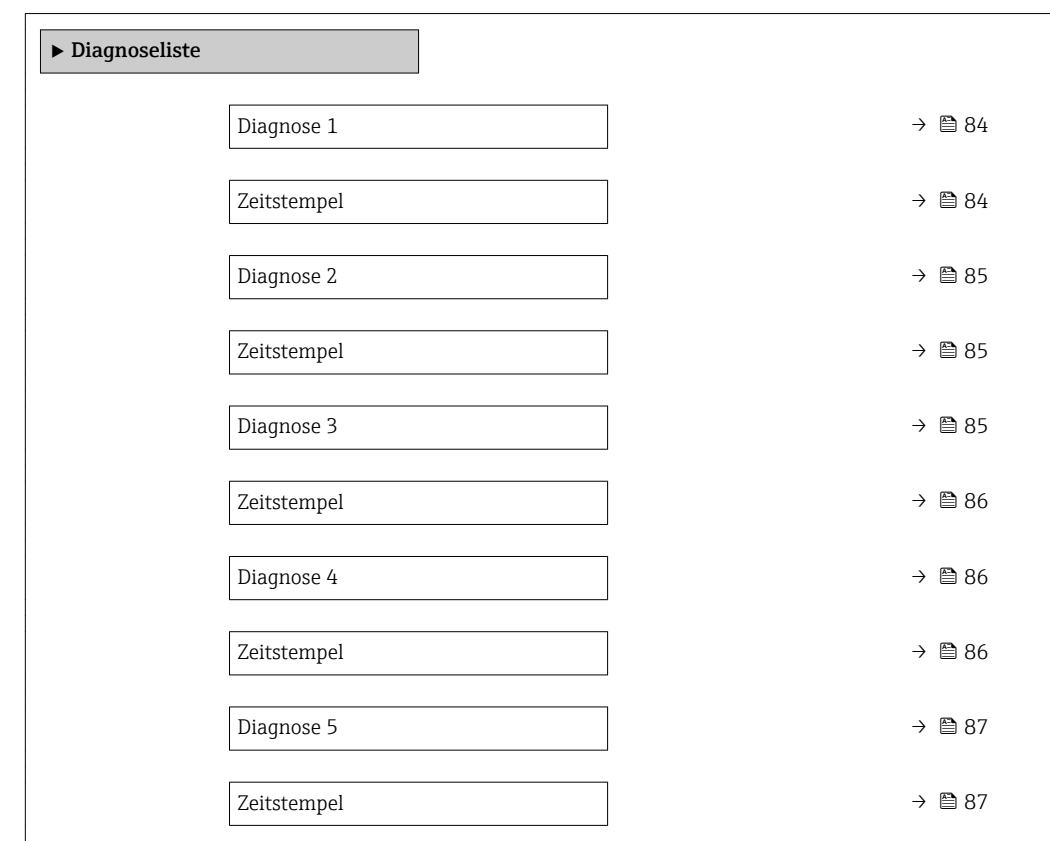

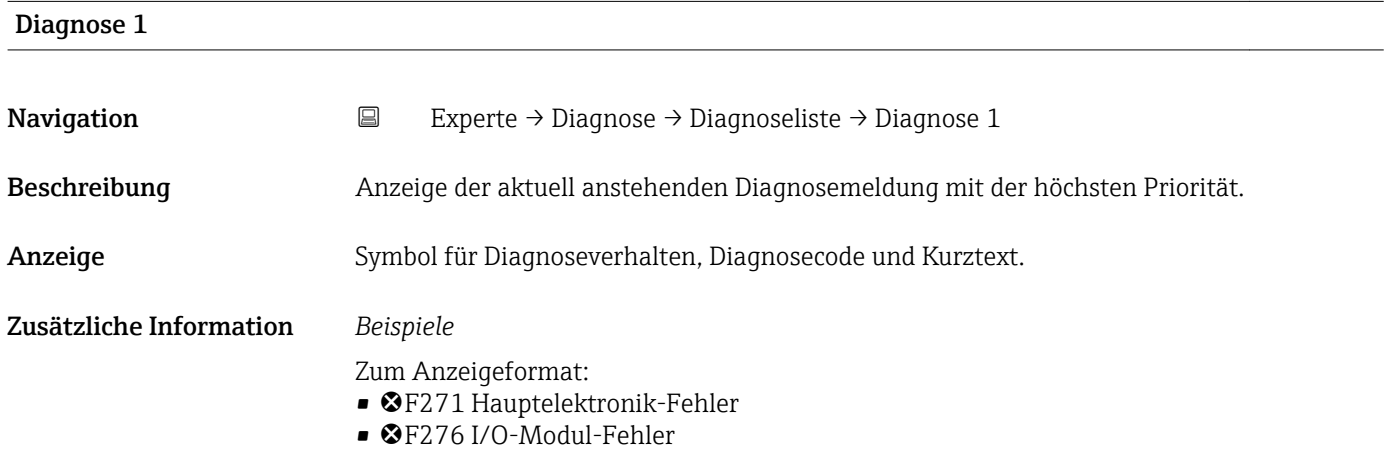

#### Zeitstempel

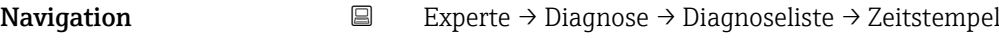

Beschreibung Anzeige der Betriebszeit, zu der die Diagnosemeldung mit der höchsten Priorität aufgetreten ist.

<span id="page-84-0"></span>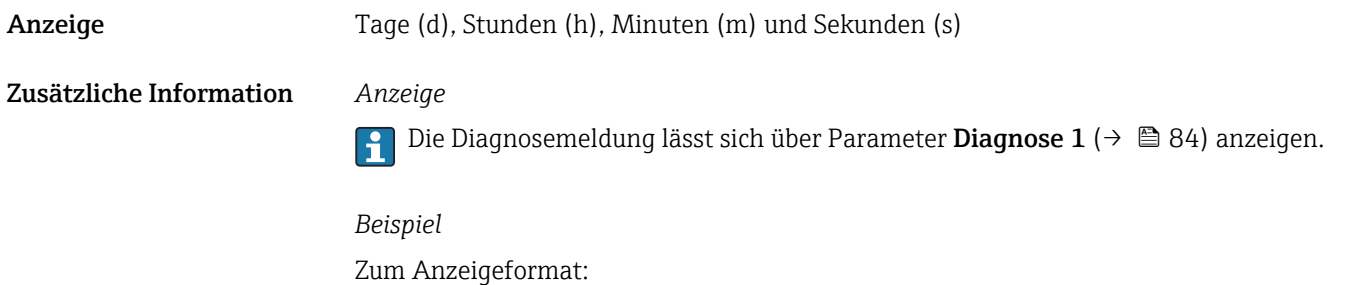

24d12h13m00s

Diagnose 2 Navigation **Experte → Diagnose → Diagnoseliste → Diagnose 2** Beschreibung Anzeige der aktuell anstehenden Diagnosemeldung mit der zweithöchsten Priorität. Anzeige Symbol für Diagnoseverhalten, Diagnosecode und Kurztext. Zusätzliche Information *Beispiele* Zum Anzeigeformat: • F271 Hauptelektronik-Fehler • ©F276 I/O-Modul-Fehler

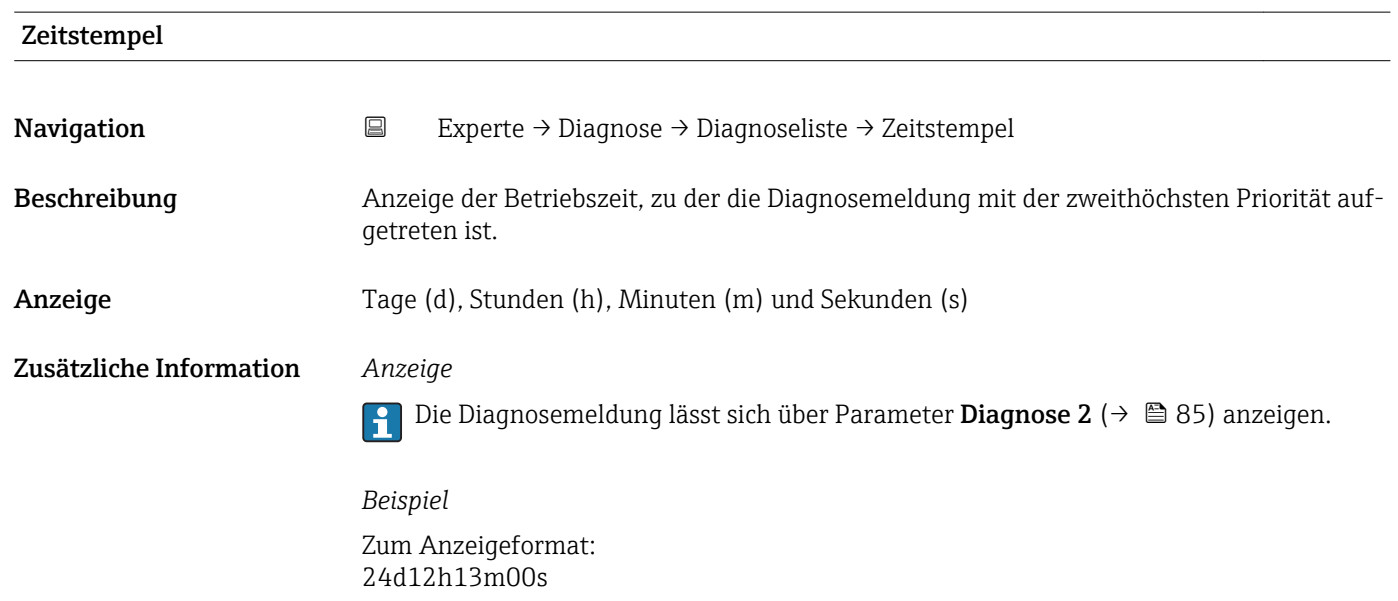

Beschreibung Anzeige der aktuell anstehenden Diagnosemeldung mit der dritthöchsten Priorität.

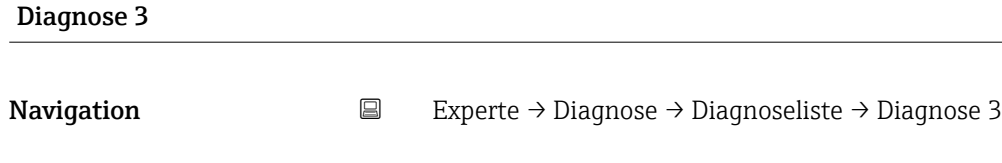

#### <span id="page-85-0"></span>Anzeige Symbol für Diagnoseverhalten, Diagnosecode und Kurztext.

Zusätzliche Information *Beispiele*

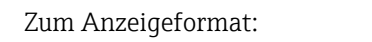

- ©F271 Hauptelektronik-Fehler
- ©F276 I/O-Modul-Fehler

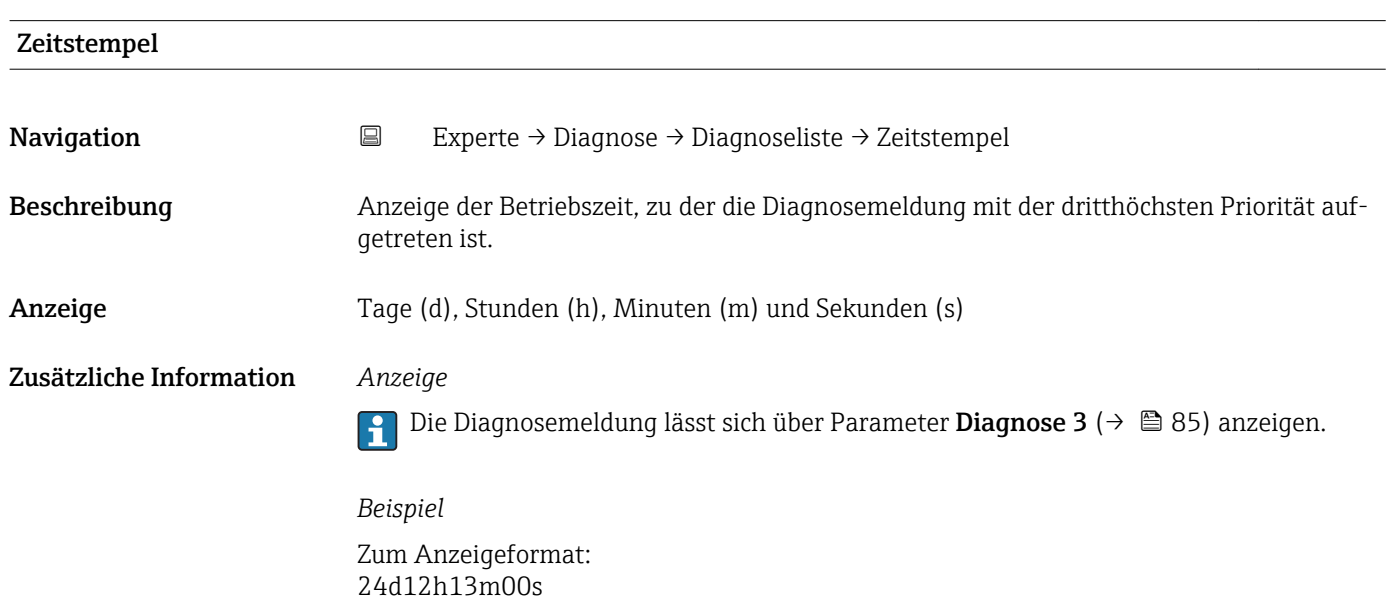

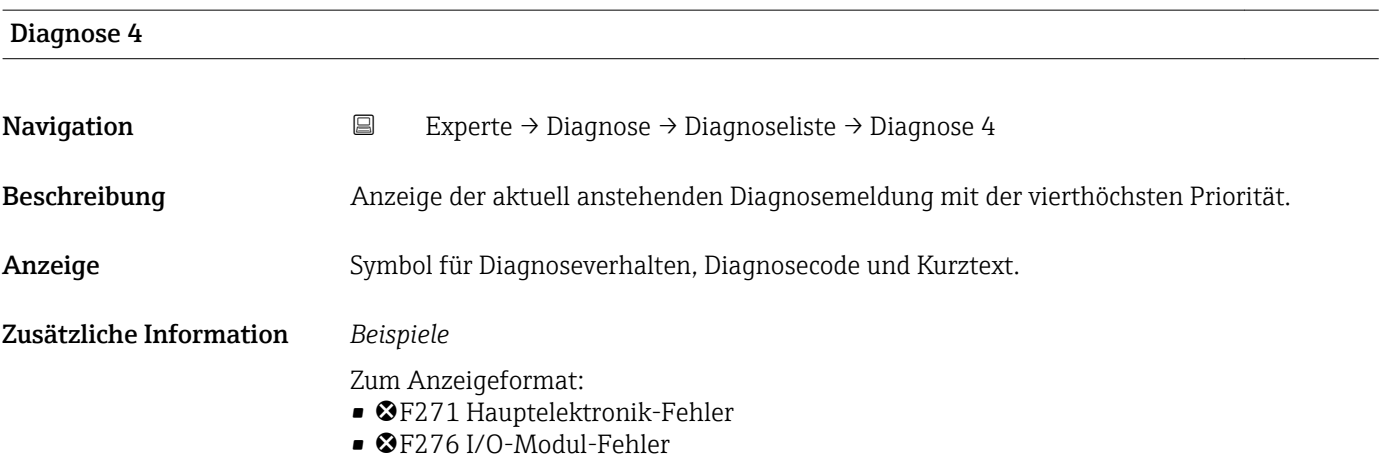

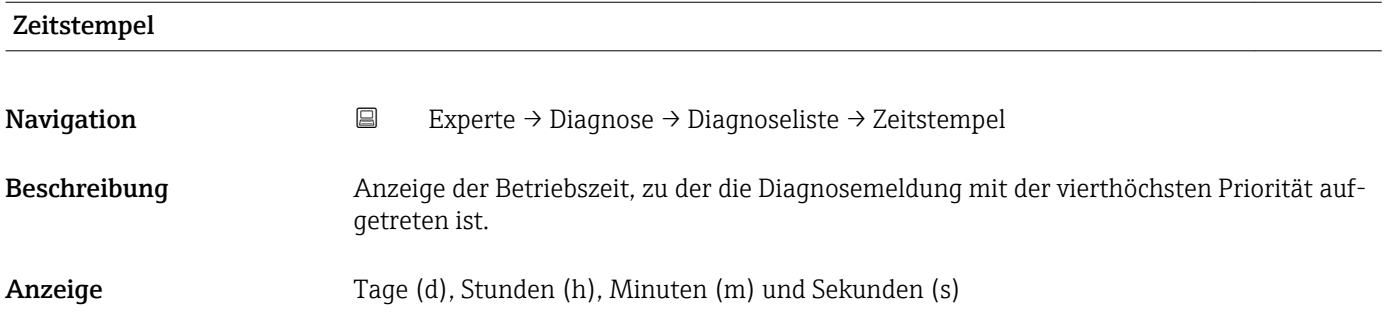

#### <span id="page-86-0"></span>Zusätzliche Information *Anzeige*

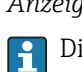

Die Diagnosemeldung lässt sich über Parameter Diagnose 4 ( $\rightarrow \Box$  86) anzeigen.

*Beispiel* Zum Anzeigeformat: 24d12h13m00s

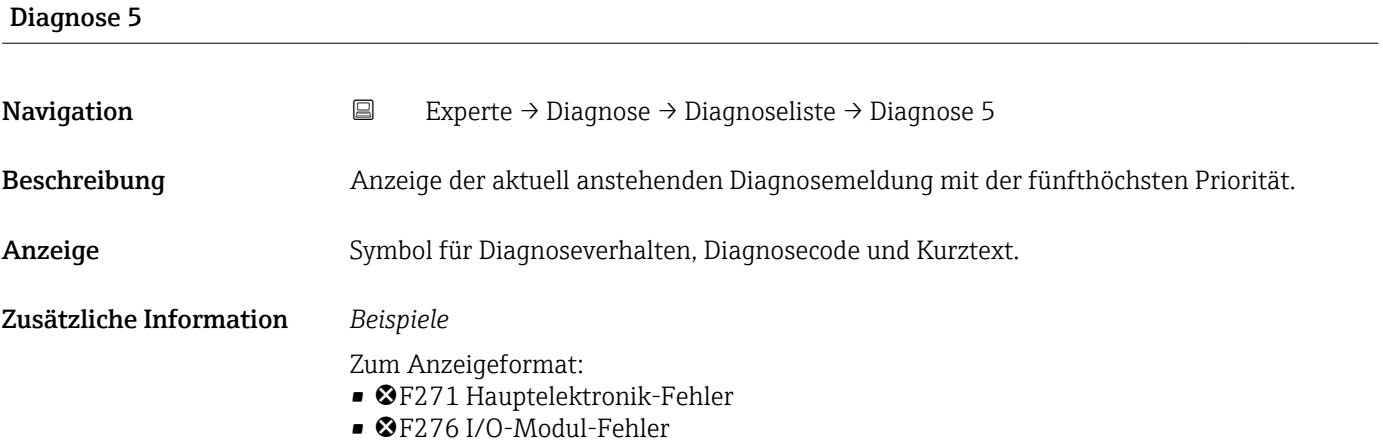

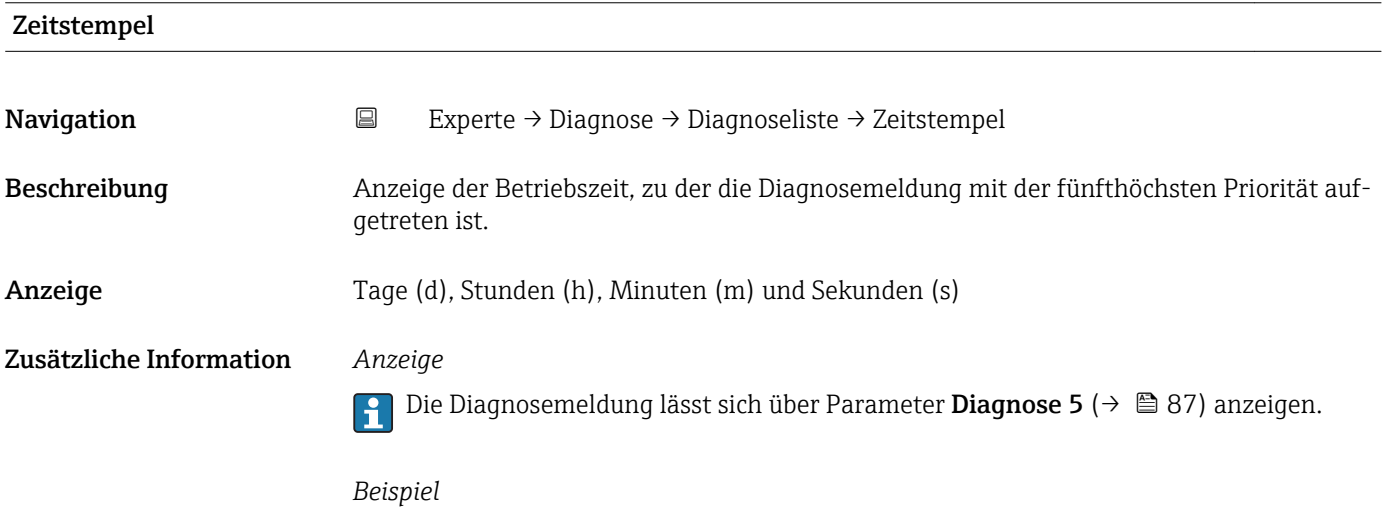

Zum Anzeigeformat: 24d12h13m00s

### <span id="page-87-0"></span>3.5.2 Untermenü "Ereignis-Logbuch"

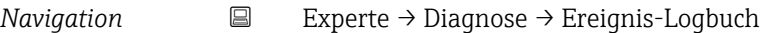

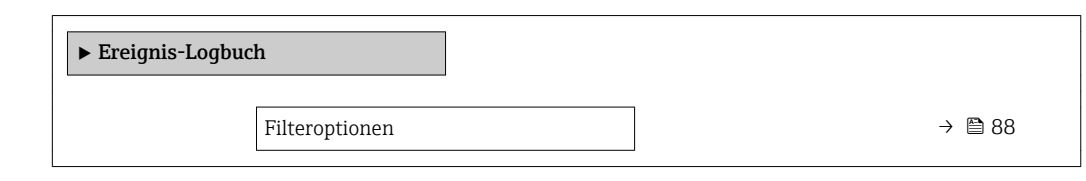

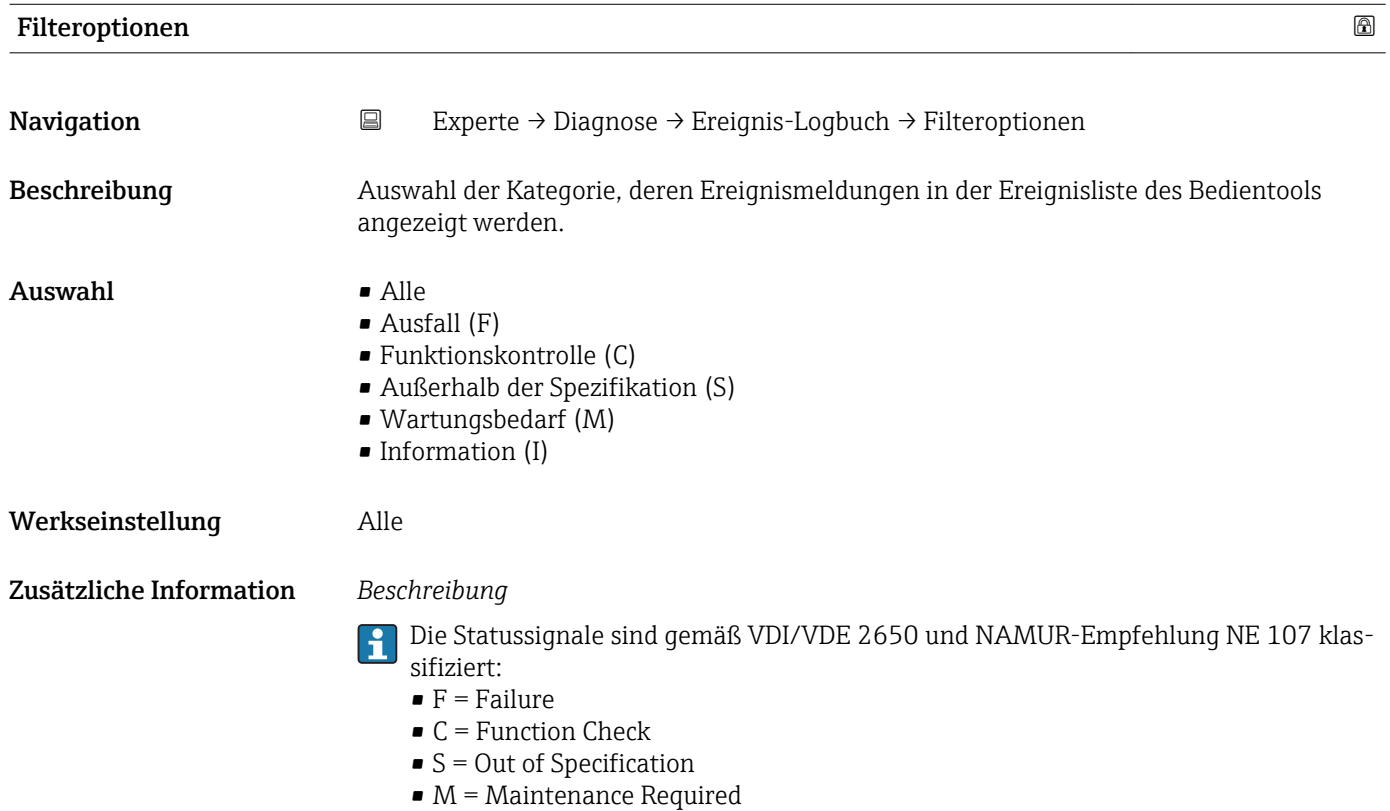

#### 3.5.3 Untermenü "Geräteinformation"

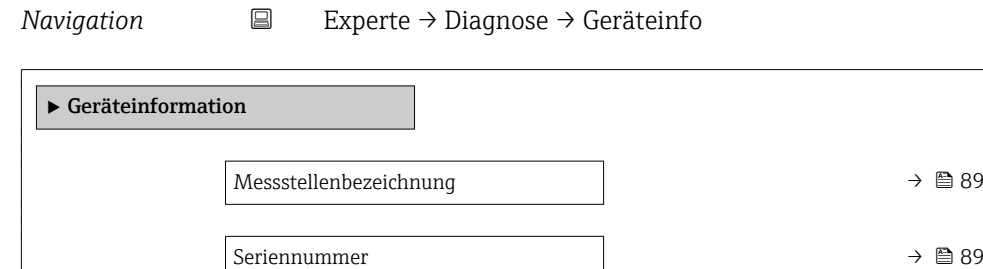

Firmware-Version  $\rightarrow \Box$  89

Gerätename  $\rightarrow$  890

<span id="page-88-0"></span>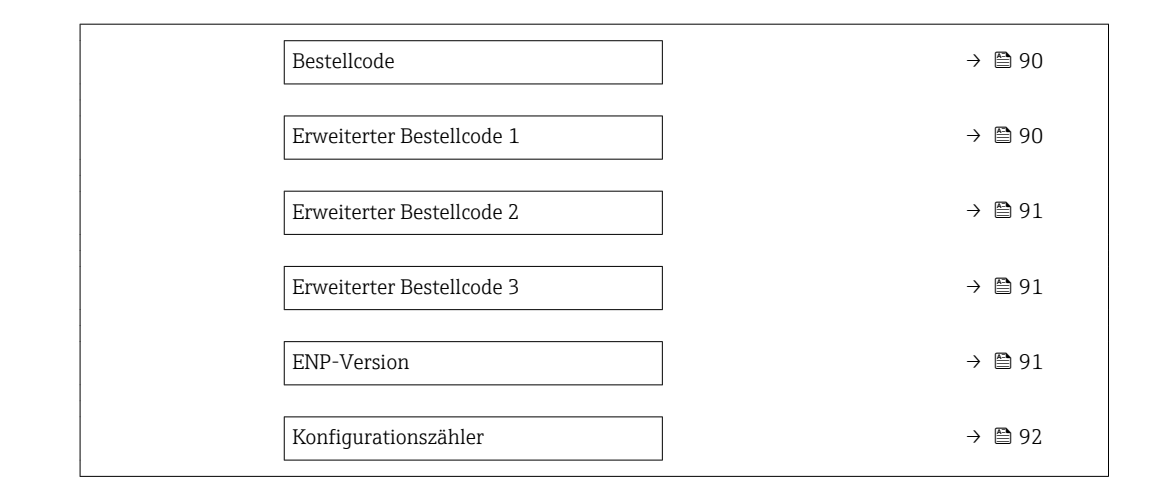

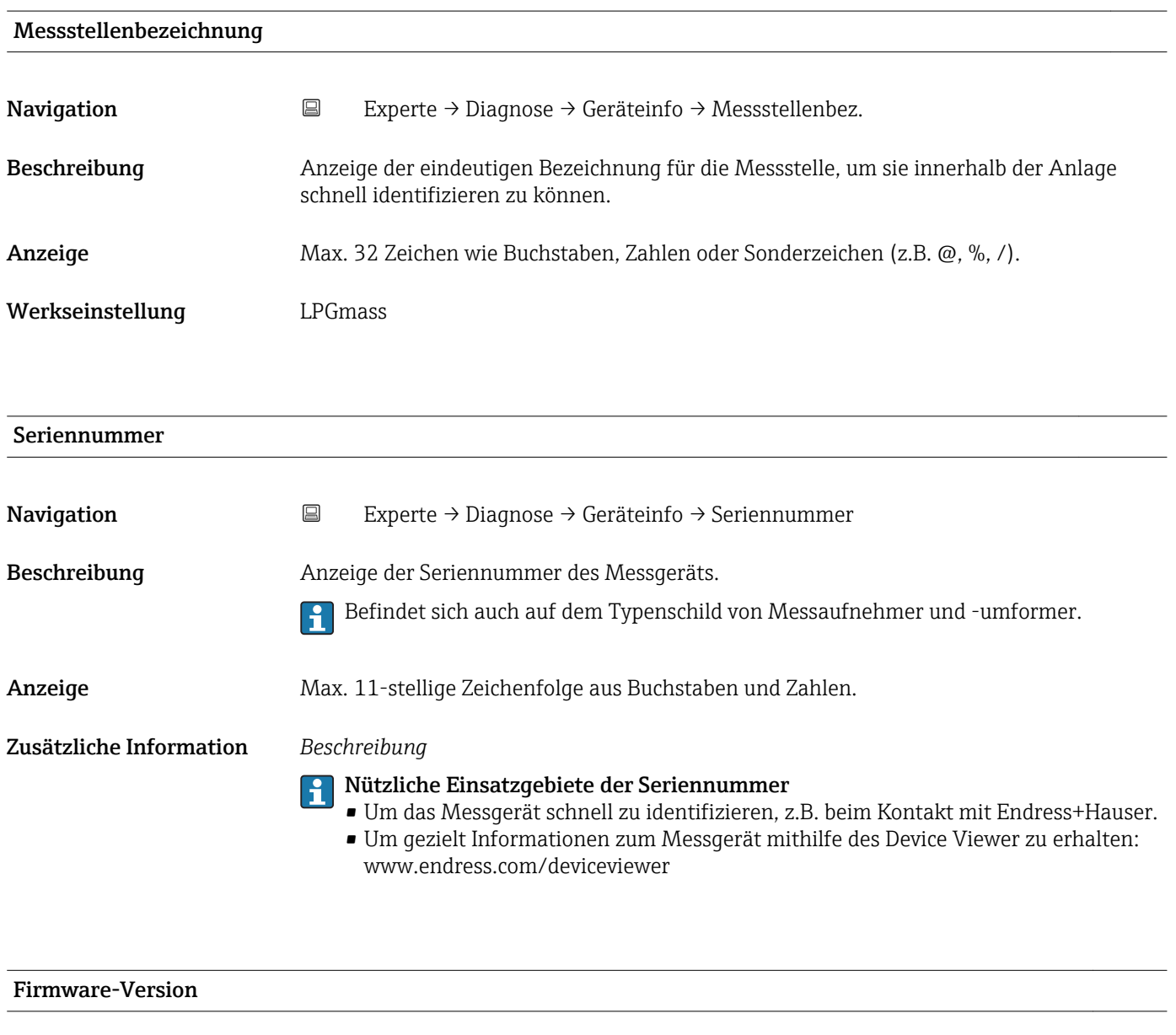

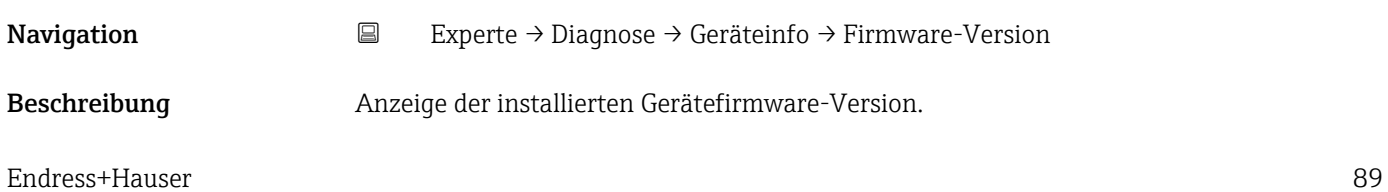

<span id="page-89-0"></span>Anzeige Zeichenfolge im Format: xx.yy.zz

Zusätzliche Information *Anzeige*

- 
- Die Firmware-Version befindet sich auch auf:
	- Der Titelseite der Anleitung
	- Dem Messumformer-Typenschild

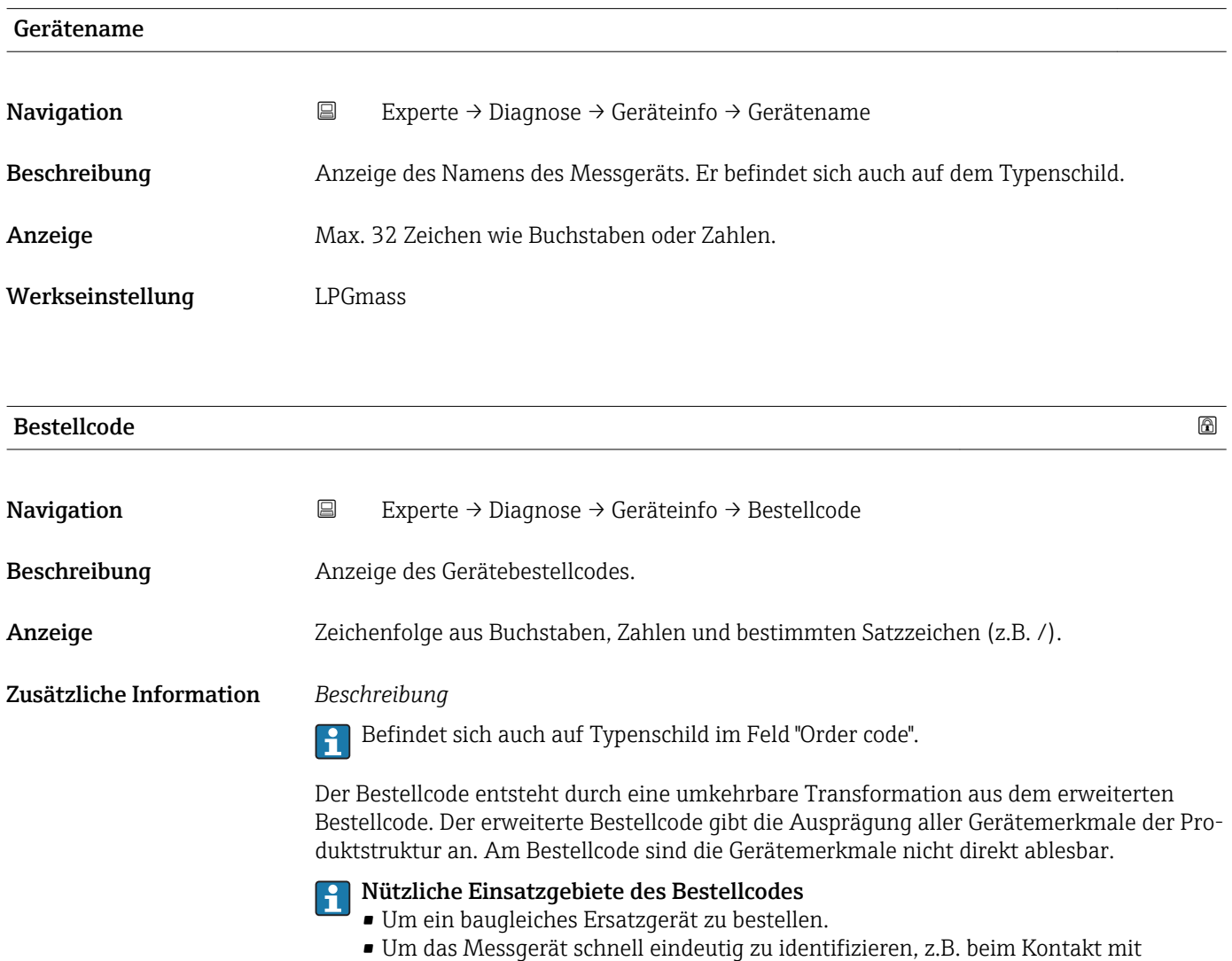

#### Endress+Hauser.

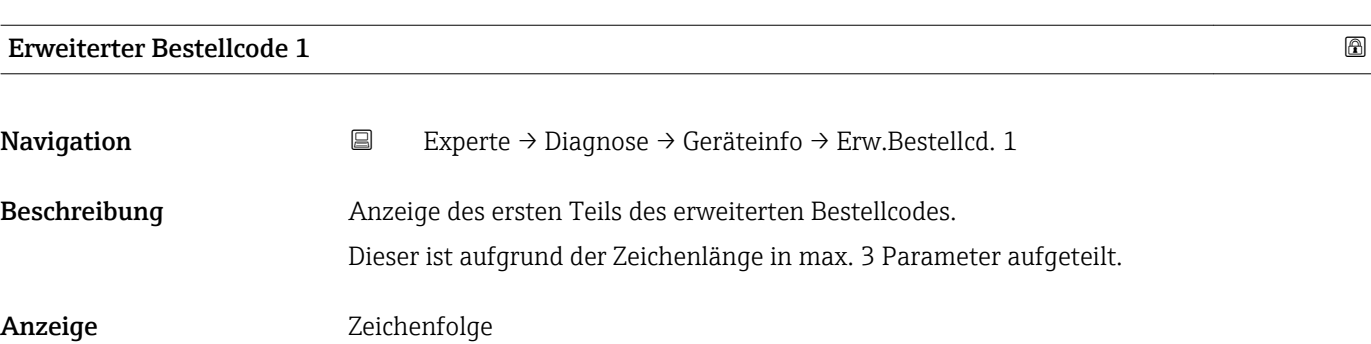

#### <span id="page-90-0"></span>Zusätzliche Information *Beschreibung*

Der erweiterte Bestellcode gibt für das Messgerät die Ausprägung aller Merkmale der Produktstruktur an und charakterisiert damit das Messgerät eindeutig.

 $\mathbf{f}$ 

Befindet sich auch auf Typenschild im Feld "Ext. ord. cd."

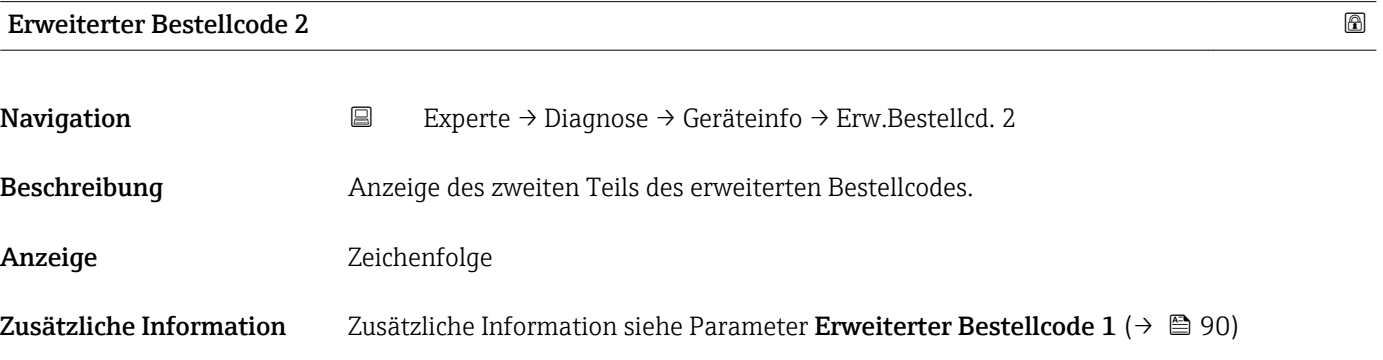

Erweiterter Bestellcode 3

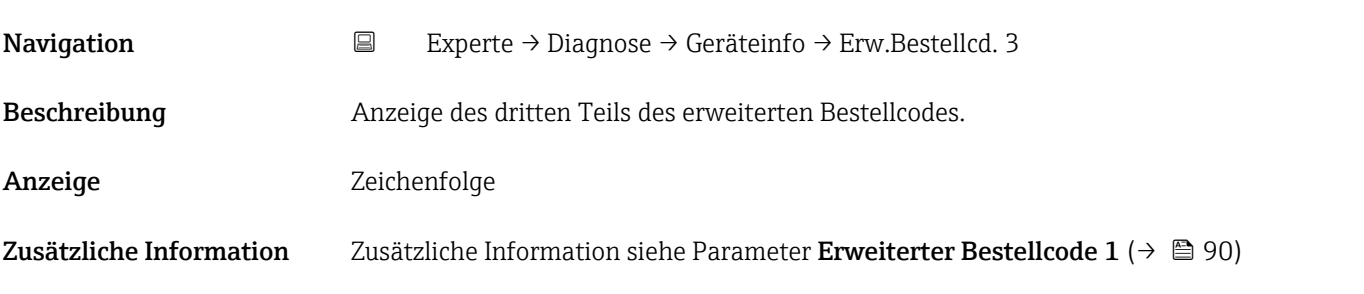

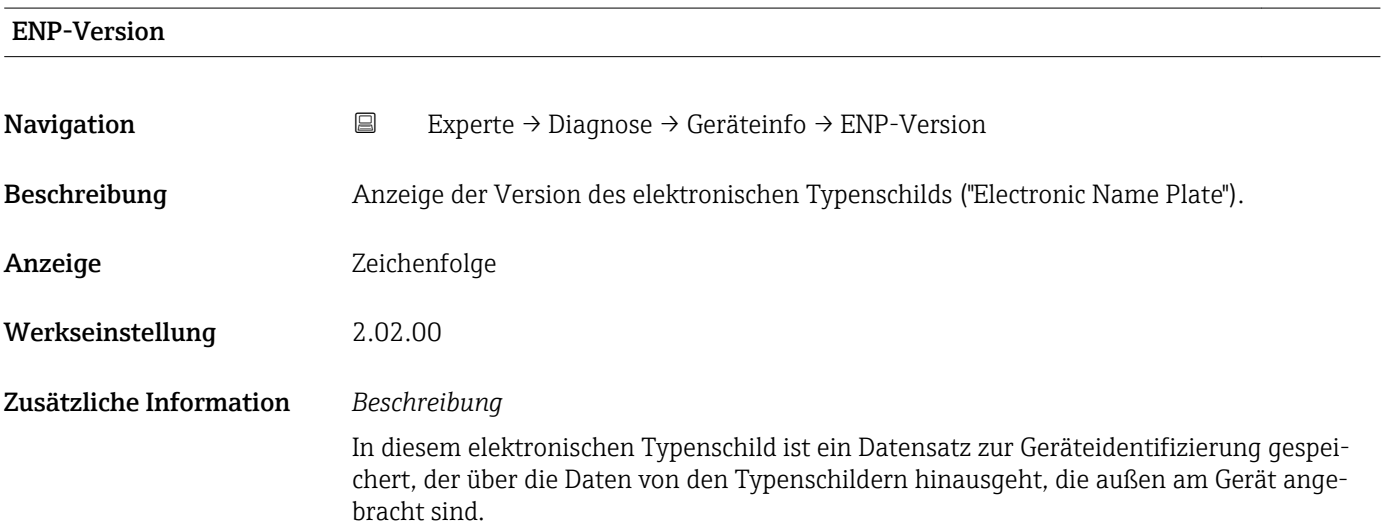

<span id="page-91-0"></span>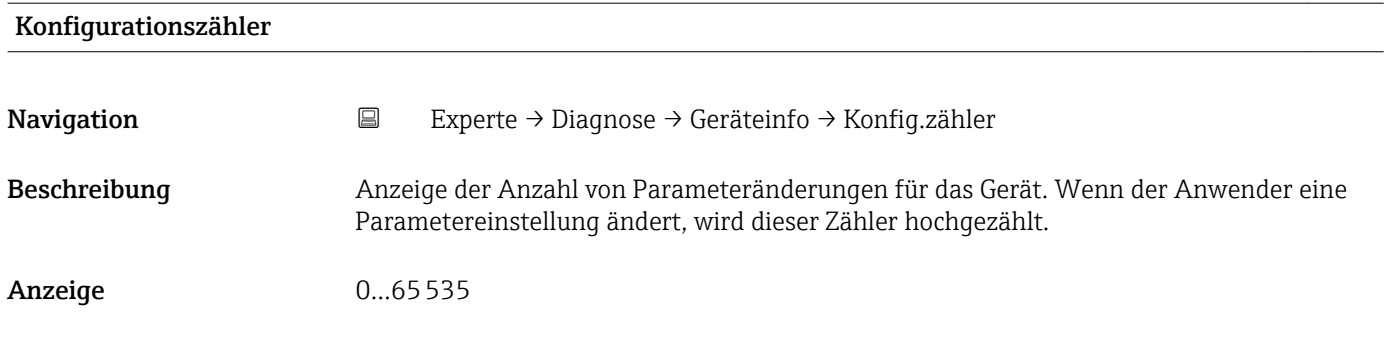

#### 3.5.4 Untermenü "Min/Max-Werte"

*Navigation* Experte → Diagnose → Min/Max-Werte

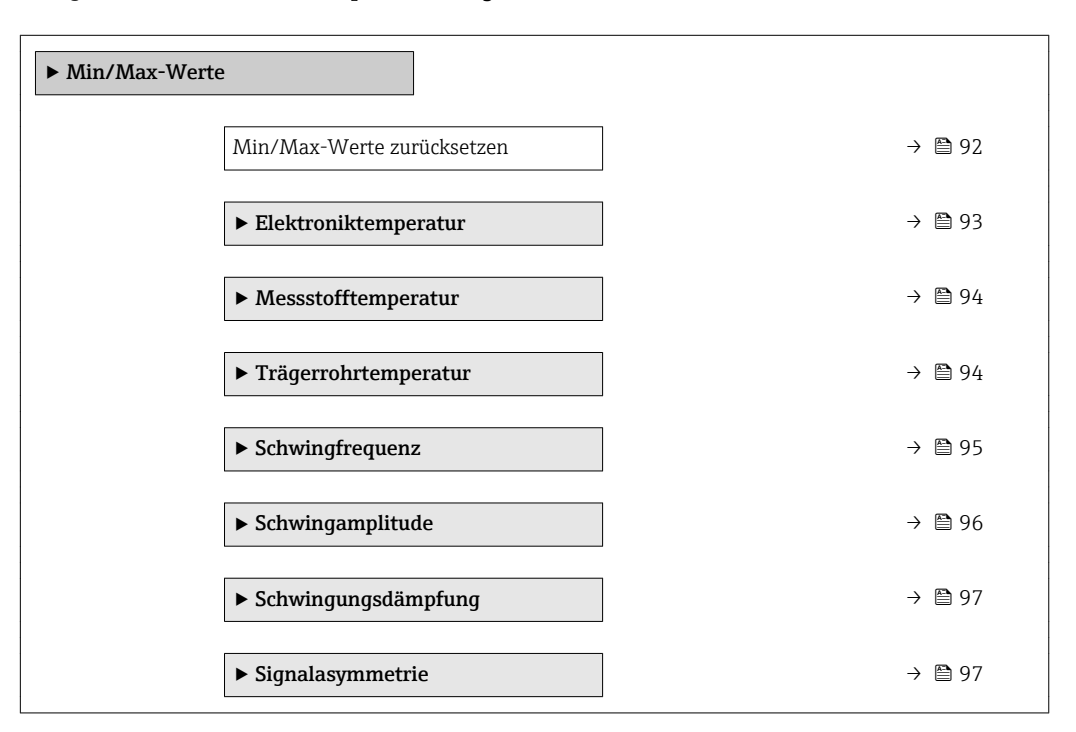

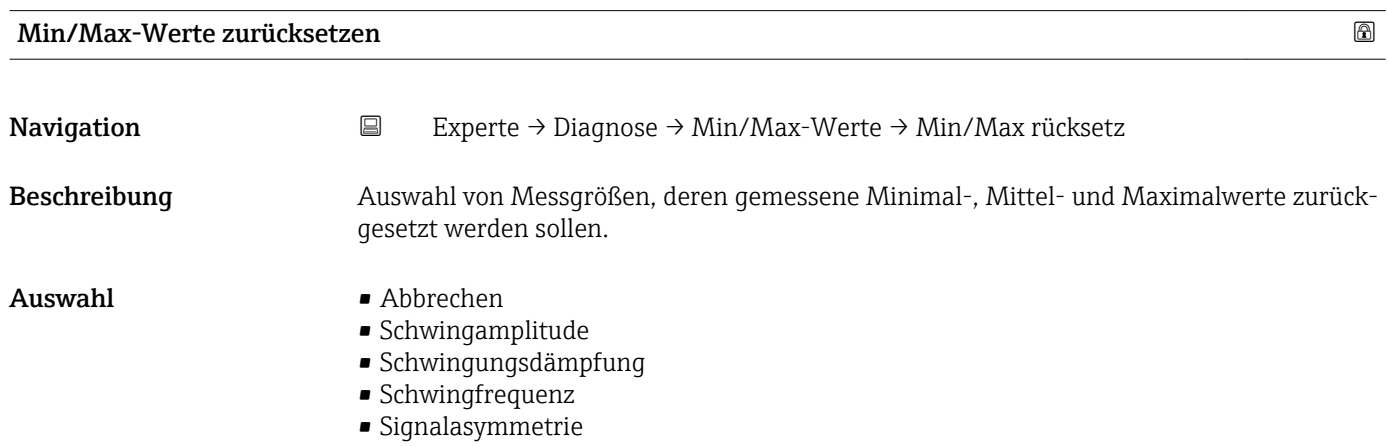

#### <span id="page-92-0"></span>Werkseinstellung Abbrechen

#### Untermenü "Elektroniktemperatur"

*Navigation* Experte → Diagnose → Min/Max-Werte → Elektroniktemp.

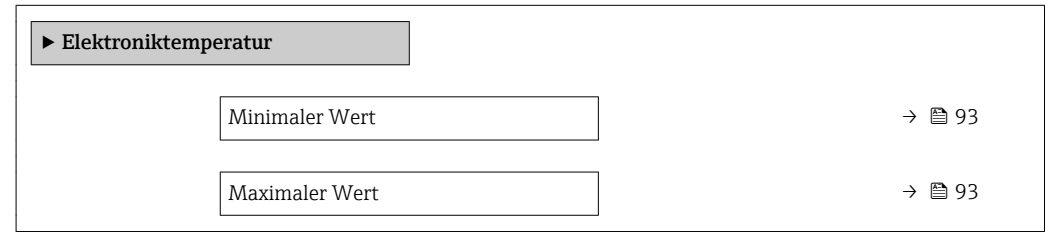

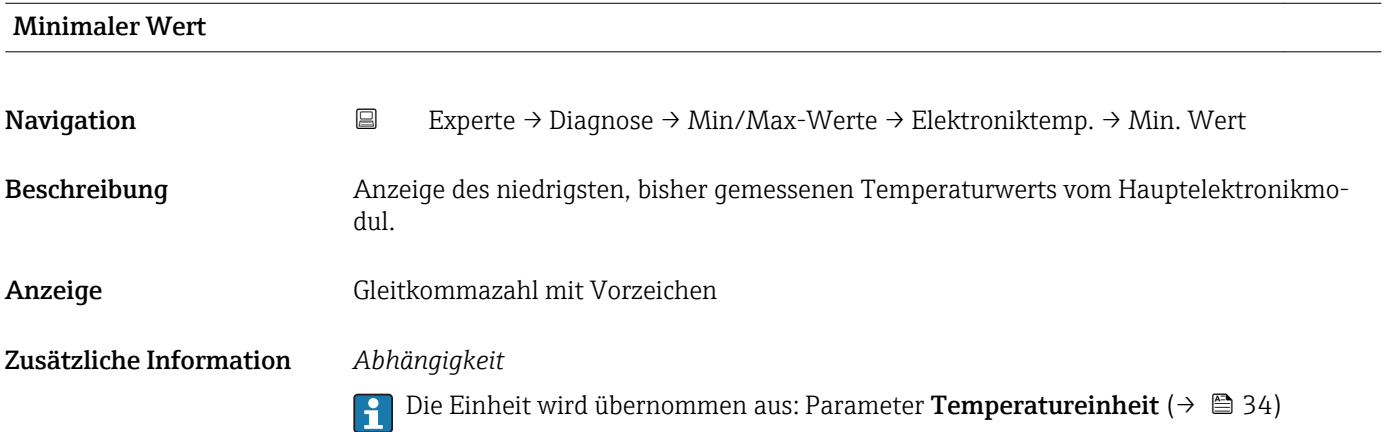

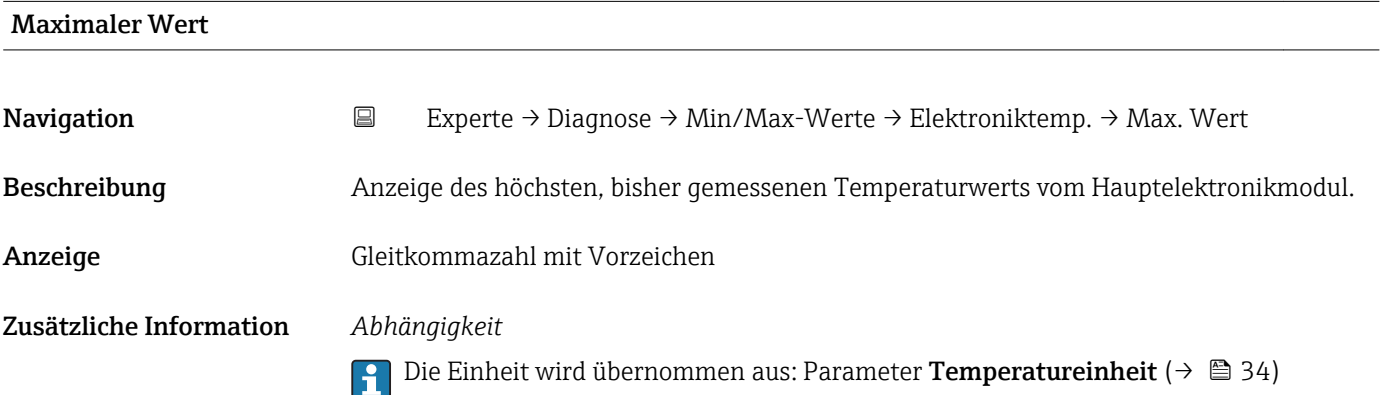

#### <span id="page-93-0"></span>Untermenü "Messstofftemperatur"

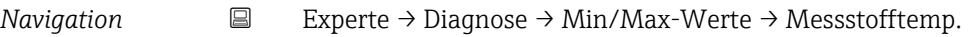

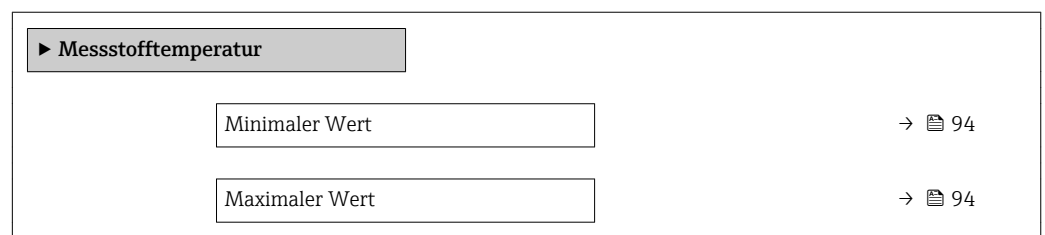

#### Minimaler Wert

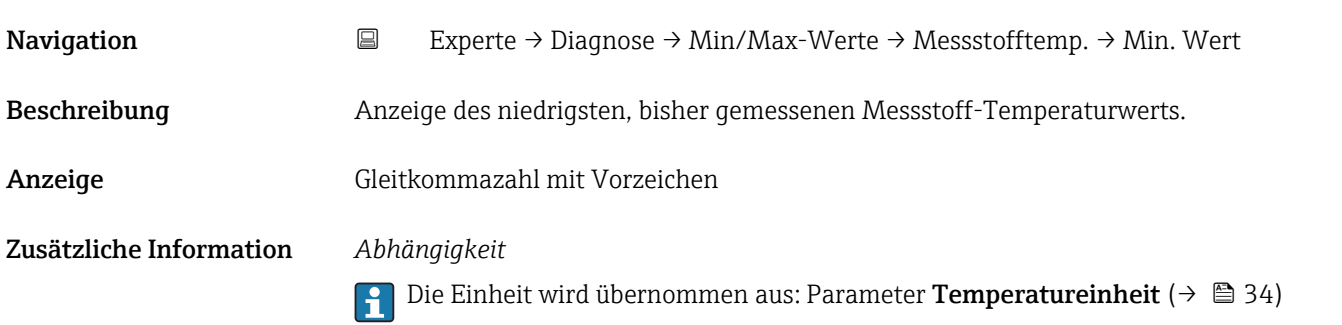

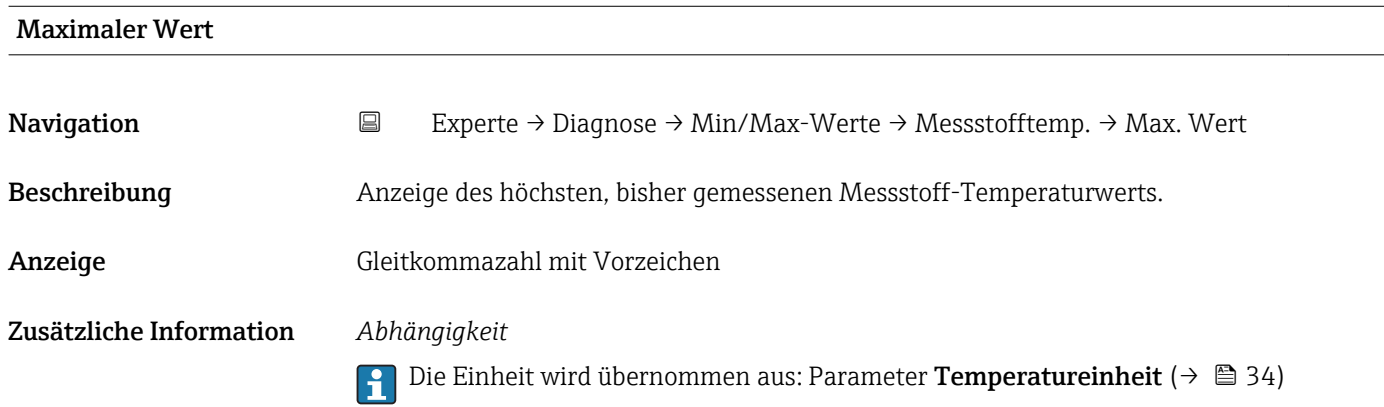

#### Untermenü "Trägerrohrtemperatur"

*Navigation* Experte → Diagnose → Min/Max-Werte → Trägerrohrtemp.

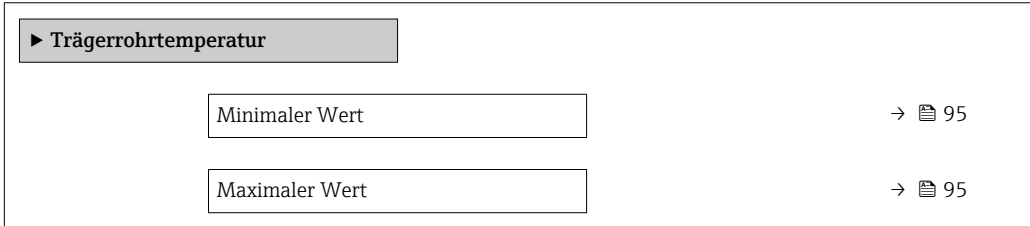

<span id="page-94-0"></span>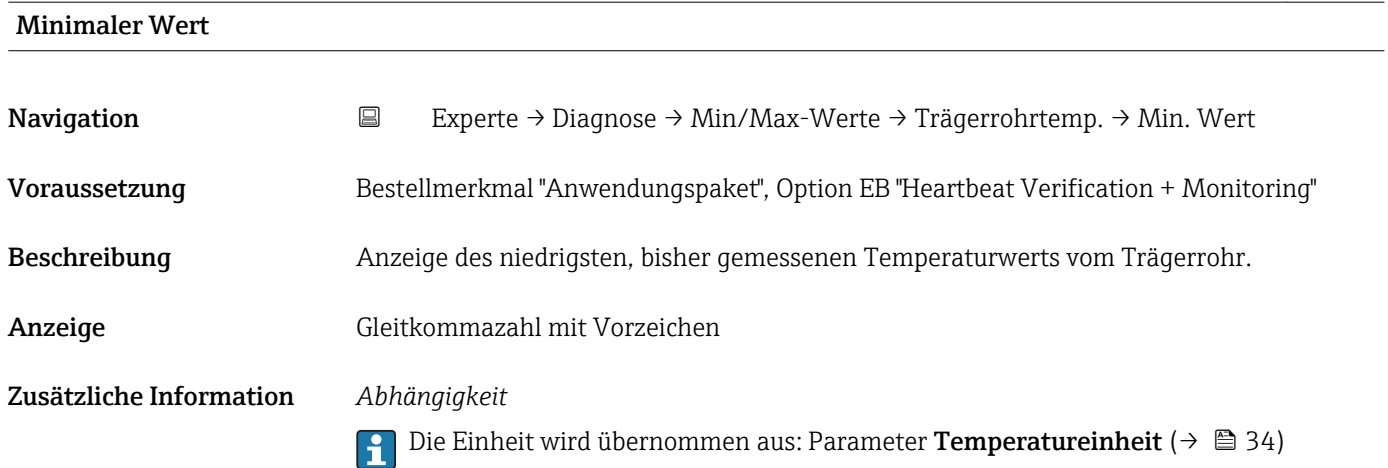

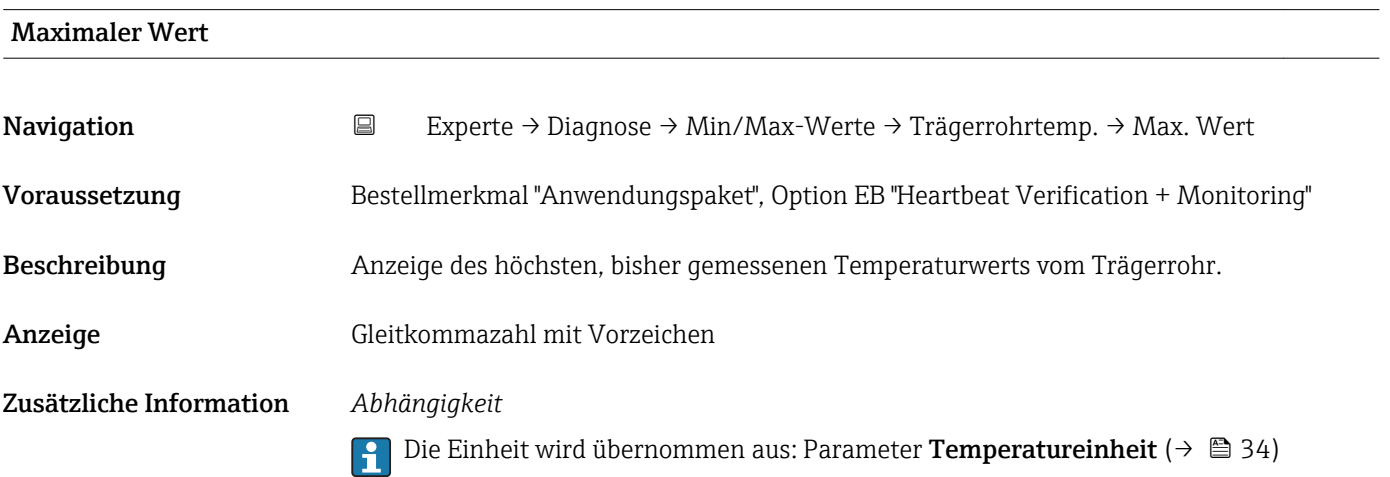

#### Untermenü "Schwingfrequenz"

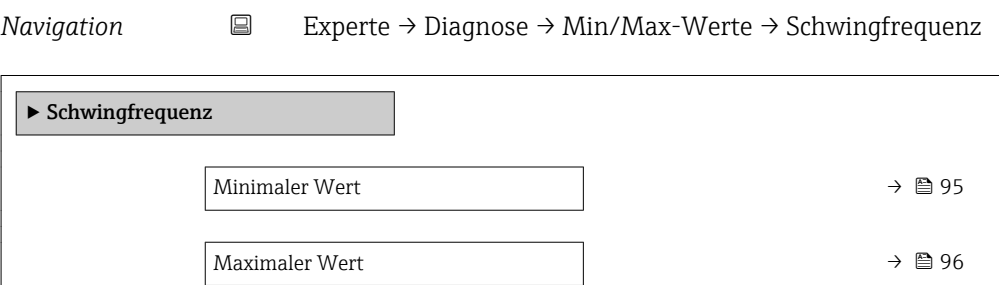

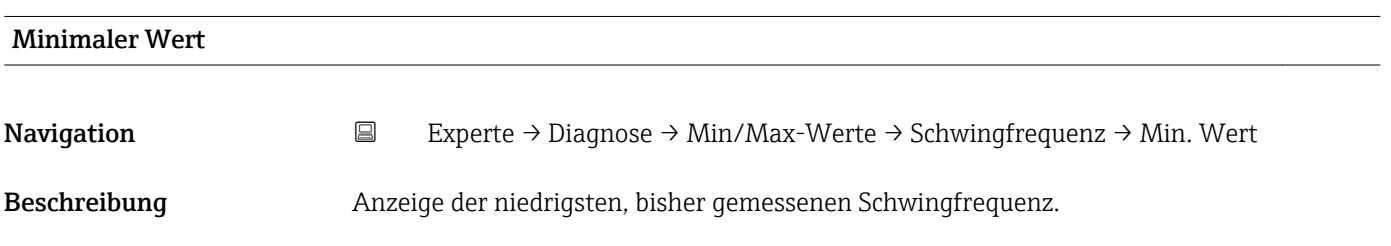

<span id="page-95-0"></span>Anzeige Gleitkommazahl mit Vorzeichen

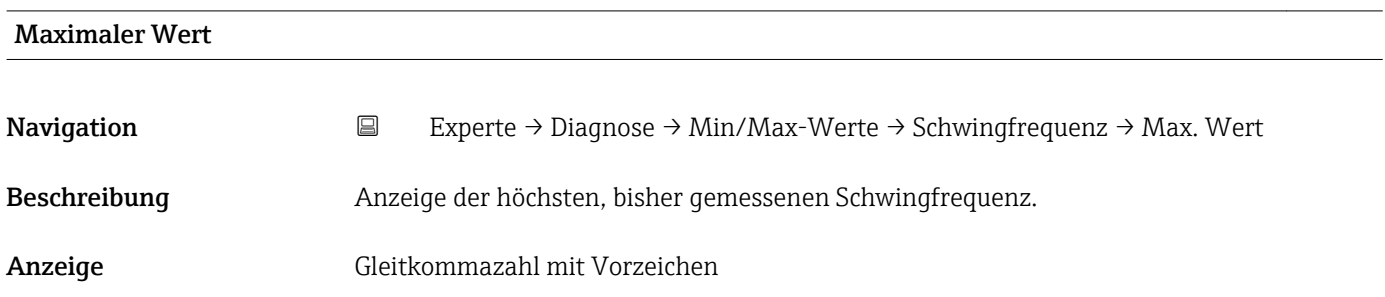

#### Untermenü "Schwingamplitude"

*Navigation* Experte → Diagnose → Min/Max-Werte → Schwingamplitude

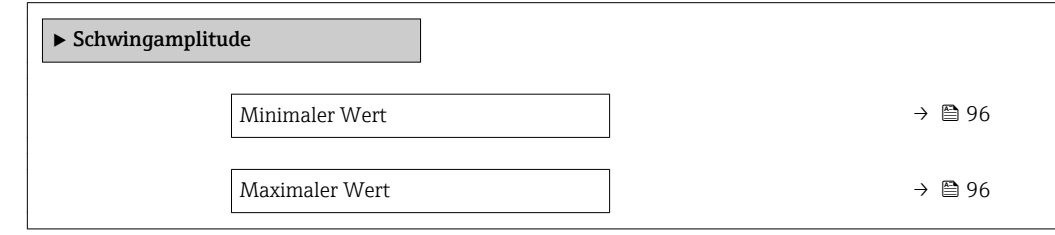

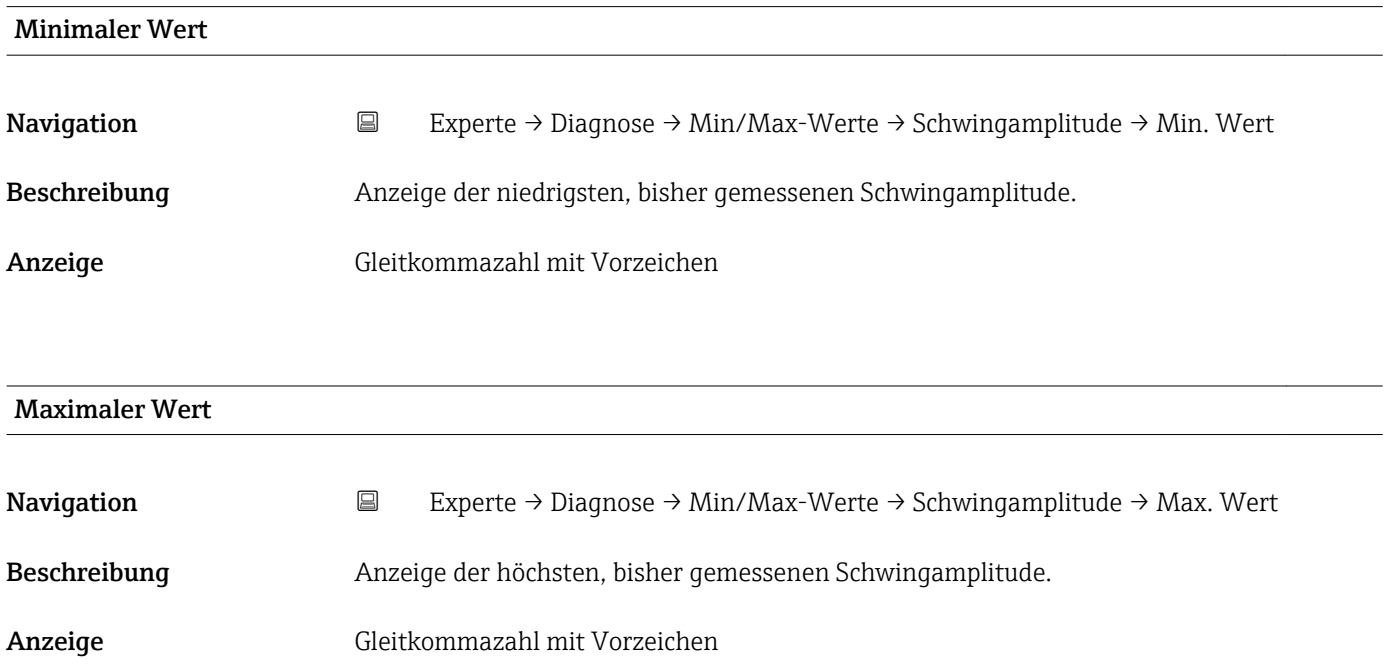

#### <span id="page-96-0"></span>Untermenü "Schwingungsdämpfung"

*Navigation* Experte → Diagnose → Min/Max-Werte → Schwing.dämpfung

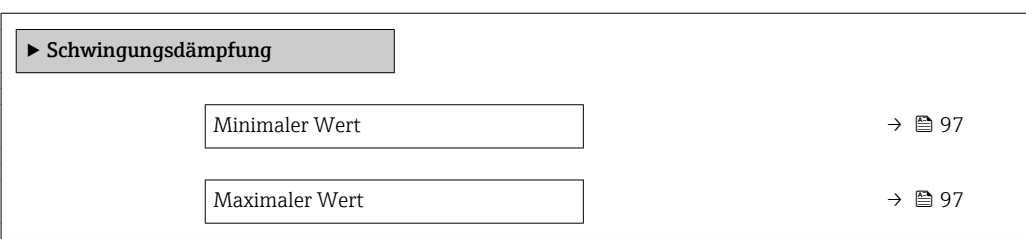

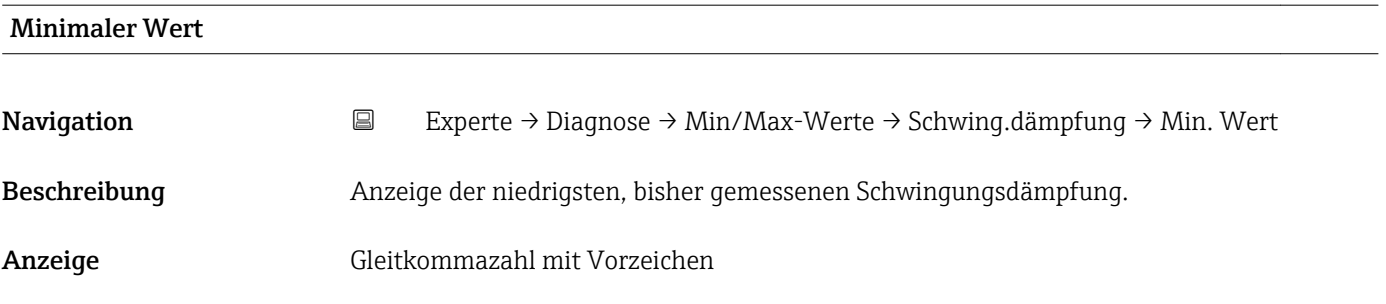

# Maximaler Wert

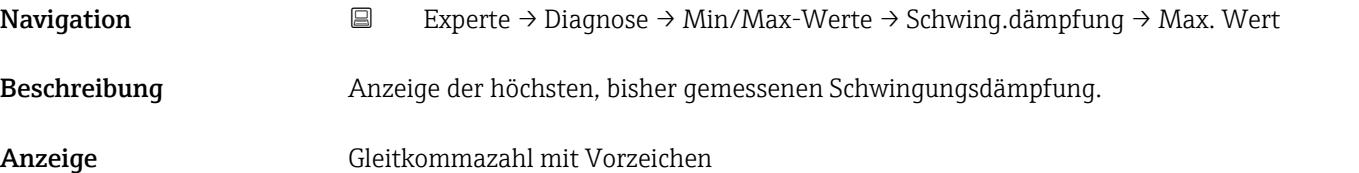

#### Untermenü "Signalasymmetrie"

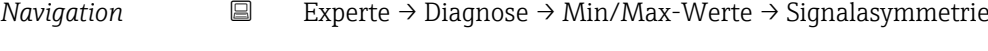

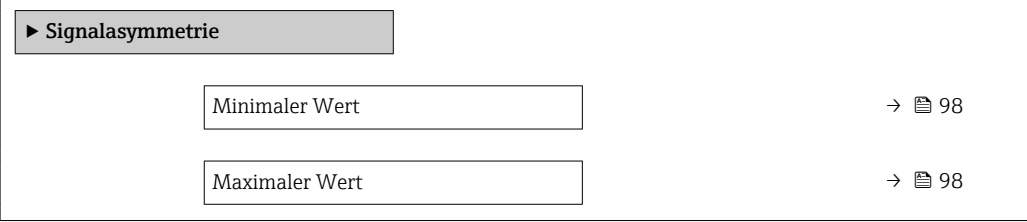

<span id="page-97-0"></span>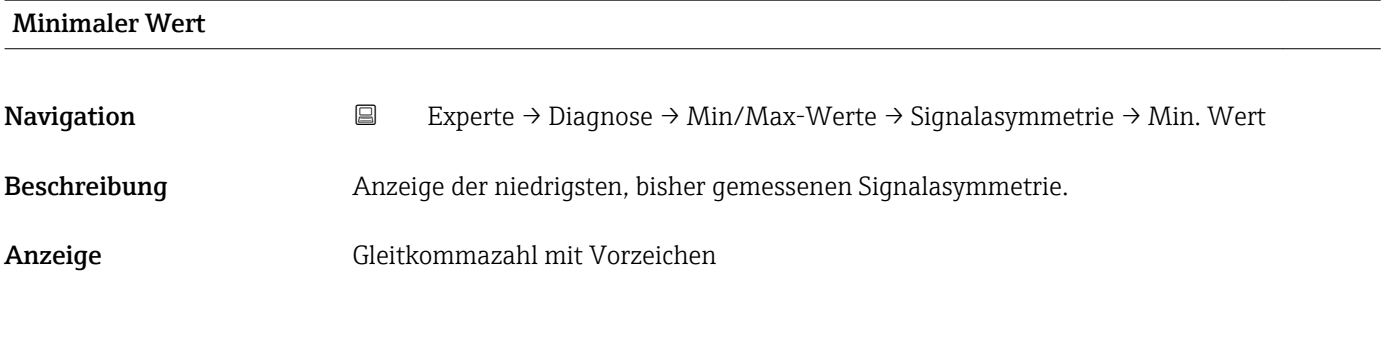

# Maximaler Wert Navigation 
Experte → Diagnose → Min/Max-Werte → Signalasymmetrie → Max. Wert Beschreibung Anzeige der höchsten, bisher gemessenen Signalasymmetrie. Anzeige Gleitkommazahl mit Vorzeichen

#### 3.5.5 Untermenü "Simulation"

*Navigation* Experte → Diagnose → Simulation

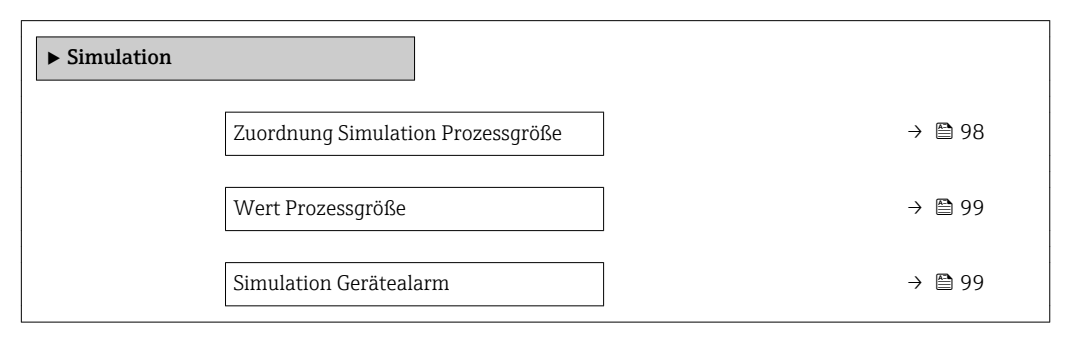

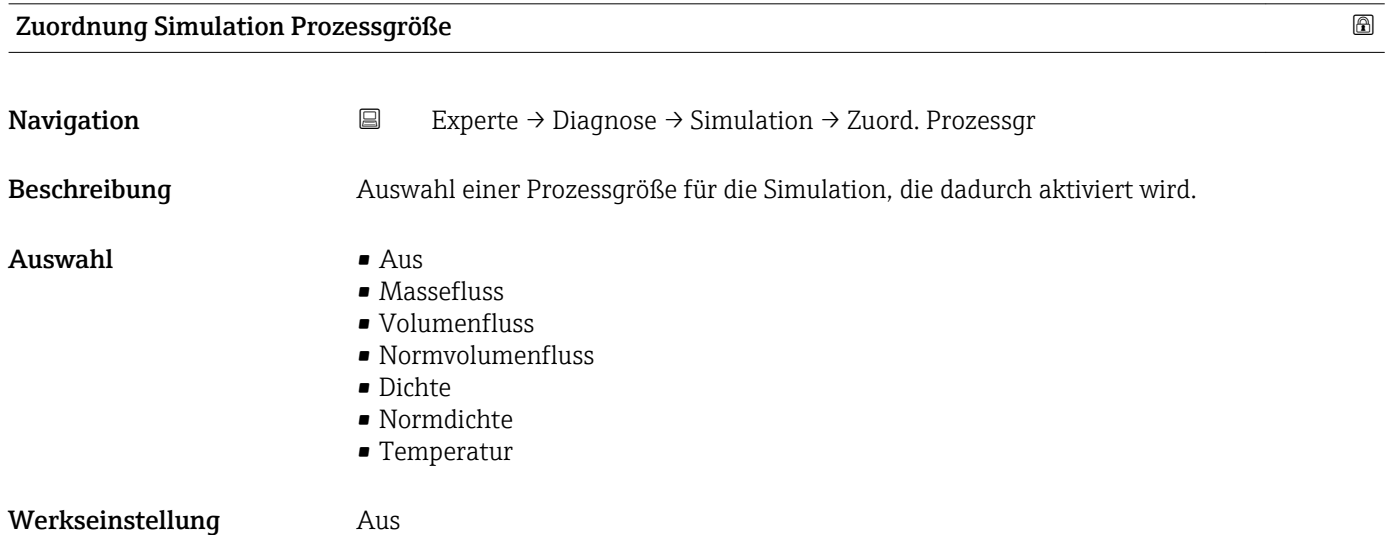

#### <span id="page-98-0"></span>Zusätzliche Information *Beschreibung*

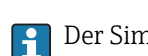

Der Simulationswert der ausgewählten Prozessgröße wird in Parameter Wert Prozessgröße (→ 99) festgelegt.

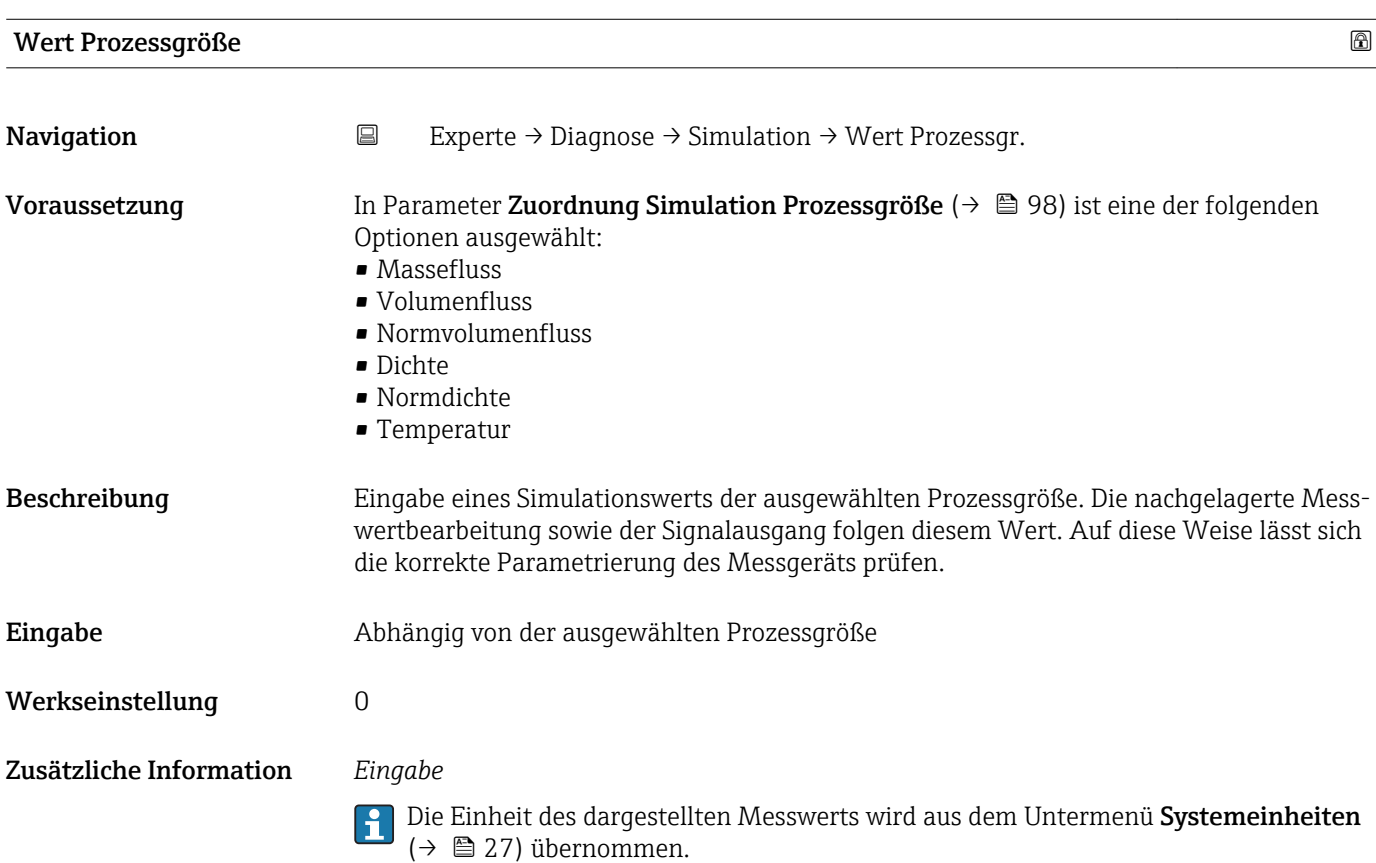

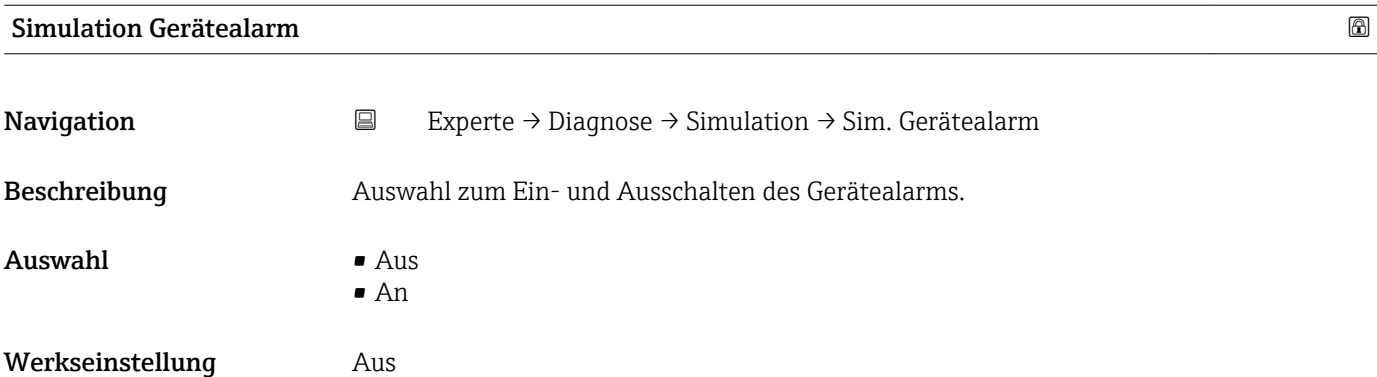

# 4 Länderspezifische Werkseinstellungen

### 4.1 SI-Einheiten

**A** Nicht für USA und Kanada gültig.

### 4.1.1 Systemeinheiten

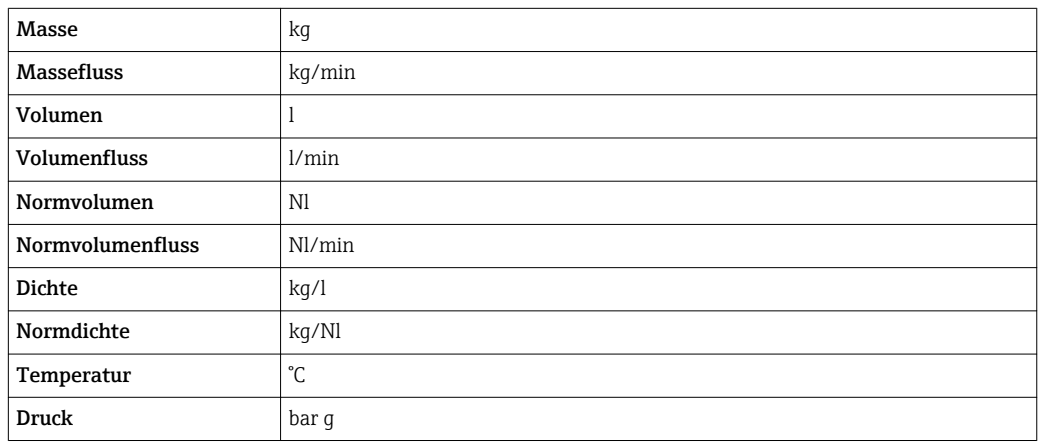

### 4.1.2 Einschaltpunkt Schleichmengenunterdrückung

Der Einschaltpunkt ist abhängig von Messstoffart und Nennweite.

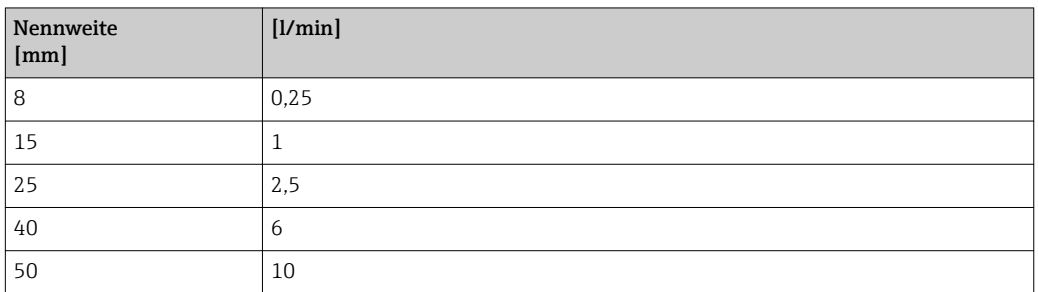

## 4.2 US-Einheiten

Nur für USA und Kanada gültig.

### 4.2.1 Systemeinheiten

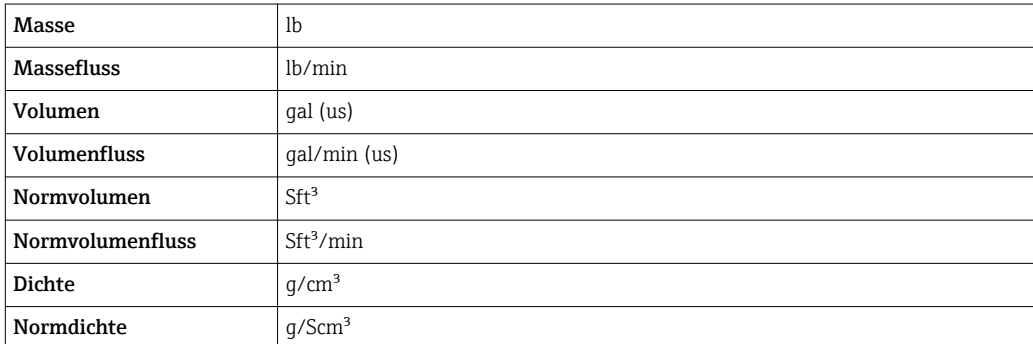

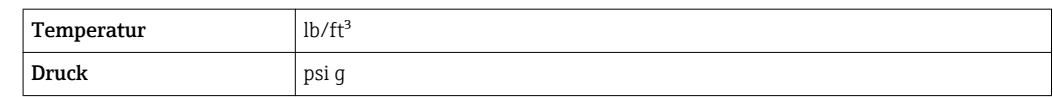

#### 4.2.2 Einschaltpunkt Schleichmengenunterdrückung

Der Einschaltpunkt ist abhängig von Messstoffart und Nennweite.

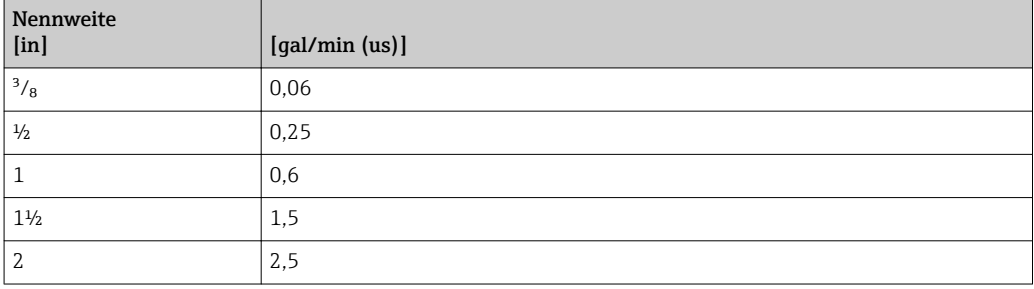

# <span id="page-101-0"></span>5 Erläuterung der Einheitenabkürzungen

# 5.1 SI-Einheiten

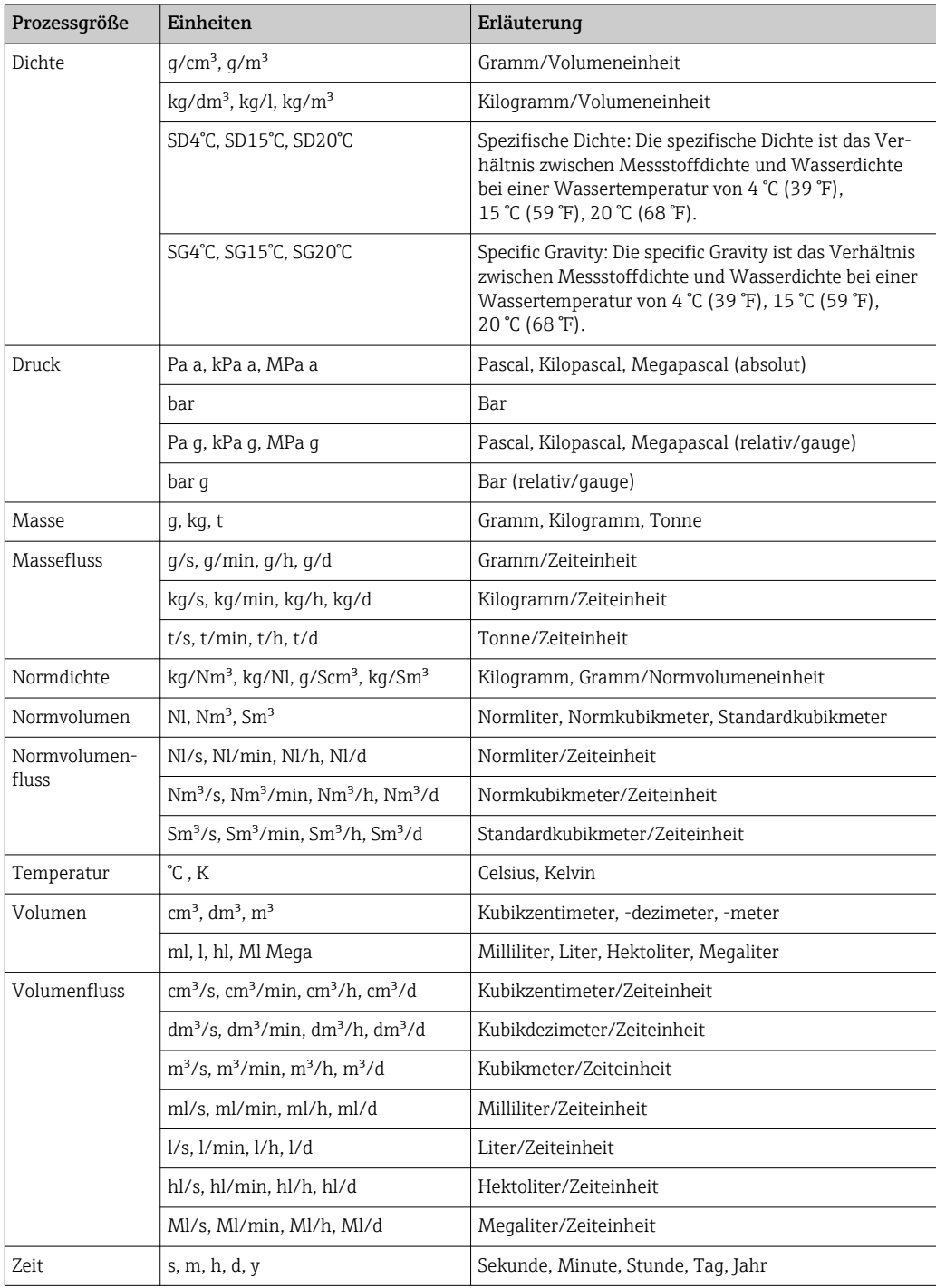

# 5.2 US-Einheiten

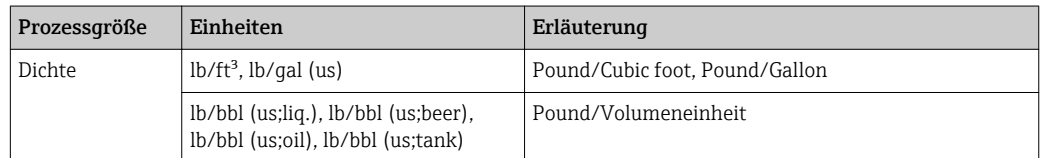

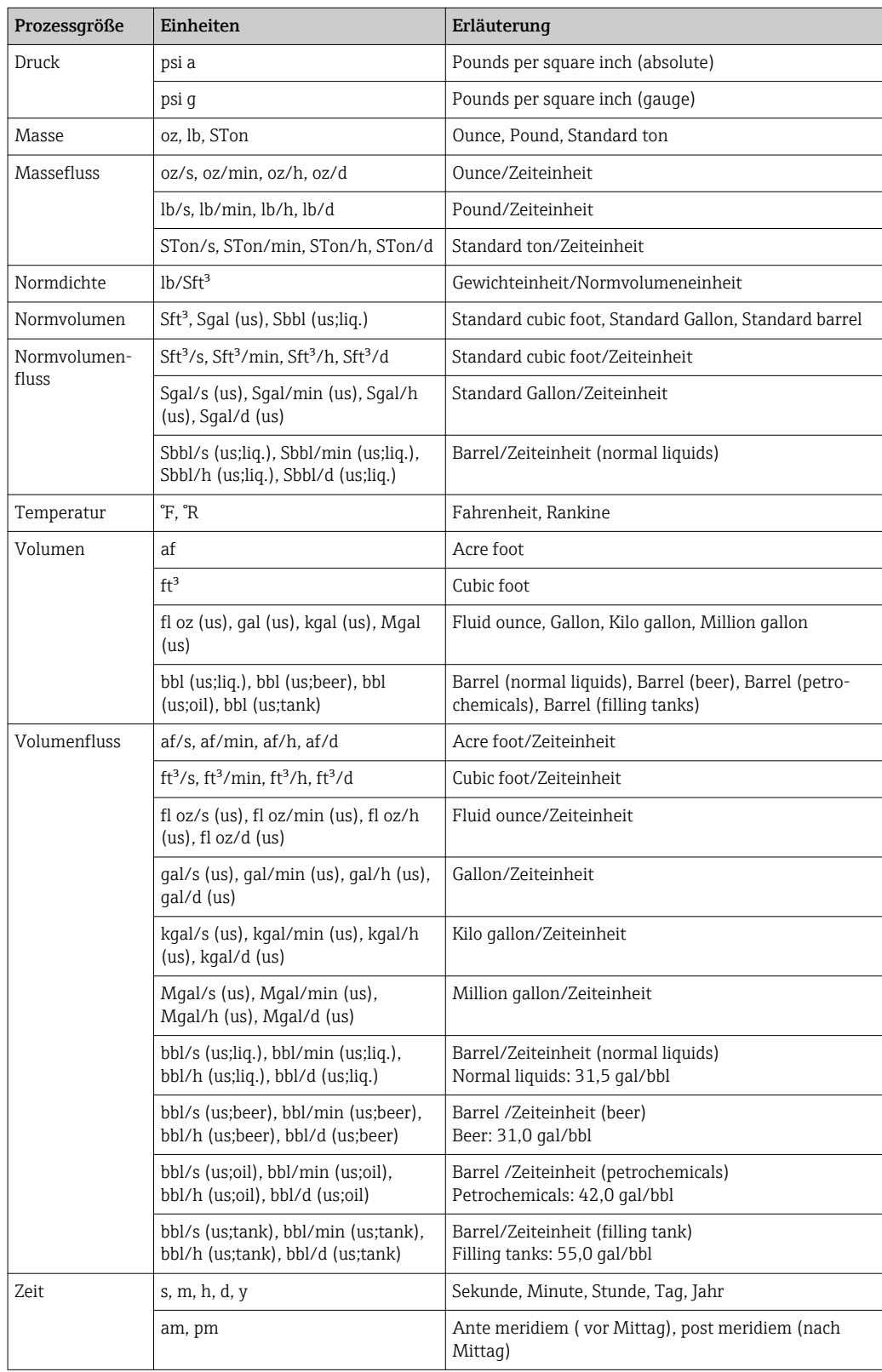

# 5.3 Imperial-Einheiten

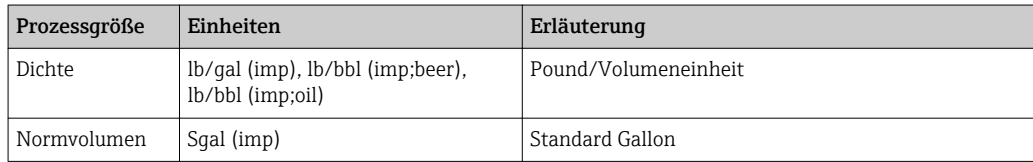

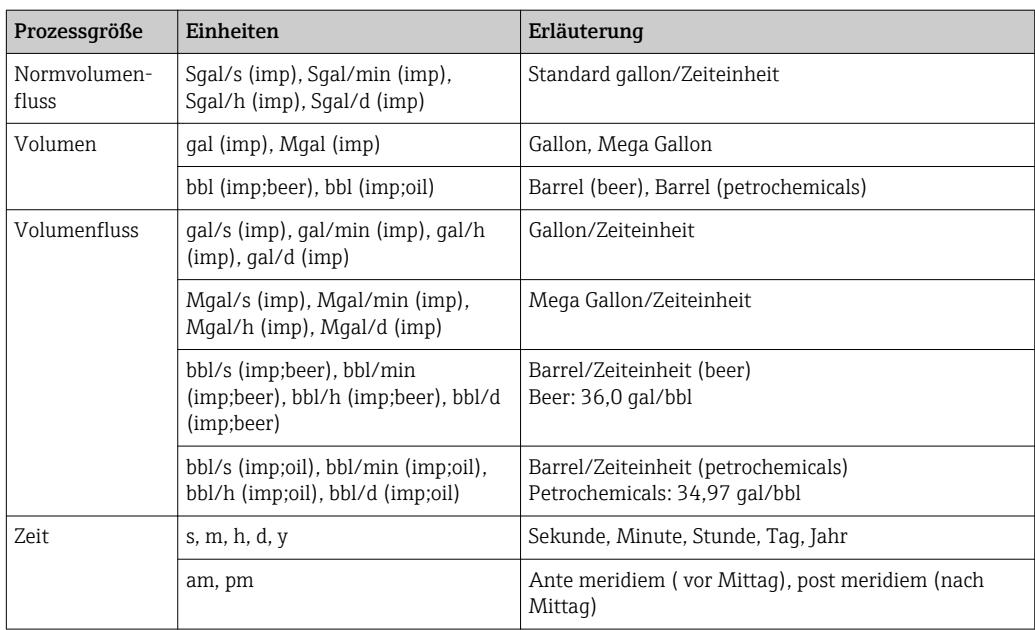

# 6 Modbus RS485-Register-Informationen

### 6.1 Hinweise

#### 6.1.1 Aufbau der Register-Informationen

Im Folgenden werden die einzelnen Bestandteile einer Parameterbeschreibung erläutert:

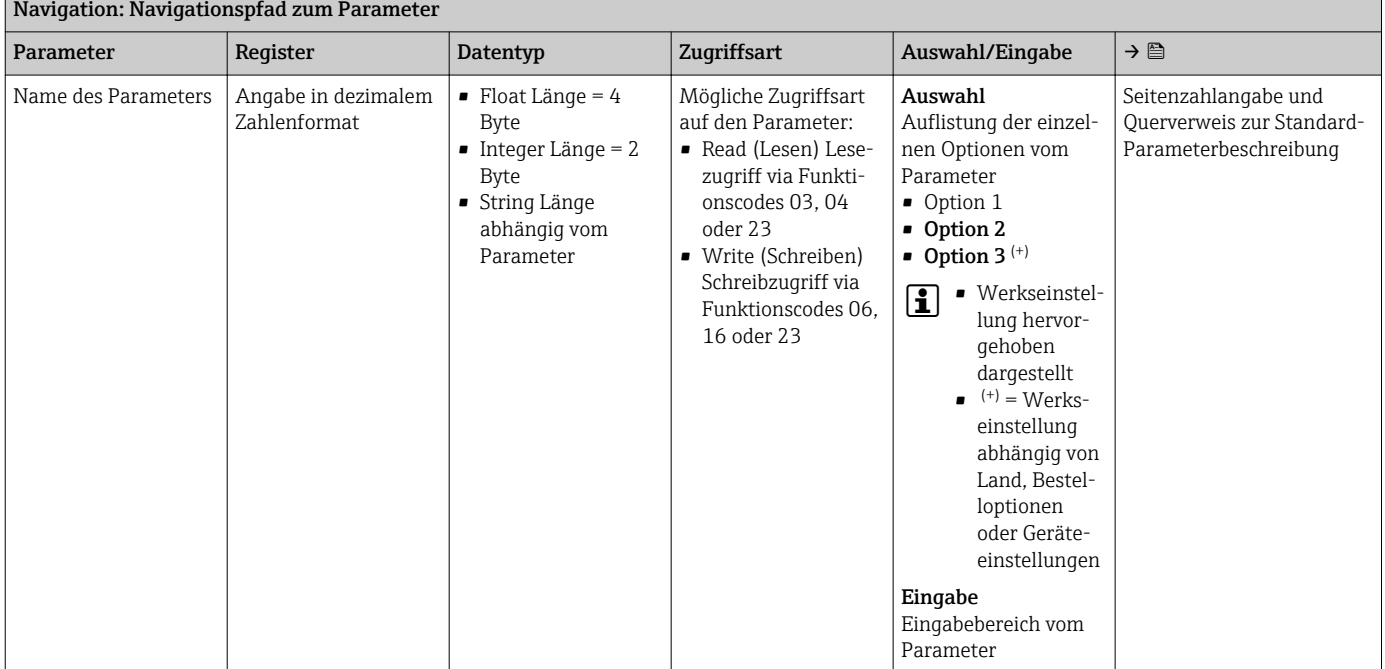

#### **HINWEIS**

Wenn nicht flüchtige (non-volatile) Geräteparameter über die MODBUS RS485 Funktionscodes 06, 16 oder 23 verändert werden, wird die Änderung im EEPROM des Messgerätes abgespeichert.

Die Anzahl der Schreibzugriffe auf das EEPROM ist technisch bedingt auf maximal 1 Million beschränkt.

- ‣ Diese Grenze unbedingt beachten, da ein Überschreiten dieser Grenze zum Verlust der Daten und zum Ausfall des Messgerätes führt.
- ‣ Ein ständiges Beschreiben der nicht flüchtigen Geräteparameter über den MODBUS RS485 unbedingt vermeiden.

#### 6.1.2 Adressmodell

Die Modbus RS485-Registeradressen des Messgeräts sind gemäß der "Modbus Applications Protocol Specification V1.1" implementiert.

Daneben werden auch Systeme eingesetzt, die mit dem Register-Adressmodell "Modicon Modbus Protocol Reference Guide (PI-MBUS-300 Rev. J)" arbeiten.

Abhängig vom verwendeten Funktionscode wird bei dieser Spezifikation die Registeradresse durch eine vorangestellte Zahl erweitert:

- $\blacksquare$  "3"  $\rightarrow$  Zugriffsart "Read (Lesen)"
- "4" → Zugriffsart "Write (Schreiben)"

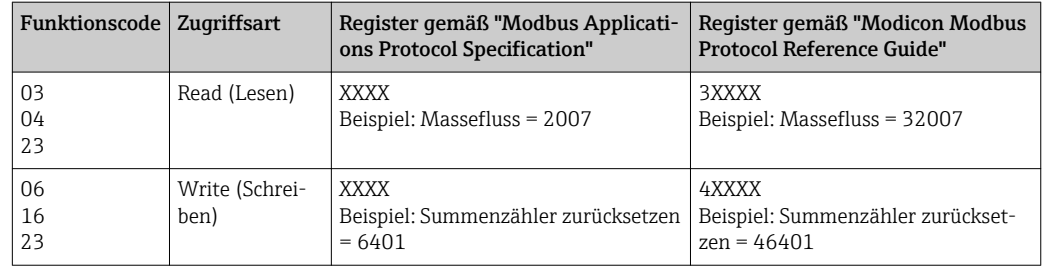

# 6.2 Übersicht zum Experten-Bedienmenü

Die folgende Tabelle gibt eine Übersicht zur Menüstruktur vom Experten-Bedienmenü mit seinen Parametern. Die Seitenzahlangabe verweist auf die zugehörige Beschreibung des Untermenüs oder Parameters.

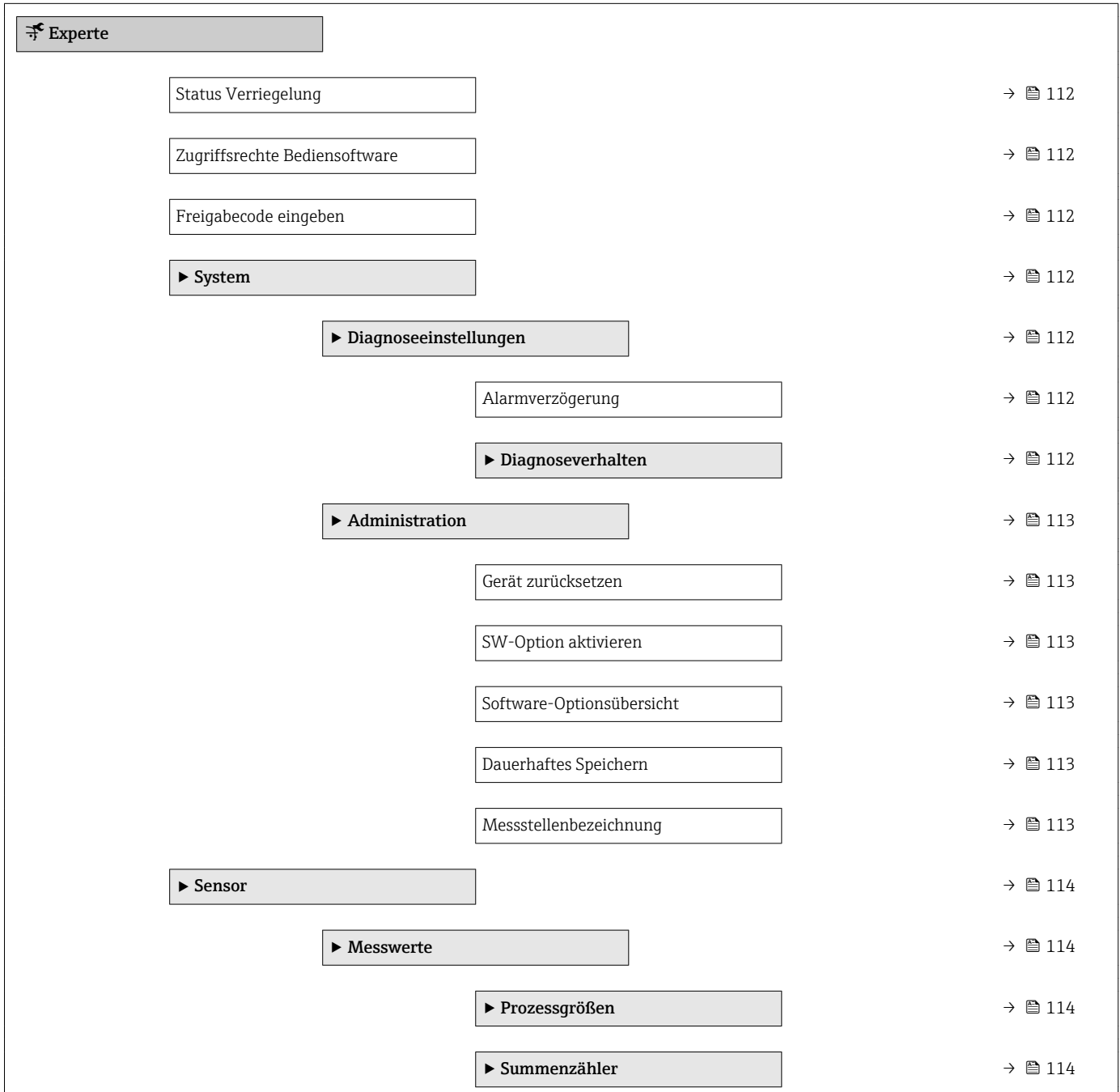

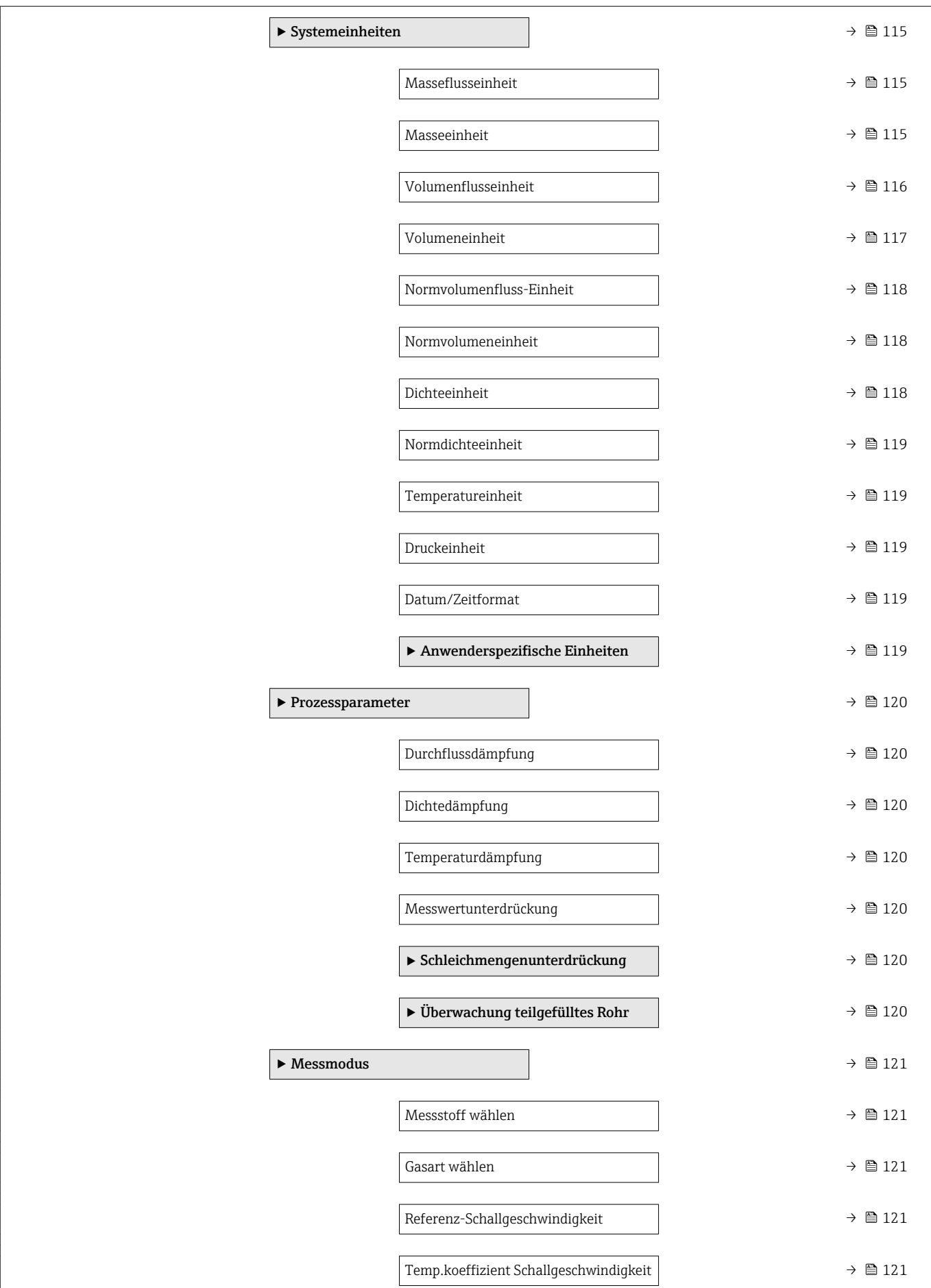

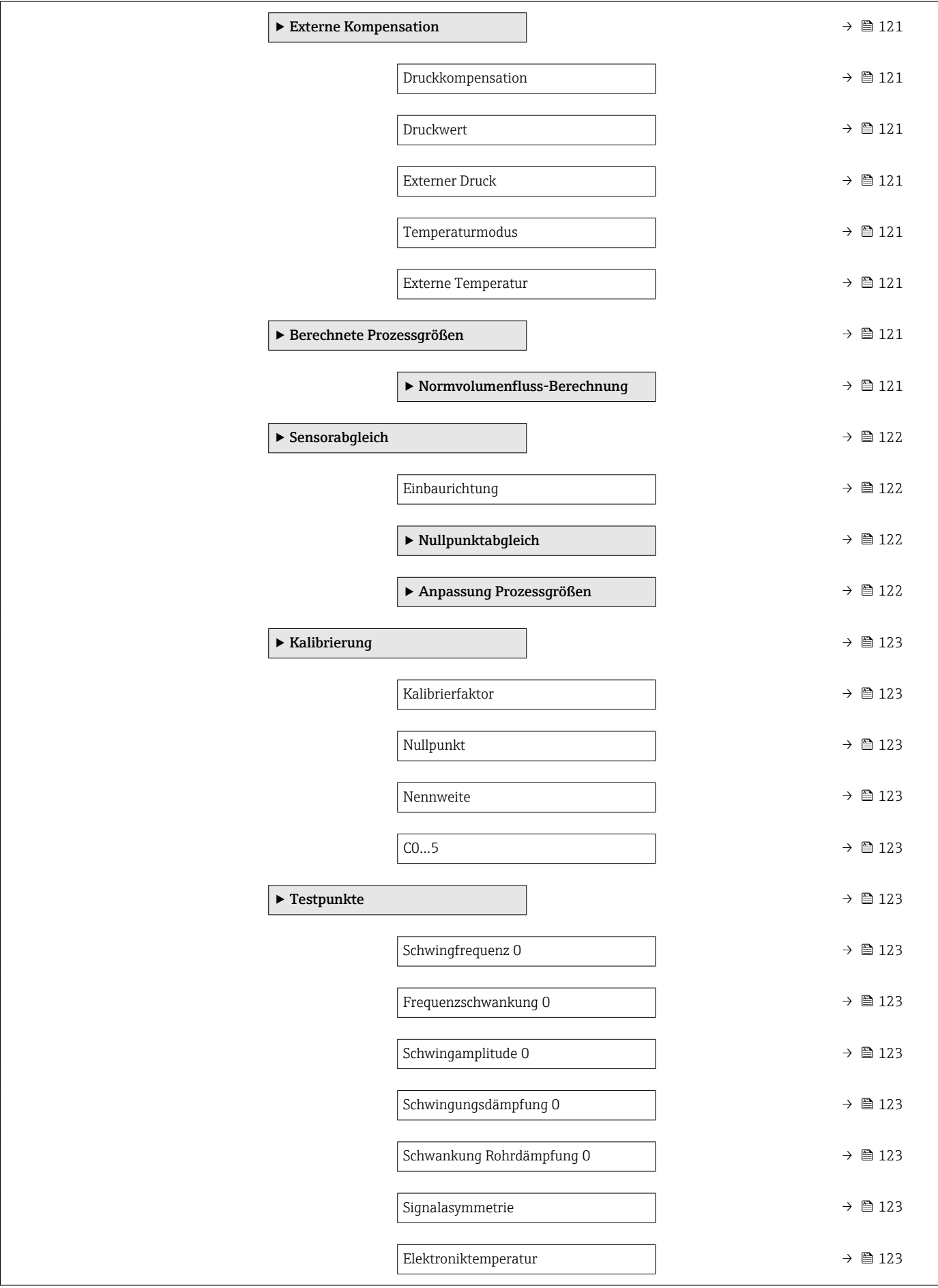
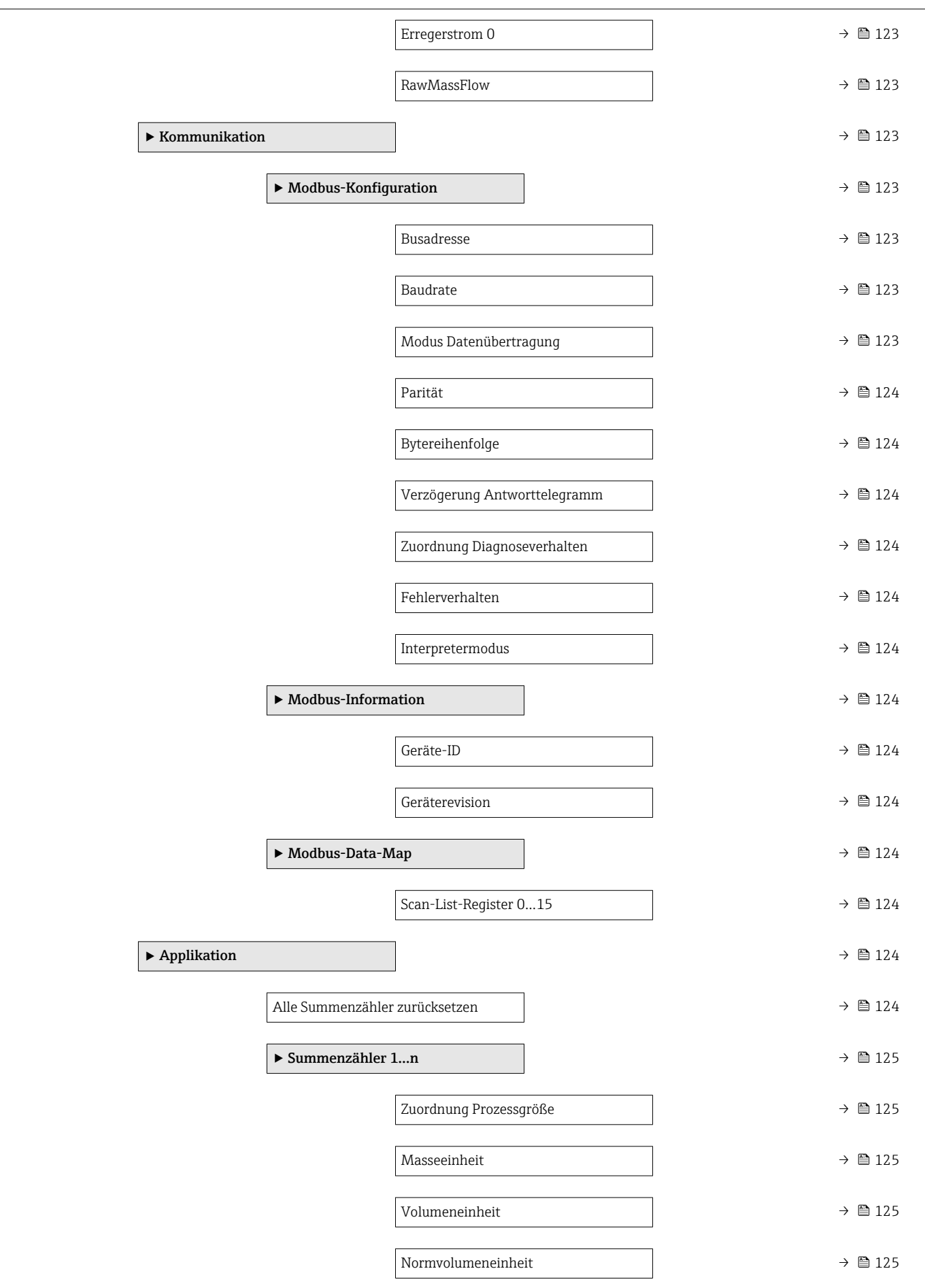

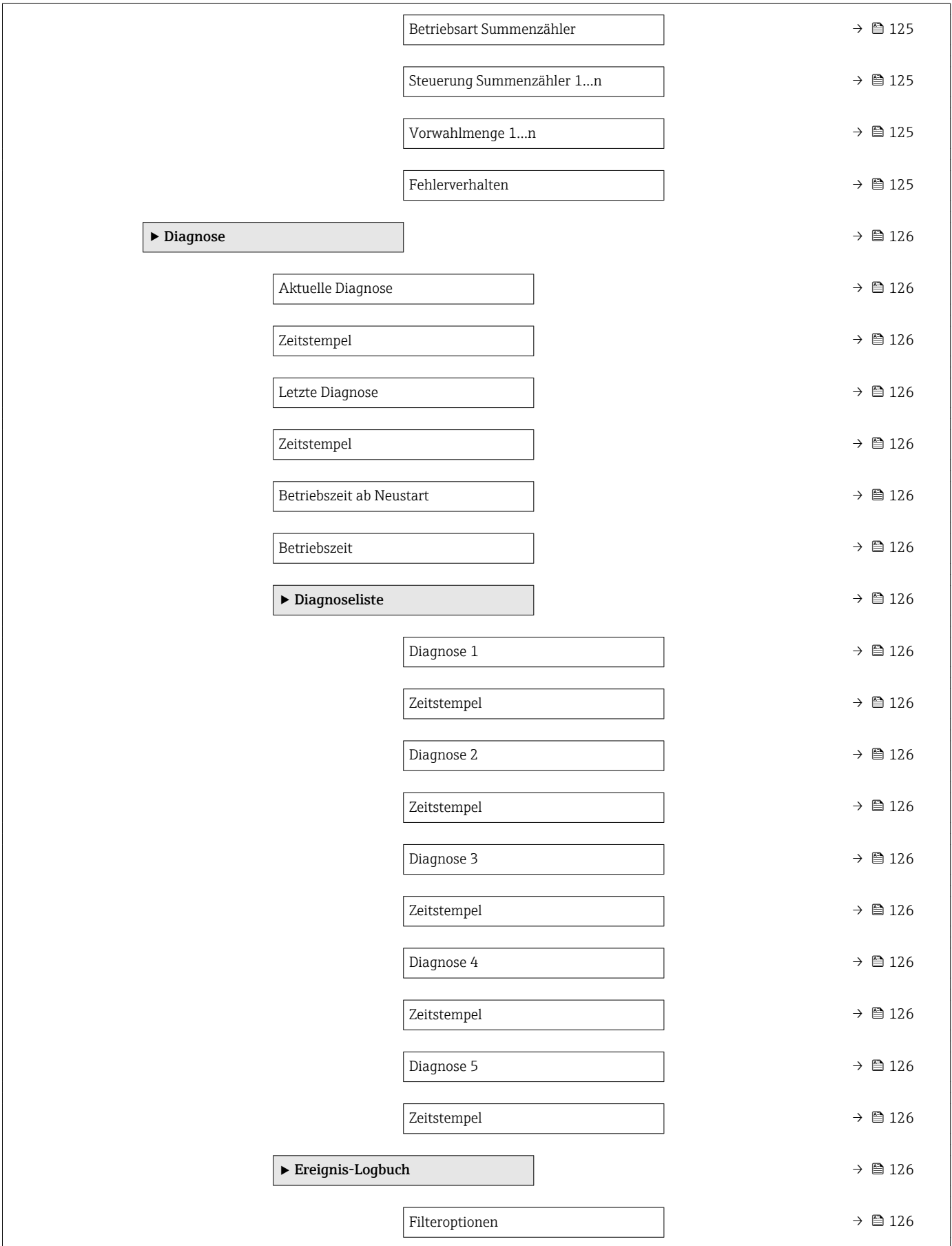

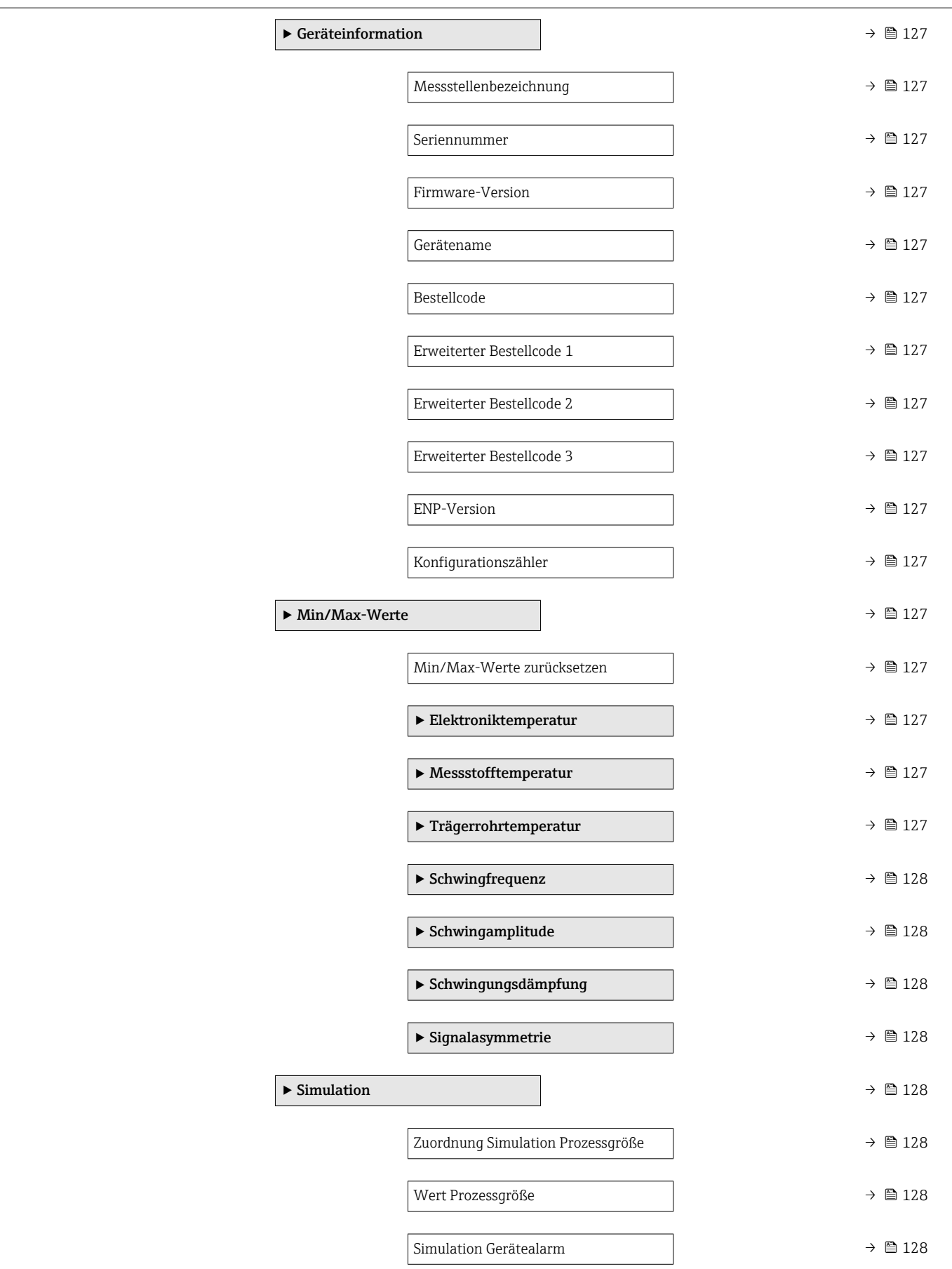

# 6.3 Register-Informationen

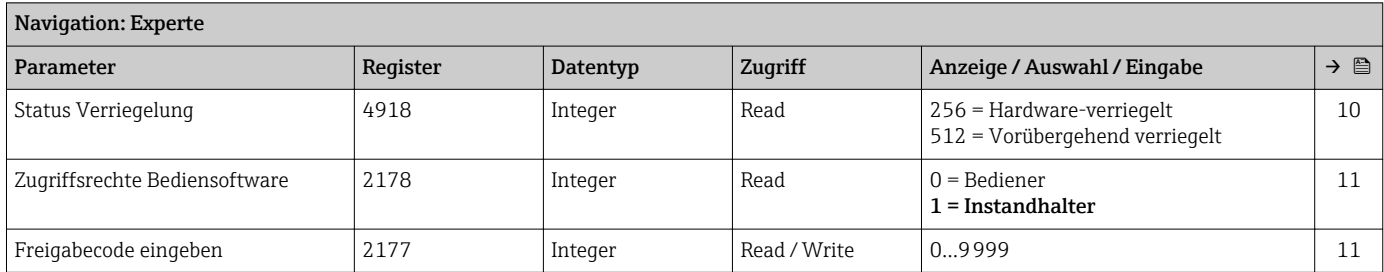

### 6.3.1 Untermenü "System"

#### Untermenü "Diagnoseeinstellungen"

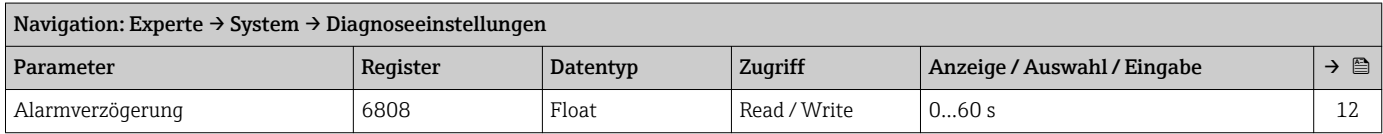

#### *Untermenü "Diagnoseverhalten"*

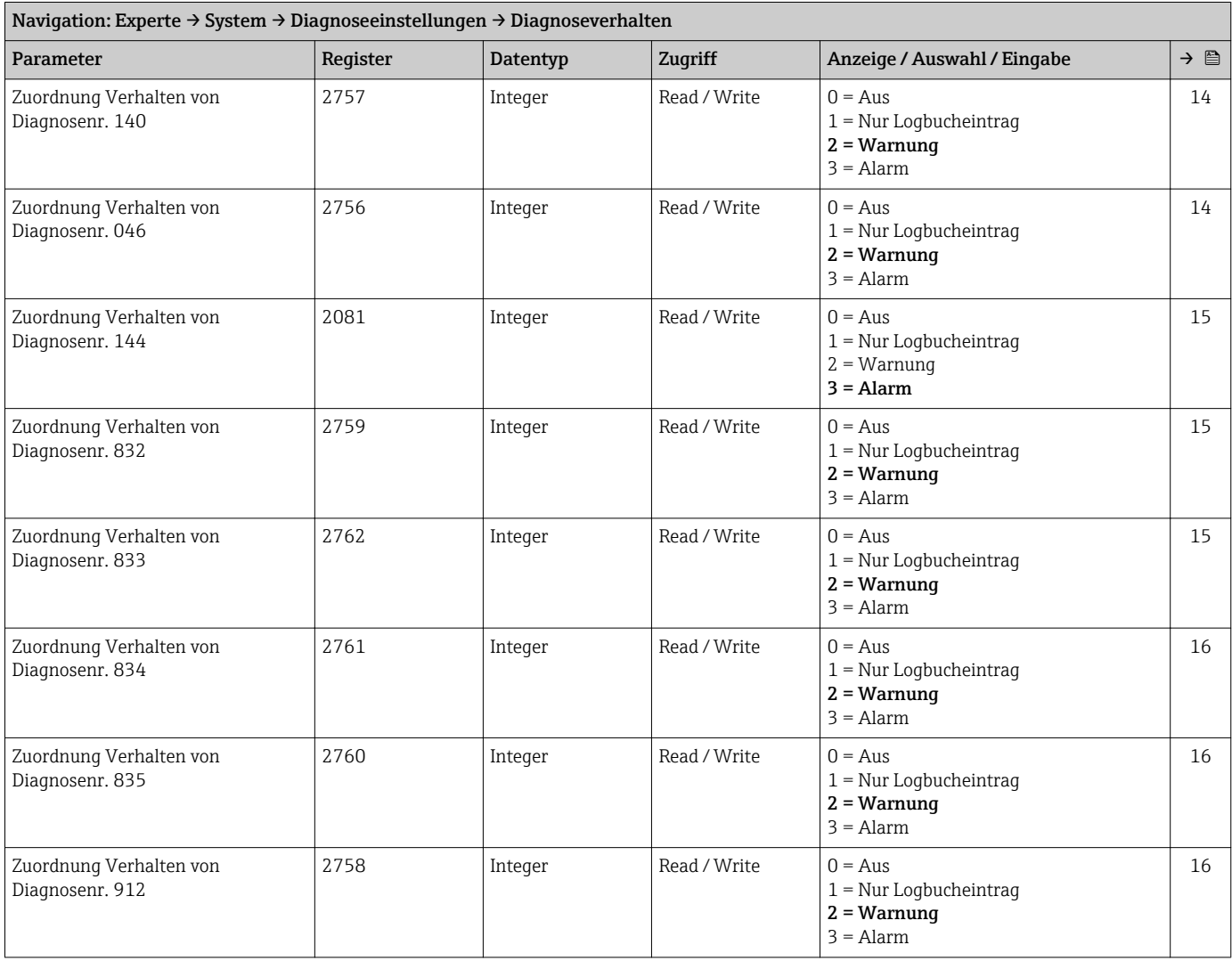

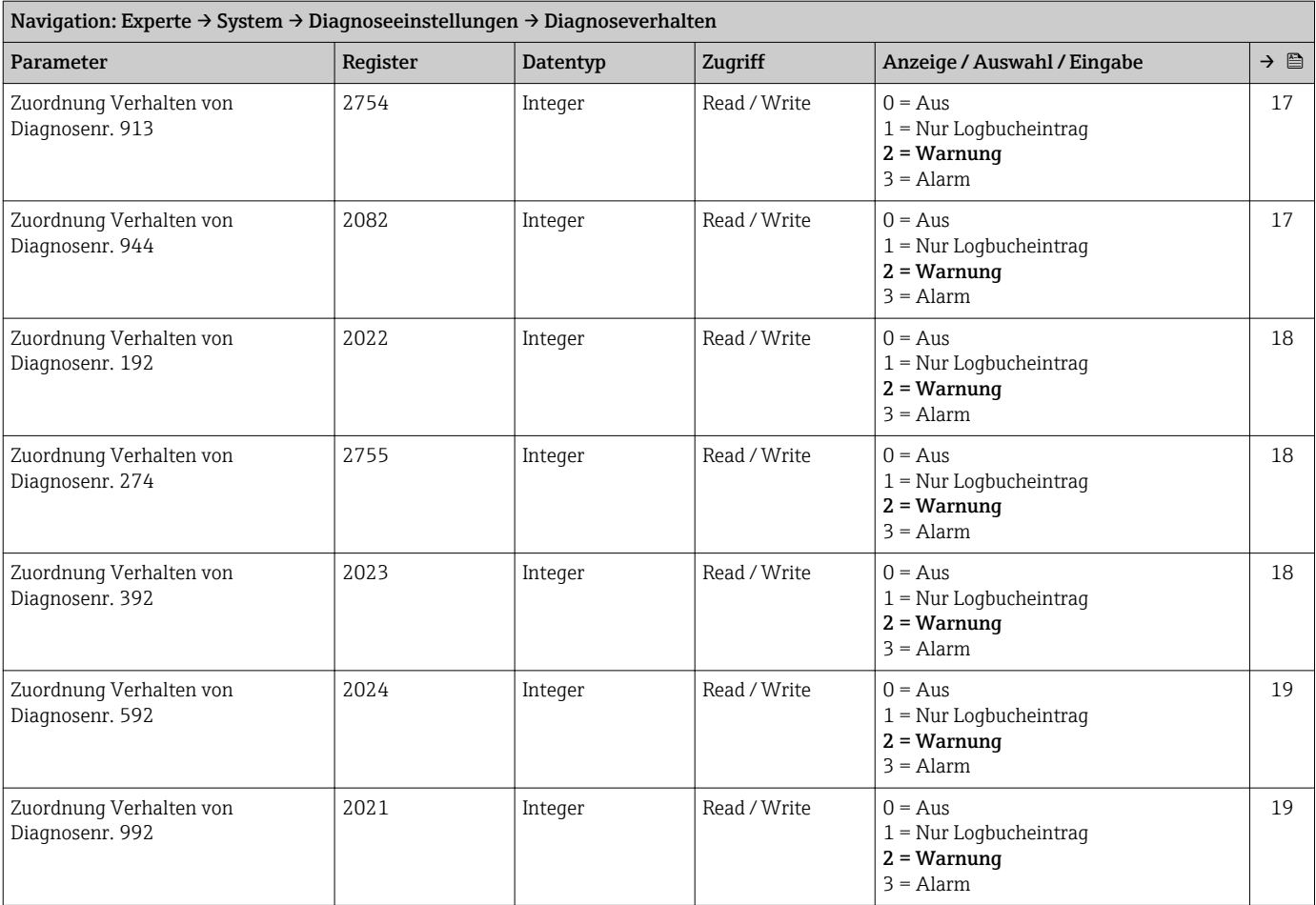

#### Untermenü "Administration"

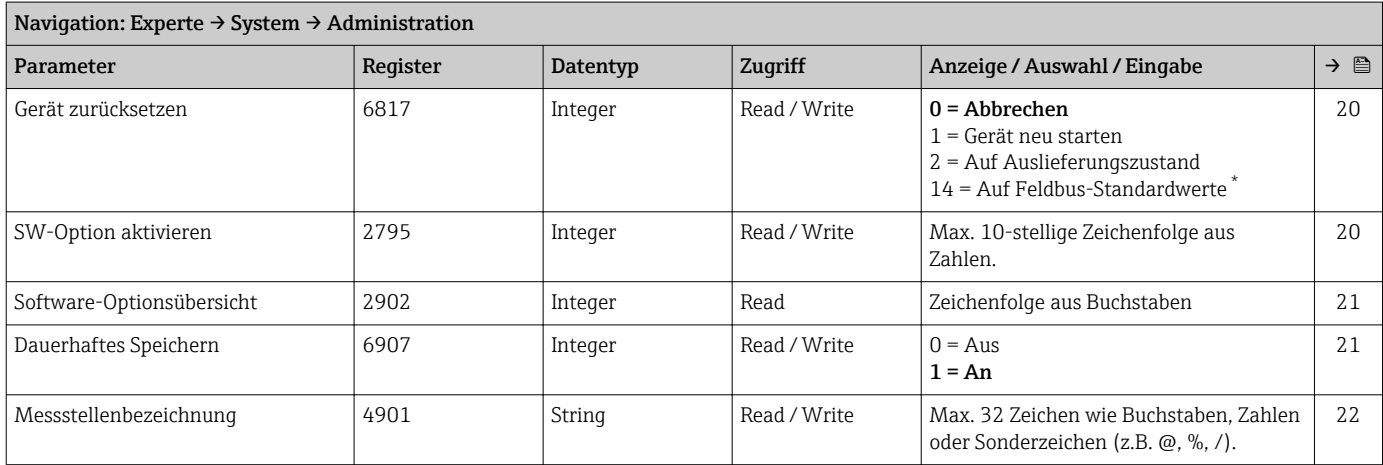

\* Sichtbar in Abhängigkeit von der Kommunikationsvariante

### 6.3.2 Untermenü "Sensor"

#### Untermenü "Messwerte"

*Untermenü "Prozessgrößen"*

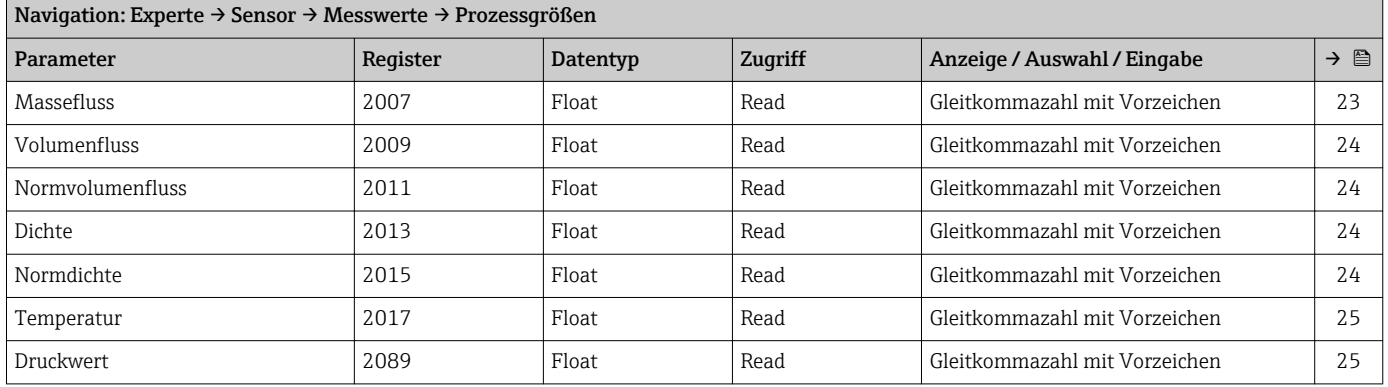

#### *Untermenü "Summenzähler"*

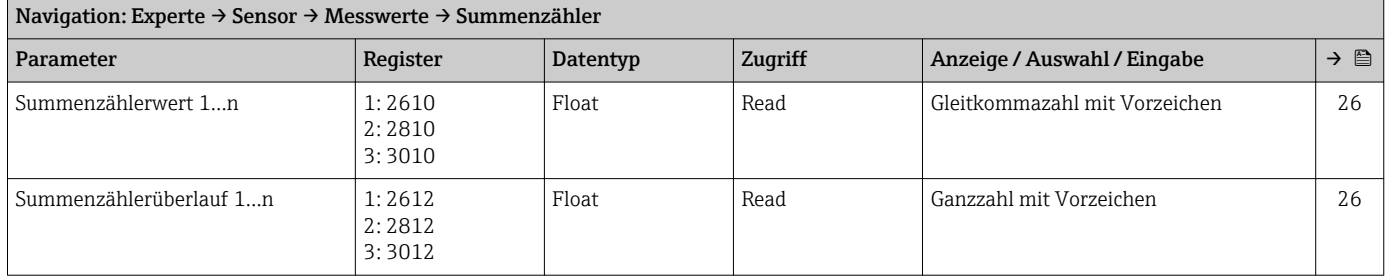

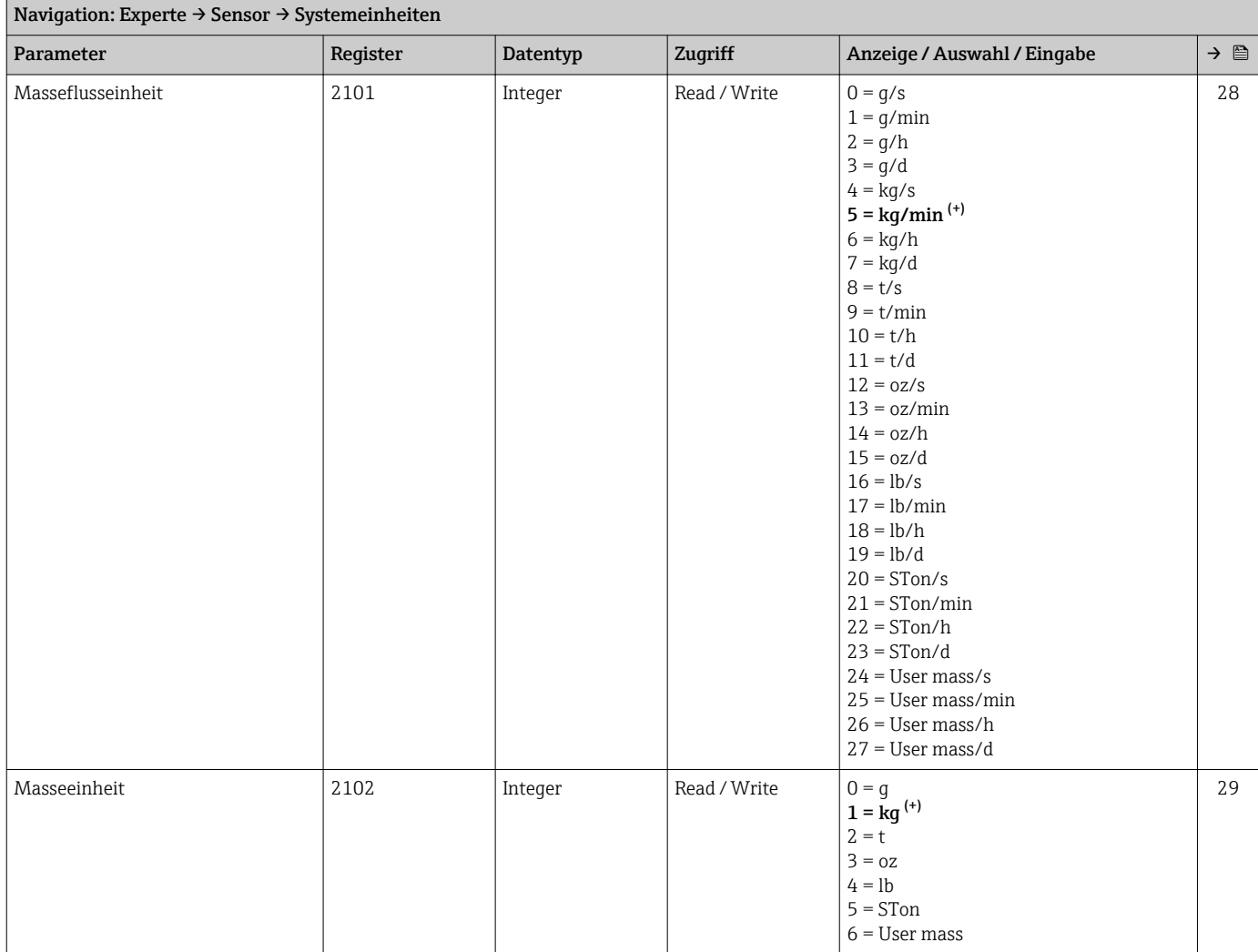

#### Untermenü "Systemeinheiten"

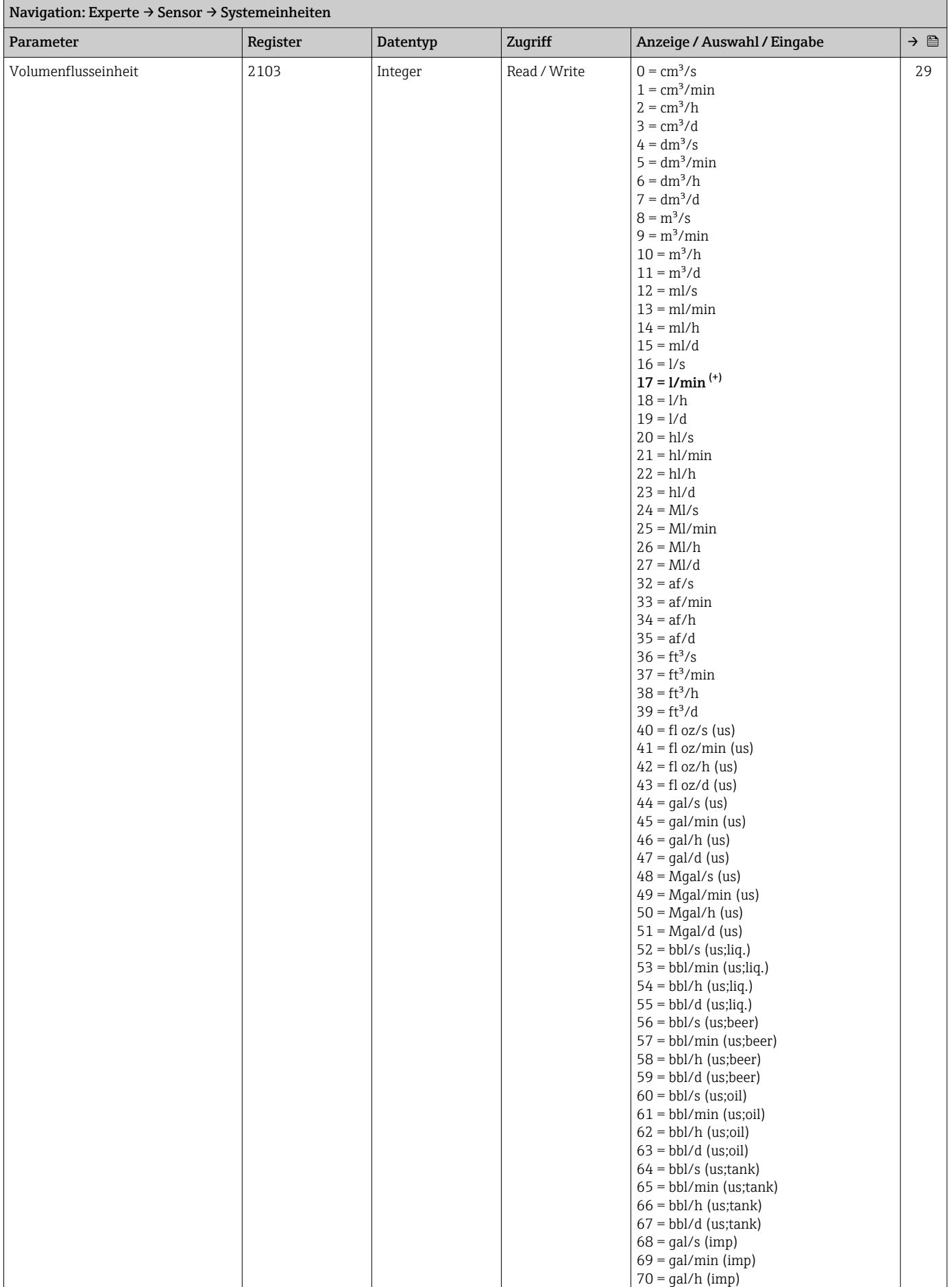

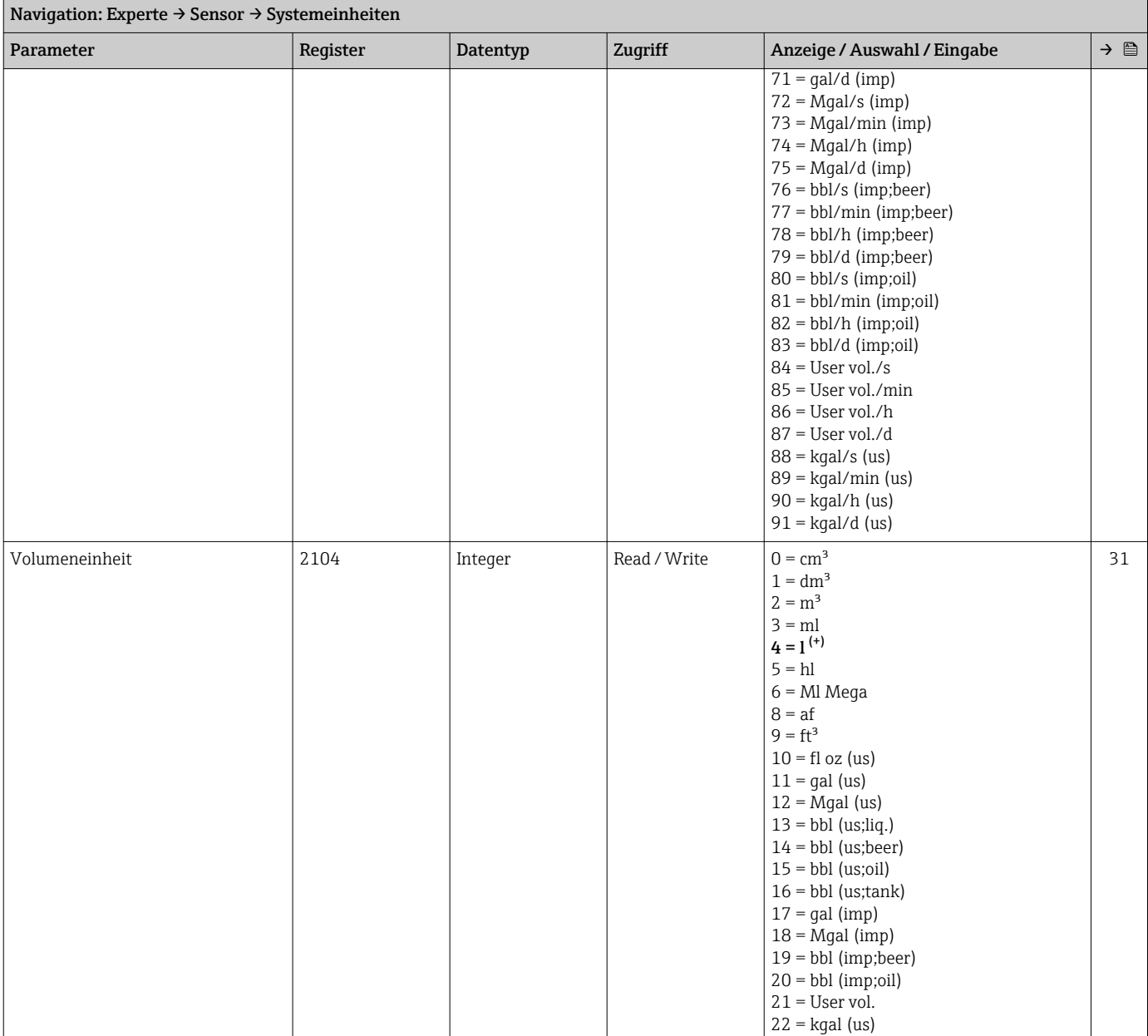

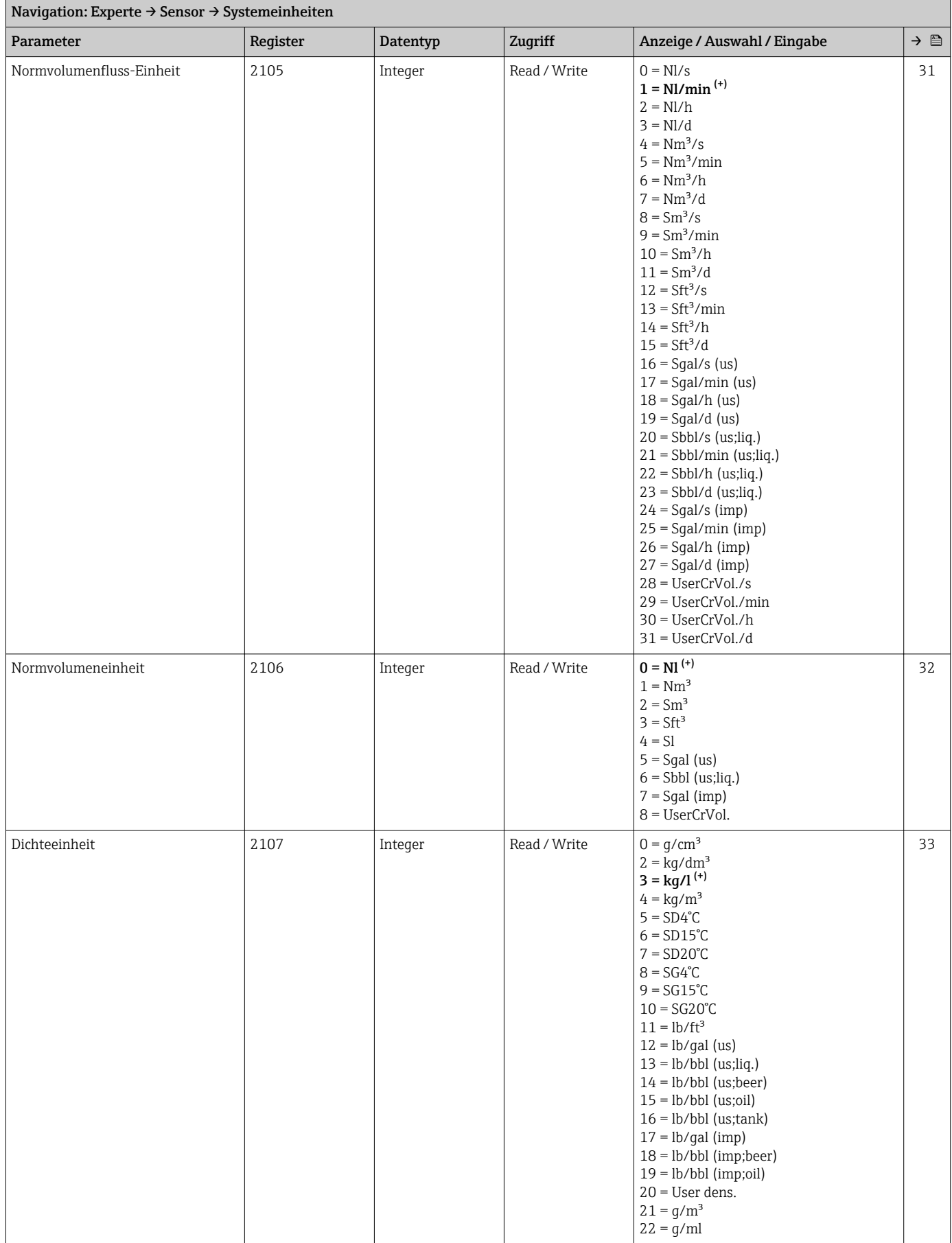

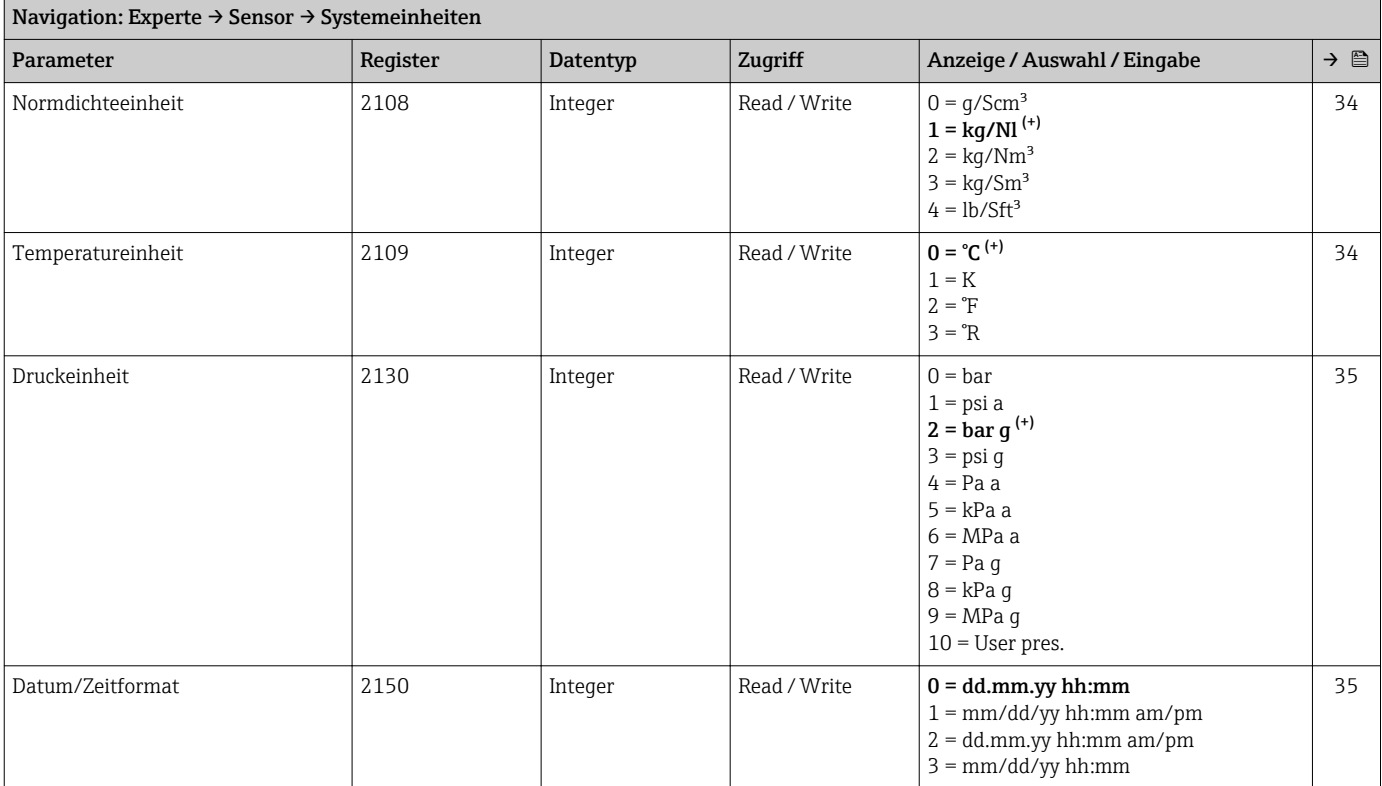

#### *Untermenü "Anwenderspezifische Einheiten"*

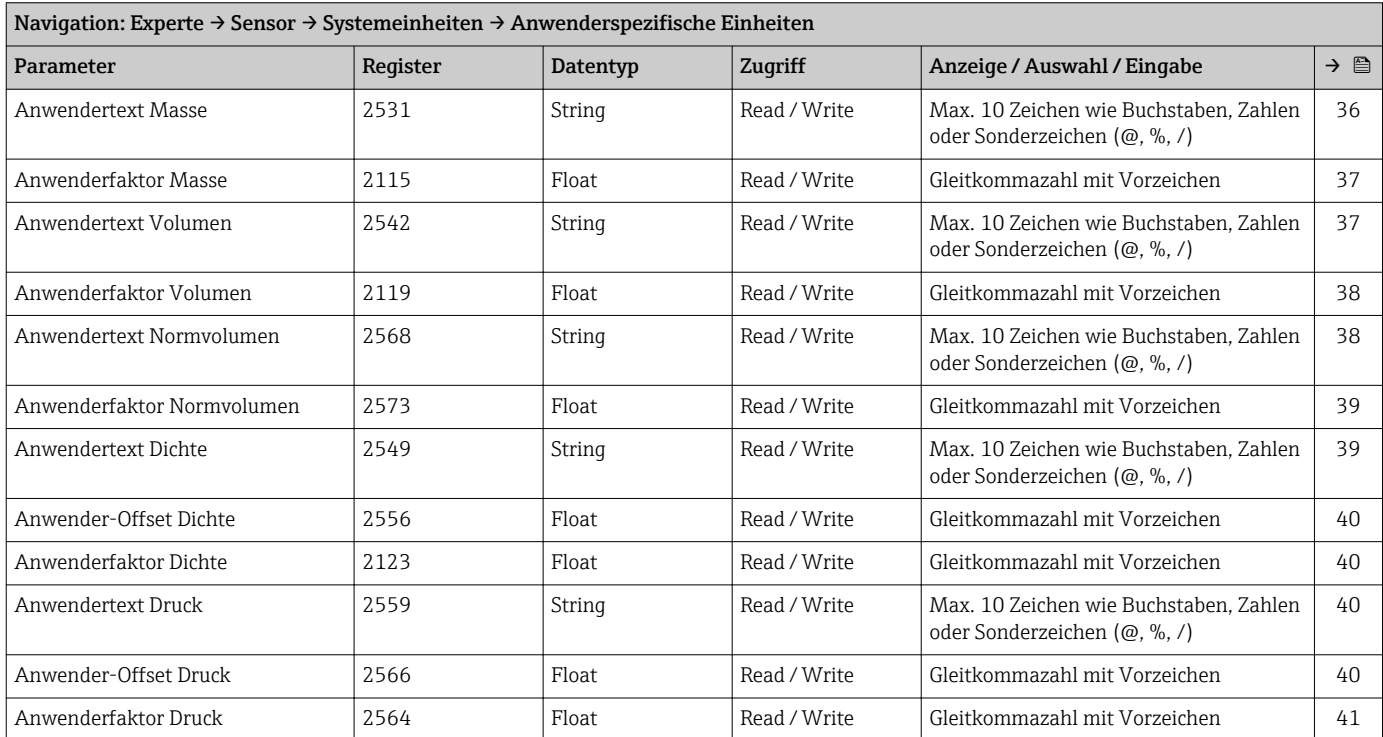

#### Untermenü "Prozessparameter"

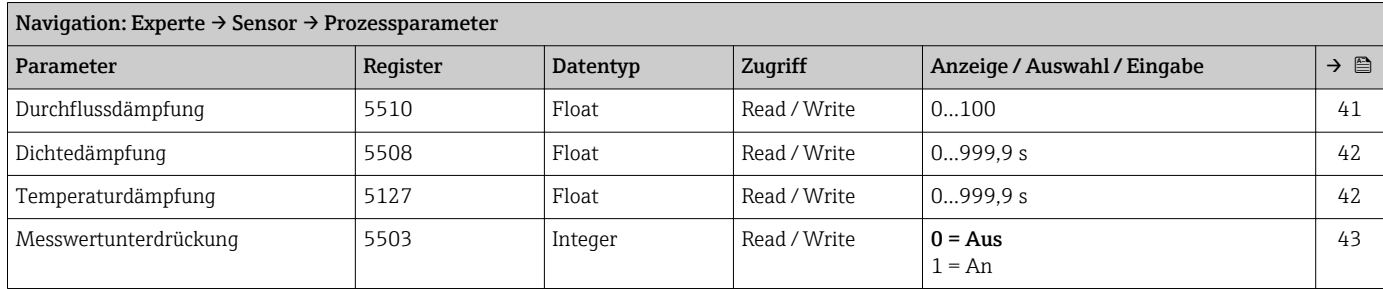

### *Untermenü "Schleichmengenunterdrückung"*

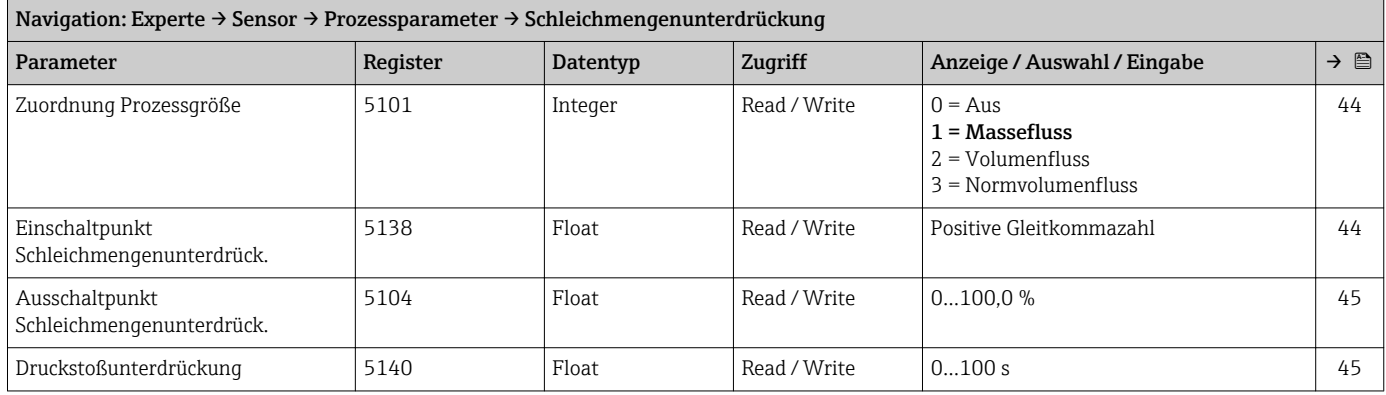

#### *Untermenü "Überwachung teilgefülltes Rohr"*

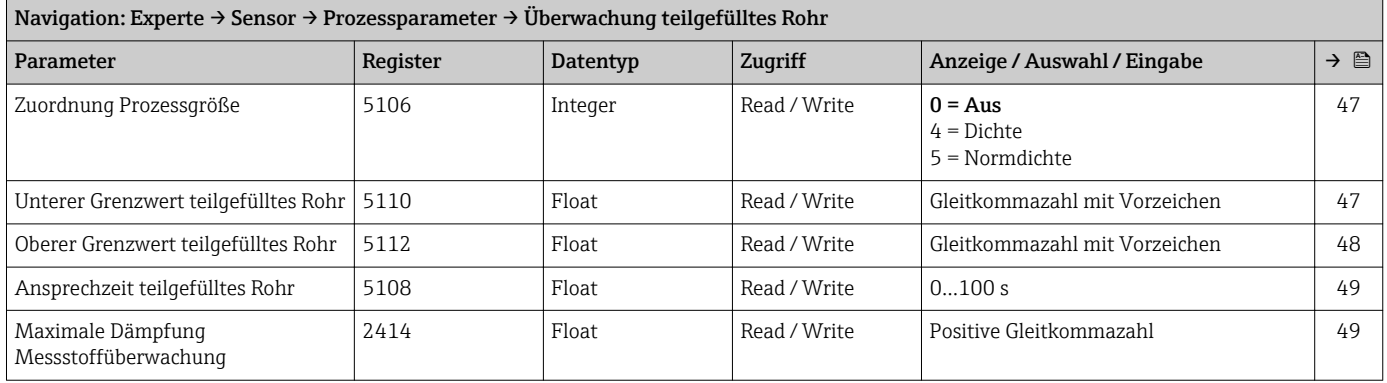

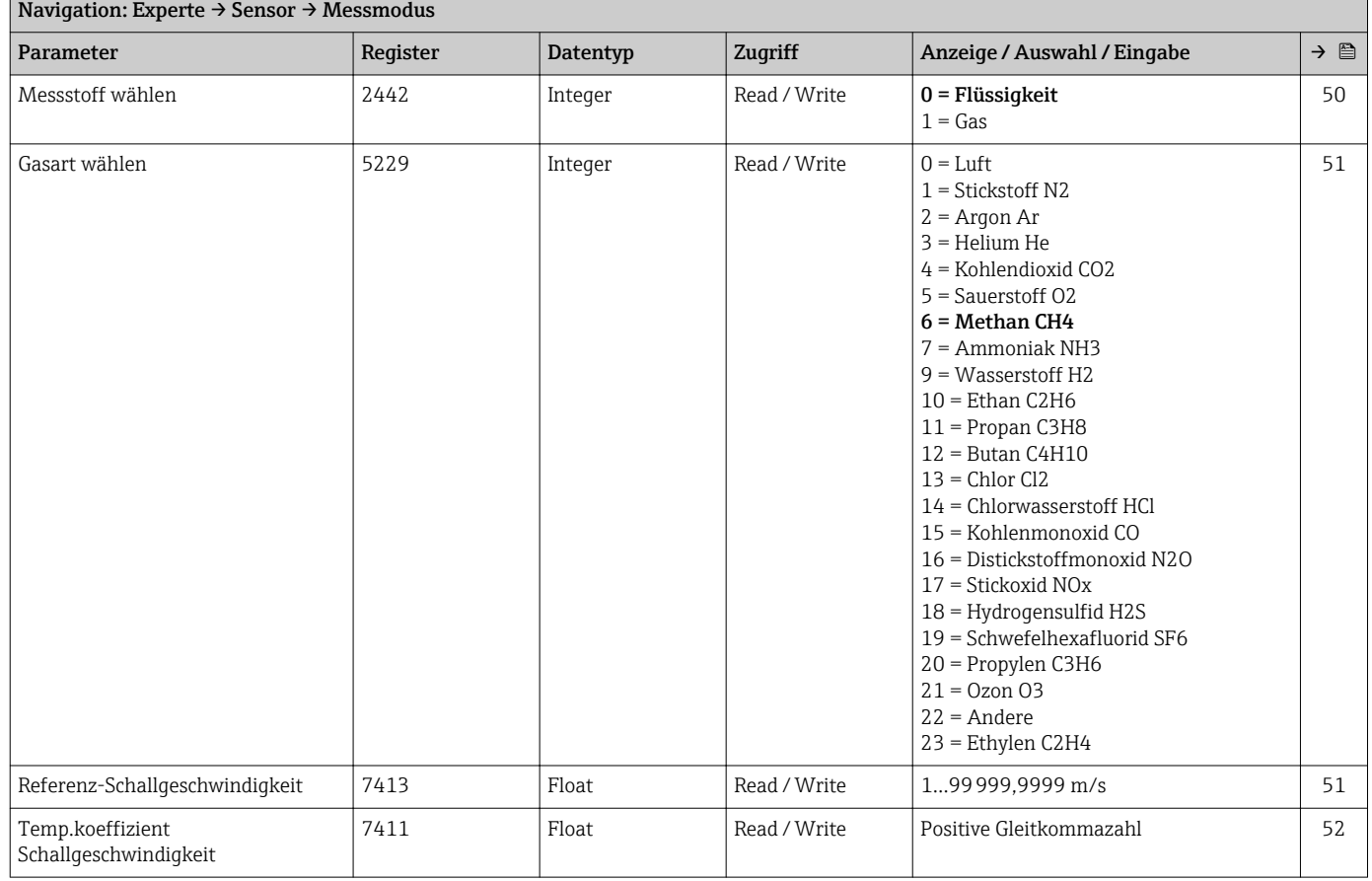

#### Untermenü "Messmodus"

#### Untermenü "Externe Kompensation"

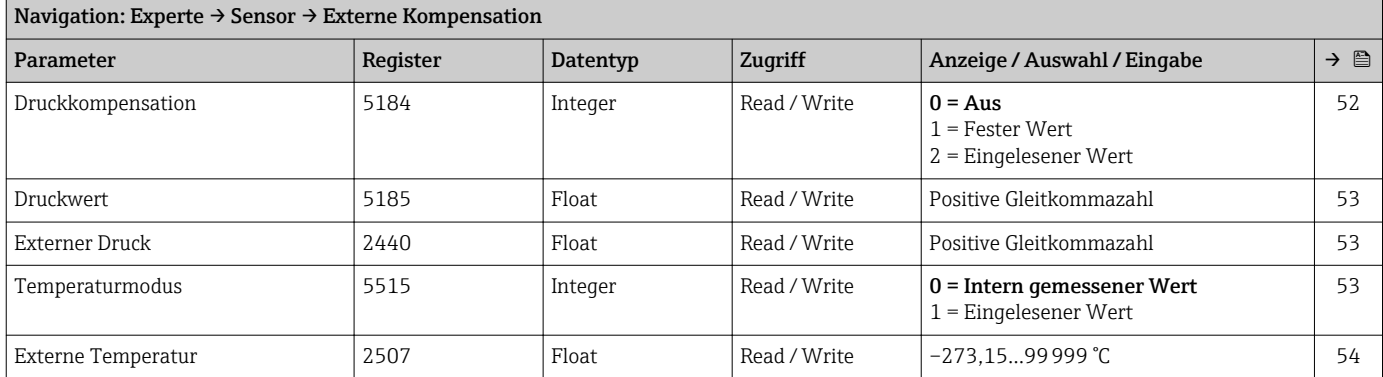

#### Untermenü "Berechnete Prozessgrößen"

*Untermenü "Normvolumenfluss-Berechnung"*

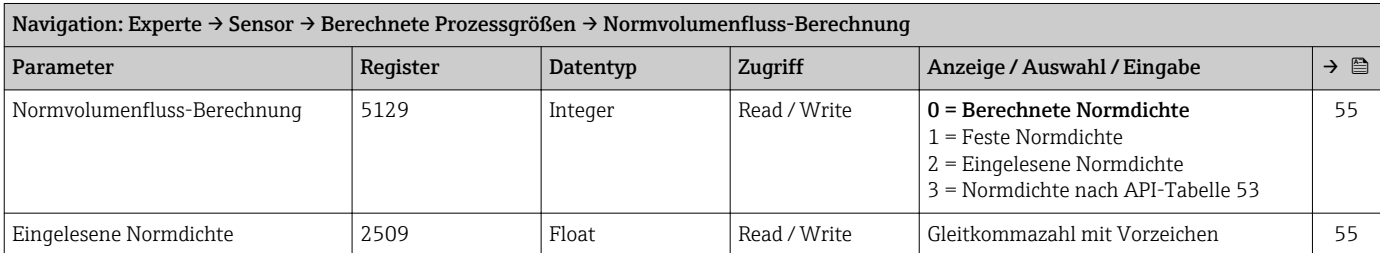

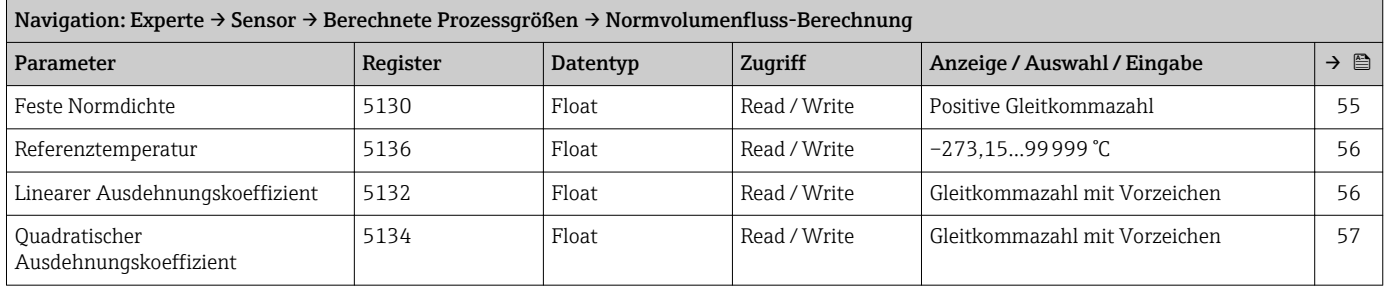

#### Untermenü "Sensorabgleich"

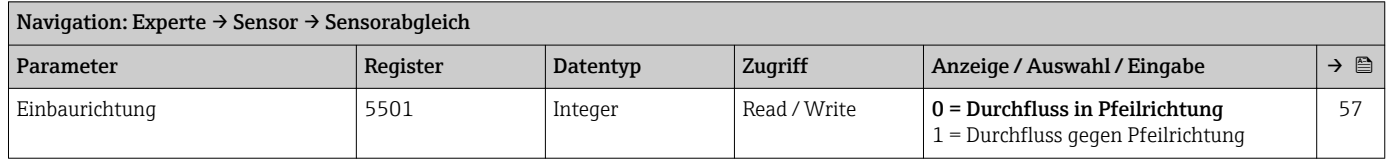

#### *Untermenü "Nullpunktabgleich"*

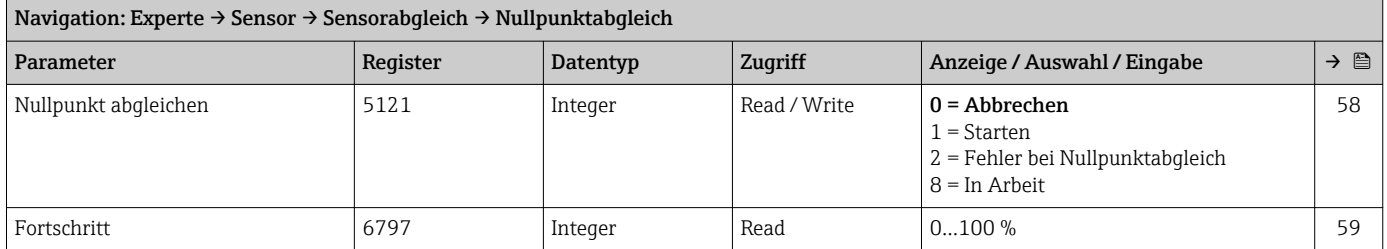

### *Untermenü "Anpassung Prozessgrößen"*

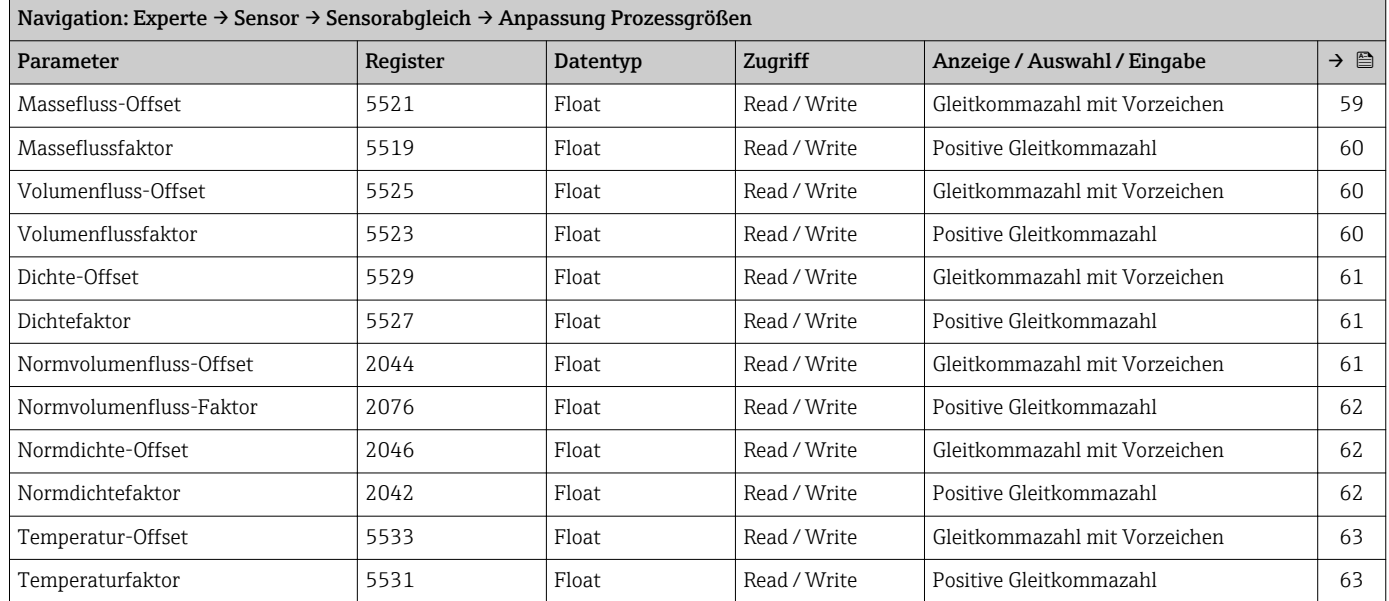

#### Untermenü "Kalibrierung"

<span id="page-122-0"></span>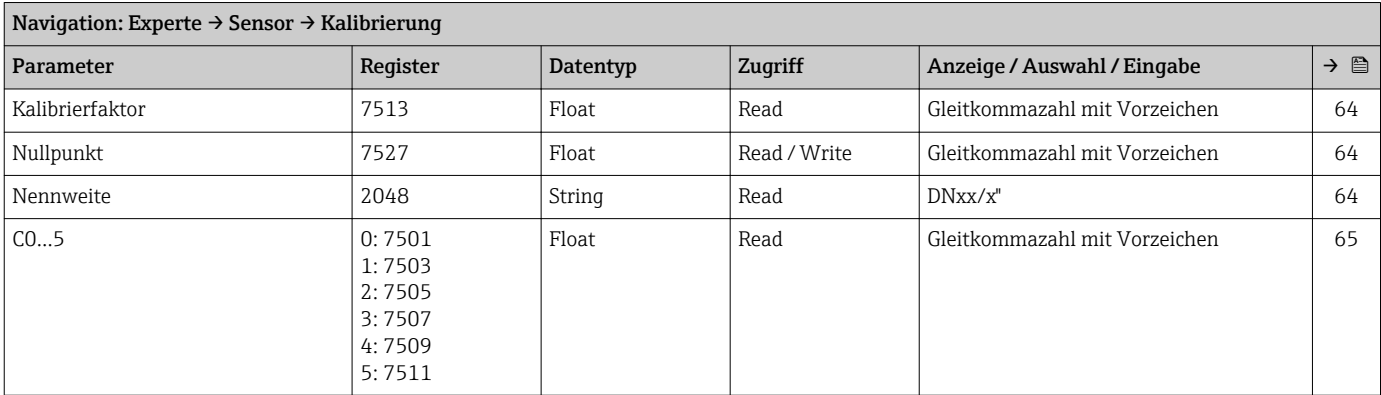

#### Untermenü "Testpunkte"

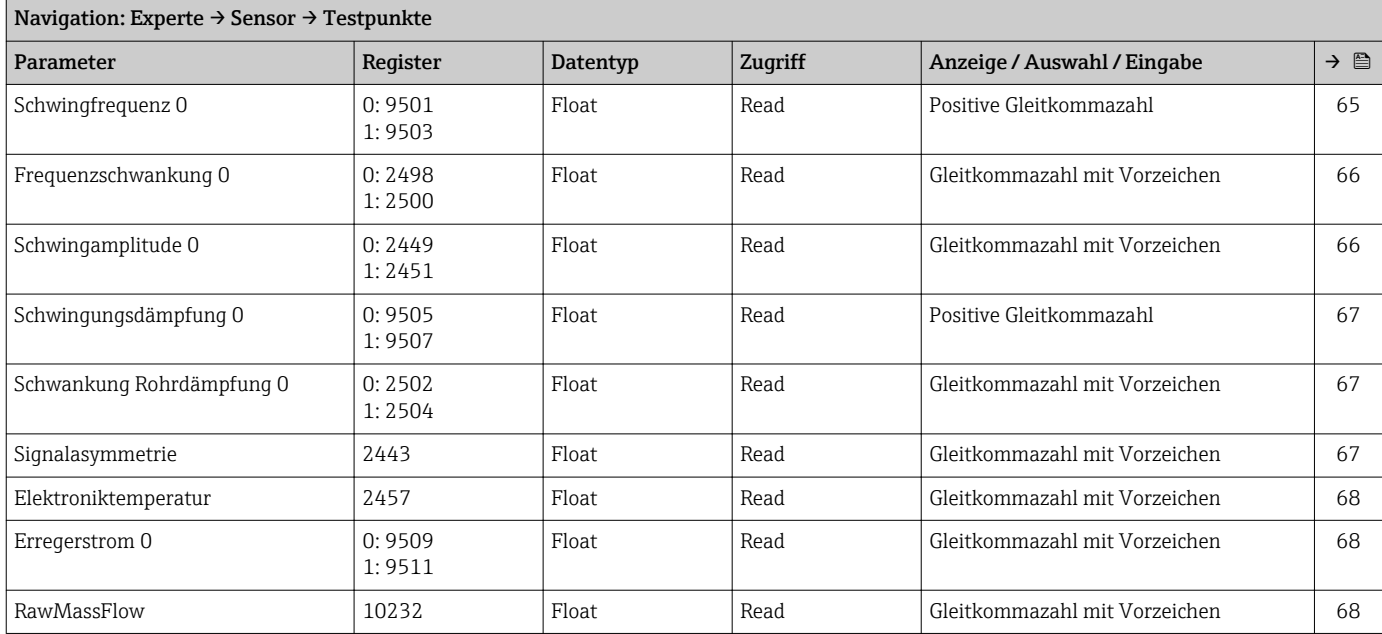

### 6.3.3 Untermenü "Kommunikation"

#### Untermenü "Modbus-Konfiguration"

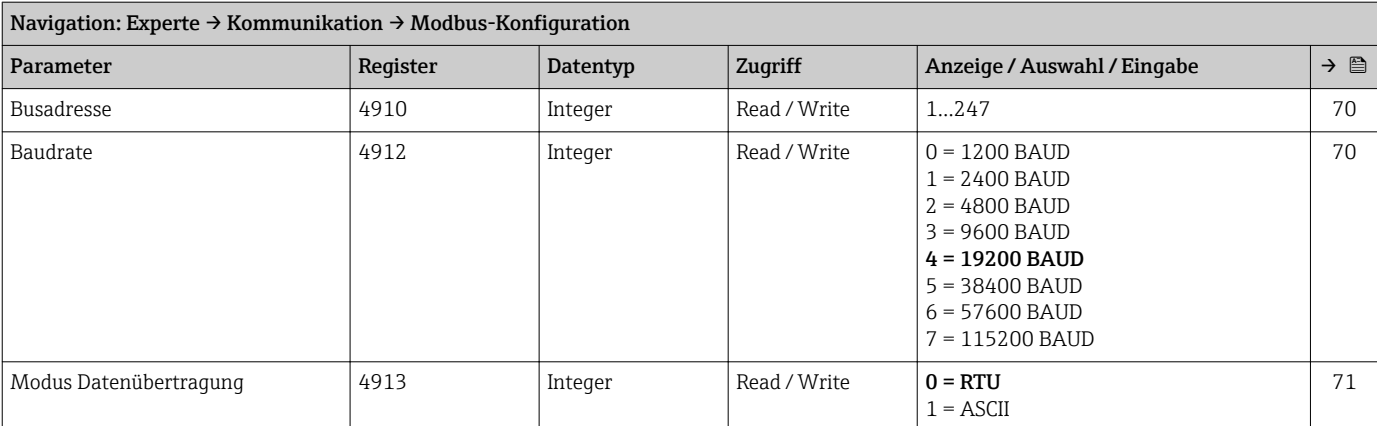

<span id="page-123-0"></span>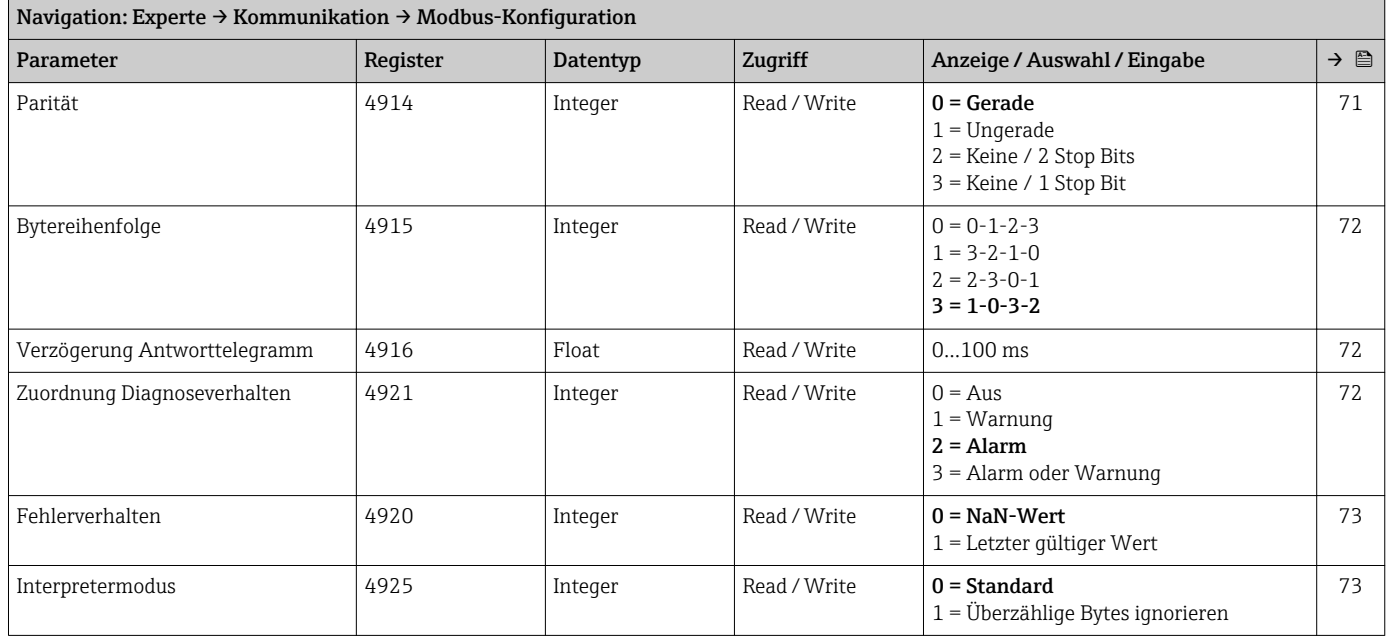

#### Untermenü "Modbus-Information"

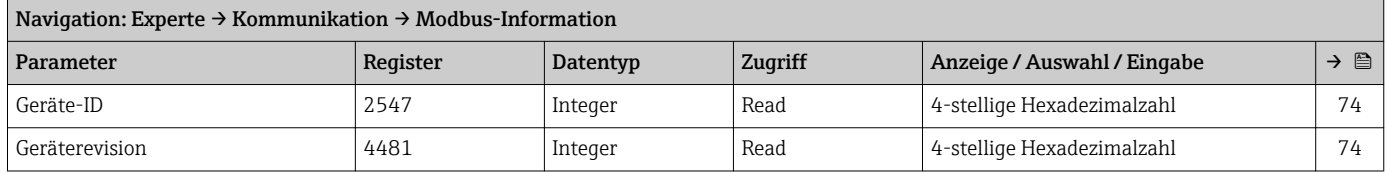

### Untermenü "Modbus-Data-Map"

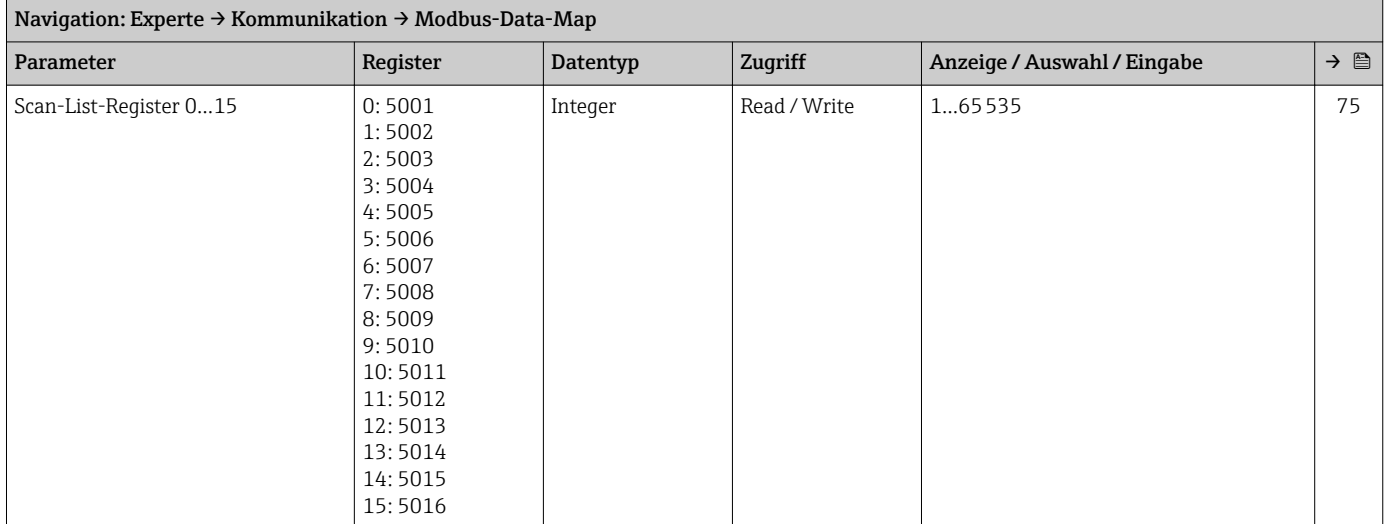

# 6.3.4 Untermenü "Applikation"

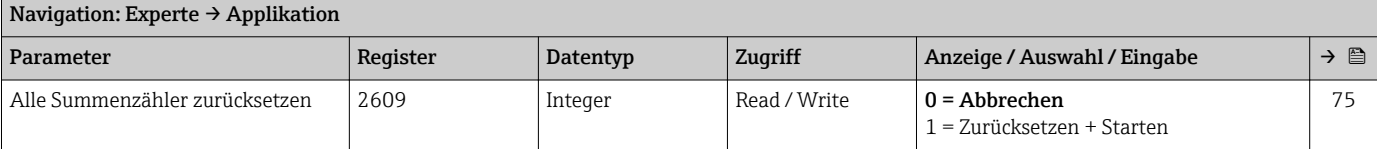

<span id="page-124-0"></span>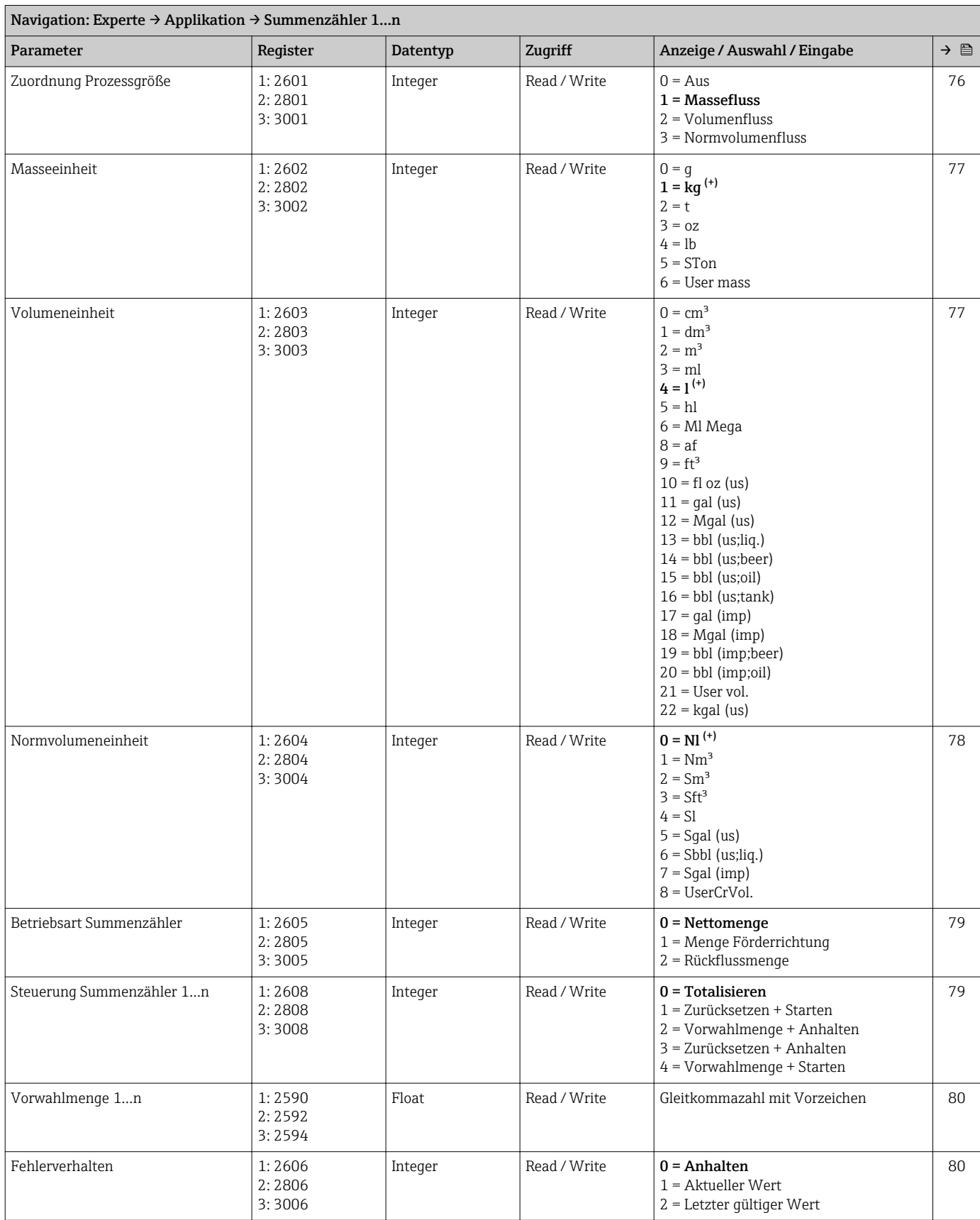

#### Untermenü "Summenzähler 1…n"

### 6.3.5 Untermenü "Diagnose"

<span id="page-125-0"></span>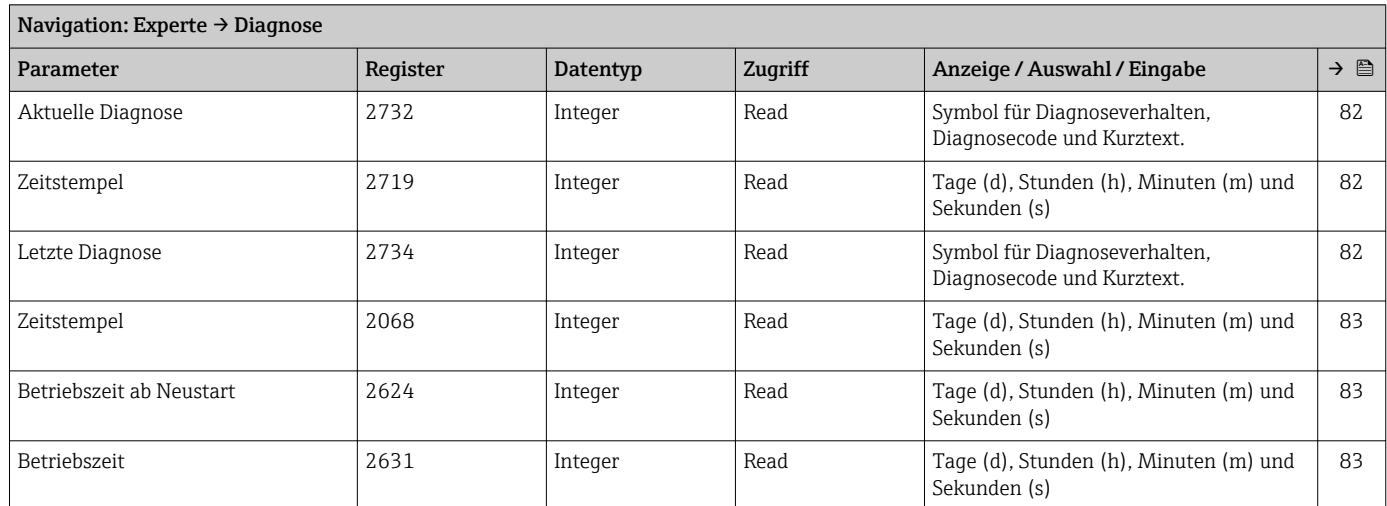

#### Untermenü "Diagnoseliste"

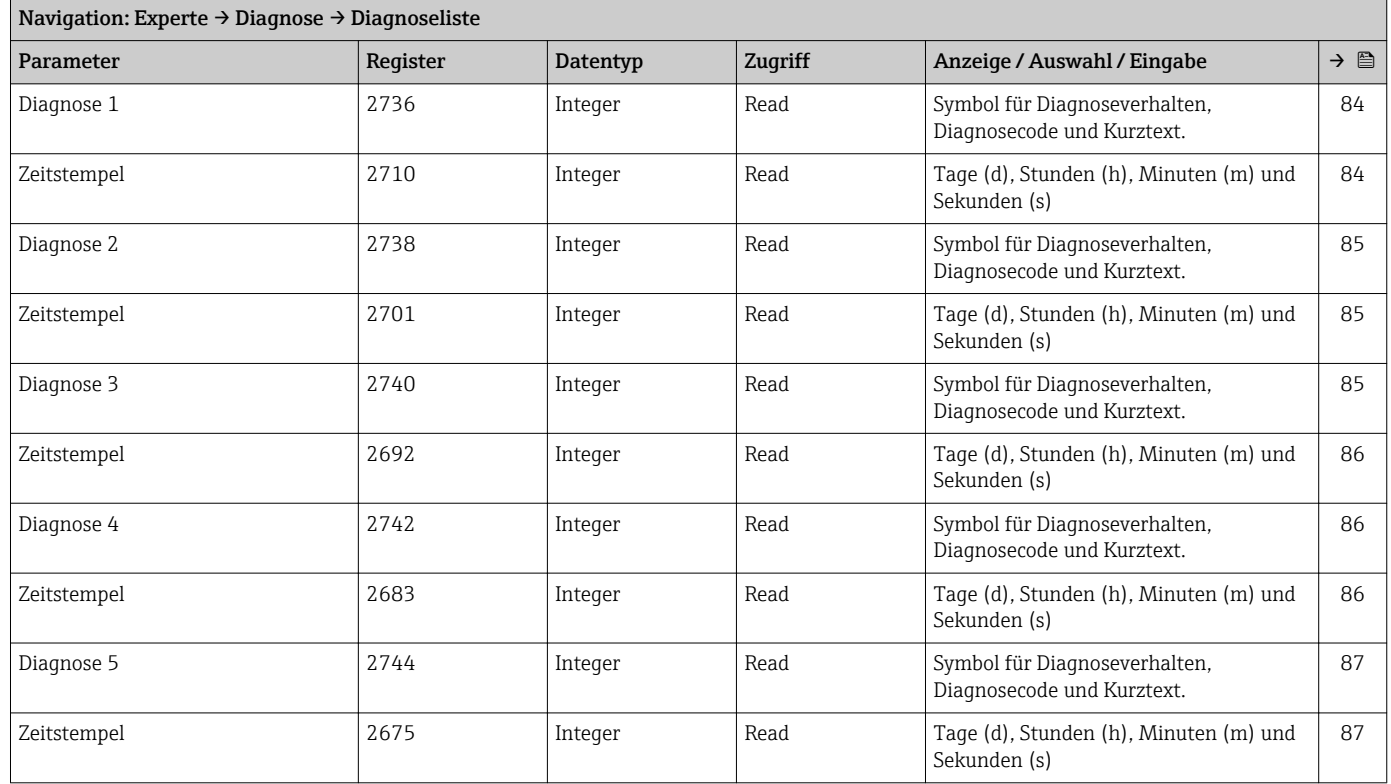

### Untermenü "Ereignis-Logbuch"

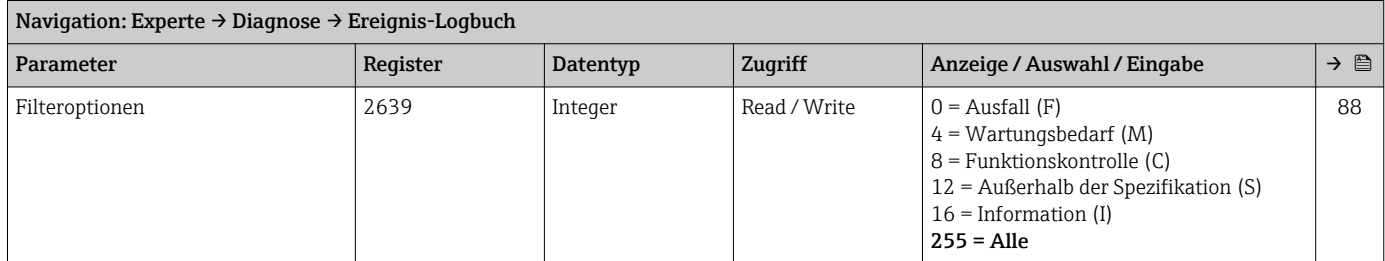

#### Untermenü "Geräteinformation"

<span id="page-126-0"></span>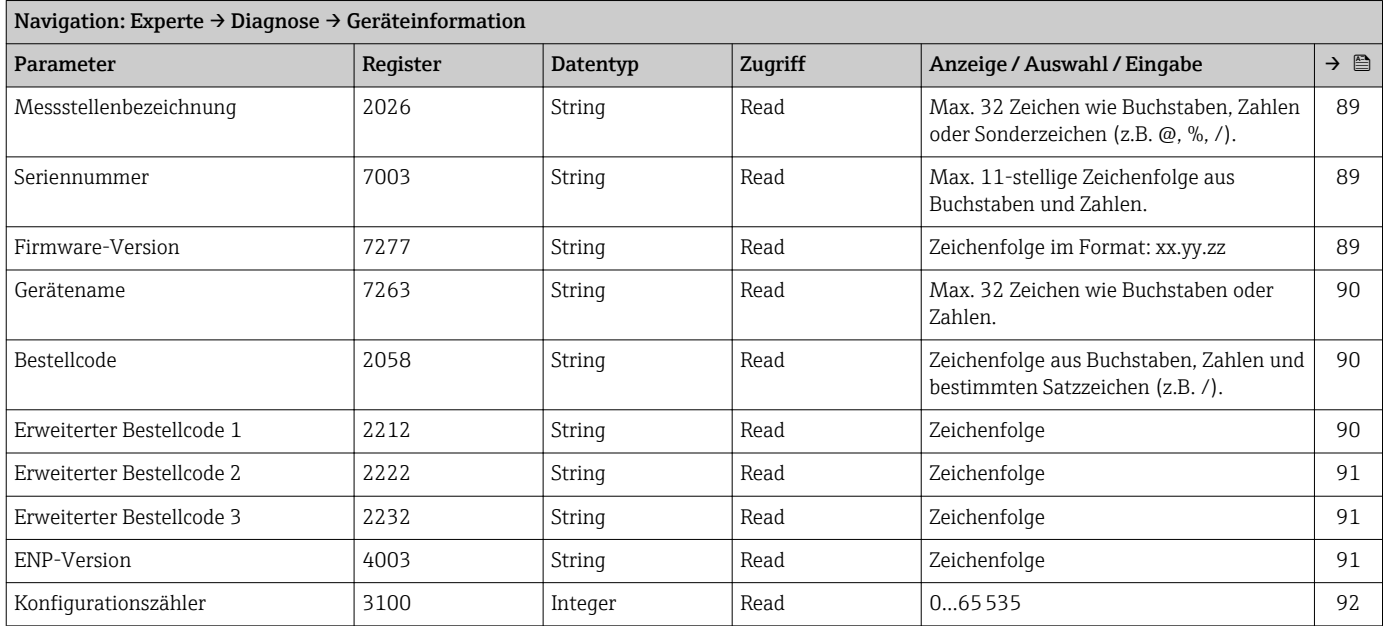

#### Untermenü "Min/Max-Werte"

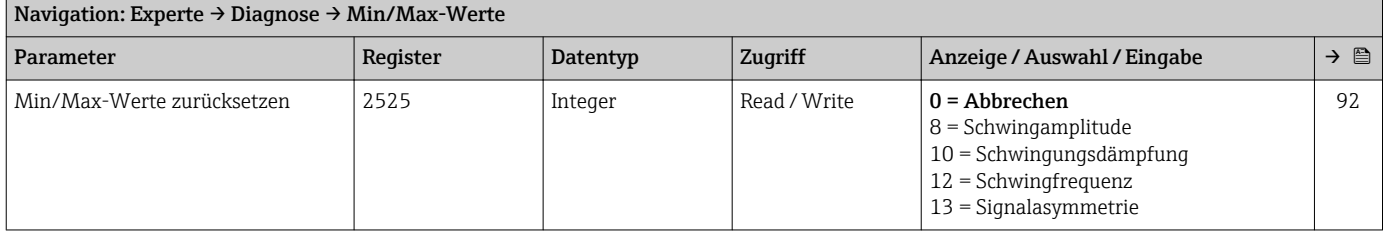

### *Untermenü "Elektroniktemperatur"*

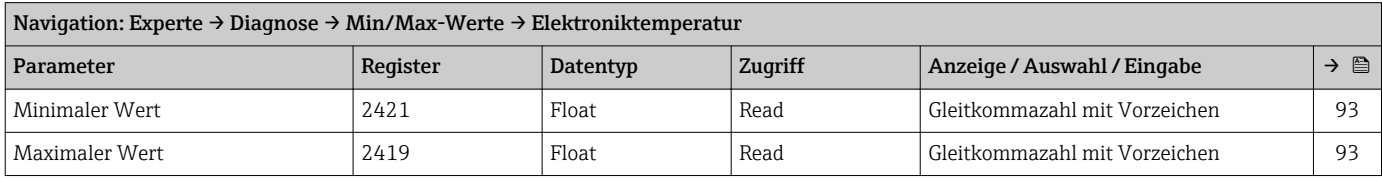

#### *Untermenü "Messstofftemperatur"*

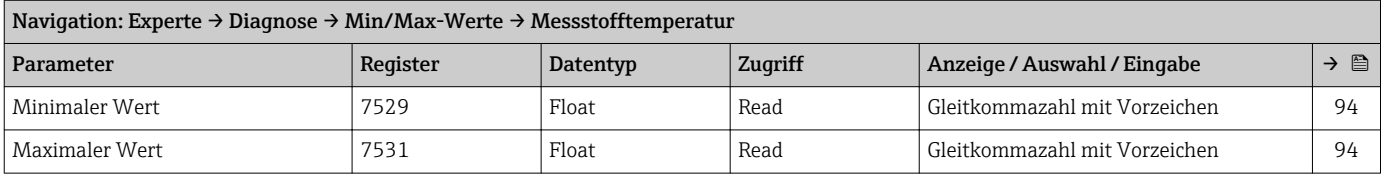

#### *Untermenü "Trägerrohrtemperatur"*

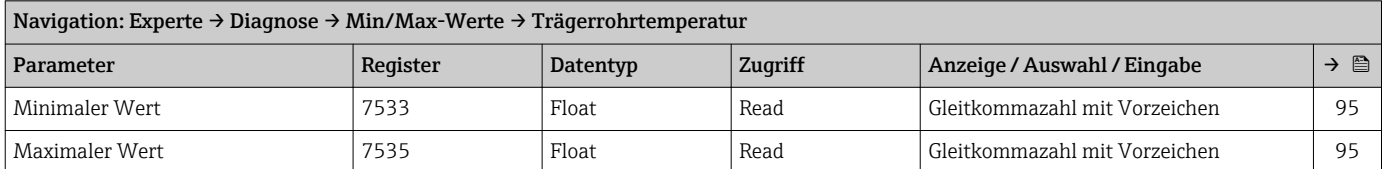

#### *Untermenü "Schwingfrequenz"*

<span id="page-127-0"></span>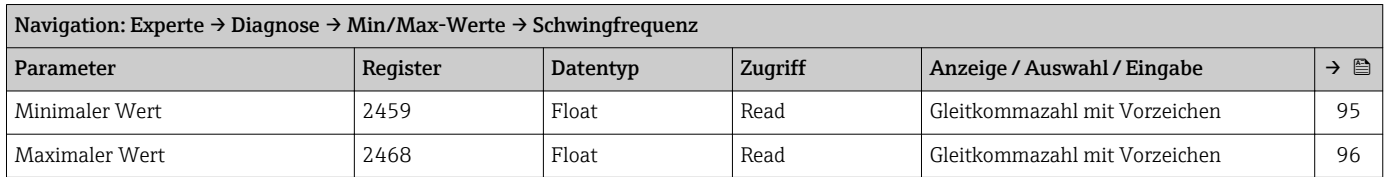

#### *Untermenü "Schwingamplitude"*

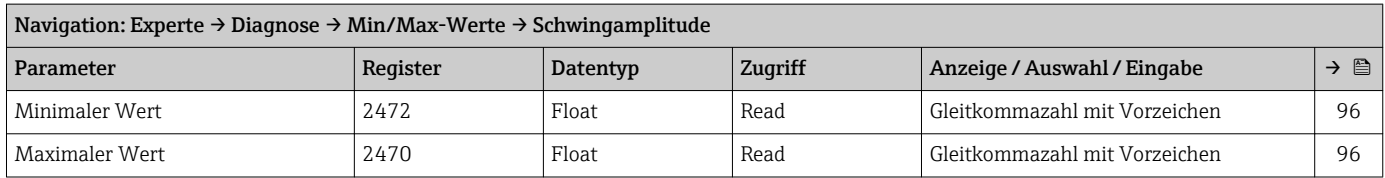

#### *Untermenü "Schwingungsdämpfung"*

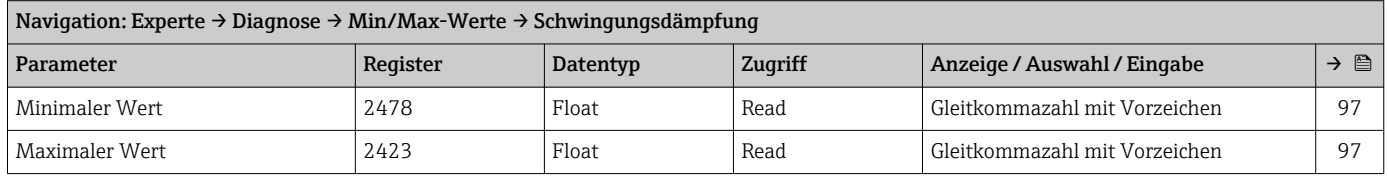

#### *Untermenü "Signalasymmetrie"*

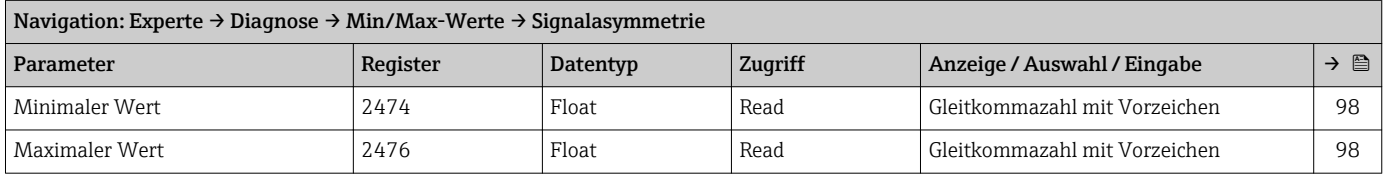

#### Untermenü "Simulation"

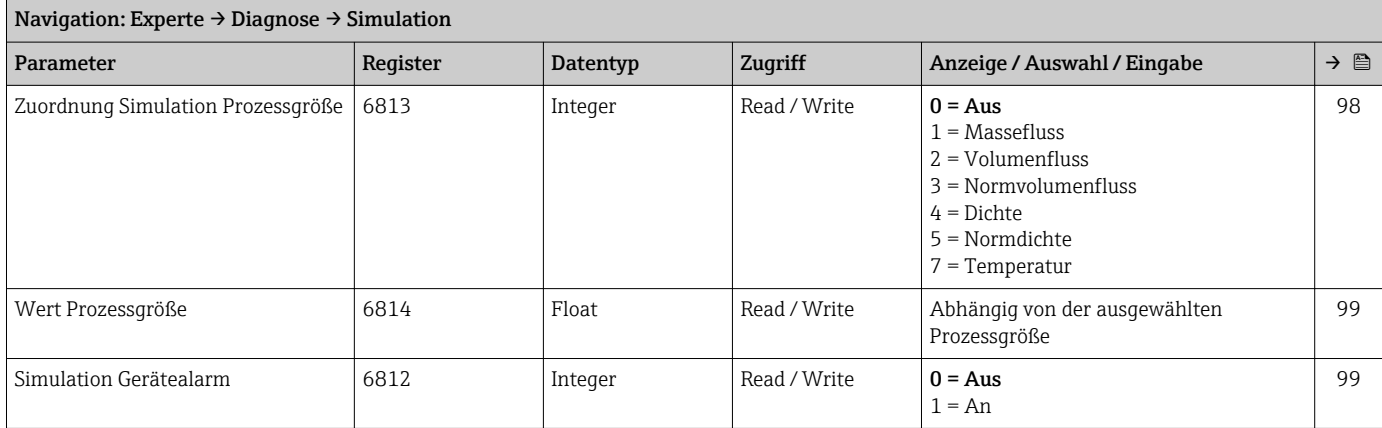

# Stichwortverzeichnis

### A

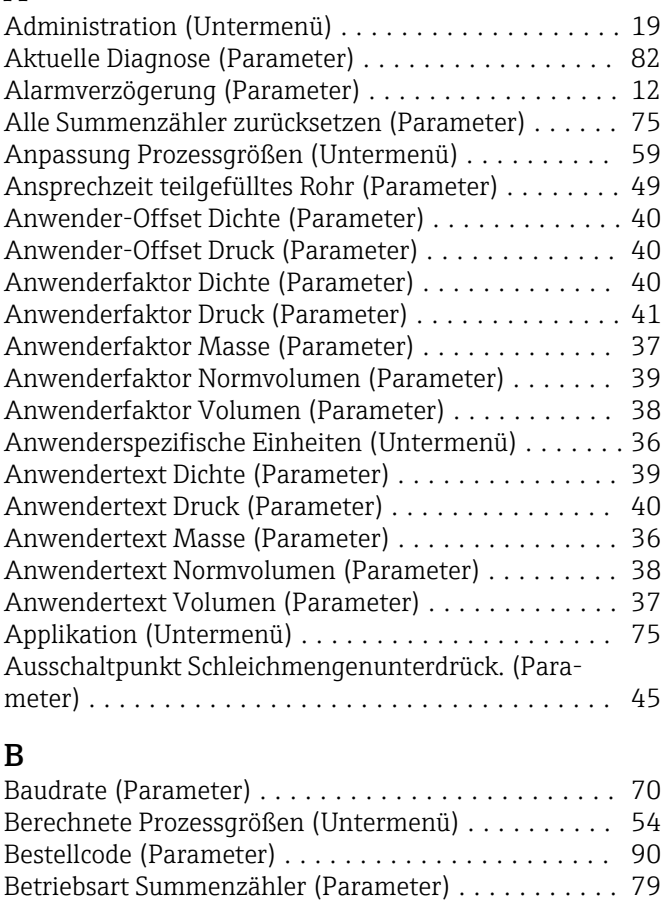

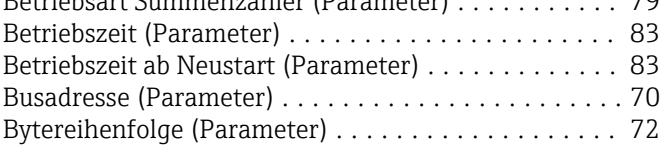

# C

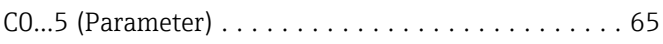

# D

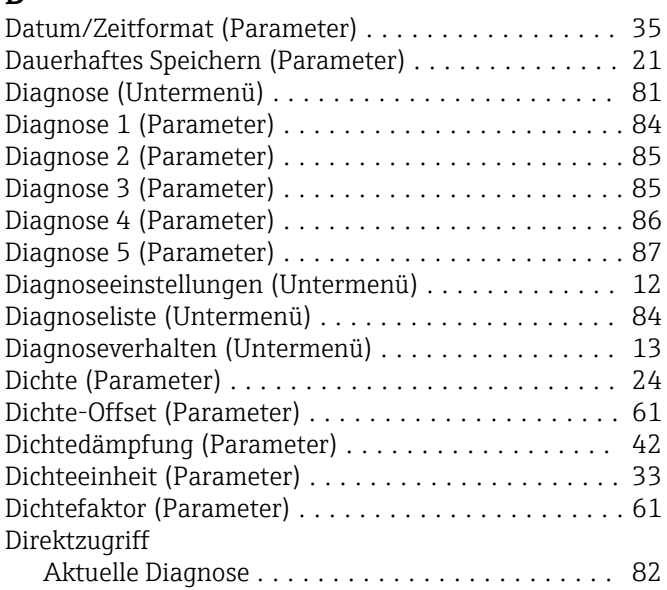

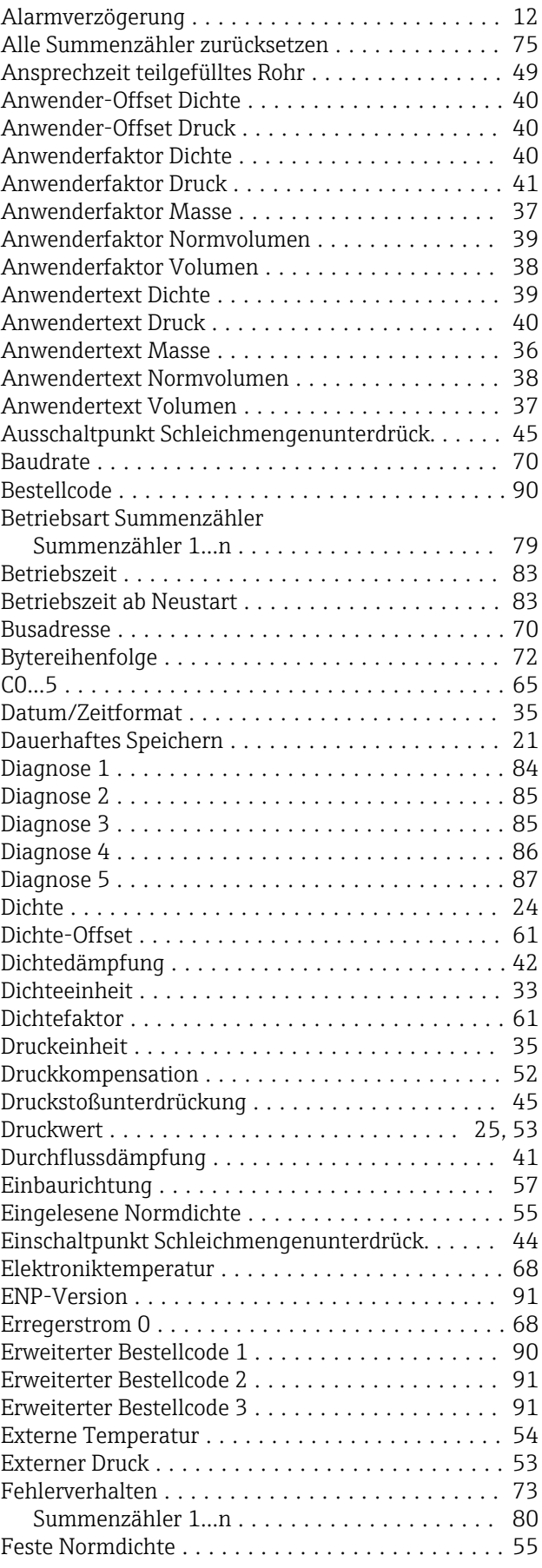

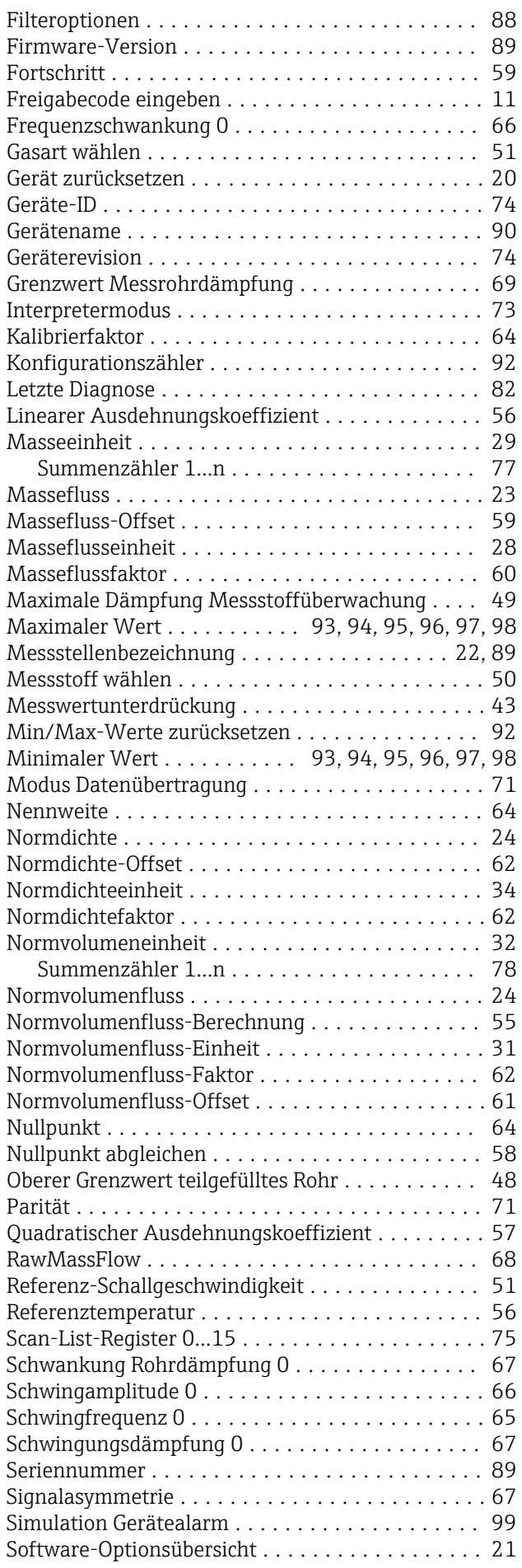

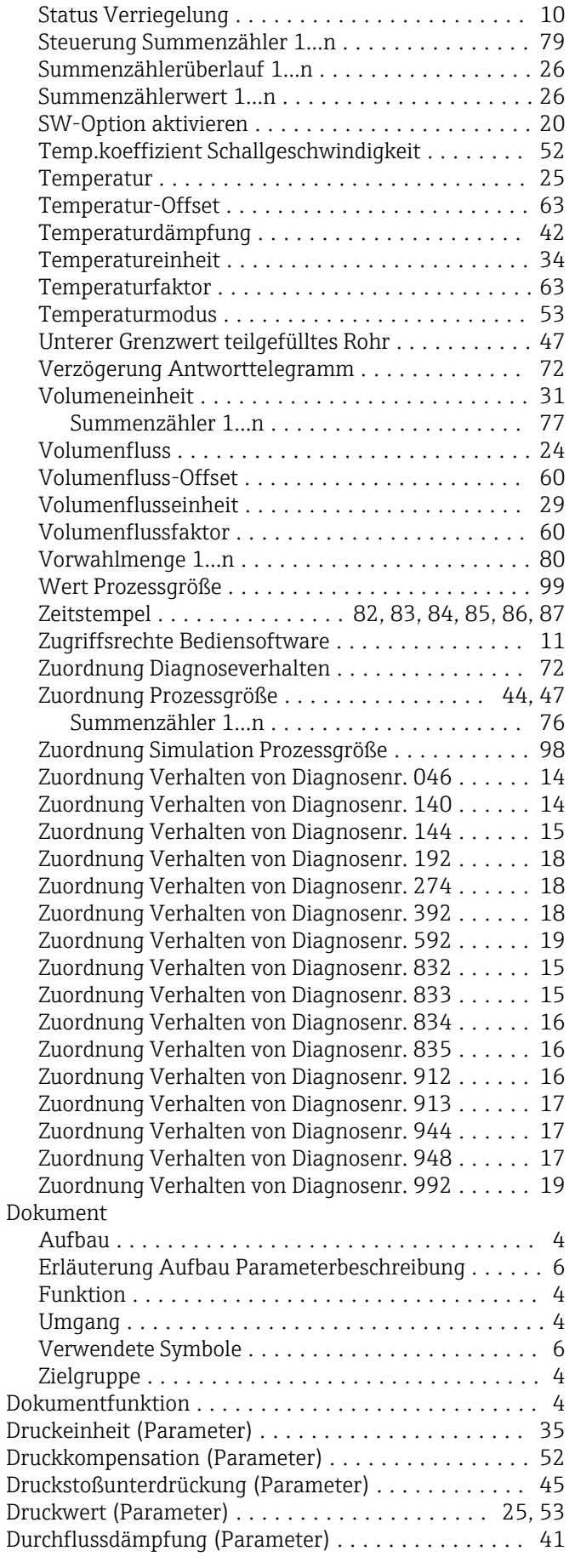

### E

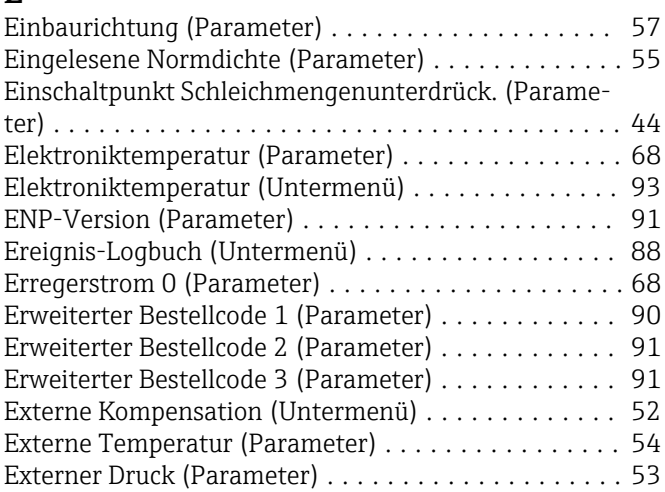

### F

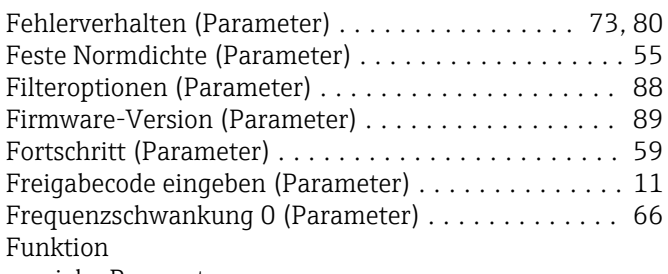

siehe Parameter

# G

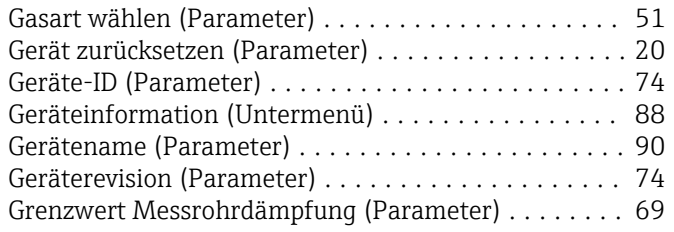

# I

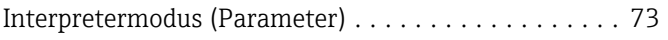

# K

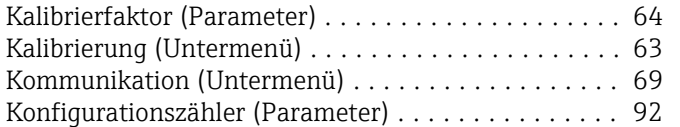

# L

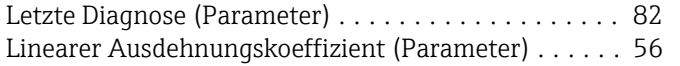

### M

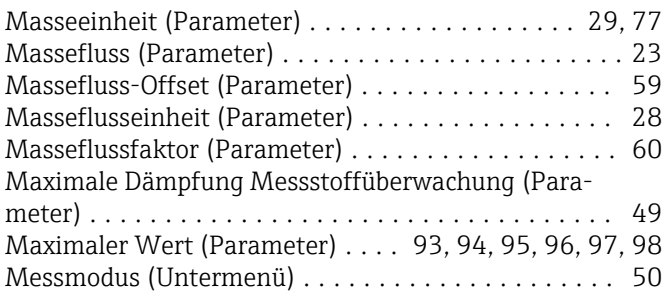

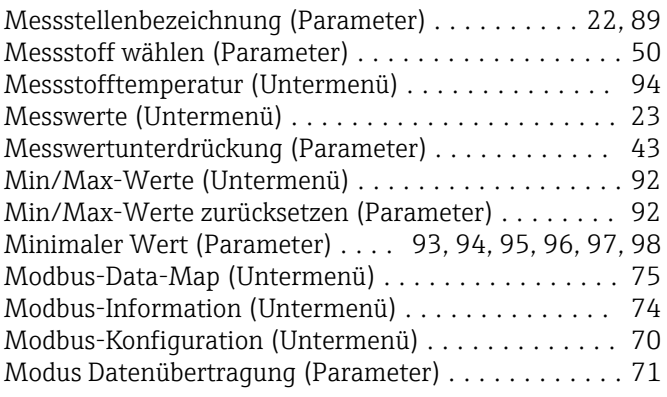

# N

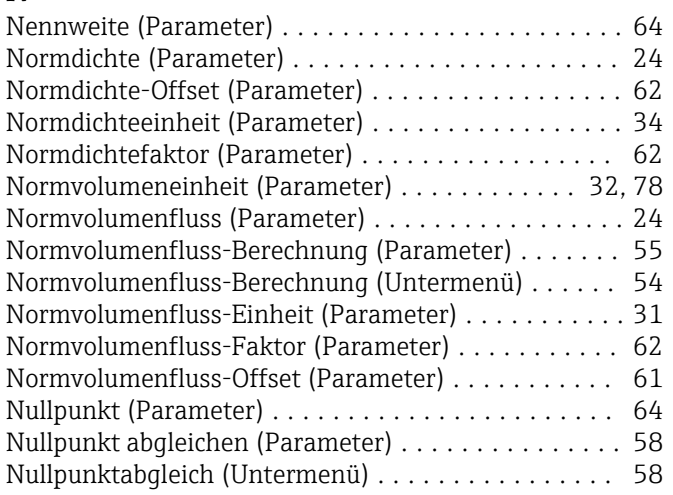

### O

Oberer Grenzwert teilgefülltes Rohr (Parameter) .... [48](#page-47-0)

# P

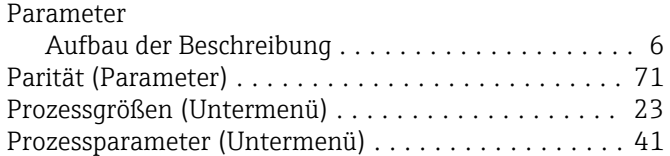

# Q

Quadratischer Ausdehnungskoeffizient (Parameter) . . [57](#page-56-0)

# R

RawMassFlow (Parameter) ............................. [68](#page-67-0) Referenz-Schallgeschwindigkeit (Parameter) ....... [51](#page-50-0) Referenztemperatur (Parameter) . . . . . . . . . . . . . . . [56](#page-55-0)

# S

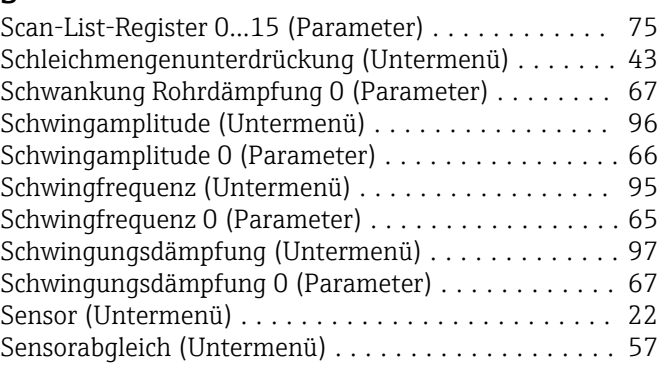

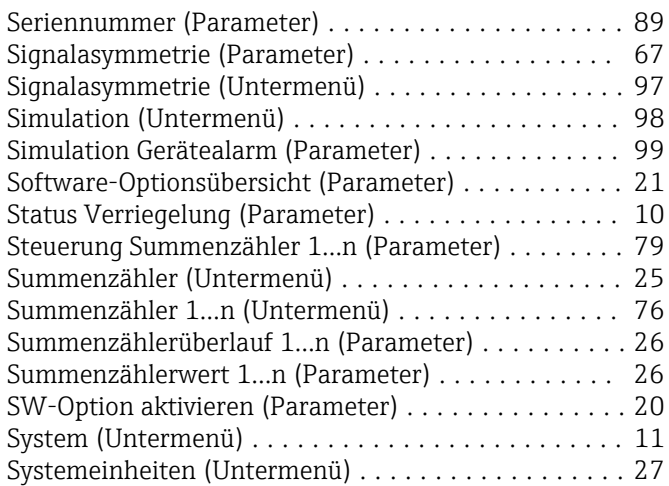

# T

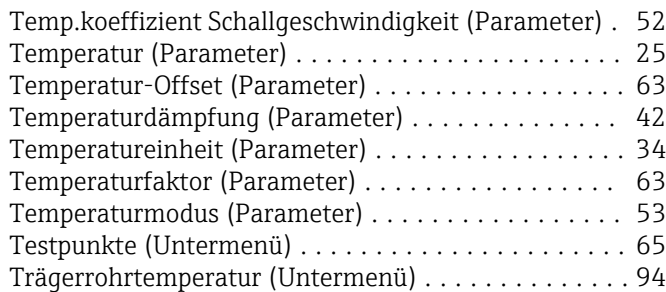

# U

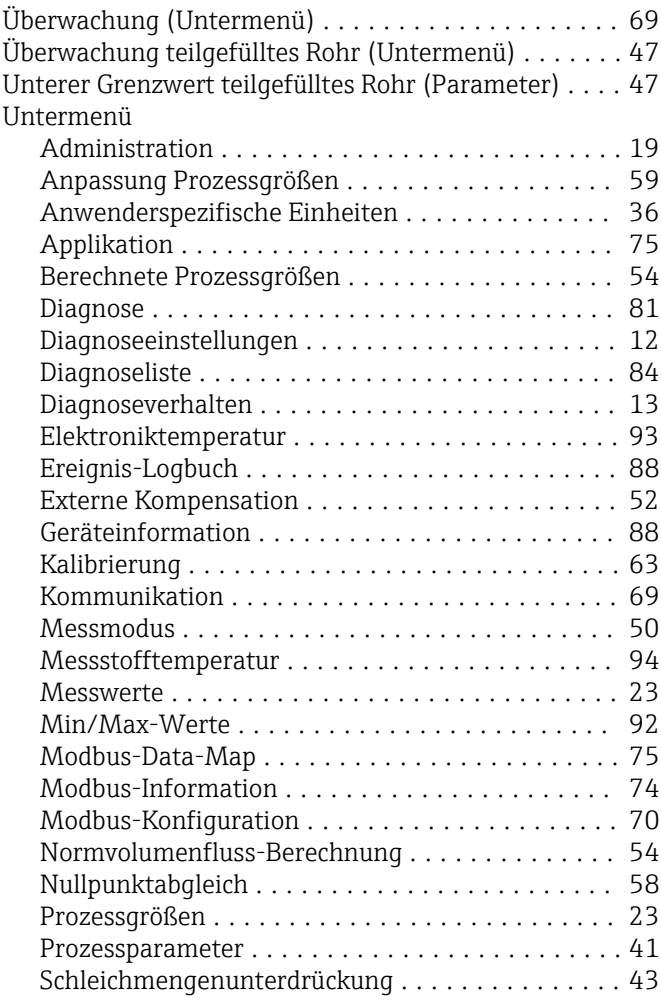

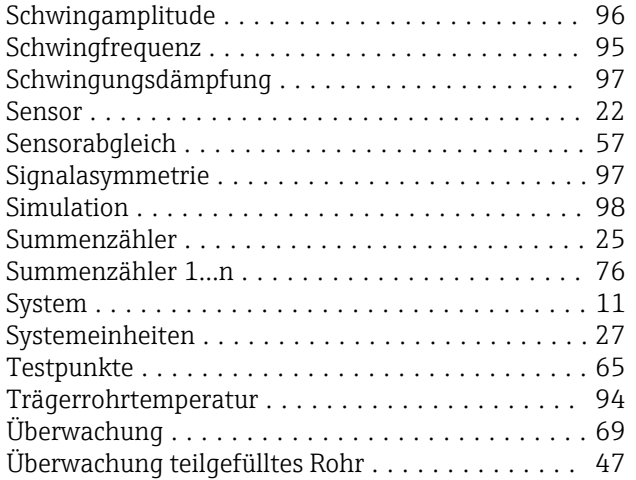

### V

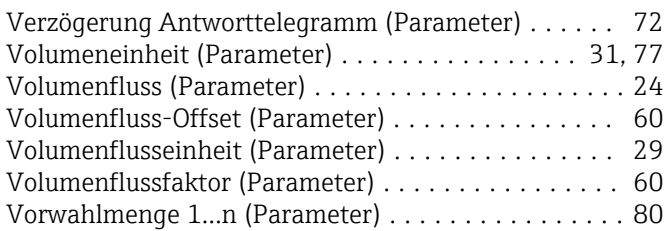

### W

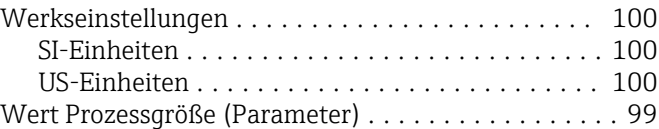

# Z

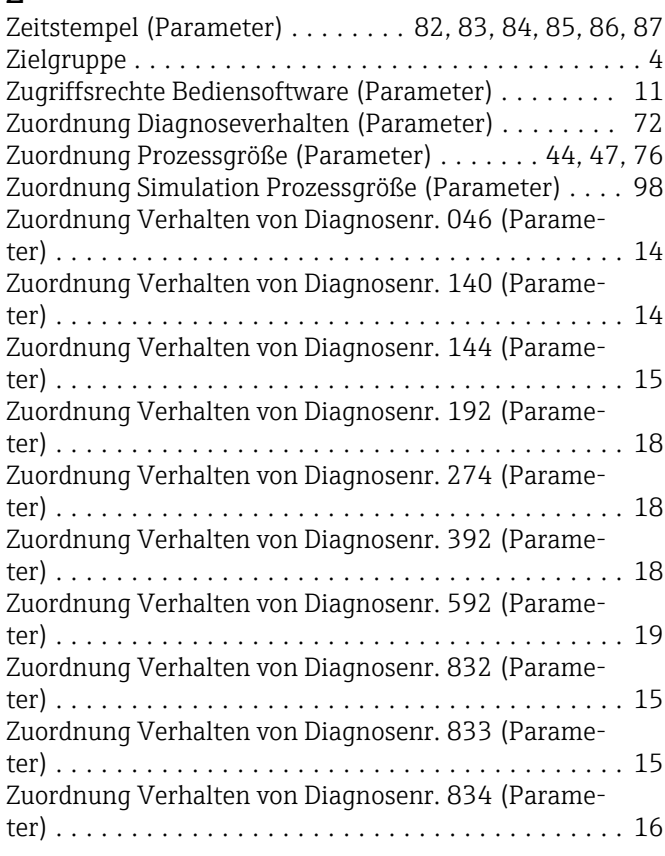

Zuordnung Verhalten von Diagnosenr. 835 (Parame-

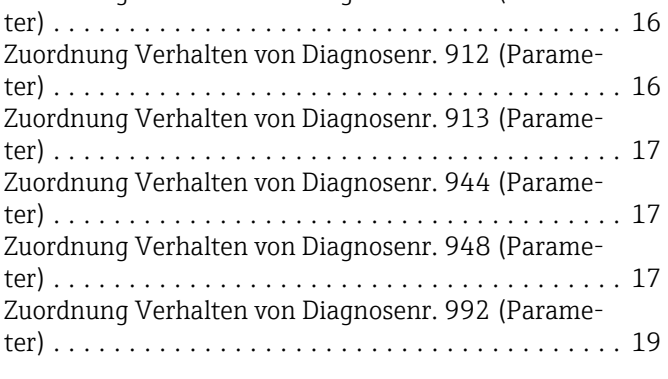

www.addresses.endress.com

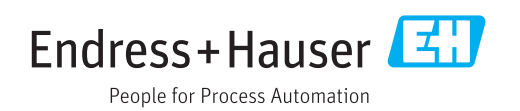